900 Series HP 3000 Computer Systems

STORE and TurboSTORE/iX Products Manual

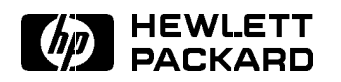

HP Part No. B5151-90001 Printed in U.S.A. July 1996

First Edition E0796

The information contained in this document is subject to change without notice.

Hewlett-Packard makes no warranty of any kind with regard to this material, including, but not limited to, the implied warranties of merchantability or fitness for a particular purpose. Hewlett-Packard shall not be liable for errors contained herein or for direct, indirect, special, incidental or consequential damages in connection with the furnishing or use of this material.

Hewlett-Packard assumes no responsibility for the use or reliability of its software on equipment that is not furnished by Hewlett-Packard.

This document contains proprietary information which is protected by copyright. All rights are reserved. Reproduction, adaptation, or translation without prior written permission is prohibited, except as allowed under the copyright laws.

### Copyright © 1996 by Hewlett-Packard Company

Use, duplication, or disclosure by the U.S. Government is sub ject to restrictions as set forth in subparagraph  $(c)$  (1) (ii) of the Rights in Technical Data and Computer Software clause at DFARS 252.227-7013. Rights for non-DoD U.S. Government Departments and agencies are as set forth in FAR 52.227-19 (c)  $(1,2)$ .

Hewlett-Packard Company 3000 Hanover Street Palo Alto, CA 94304 U.S.A.

**Printing History** The following table lists the printings of this document, together with the respective release dates for each edition. The software version indicates the version of the software product at the time this document was issued. Many product releases do not require changes to the document. Therefore, do not expect a one-to-one correspondence between product releases and document editions.

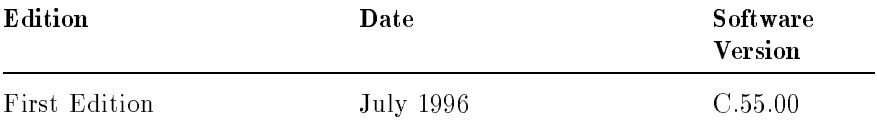

**Preface** This book, the STORE and TurboSTORE/iX Products Manual (B5151-90001), describes how to use the Fundamental Operating System (FOS) STORE product and the following TurboSTORE products:

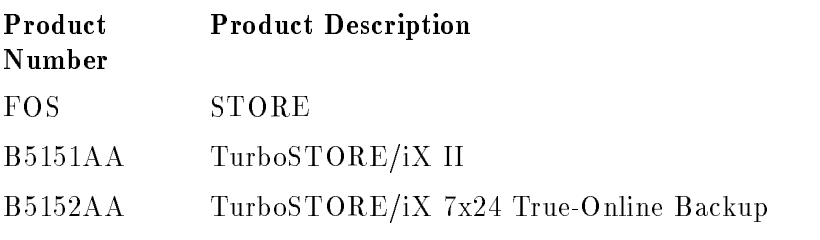

**Note** The product structure of the STORE and TurboSTORE/iX products has changed for MPE/iX Release 5.5. Some of the features have been placed or kept in the STORE/iX program in the MPE/iX Fundamental Operating System (FOS), and the rest have been consolidated into the two TurboSTORE/iX products listed above.

> See Table 1-1 in Chapter 1 to see how the product structure has changed, and Table 1-2 in Chapter 1 for a comparison of features in the new products.

MPE/iX, MultiProgramming Executive with Integrated POSIX, is the latest in a series of forward-compatible operating systems for the HP 3000 line of computers.

In HP documentation and in talking with HP 3000 users, you will encounter references to MPE XL, the direct predecessor of MPE/iX. MPE/iX is a superset of MPE XL. All programs written for MPE XL will run without change under MPE/iX. You can continue to use MPE XL system documentation, although it may not refer to features added to the operating system to support POSIX (for example, hierarchical directories).

Finally, you may encounter references to MPE V, which is the operating system for HP 3000s, not based on PA-RISC architecture. MPE V software can be run on the PA-RISC (Series 900) HP 3000s in what is known as *compatibility mode*.

This book, the STORE and TurboSTORE/iX Products Manual (B5151-90001) describes the processes and procedures for using the STORE, RESTORE, and VSTORE commands. Specic directions for using your hardware is not described in this book. Refer to your hardware documentation.

This book is divided into 13 chapters and 3 appendices as follows: **Chapter 1** Introduction, provides basic backup concepts and lists hardware requirements. Chapter 2 Managing Backups and Backup Media, describes planning, scheduling, and maintaining backups. Chapter 3 Preparing Storage Devices, provides procedures for using backup devices. Chapter 4 Preparing the System, provides procedures for notifying the users of the backup process. Chapter 5 Storing Files, provides procedures for using the STORE command to store files and backup media. Chapter6 STORE and TurboSTORE Options, describes each of the STORE and TurboSTORE options. Chapter 7 TurboSTORE/iX 7x24 True-Online Backup , describes the operation and options of the new TurboSTORE/iX 7x24 True-Online Backup product. Chapter 8 Handling Media Requests, describes how to use backup media. Chapter 9 When STORE is Complete, provides procedures for verifying that the STORE process is complete. Chapter 10 Backing Up the System Configuration, describes how to use the STORE command and the SYSGEN utility to perform a complete system backup. Chapter 11 Restoring Files, describes how to use the RESTORE command to restore files to your system. The chapter includes descriptions of the RESTORE options. Chapter 12 Using Backup Media to Recover from a System Failure, describes how to restore your system from backup media. **Chapter 13** Disaster Recovery, describes strategies for protecting your computer operations from a variety of disasters. Appendix A Error Messages, describes how to use the STOREJCW command to identify the cause of an error. Appendix B Command Syntax, lists the STORE, RESTORE, and VSTORE syntax. Appendix C Transferring Optical STORE Backups onto Standard Tapes, describes how to use the STORCOPY utility for transferring optical STORE backups onto standard tape.

#### Summary of Changes

This book, the STORE and TurboSTORE/iX Products Manual (B5151-90001), has been updated to include the new TurboSTORE product structure including information on the new TurboSTORE/iX 7x24 True-Online Backup product, and to show the changes made to the existing functionality. The manual changes include the following:

- $\blacksquare$  Chapter 1, "Introduction," was rewritten to include the restructuring of the TurboSTORE products in the "Feature Comparisons" section, and to modify the "Hardware Requirements" section.
- In Chapter 2, "Managing Backups and Backup Media," the following sections were modied:
	- $\Box$  "TurboSTORE Backup Features" the name was changed to \Determining Your Backup Strategy," and more information was added.
	- $\Box$  "Using STORE and RESTORE" a Task Roadmap was added to help system managers and operators determine where in this manual the information that pertains to their tasks is located.
	- $\Box$  "Selecting a time for Backups" information on the 7x24 true-online backup was added.
	- $\Box$  "Using Unlabeled vs Labeled Media" the illustration was deleted.
- In Chapter 3, "Preparing Storage Devices," the following three new sections were added:
	- $\Box$  "Using \$NULL as a STORE Device"
	- $\Box$  "Using Remote Devices for Backups"
	- $\Box$  "Storing to a Disk File"

The following sections were modified:

- $\Box$  "Preparation Process"
- $\Box$  "Selecting the Backup Method"
- $\Box$  "Assigning Device File Names"
- $\Box$  "Multiple Tapel Devices"
- $\Box$  "Using Tape Devices Sequentially"
- $\Box$  "Determining the Number of Disks Needed"
- In Chapter 4, "Preparing the System," the introductory information and the following sections were modified:
	- $\Box$  "Notifying Users of Pending Backup"
	- $\Box$  "Preventing New System Activity"
	- $\Box$  "Sending Warning Messages"
	- $\Box$  "Replying to Console Requests"
	- $\Box$  "Temporarily Suspending Jobs"
	- $\Box$  "Sending Final Warning Messages"
- In Chapter 5, "Storing Files," the introductory information and the following sections were modied:
	- $\Box$  "Storing Symbolic LInks and Device Links"
	- $\Box$  "Storing Database Files"
	- $\Box$  "Monitoring STORE Command Progress"
- $\Box$  "Responding to a NO WRITE RING Message"
- $\Box$  "Mounting Additional Tapes"

The following section was added:

 $\Box$  "Handling Media Errors"

The following section was deleted:

 $\Box$  "REDO Tape Errors"

- In Chapter 6, "STORE and TurboSTORE Command Options," the introductory information and the following sections were modied:
	- $\Box$  "Listing the Files Stored (SHOW)" the symbol information in the "Displaying TurboSTORE/iX 7x24 True-Online Backup Information" section was modified.
	- $\Box$  "Selecting an Error Recovery Method (ONERROR)" information in the "Optical Disk Errors" section was modified.
	- $\square$  "System Driectory Backup (DIRECTORY)" this section was modied.
	- $\Box$  "Storing Files in Compatible Formats (TRANSPORT)" this section was modified.
	- $\Box$  "Notification of File Availability (NOTIFY)" information about the new TurboSTORE/iX 7x24 True-Online Backup product was added.
	- $\Box$  "TurboSTORE Options" this section name was changed to "TurboSTORE/iX II options" which includes COMPRESS, MOSET and NAME.
	- $\Box$  "Storing Files Online (ONLINE)" information about the TurboSTORE/iX 7x24 True-Online Backup ONLINE options was added.

The following sections were added:

- $\Box$  "Storing Database Files Using PARTIALDB or FULLDB"
- $\Box$  "Creating a Disk Directory File (STOREDIRECTORY and NOSTOREDIRECTORY)"
- $\Box$  "Additional Backup Information (STATISTICS)"
- $\Box$  "Storing to Magneto-Optical Devices (MOSET and NAME)"
- $\Box$  "TurboSTORE/iX 7x24 True-Online Backup Options"
- $\Box$  "Specifying Where to Place Log Files (LOGVOLSET)"
- A new Chapter 7, "TurboSTORE/iX 7x24 True-Online Backup," was added, which describes the operation and options for TurboSTORE/iX 7x24 True-Online Backup.

All chapters from 7 through 12 were changed to Chapters 8 through 13.

- In Chapter 11, "Restoring Files," the following sections were modied:
	- $\Box$  "Restoring Different Format Tapes" the USENAME option was deleted.
	- $\Box$  "Restoring from Multiple Devices" this section was rewritten.
- $\Box$  "RESTORE Command Options" the options, ONERROR, PROGRESS, STOREDIR and PARTIALDB were added to the list.
- $\square$  "Selecting a RESTORE Error Recovery Method (ONERROR)" most of the information after the bullets has been modified.

The following sections were added:

- $\Box$  "Displaying PRogress Messages (PROGRESS)"
- $\Box$  "Restoring Part of a Database (PARTIALDB)"
- $\Box$  "Restoring Using a Disk Directory File (STOREDIRECTORY)"
- $\Box$  "Mounting Additional Tapes"
- $\Box$  "Using the PROGRESS Option"
- $\blacksquare$  In Appendix A, "Error Messages," more information was added to the "Using the STORE\_ERROR Variable" section.
- $\blacksquare$  In Appendix B, "Command Syntax," the syntax for the three commands, STORE, RESTORE, and VSTORE was modified.
- $\blacksquare$  The previous Appendix C, "STORE Tape Formats," was removed.
- $\blacksquare$  The previous Appendix D, "STORE File Compatibility," was removed.

# **Conventions**

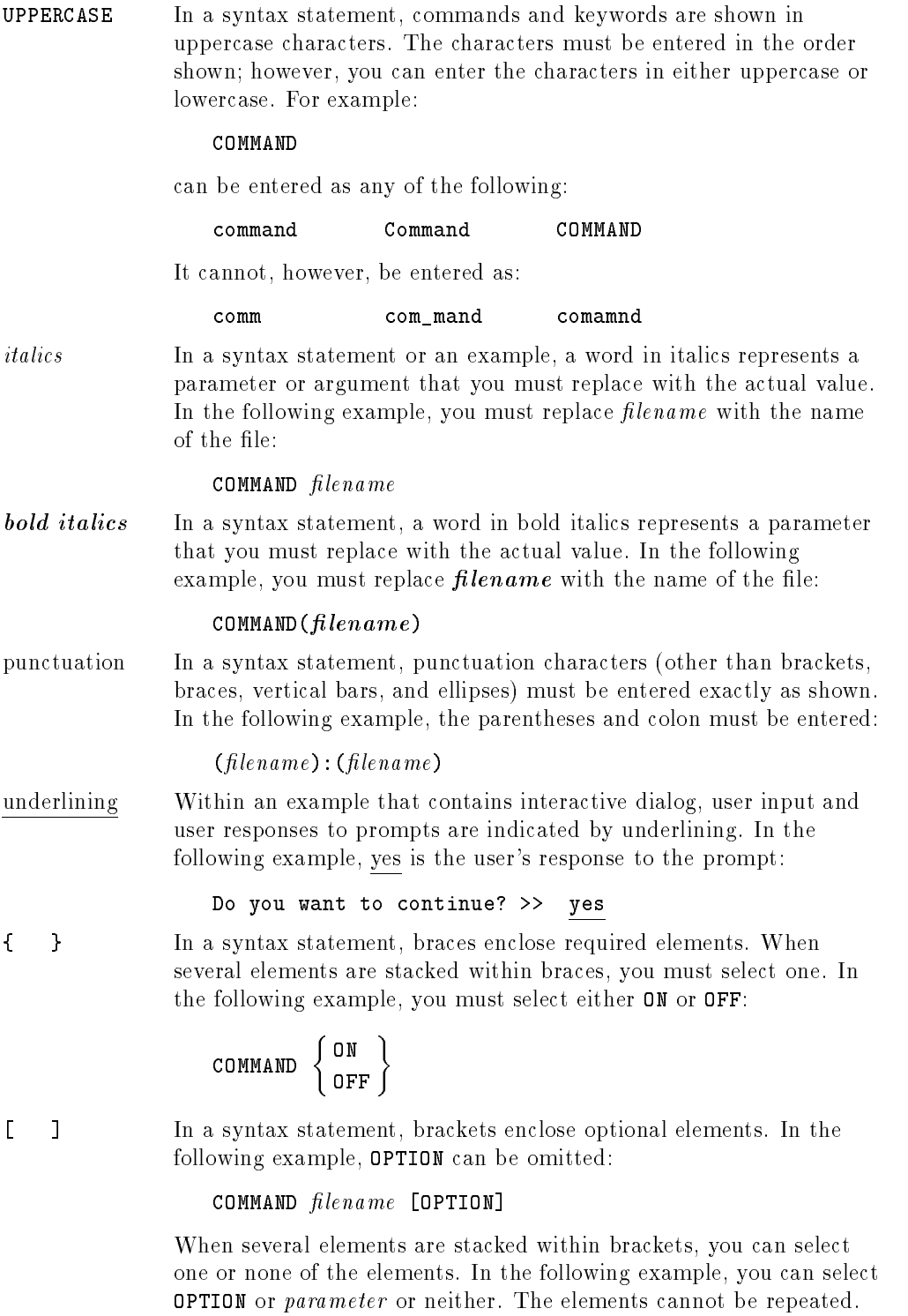

COMMAND  $filename$   $[$  OPTION  $]$ OPTION $_{parameter}$ 

## **Conventions**  $\sim$  continued on  $\sim$  continued).

[ ... ] In a syntax statement, horizontal ellipses enclosed in brackets indicate that you can repeatedly select the element(s) that appear within the immediately preceding pair of brackets or braces. In the example below, you can select parameter zero or more times. Each instance of parameter must be preceded by a comma:

### $[$ , parameter] $[$ ...]

In the example below, you only use the comma as a delimiter if  $parameter$  is repeated; no comma is used before the first occurrence of parameter :

### $[parameter]$ [,...]

<sup>|</sup> ... <sup>|</sup> In a syntax statement, horizontal ellipses enclosed in vertical bars indicate that you can select more than one element within the immediately preceding pair of brackets or braces. However, each particular element can only be selected once. In the following example, you must select A, AB, BA, or B. The elements cannot be repeated.

$$
\left\{ \begin{array}{c} A \\ B \end{array} \right\} | \cdots |
$$

... In an example, horizontal or vertical ellipses indicate where portions of an example have been omitted.

 $\Delta$  In a syntax statement, the space symbol  $\Delta$  shows a required blank. In the following example, parameter and parameter must be separated with a blank:

 $(parameter)\Delta(parameter)$ 

The symbol  $\Box$  indicates a key on the keyboard. For example, (RETURN) represents the carriage return key or (Shift) represents the shift key.

 $[CTRL]$ character  $[CTRL]$ character indicates a control character. For example,  $[CTRL]Y$ means that you press the control key and the Y key simultaneously.

# **Contents**

### 1 Introduction

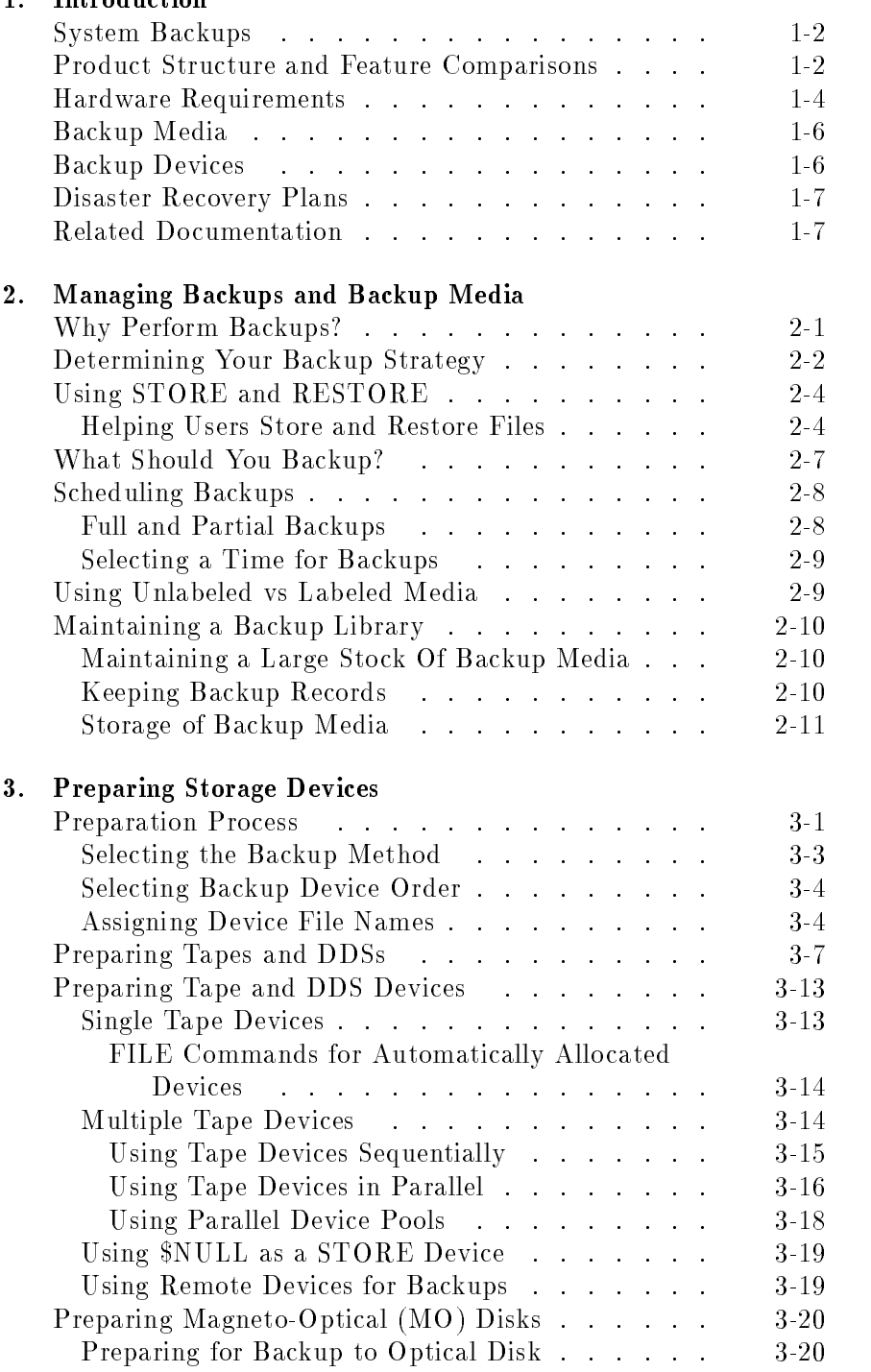

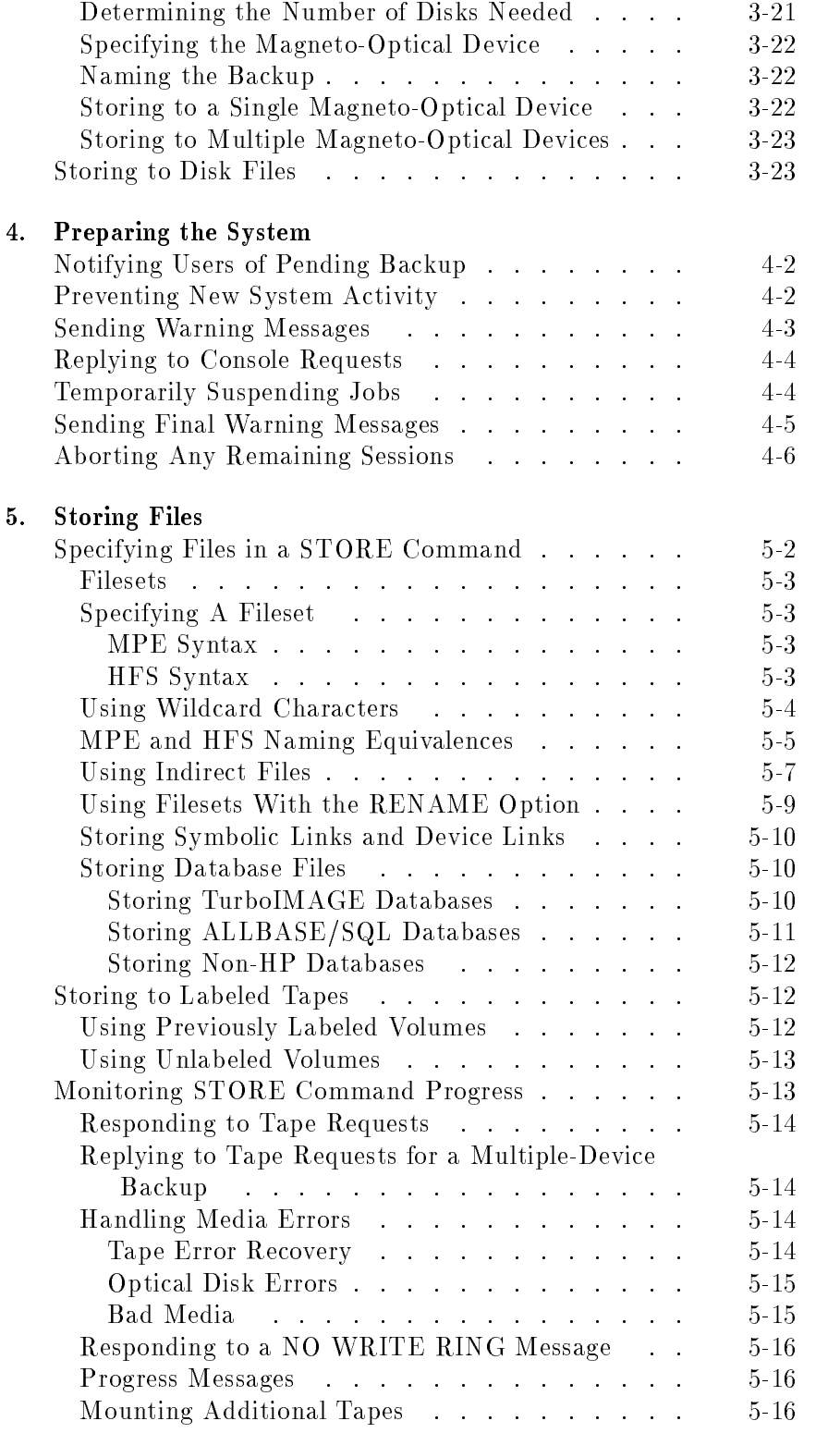

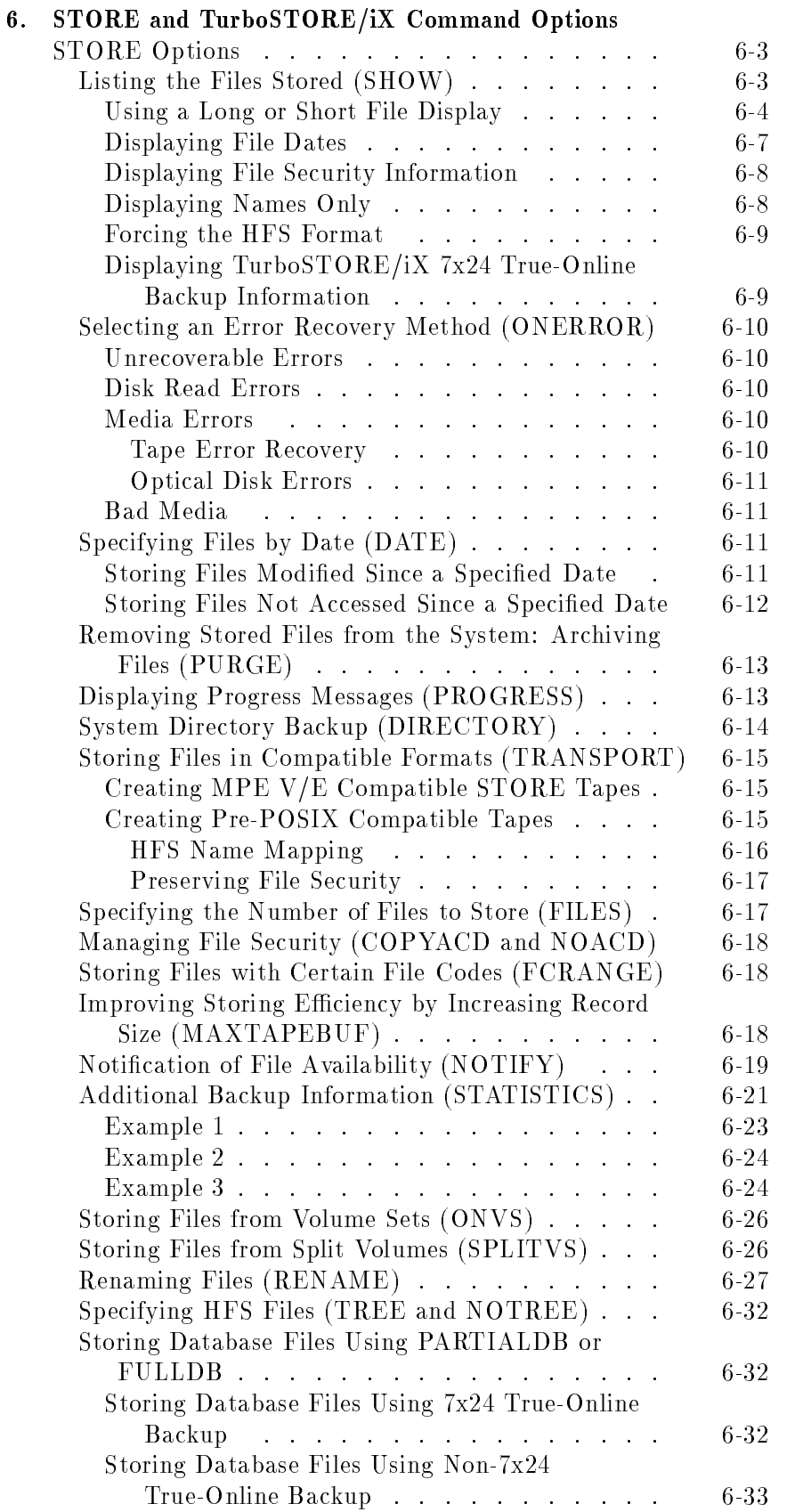

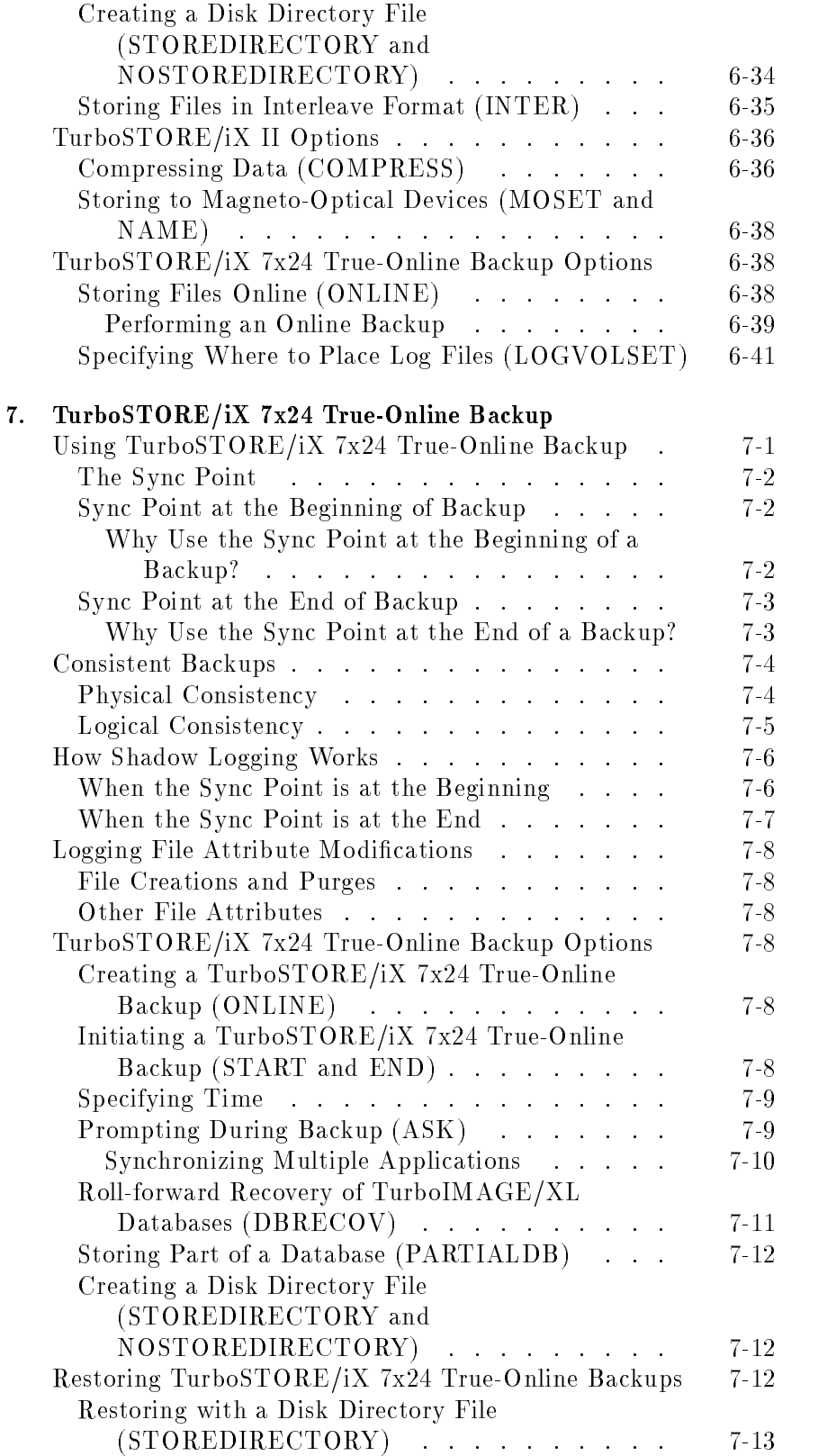

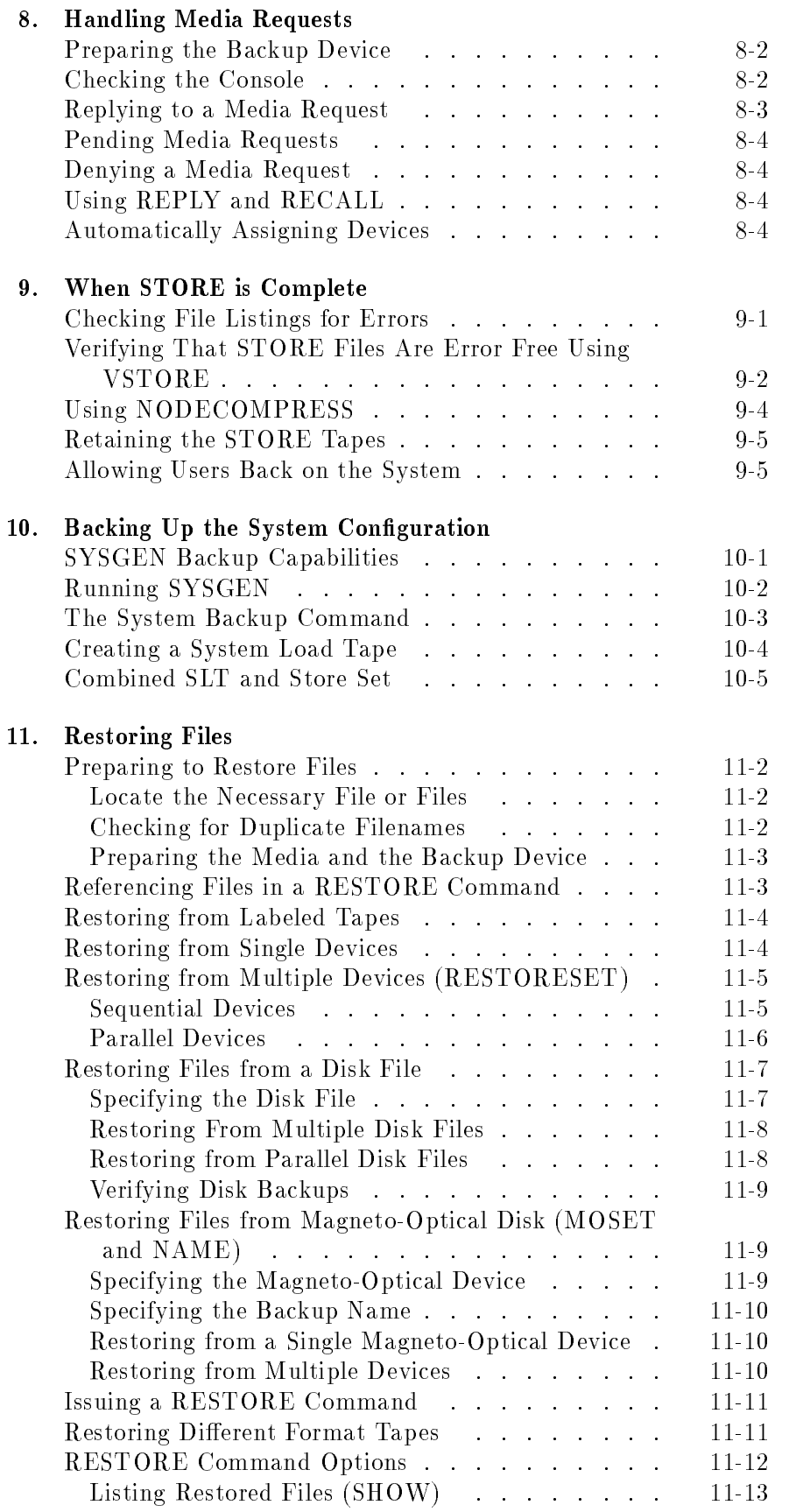

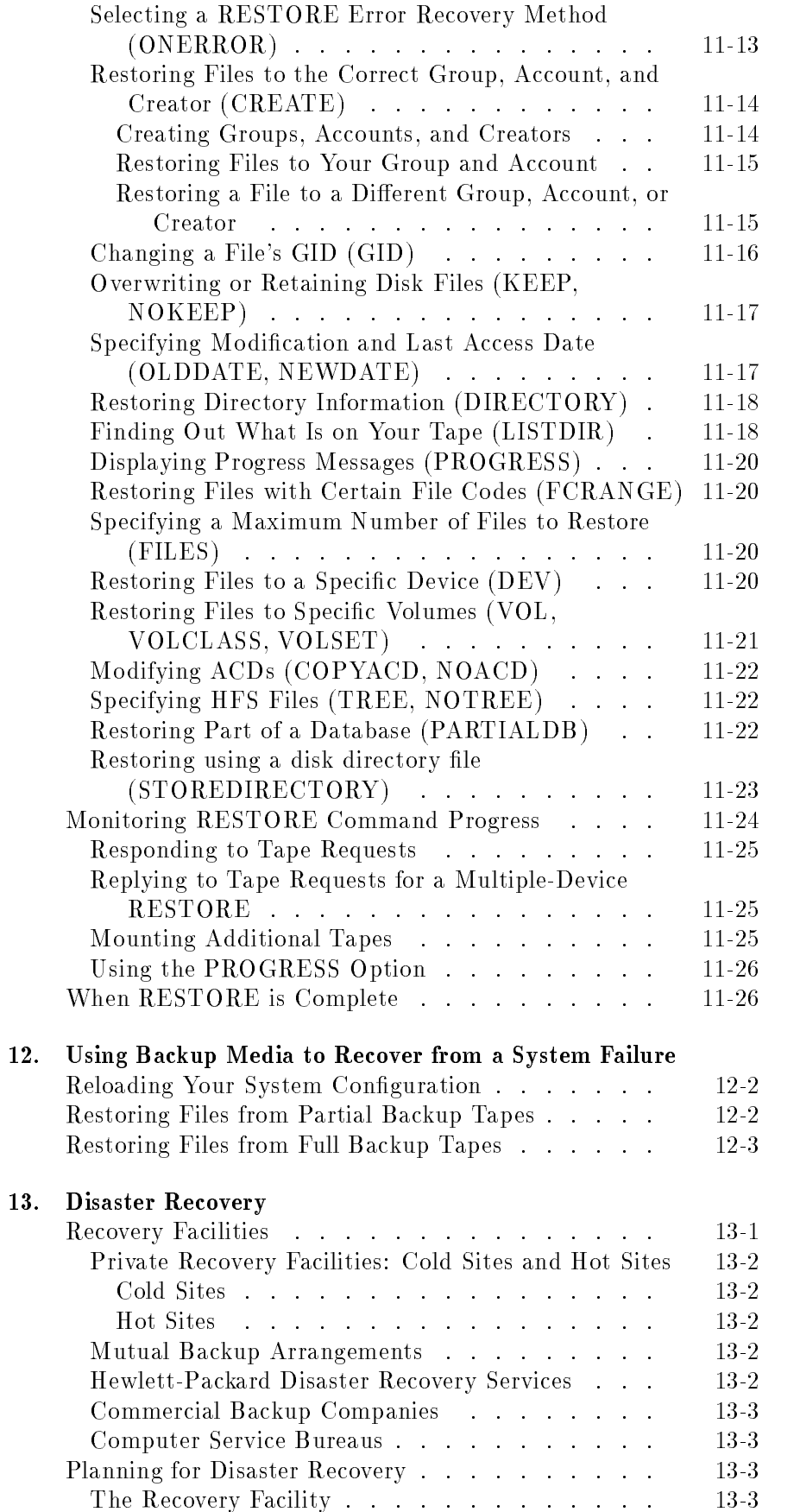

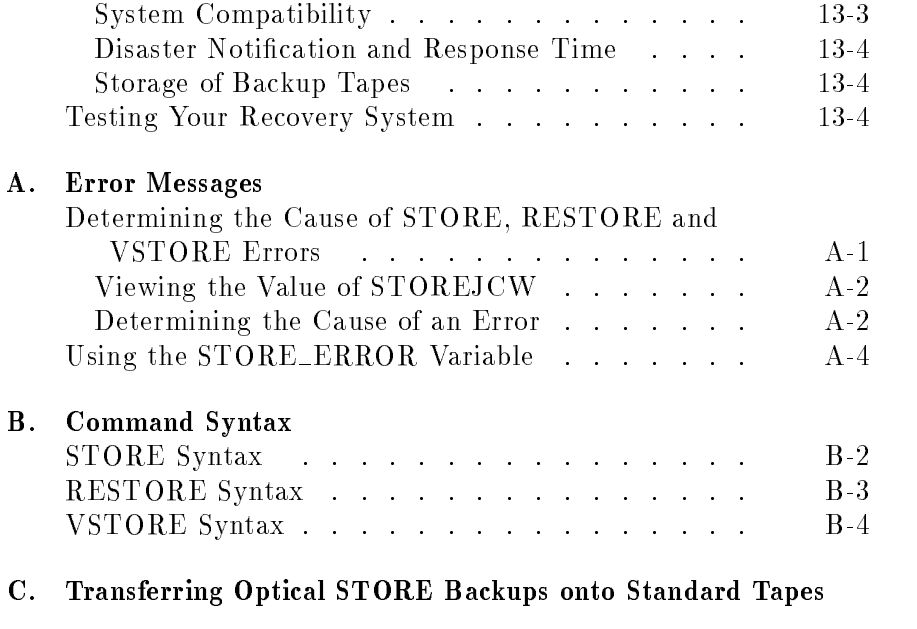

## Glossary

Index

# Figures

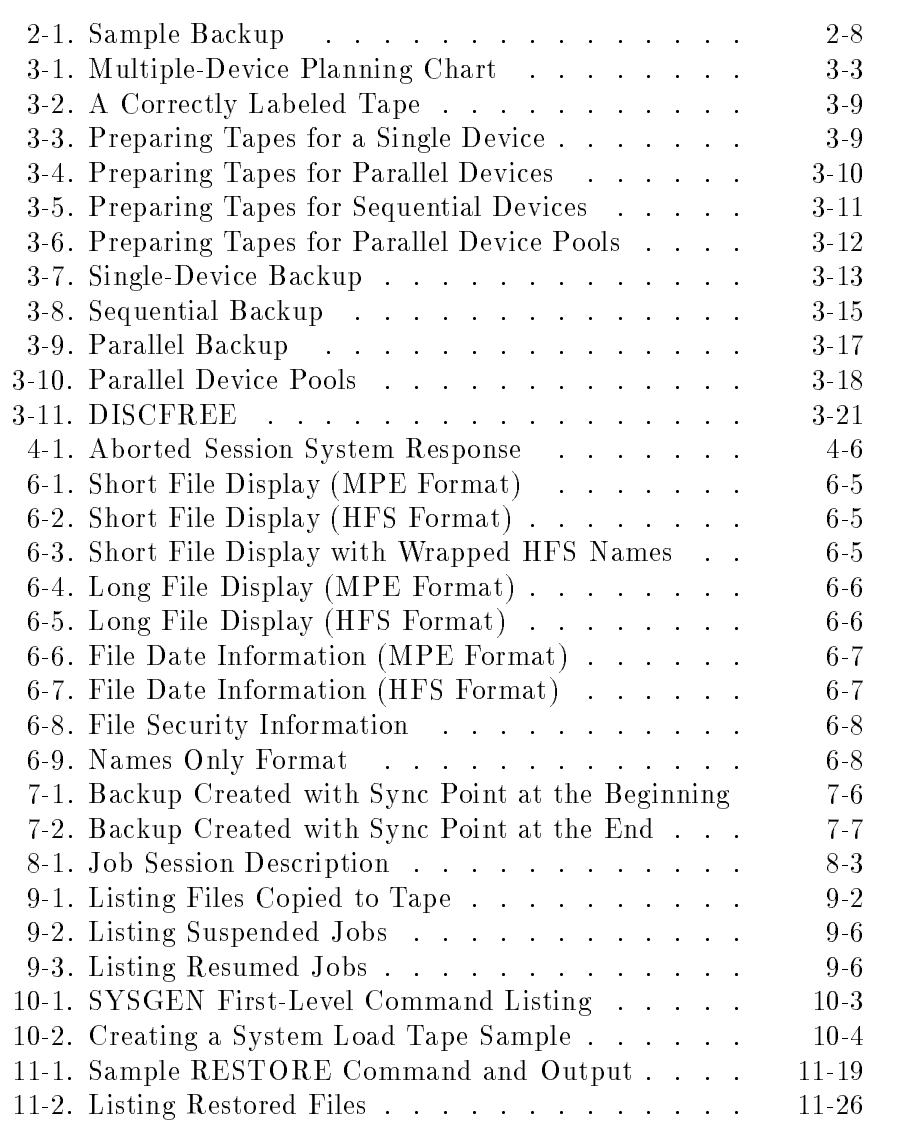

# Tables

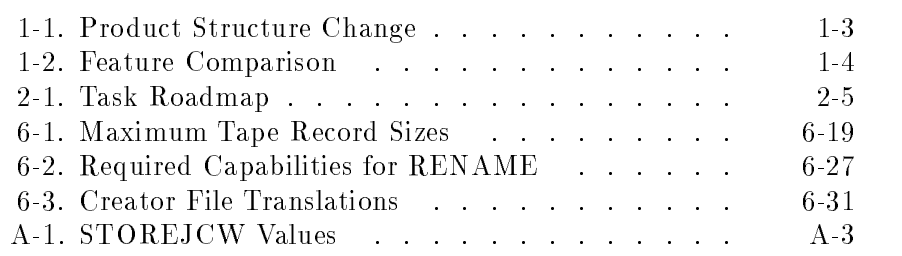

This manual presents important information for system managers and operators on all aspects of storing files for backup, archive, or transfer. It describes how to use the STORE command and the TurboSTORE/iX products to save files and restore them back to the system. It also describes important methods for safeguarding the information in your system. More specifically, the manual describes how to do the following:

- Maintain your backup media and manage backup devices.
- Plan and manage system backups.
- **Prepare the system for a backup.**
- **Perform a file and system directory backup with the STORE** program.
- **Back up the system configuration with the SYSGEN program.**
- Use backup media to restore files, and to recover from data loss, file corruption, or a major system failure, with the RESTORE program and/or the ISL INSTALL utility.
- Prepare and implement a disaster recovery plan.

The remainder of this chapter defines important terms, summarizes information on protecting files from unexpected problems, and outlines the basic steps for storing and restoring files. The sections in the chapter are:

- System Backups
- Product Structure and Feature Comparisons
- Hardware Requirements
- Backup Media
- **Backup Devices**
- **Disaster Recovery Plans**
- Related Documentation

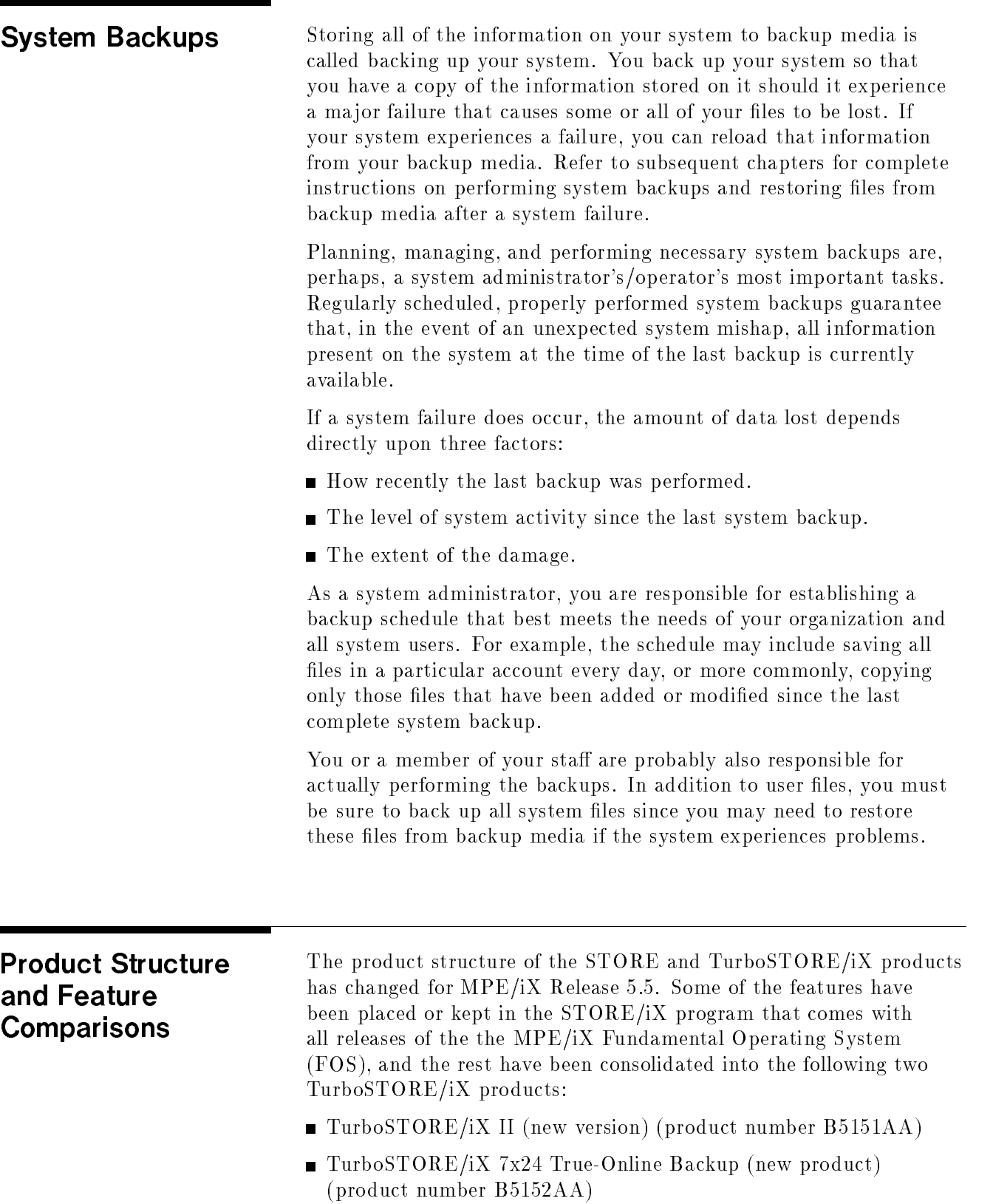

The following table, Table 1-1 shows how the previous TurboSTORE/iX product structure for MPE/iX Release 5.0 has been incorporated into the current product structure for MPE/iX Release 5.5.

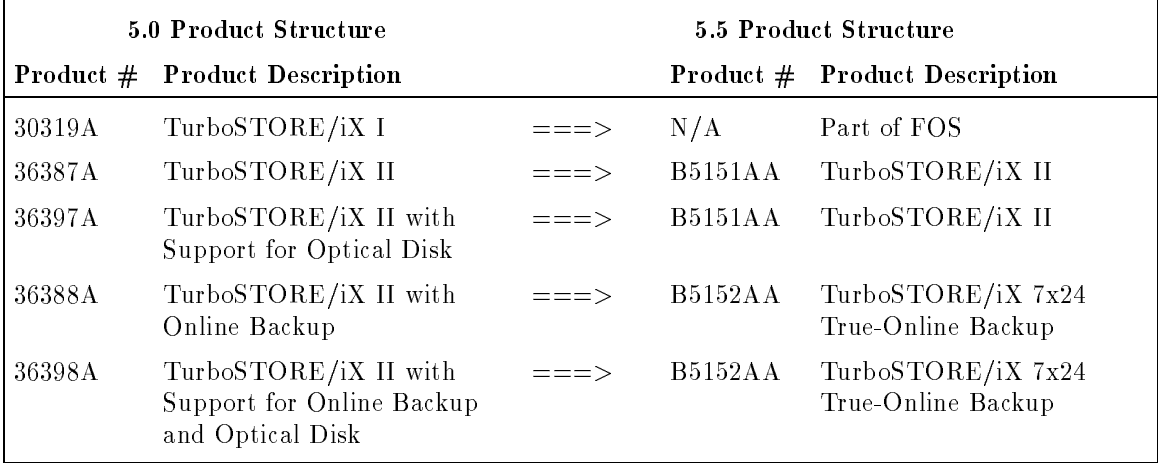

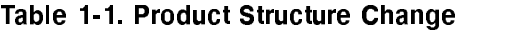

Note This manual, STORE and TurboSTORE/iX Products Manual (B5151-90001), and product structure apply only to STORE and TurboSTORE programs running on the MPE/iX 5.5 operating system. If you are running an older version of MPE/iX, refer to the previous manual, STORE and TurboSTORE/iX Manual (30319-90001).

> These products contain features that can help decrease the amount of time needed for backups. They also contain support for other backup devices, such as magneto-optical disks and normal disks.

With all versions of STORE/iX and TurboSTORE/iX, you use the STORE and RESTORE commands to back up files to media and to restore files to disk. Table 1-2 compares features of  $STOPE/ iX,$ TurboSTORE/iX II, and TurboSTORE/iX 7x24 True-Online Backup.

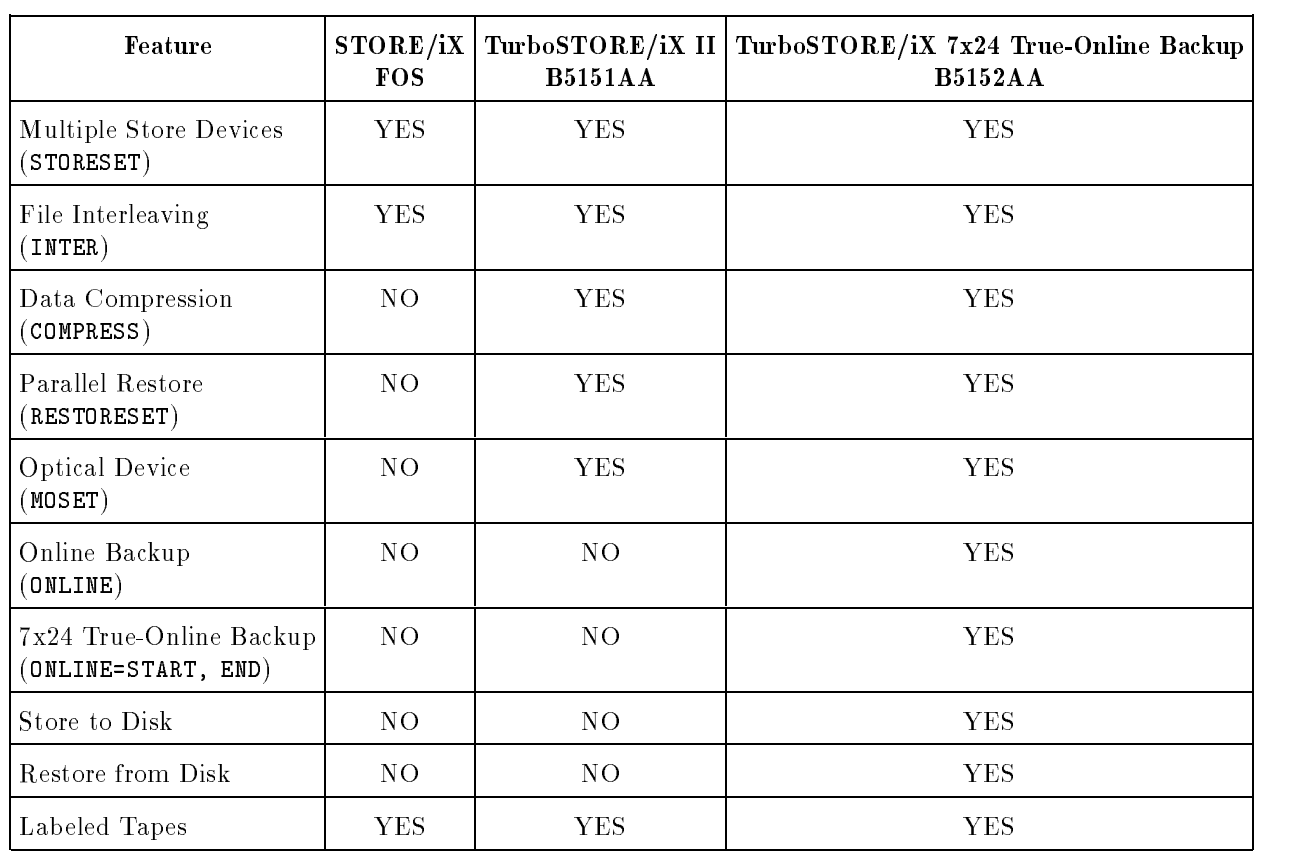

### Table 1-2. Feature Comparison

Note The TurboSTORE/iX 7x24 True-Online Backup product does not imply 24x7 (24 hours, 7 days a week) support. 7x24 true-online backup represents the availability of the data that this product offers by not having to shut down business critical applications for backups. Customers should consult their SE for levels of support with this product.

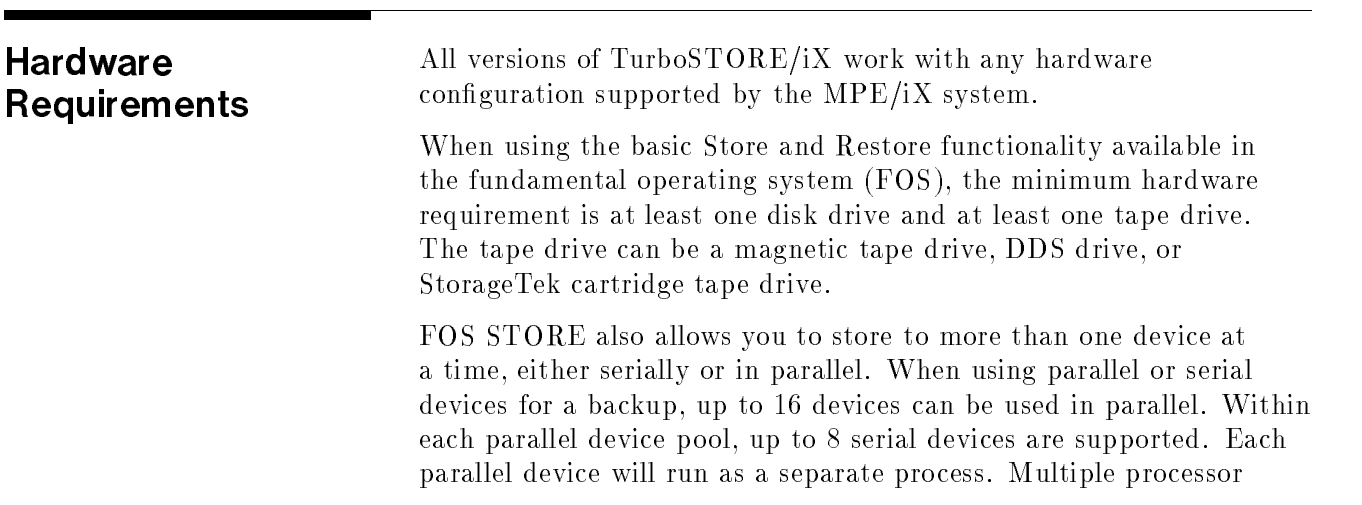

systems, therefore, will see an even greater increase in performance when using parallel backups. A general rule is to use one less parallel device than there are processors. For a four-way MP system, this would mean three parallel devices.

When using the TurboSTORE/iX II or TurboSTORE/iX 7x24 True-Online Backup products, the following Hewlett-Packard magneto-optical (MO) devices are supported as backup devices:

C1700T C1708T C1100B

Note After MPE/iX Release 5.5, TurboSTORE/iX II and TurboSTORE/iX 7x24 True-Online Backup will only support the above three devices. New magneto-optical devices will not be supported.

> Each MO logical device can be used as a parallel backup device. TurboSTORE supports the maximum allowable conguration of MO devices for parallel backup. Note that many MO boxes contain two MO devices, each of which can be used in a parallel backup.

When using TurboSTORE/iX 7x24 True-Online Backup, you can back up to and restore from disk files. For the best performance, it is recommended that the store-to-disk file(s) be located on a different device than the files being stored or restored. However, this is not required. Storing to more than one disk le in parallel is supported. Again, for the best performance, each parallel disk file should reside on a different disk or different volume set. Serial device "pools" are not supported for disk files.

Although Store allows you to use a variety of backup devices, you cannot mix backup devices within a single backup. If you want to use multiple devices for a backup, they must all be one type. SCSI and HPIB DDS devices and SCSI and HPIB magnetic tape devices can be used together, however. Magneto-optical devices cannot be used with any tape devices. Disk files cannot be mixed with any tape or magneto-optical devices.

For more details on configuring your system for maximum backup performance, refer to the HP3000 900 Series Computer System Configuration Guide (5091-7438E). Your optimal hardware configuration will depend on your backup requirements and type of system.

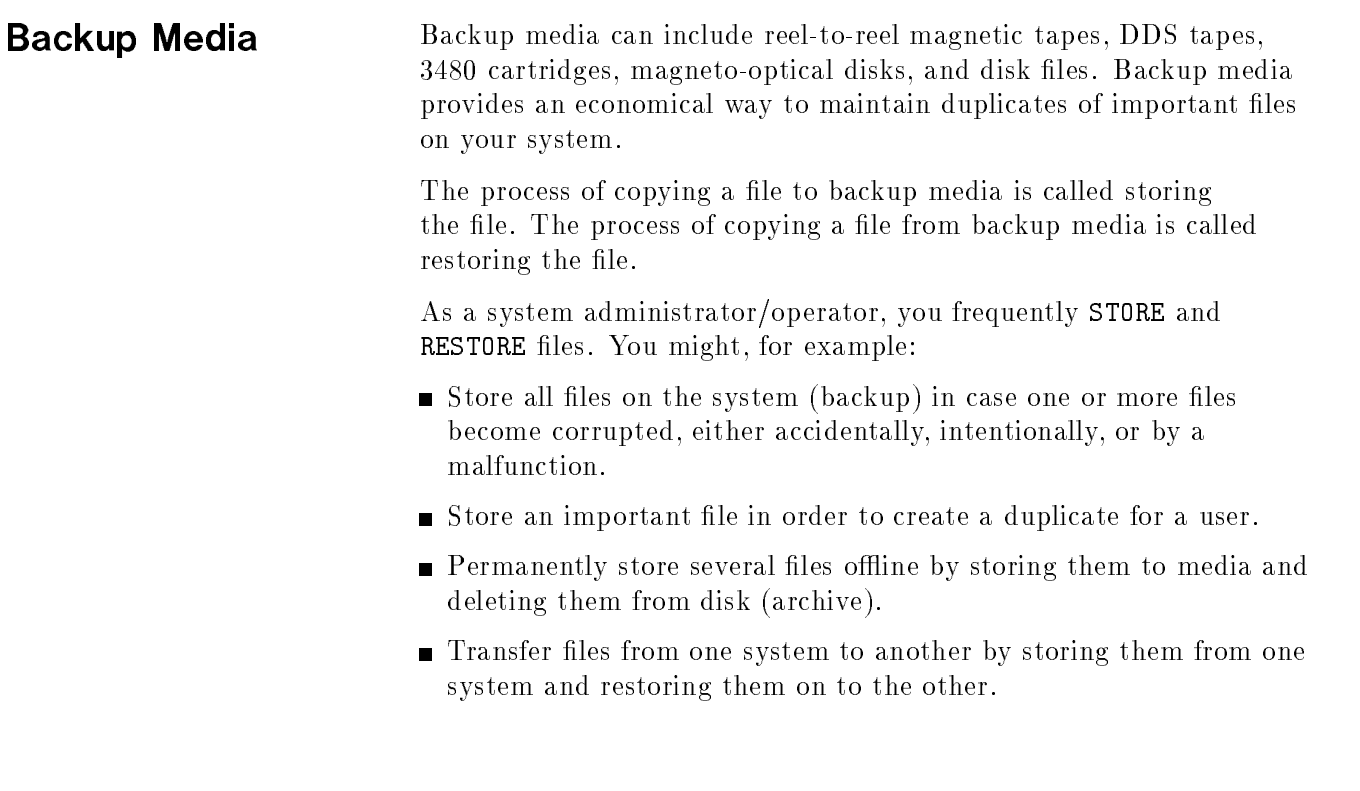

**Backup Devices** Backup devices are system peripherals that allow you to write information to, and read information from, backup media. The backup devices currently supported by MPE/iX are:

- $\blacksquare$  1/2 inch tape drives
- DDS drives
- $\blacksquare$  Magneto-optical drives
- 3480 compatible drives
- $\blacksquare$  Disk files

Because only one person can use a backup device at a time, it is your responsibility to monitor backup devices, grant users access to them, and help them load and unload backup media. Chapter 3, "Preparing Storage Devices," describes how to manage backup devices.

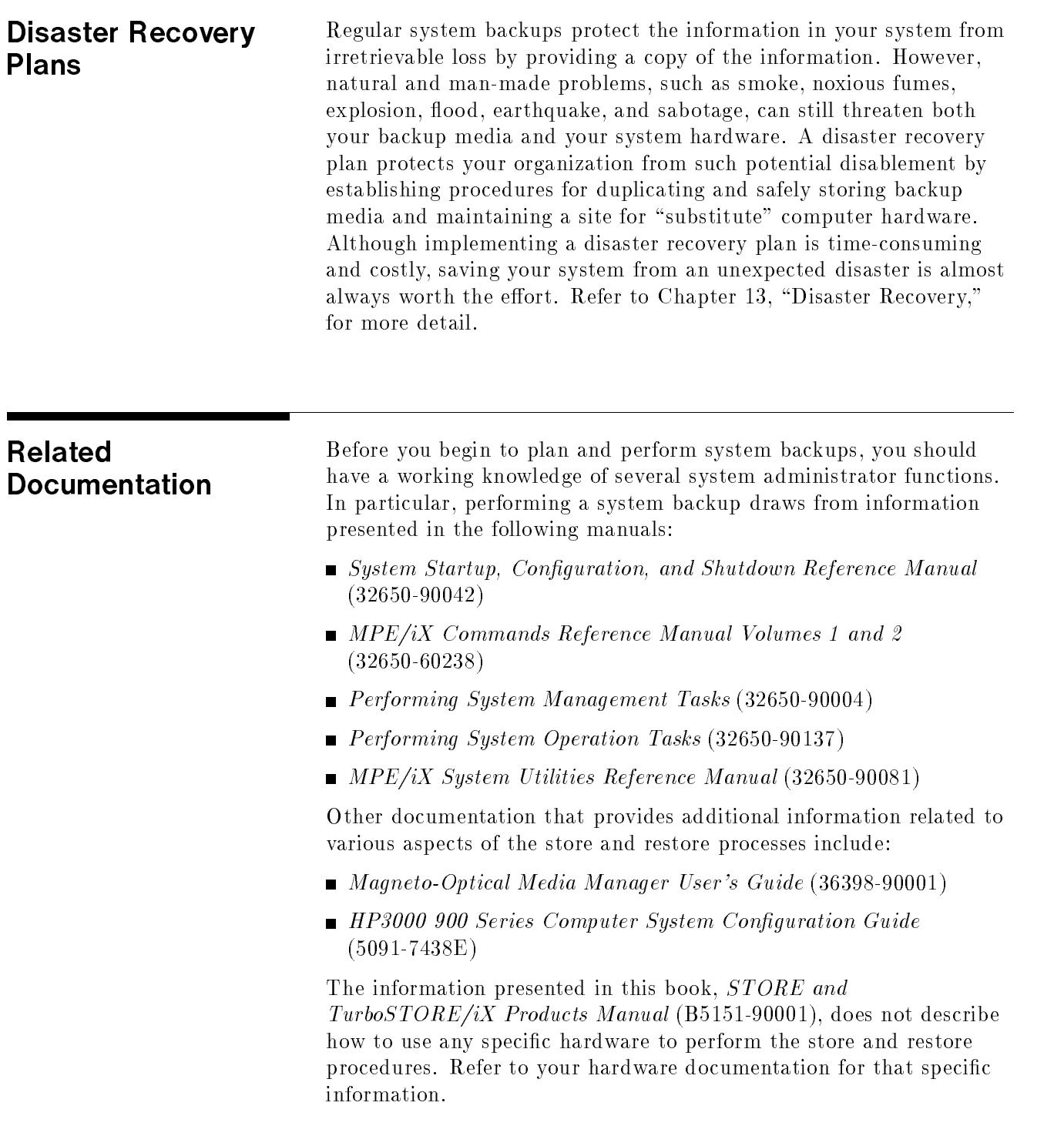

# Managing Backups and Backup Media

This chapter describes the purpose and process of performing regular backups of your files and systems. The sections in this chapter are:

- Why Perform Backups?
- TurboSTORE Backup Features
- **STORE and RESTORE Process**
- What Should You Backup?
- Scheduling Backups
- Preparing to STORE Files
- Using Unlabeled vs Labeled Media
- Maintaining a Backup Library

## Why Perform Backups?

Selecting backup methods and scheduling regular backups are important aspects of a system administrator's job. Standard procedures reduce the time necessary to perform backups and guarantee that the most recent system information is always available. A regular backup schedule reduces system interruption.

An important part of planning and performing system backups is making sure that the resources you need are available and well managed. Maintain a supply of backup media and labels and establish procedures for identifying and retaining backup media. Examples of these procedures are explained in the pages that follow.

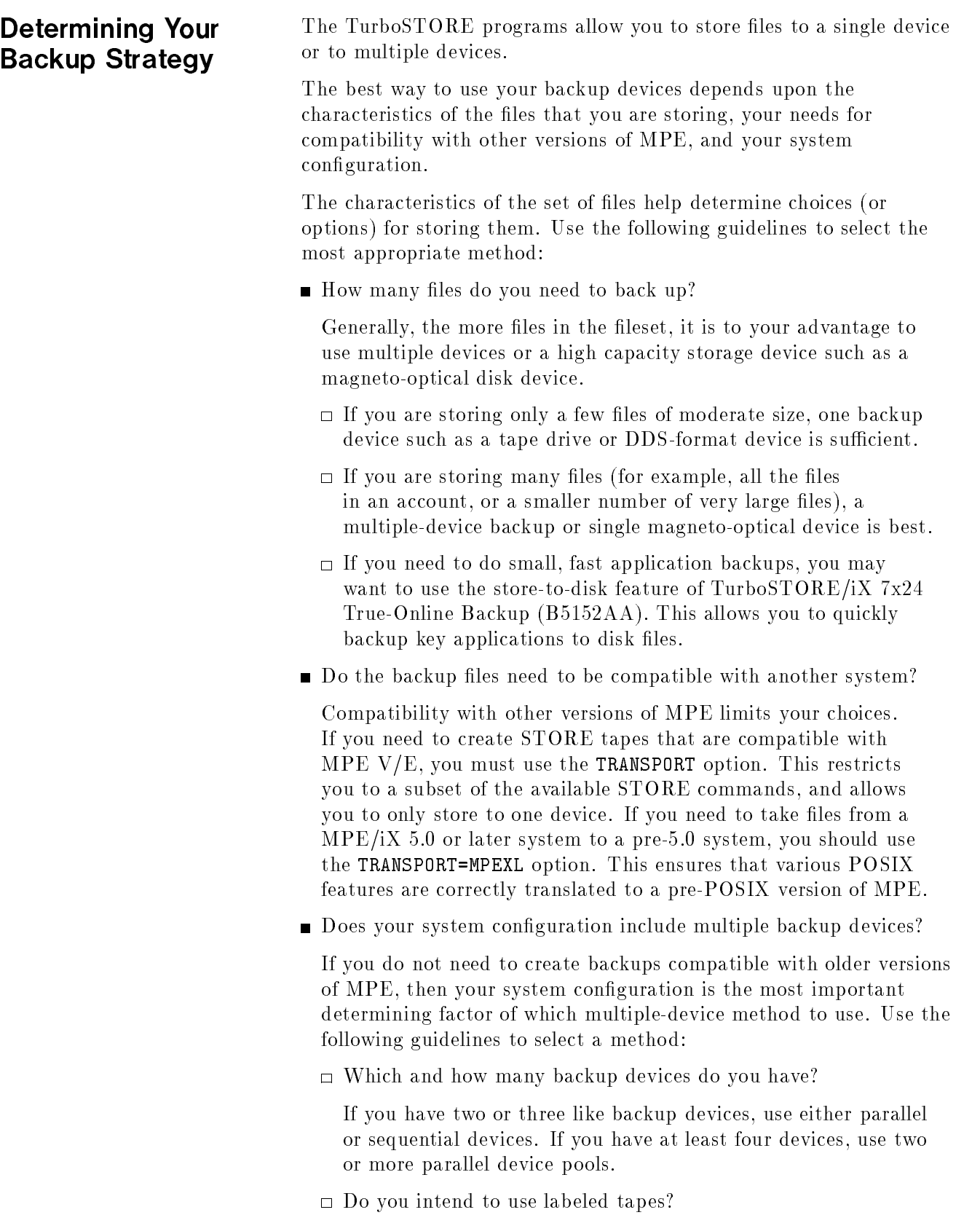

Labeled tapes can be used with a single device and parallel devices, but not with sequential devices. Unlabeled tapes can be used with single, parallel, and sequential devices. Magneto-optical devices cannot be used to perform labeled backups.

Do you have user volumesets or mirrored volume sets on your system?

If you use volume sets for application and volume management, then you may want to use the ONVS option of STORE. This option allows you to back up all files on a particular volumeset, including the system directory information for the volumeset. Doing backups on a volumeset basis can help reduce downtime by breaking up a large backup into individual volumeset backups. Recovery time is also increased, since you can restore from backups that only contain files for a particular volumeset.

If you are using mirrored disks, and you do not have the TurboSTORE/iX 7x24 True-Online Backup product, you can use the SPLITVS option of STORE to back up a split copy of your mirrored set.

However, if you are using TurboSTORE/iX 7x24 True-Online Backup, the recommended way of performing mirrored disk backups is to use either the ONLINE=START or ONLINE=END option. TurboSTORE/iX 7x24 True-Online Backup allows you to back up your volumeset without losing the protection of the mirrored disks, and without closing down files.

Do you have critical applications that need to be available 24 hours a day?

If your system environment includes applications that need to be available on a 24-hour basis, you should use TurboSTORE/iX 7x24 True-Online Backup. This product provides three different online backup options:

- $\Box$  ONLINE, which requires files to be closed at the start of the backup.
- $\Box$  ONLINE=START or ONLINE-END, which allow files and applications to remain open throughout the entire backup.

Using any of the online backup options means that you do not have to dedicate the system to doing backups. Using the new  $7x24$  True-Online backup option allows you to backup files and applications while users are accessing them. Using the normal online option requires files being backed up to be closed for a short time at the start of the backup. Normal access can be resumed once the actual backup begins.

The TurboSTORE/iX 7x24 True-Online Backup options allow you to schedule the sync point for the backup at either the beginning of the backup (ONLINE=START) or at the end of the backup (ONLINE=END). The backup's sync point is the point when

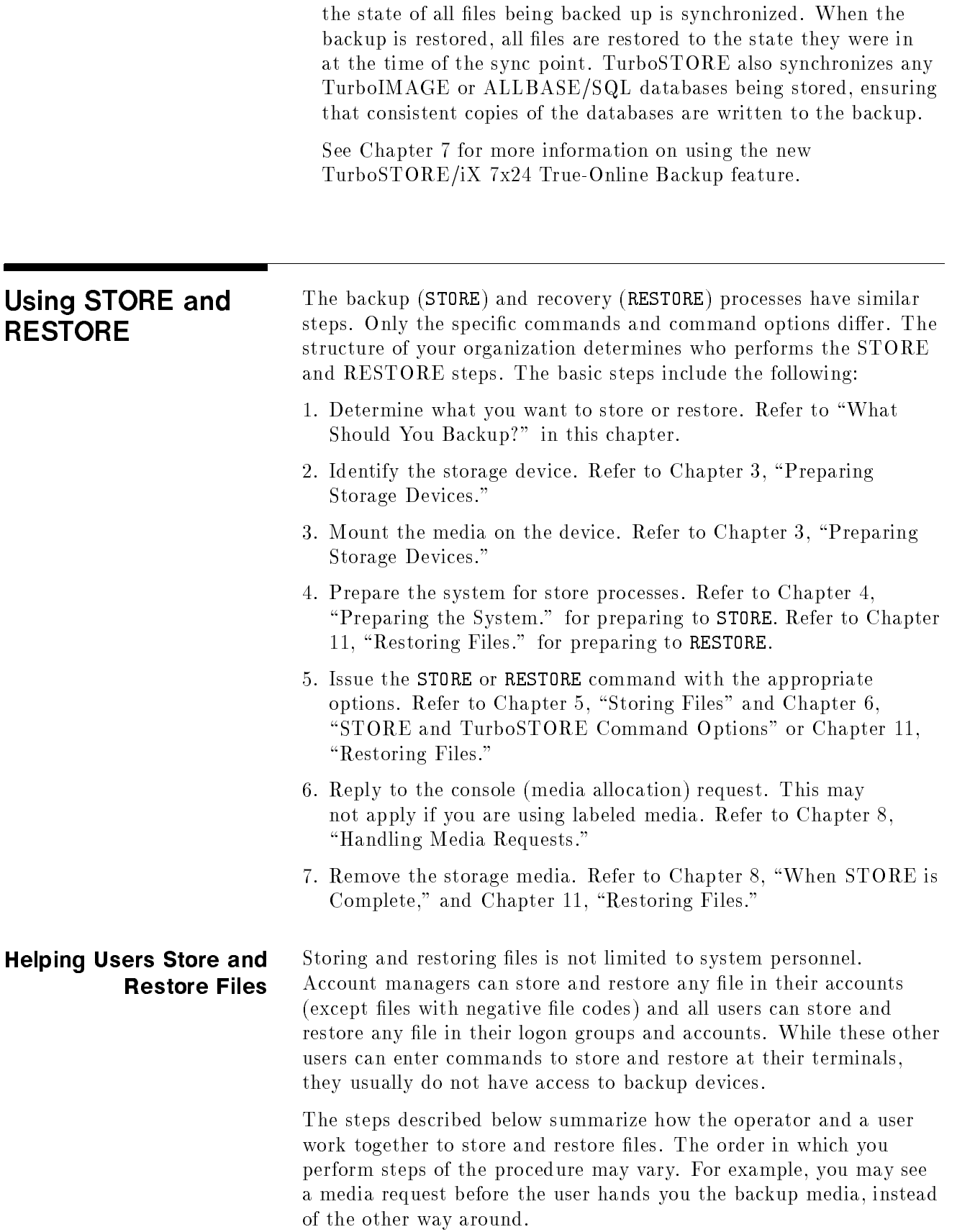

- 1. The user gives you empty backup media onto which to store disk files, or the user gives you the STORE media from which to restore files to disk.
- 2. You mount the media and prepare the device.
- 3. The user enters the FILE and STORE or RESTORE commands.
- 4. You check the console for a media request.
- 5. If the system does not automatically answer the media request, you must reply to it.
- 6. When the process is complete, remove the media and return it to the user.
- 7. As part of your regular routine of retrieving, separating, and distributing reports, collect the report describing the stored or restored files. Either file the report in the appropriate pickup bin, or keep it until the user comes to get it from you.

Table 2-1 provides a roadmap for system managers and operators of the chapters that pertain to their particular tasks.

| <b>Chapter Description</b>                                                                      | <b>Tasks</b>                                       |                                                             |                                      |                                   |
|-------------------------------------------------------------------------------------------------|----------------------------------------------------|-------------------------------------------------------------|--------------------------------------|-----------------------------------|
|                                                                                                 | Define all<br>backup and<br>recovery<br>procedures | Translate<br>requirements<br>into<br>TurboSTORE<br>commands | Create one<br>or more job<br>streams | Perform<br>backup and<br>recovery |
| 1 "Introduction" - Basic backup<br>concepts and hardware<br>requirements.                       | X                                                  |                                                             |                                      |                                   |
| 2 "Managing Backups and<br>Backup Media" - Planning,<br>scheduling, and maintaining<br>backups. | X                                                  |                                                             |                                      |                                   |
| 3 "Preparing Storage Devices" -<br>Procedures for using backup<br>devices.                      | X                                                  | X                                                           |                                      |                                   |
| 4 "Preparing the System" -<br>Procedures for notifying<br>users of backup process.              |                                                    | X                                                           |                                      | X                                 |

Table 2-1. Task Roadmap

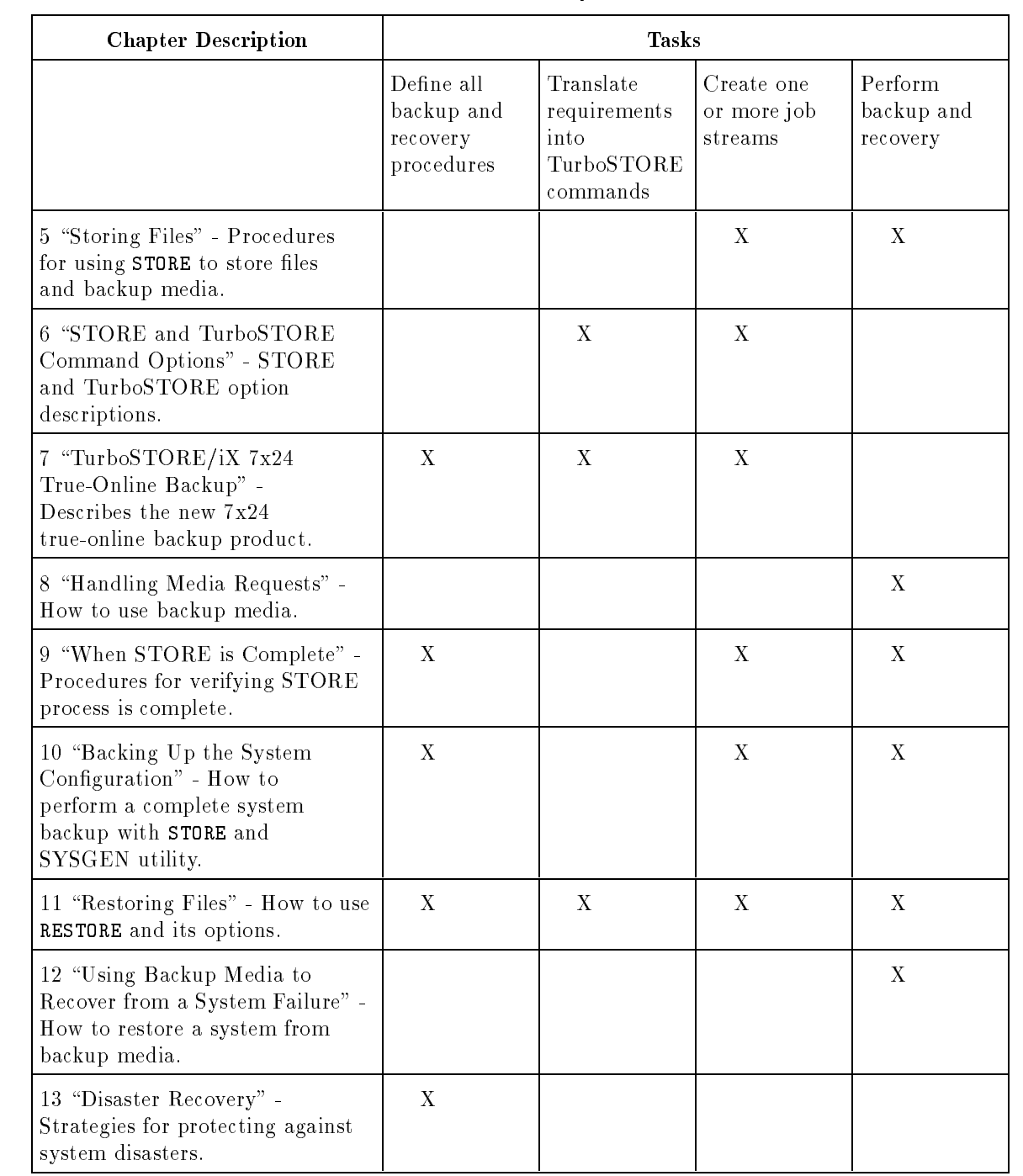

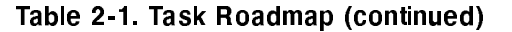
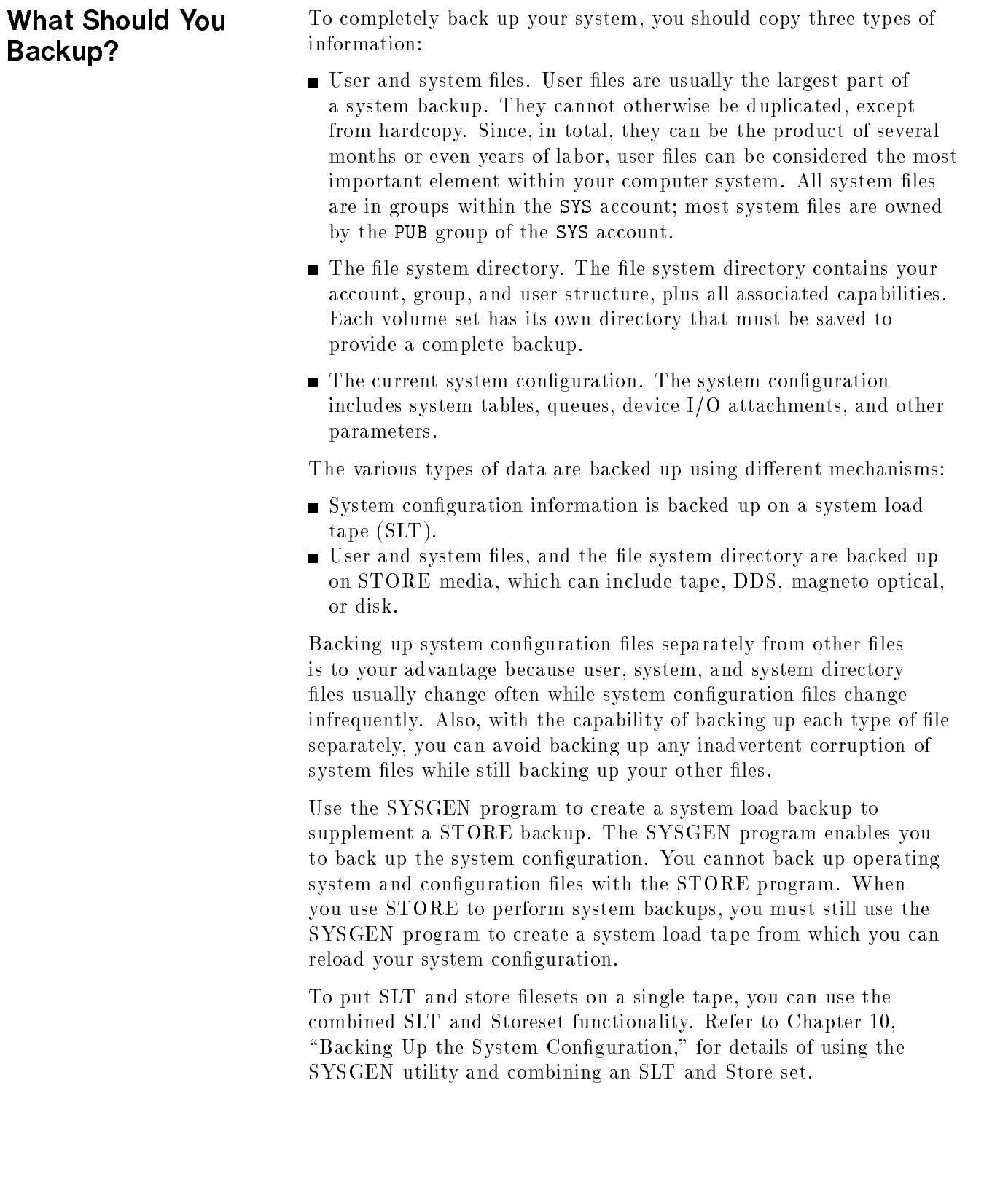

# Scheduling Backups There are two important considerations when planning a backup schedule:

- Plan full and partial backups to efficiently duplicate the most recent system information.
- Schedule a regular time for performing backups.

**Full and Partial Backups** There are two ways to perform a system backup. A full backup copies all files stored in your system whether or not any of the information in them has changed since the last backup. A partial, or incremental, backup copies only the files that have changed since the last full backup. This can be done with the DATE parameter of the STORE command. A well-planned backup schedule combines both methods. It usually calls for a full backup once a week and a partial backup each remaining workday. If you follow such a schedule, you would lose no more than 24 hours worth of information should the system experience problems.

> Your requirements for recovery time should also be considered. Although it takes less time to make partial backups of your data between full backups, it also takes longer to restore them, should you need to. When restoring from partial backups, the last complete full backup must be restored first. Then, each subsequent partial backup must be restored. This is in contrast to spending more time each night on a full backup, but only needing to restore files once. You should examine your recovery time needs and expectations before deciding on a backup strategy.

Figure 2-1 shows a sample backup schedule that combines both full and partial system backups.

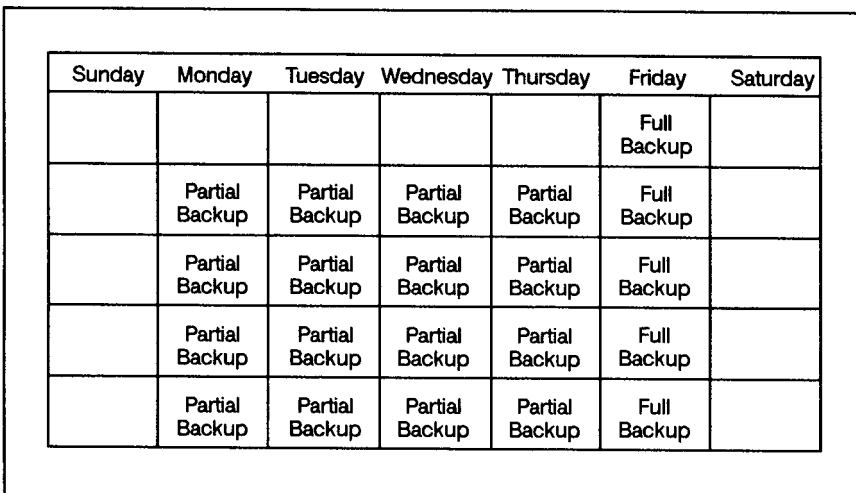

LG200021 046a

Figure 2-1. Sample Backup

## Selecting a Time for Backups

It is best to perform backups at a time when people are not normally using the system. Often, system administrators choose to perform backups at the close of the workday or later in the evening. It is also a good idea to schedule the backup for the same time every day so users know when to expect it and can plan ahead.

Be sure to schedule enough time for each backup. Full backups take more time and more media than partial backups. Performing a partial backup a day or so after a full backup takes less time and less backup media than a partial backup performed almost a week later.

As the week progresses, users will have modified or added more files since the last full backup, and more new information must be duplicated. If you perform a full backup on Friday, the first partial backup on Monday may take only one tape, for example, and not much time. By Thursday, however, the day before the next scheduled full backup, a partial backup requires several tapes, for example, and considerably more time, but still less than a full backup.

The TurboSTORE/iX 7x24 True-Online Backup ONLINE option allows you to back up critical data and applications that need to be available at all times. Using just the ONLINE option allows users to access files *after* a short period of inaccessibility at the beginning of the backup. However, using the new ONLINE=START or ONLINE=END options, users can continue to access les, uninterrupted, throughout the backup.

Refer to Chapter 6, "STORE and TurboSTORE Command Options," for information on using the ONLINE option only, or Chapter 7, "TurboSTORE/iX 7x24 True-Online Backup," for information on using the new ONLINE=START and ONLINE=END options.

## Using Unlabeled vs Labeled Media STORE and RESTORE let you store and restore files using either labeled or unlabeled tapes. All TurboSTORE options, except sequential, are supported for both formats and there is no performance penalty for using either format. The use of labeled tape offers the following advantages: 1. Tapes are self identifying. 2. Automatic Volume Recognition (AVR) will eliminate need for operator replies to media requests. 3. TurboSTORE provides hooks for third party tape management systems.

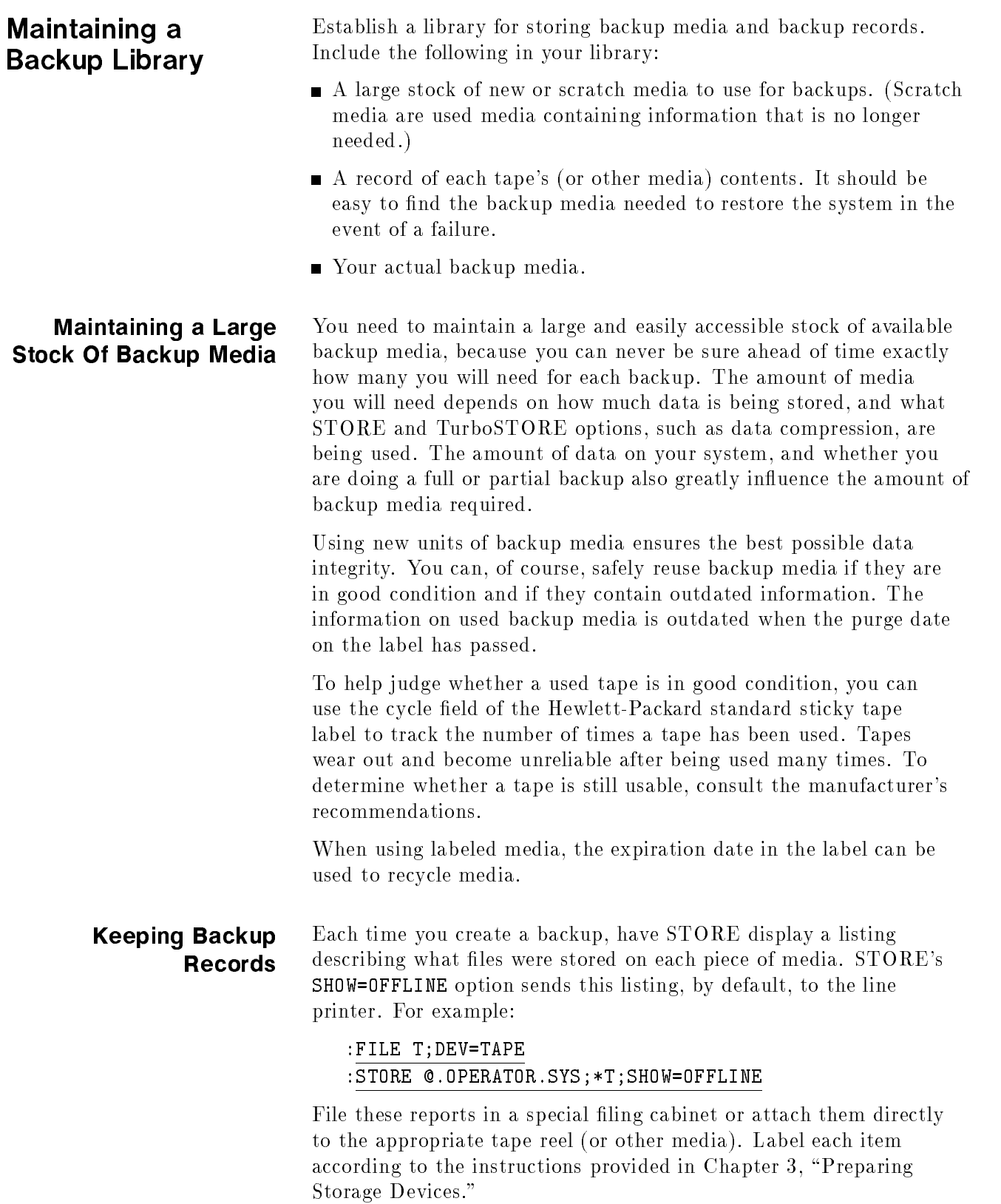

## Storage of Backup Backup media may be the only copy of current or previous

information stored from your system. When you need to restore information from backup media, you should be able to easily find the item you need. Your library enables you to maintain complete copies of your system's data, and an easy method for locating the data you want to recover.

There are two reasons you should always keep older backup data in addition to your current backup data: in case the most recent copies are bad, and for restoring older files that may have been removed from the system some time ago. In such situations, you can restore files from the most recent intact copy.

To set up a library, perform the following steps:

- Obtain a substantial number of backup media. The exact number you need depends on how much data you will be storing and how long the backup data will be retained.
- Obtain a container such as a vault, a metal cabinet, or rack in which to keep the backup data.
- Establish a control program for maintaining backup data for a specied length of time.
- Establish a cleaning and verifying schedule for the media devices.
- As part of your disaster recovery plan, create a duplicate library in a safe, offsite location. Refer to Chapter 13, "Disaster Recovery," for more information.

## Preparing Storage Devices

This chapter describes how to prepare your media and devices for backup. The sections in this chapter are:

- **Preparation Process**
- **Preparing Tape and DDS Media**
- Preparing Tape and DDS Devices
- **Preparing Magneto-Optical Media and Devices**

Preparation Process The following is a brief list of the preparation steps. 1. You must first determine what type of device(s) to use for your backup. Most of this section deals with storing to magnetic tape or DDS devices. These procedures can also be followed if you are using a StorageTek device. If you want to use MO media or disk files, refer to the sections "Preparing MO Disks" and "Storing to Disk Files" in this chapter. 2. If you are using tape or DDS devices, you must next decide if you will use a single device or multiple devices. All versions of STORE and TurboSTORE can store to multiple devices. The possible congurations available are: Single Requires only one backup device. When the media (tape or DDS) fills, the device rewinds the media, you remove the media and replace it with new media, and additional files are stored to the new media. Sequential Requires more than one backup device. One device is used at a time. When the media (tape or DDS) fills, additional files are stored on the next device in line. You can set this up to toggle between two devices, giving you time to change media. Parallel Requires more than one backup device. Files are being stored to more than one device at the same time. When the media is full on one device, you remove the media and replace it with new media, and additional files are stored to the new media.

- Parallel Pools Requires more than two backup devices. Files are being stored to more than one device at the same time. This is a combination of Sequential and Parallel. When the media (tape or DDS) fills, additional files are stored on the next device in line. You can set this up to have multiple pairs of toggling devices.
- 3. Decide on the order that each backup device in the pool is to be used.
- 4. Assign each device a position in the backup, identifying each device by its logical device (LDEV) number. Use the chart in Figure 3-1 as a tool to help you assign your device. Sequential devices are numbered 1 through 8. Parallel devices are identied by the letters A through P.

Write the LDEV numbers in the order and configuration that you plan to do the backups. Note that the chart for parallel device pools shows only two sequential devices in each parallel set. If you are using your devices in a different parallel pool configuration, you should create your own chart and identify the position of each LDEV.

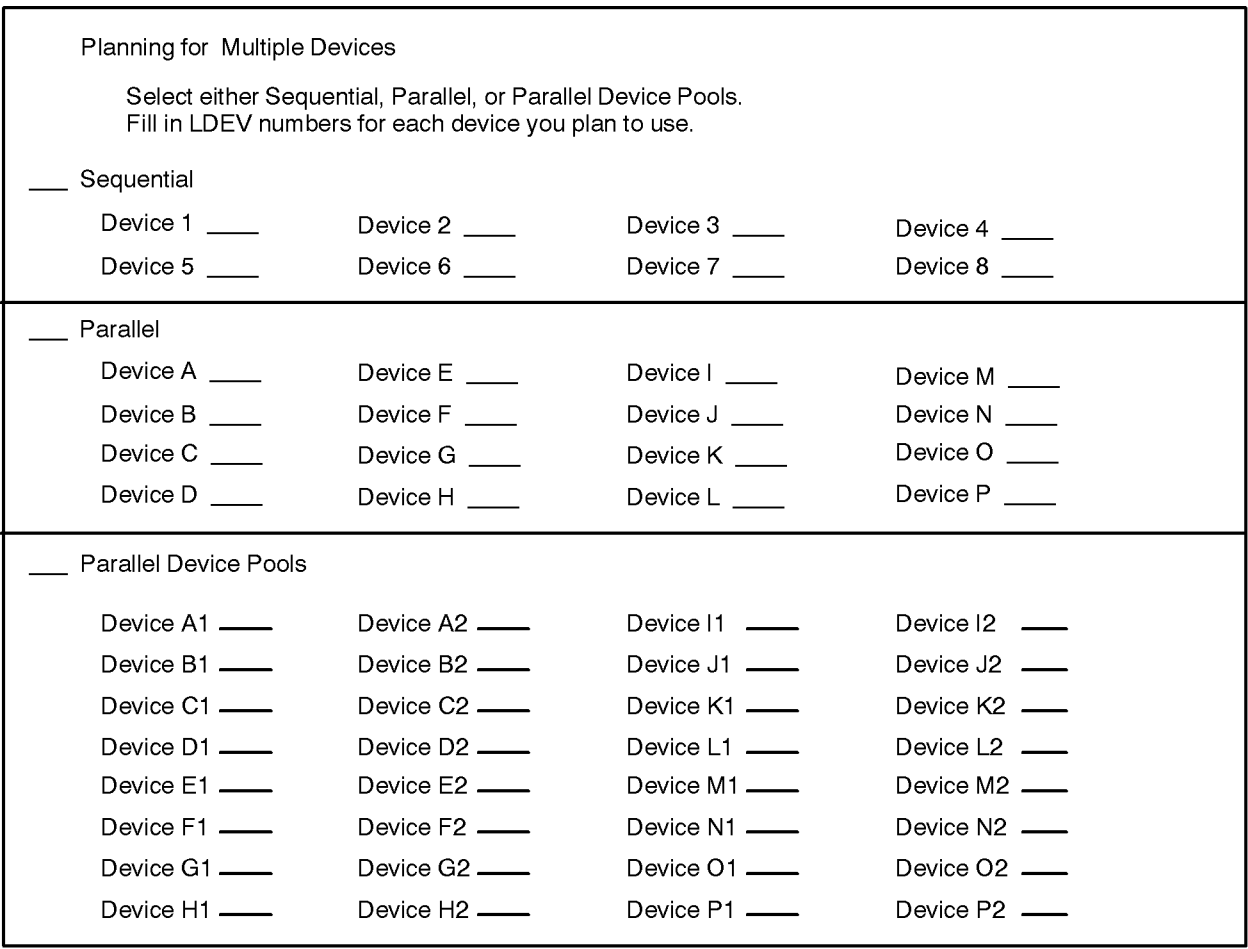

LG200021\_040

#### Figure 3-1. Multiple-Device Planning Chart

### Selecting the Backup **Method**

The best way to use your backup devices depends upon the characteristics of the files that you are storing, your needs for compatibility with other versions of MPE, and your system conguration.

The characteristics of the set of files help determine choices (or options) for storing them. Generally speaking, the more files being stored, the more it is to your advantage to use multiple devices. If you are storing only a few files of moderate size, one backup device may be sufficient. If you are storing many files (for example, all the files in an account, or a smaller number of very large files), using a multiple-device backup is probably to your advantage.

Your needs for compatibility with other versions of MPE limit your choices. If you need to produce STORE backups that are compatible with MPE V/E using the TRANSPORT parameter, you can only store files to a single device.

If you are not creating tapes for use by MPE/V, then your system configuration is the most important determinant of which multiple-device backup method to use. Use the following guidelines to select a method:

## Which and How Many Backup Devices Do You Have?

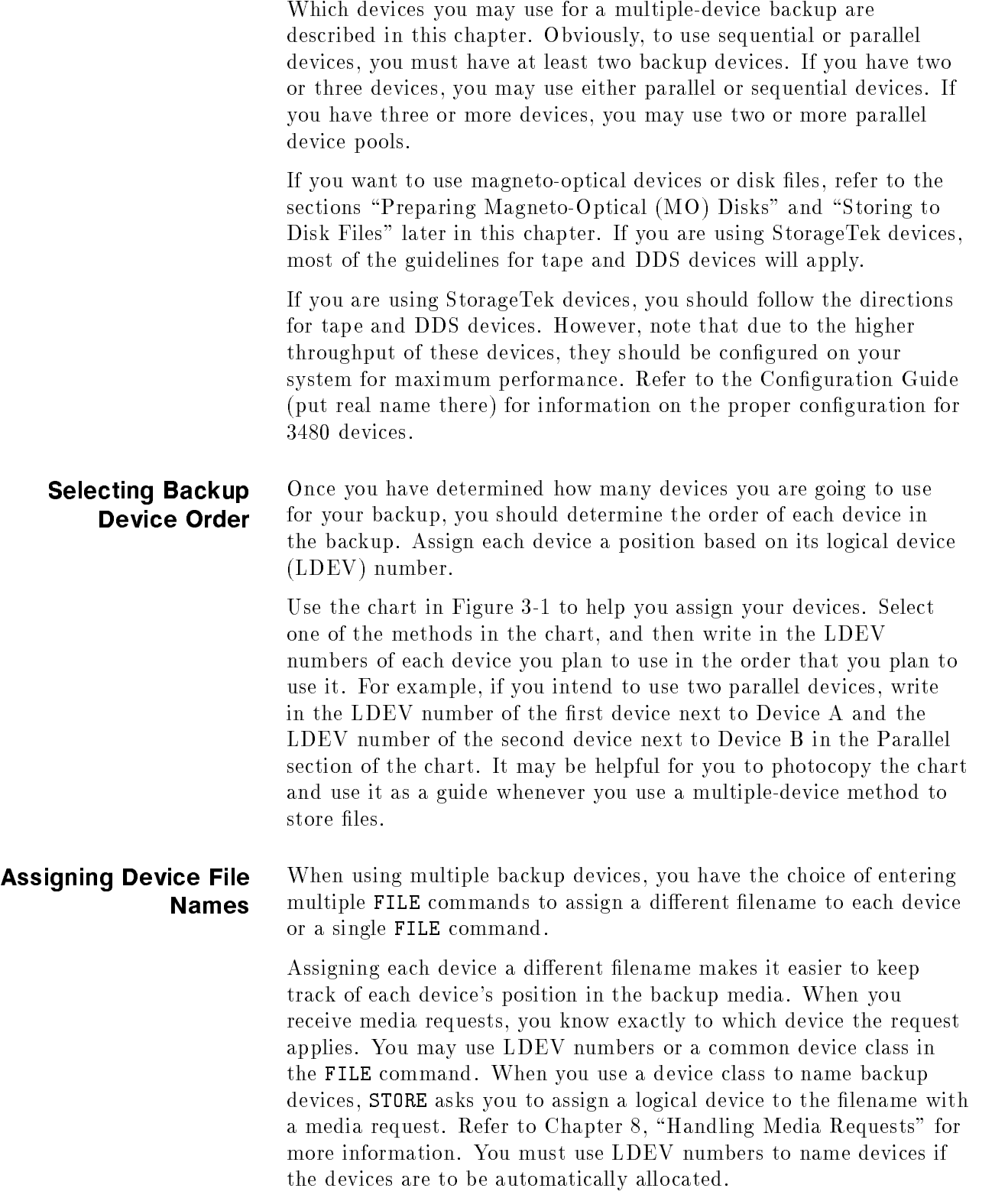

Assign unique filenames based on each device's position in the backup. For example, if you plan to use four parallel devices, you might issue the following set of FILE commands:

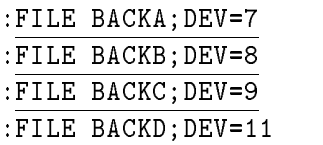

Label sequential devices in order. For example, if you are using three sequential devices, you might issue the following FILE commands:

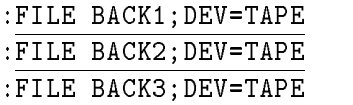

Label parallel device pools both in parallel and sequential order. For example:

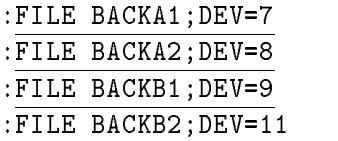

If you issue a single FILE command when using multiple backup devices, you assign a common lename and common device class to all of your backup devices. For example:

#### :FILE T;DEV=TAPE

You use the common filename, T in the example above, to refer to each device in your STORE command. In a media request, the system asks you to assign an LDEV number to <sup>T</sup> for each device. If you have four backup devices, you see four identical media requests. You assign a different LDEV number to each media request based upon the order in which you receive the requests. Refer to Chapter 8, "Handling Media Requests," for more information.

Your FILE command gives the backup device a filename and identifies the device. To store files to only one device, you backreference that device in your STORE command, as described previously. For example:

#### :FILE T;DEV=TAPE :STORE @.OPERATOR.SYS;\*T

However, you may choose to employ multiple device congurations at times when you have a large set of files to store and you want to speed up the process. If so, you probably want to use the FILE command to give each device a filename that reminds you of its position. Then use the STORESET parameter in a STORE command to reference the multiple devices. For example, to store files to three sequential devices, use the following set of commands:

:FILE SEQ1;DEV=7 :FILE SEQ2;DEV=8

```
:FILE SEQ3;DEV=9
:STORE @.@.@;;STORESET=(*SEQ1,*SEQ2,*SEQ3)
```
The above STORE command copies all system and user files to three sequential devices. The parentheses surrounding backreferenced file names group the devices into a device pool.

**Note** You do not backreference the filename of a backup device immediately after the name(s) of the file(s) you are storing when you use the STORESET parameter. Rather, you must use a placeholder for the missing parameter normally supplied when using a single backup device. The placeholder is provided by the use of ;; in the STORE command.

If you gave the backup devices a single filename such as:

:FILE T;DEV=TAPE

enter the following STORE command to copy files to a set of four sequential backup devices:

```
:STORE @.@.@;;STORESET=(*T,*T,*T)
```
To store files to a set of four parallel devices, you might use the following set of commands:

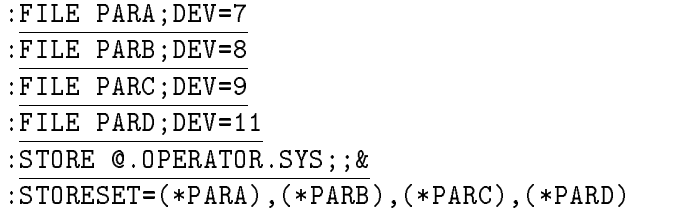

If you gave the backup devices a single filename such as:

:FILE T;DEV=TAPE

enter the following STORE command to copy files to a set of three parallel backup devices:

:STORE @.@.@;;STORESET=(\*T),(\*T),(\*T),(\*T)

You describe parallel devices in the STORESET parameter by enclosing each backreferenced device filename within parentheses. Use commas to separate devices.

To store files to parallel device pools, use parentheses to group the devices into pools. Separate the devices in the pool from one another with commas. Commas also separate each device pool. For example, the following commands copy files to two parallel device pools. Each device pool contains two sequential devices. In the following example, STORE uses a total of four devices divided into two device pools.

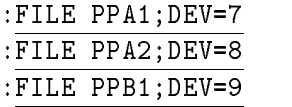

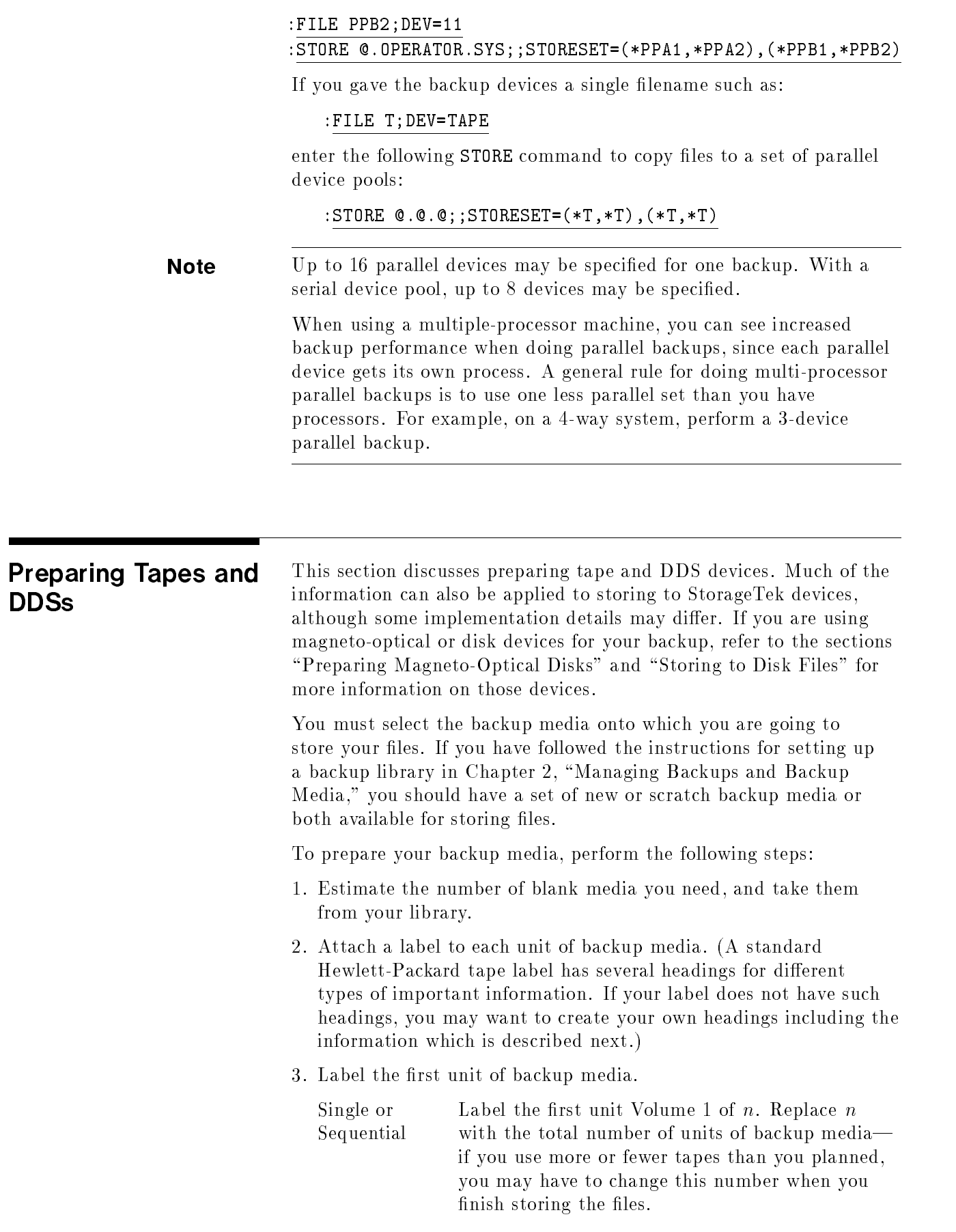

Label the second unit of backup media Volume 2 of n. Label the third unit of backup media Volume 3 of n, and so on.

Parallel or Parallel Pools Label each piece of media with both the reel number and the set number. Label the first media of each parallel device or device pool as

```
Volume 1 of "x", Set 1 of "y"
```
where "x" is the total number of media allocated to the particular parallel set, and "y" is the total number of parallel sets. If you use more or fewer units of backup media than you planned, you may have to change the final number of volumes when you finish.

For example, if you plan to use four units of backup media with two parallel devices, label:

- a. First media as Volume 1 of 2, Set 1 of 2.
- b. Second media from the first parallel device as Volume 2 of 2, Set 1 of 2.
- c. First media from the second parallel device as Volume 1 of 2, Set 2 of 2.
- d. Second media from the second parallel set as Volume 2 of 2, Set 2 of 2.
- 4. In addition to the media number, write the following information on each media's label:
	- The current date which serves as a reminder of when the backup was created.
	- The name of your computer system.
	- $\blacksquare$  A list of the files you intend to store, or if the tape is from a system backup, write either \FULL BACKUP" or \PARTIAL BACKUP".
	- If you plan to use interleave format, write "INTERLEAVE". (Interleave format is described in Chapter 5, "Storing Files.")
	- Any other important information about the backup. Since it is a STORE backup, write "STORE".
	- Your name or initials.
	- The date after which the information on the backup is obsolete, called the Purge Date. If you keep STORE backups indefinitely, make a note to that effect.
	- The number of times the backup media has been used, under the heading "Cycle".

Figure 3-2 shows an example of a correctly labeled backup:

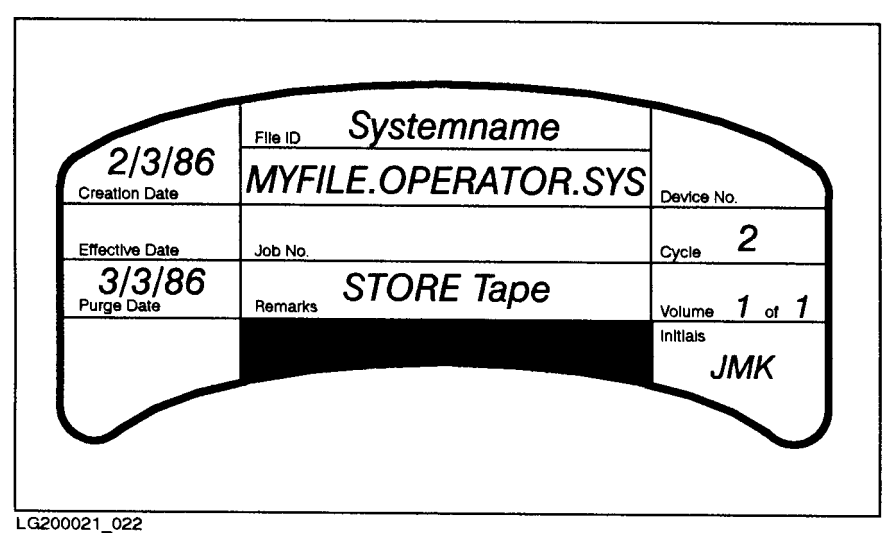

Figure 3-2. A Correctly Labeled Tape

5. Stack all your media (tapes or DDSs).

Single If you plan to use a single device, stack all of your backups, label side up, in order, with the lowest number on top, near the device, as shown in Figure 3-3.

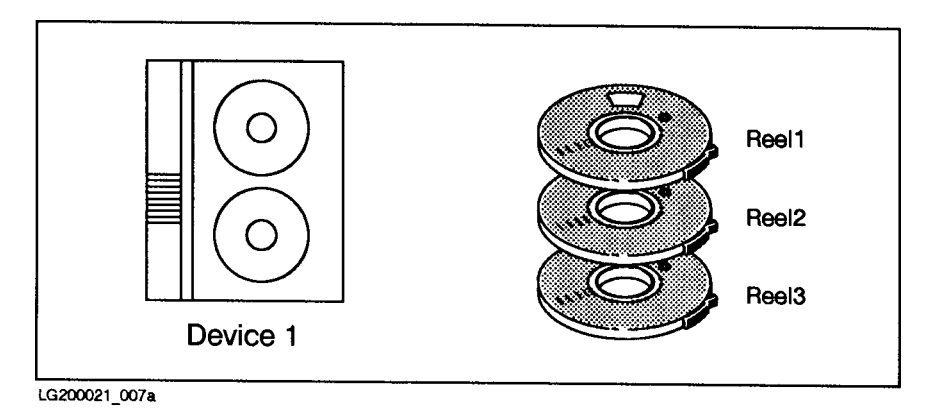

Figure 3-3. Preparing Tapes for a Single Device

Parallel If you are using parallel devices, stack all of your backups, label side up, in order with the lowest number on top, near the corresponding device. For example, place all the backups with numbers ending with Set1 near your first parallel device. Put media Reel1 Set1 on top of the stack. Figure 3-4 shows how to prepare backup medias for parallel devices.

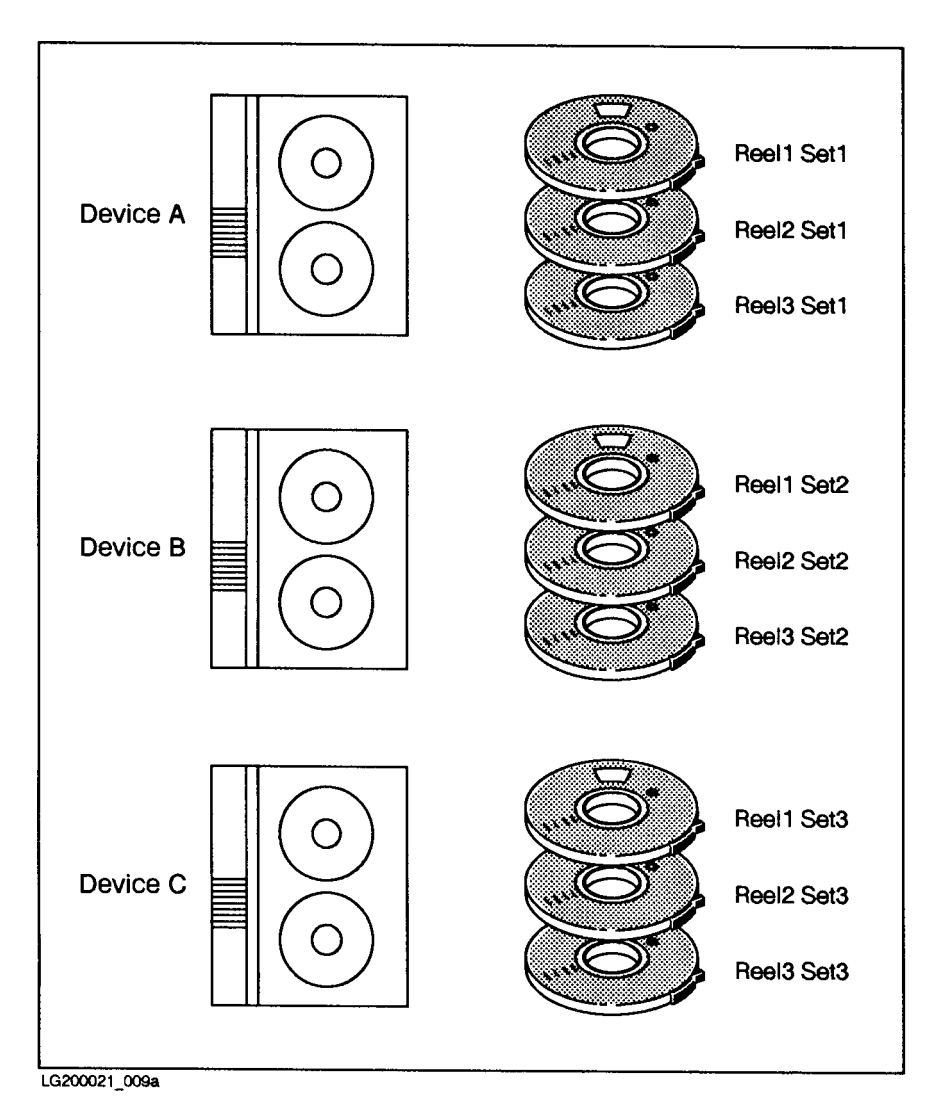

Figure 3-4. Preparing Tapes for Parallel Devices

6. Divide your media among the devices.

Sequential If you plan to use sequential devices, divide your media among the devices in order. For example, if you have two sequential devices and six media, stack media 1, 3 and 5 near device 1, and stack media 2, 4 and 6 near device 2. Stack all media label side up and make sure that the lowest-numbered backup is on the top of each stack. Figure 3-5 shows an example.

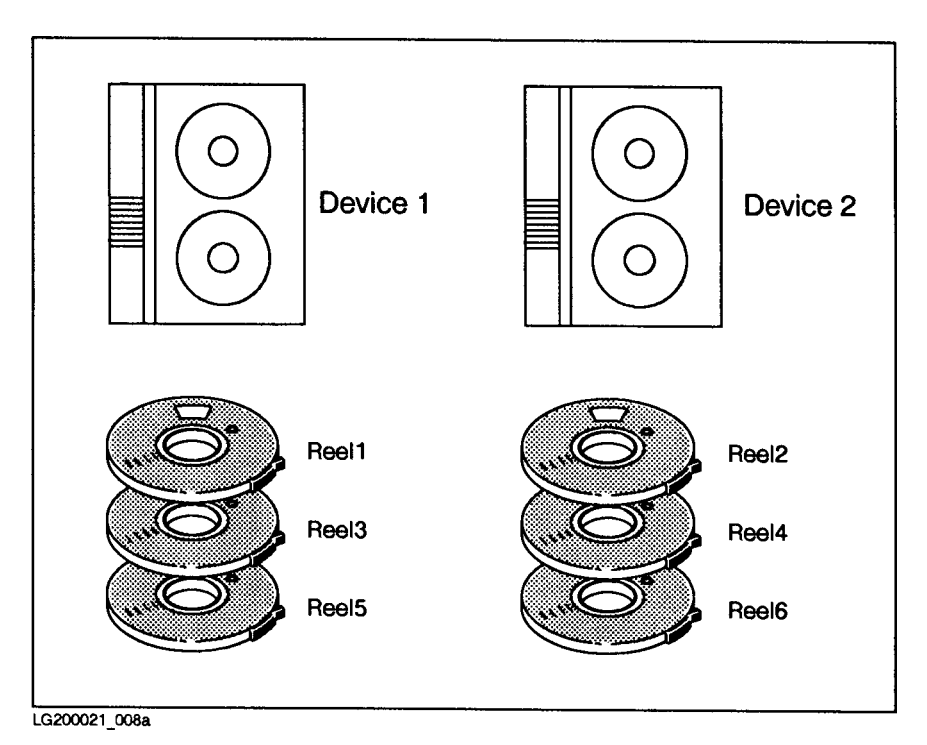

Figure 3-5. Preparing Tapes for Sequential Devices

Parallel Pool If you are using parallel device pools, divide your media among the devices in each device pool, placing them in order with the label side up. For example, if the first device pool has two sequential devices and four media, stack media Reel1 Set1 and Reel3 Set1 near device A1, and place media Reel2 Set1 and Reel4 Set1 near device A2. Figure 3-6 shows media prepared for storing files to parallel device pools.

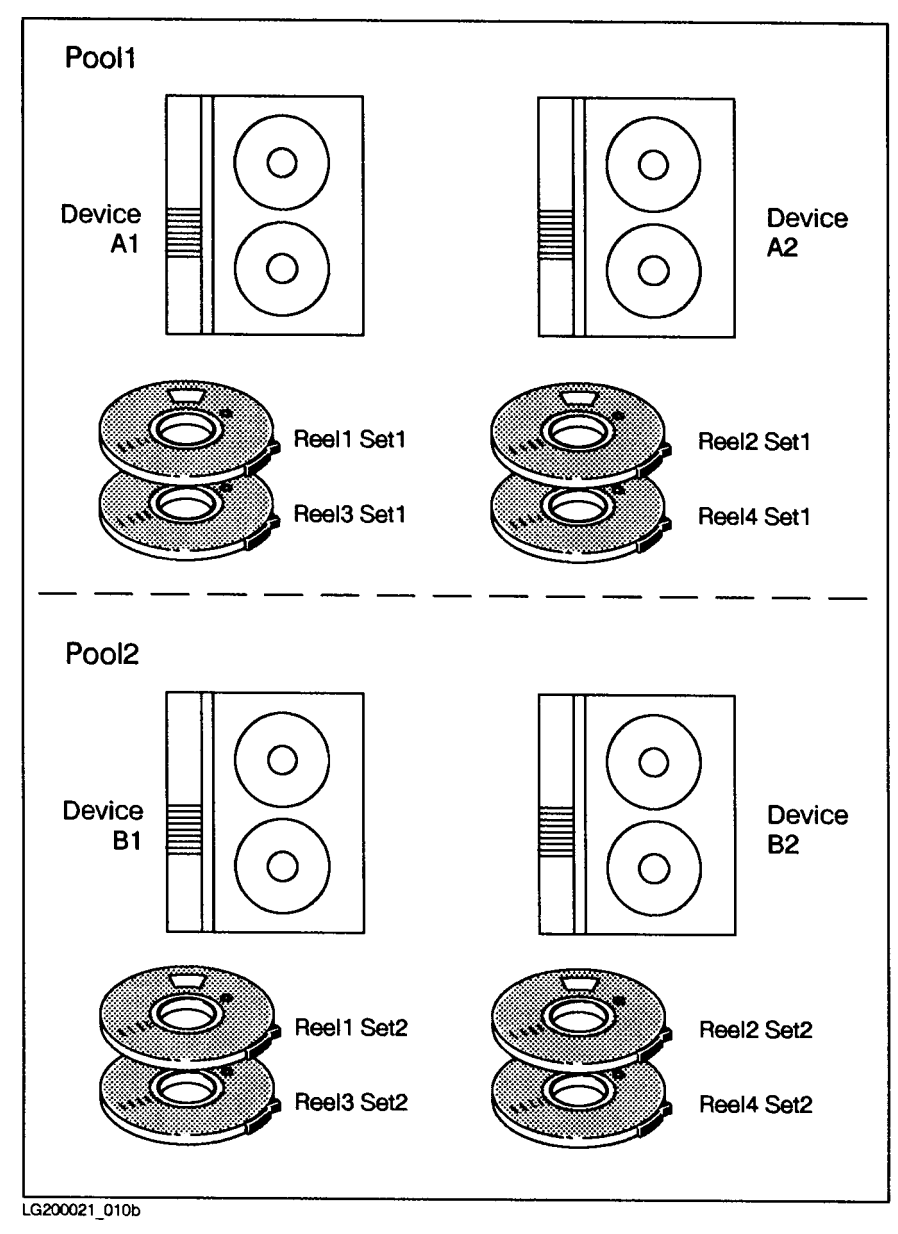

Figure 3-6. Preparing Tapes for Parallel Device Pools

## Preparing Tape and DDS Devices

Prepare your backup devices by mounting the first media in the stack near each device onto that device. Follow the instructions in Chapter 3, "Preparing Storage Devices," for mounting backup media.

After mounting the media, check the console for a message telling you that the volume has been mounted. For example:

14:47/31/VOL (Unlabeled) mounted on LDEV#8

Note the backup drive's logical device (LDEV) number. (The LDEV number is 8 in the example above.) You may need it to answer a backup request later.

**Single Tape Devices** When you store to a single backup device, STORE only writes files to one device at a time. When the backup media is full, it automatically rewinds then prompts you to load new backup media. When the second unit of backup media is loaded, STORE continues writing files until all of the qualified files are stored or another unit of backup media is needed. If you are storing many files, or files that are particularly large, you may need individually load several units of backup media onto the single device.

Figure 3-7 illustrates a single-device backup.

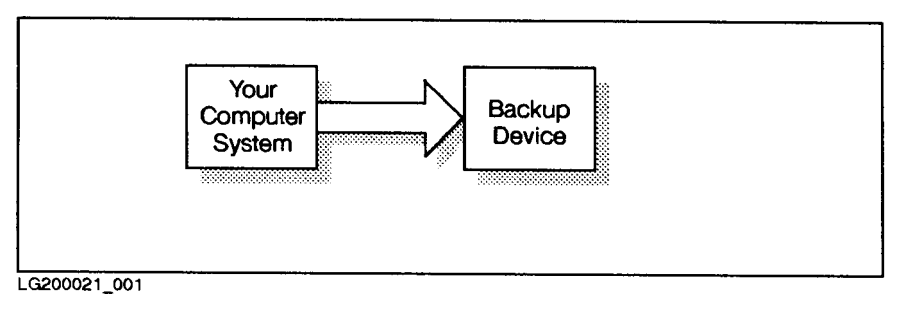

Figure 3-7. Single-Device Backup

The FILE command assigns a filename to a backup device according to its logical device number or its device class. For example, the FILE command below assigns the filename T to the device with LDEV 8:

:FILE T;DEV=8

To store files to only one device, backreference that device in your STORE command. For example:

#### :FILE T;DEV=TAPE

### :STORE @.OPERATOR.SYS;\*T

Using one or more FILE commands is recommended, especially when your system is configured to automatically allocate devices (autoreply) or when you are using multiple backup devices.

**Note** If auto reply is not enabled on the backup device designated, a reply from the console is necessary to allocate that device for a STORE process. See Chapter 8, "Handling Media Requests," for more information.

> If you are using labeled tapes for your backup, you may or may not have to respond to console requests, depending on how your system is configured. Refer to the "Storing to Labeled Tapes" section in Chapter 5 for more information on using labeled tapes.

The FILE command below assigns the filename BACKUP to the device with the device class name TAPE.

:FILE BACKUP;DEV=TAPE

Using the backup device's logical device number is a more exact way to assign a filename to a particular device. There is only one device dened as LDEV 8 on your system. However, several devices may be assigned the device class TAPE. When you use device classes to name backup devices, STORE asks you to assign a logical device number to each filename with a backup request.

#### FILE Commands for Automatically Allocated Devices

In order to have devices automatically allocated to the backup, you must assign a different filename for each backup device allocated; use an LDEV number or a unique device class for each FILE command you use, one for each device.

Refer to Chapter 8, "Handling Media Requests," for a description of automatically allocated devices.

- **Multiple Tape Devices** All STORE and TurboSTORE products allow the use of multiple devices for backup. Multiple devices are identied as a pool of available devices. When you store to multiple devices, the devices must have similar characteristics; different device types are not allowed. The device characteristics that must be identical are:
	- Devices must be all local or all remote.
	- All devices must have the same density.
	- All devices must have the same record size.
	- All backups must be either labeled or unlabeled; there cannot be a mix.
	- Different types of backup devices cannot be used together in one backup. A backup must be performed with only one type of backup device at a time. Note that different models of DDS drives (i.e., SCSI or HPIB) can be mixed. Different models of magnetic tape drives (7980, 7980XC, etc.) can also be used together.

Multiple devices can be used as:

Sequential devices.

- Parallel devices.
- Parallel device pools.

#### Using Tape Devices Sequentially

With sequential backup devices, when the first backup on the first backup device is filled, it immediately begins writing files to a second backup on the second backup device and the first backup rewinds. When the first backup is rewound, you can unload it and prepare the drive with a new backup. You do not lose time while the first backup is rewinding nor while you are loading a new backup.

When the backup on the last sequential device is filled, the process returns to the first device. It continues cycling through all the devices in the device pool until all of the specified files are stored.

The maximum number of serial magnetic tape or DDS devices allowed is 8. However, you generally do not need to use more than two devices in serial. You get better backup performance if you use multiple devices in parallel. However, using two devices in serial can be useful for some unattended backup functions. For example, if your backup usually fits on one media, then using two devices in serial allows your backup to finish unattended, even if your data grows and one night overflows one piece of media.

Serial devices can also help a backup to continue unattended in the event of a media write error. If STORE encounters an error writing to a backup media, it marks the current media bad and unloads it. It then rewrites the backup data to the next mounted serial device, and the backup continues uninterrupted. This gives you enough time to mount another media on the other drive, if needed.

Figure 3-8 illustrates a sequential device backup.

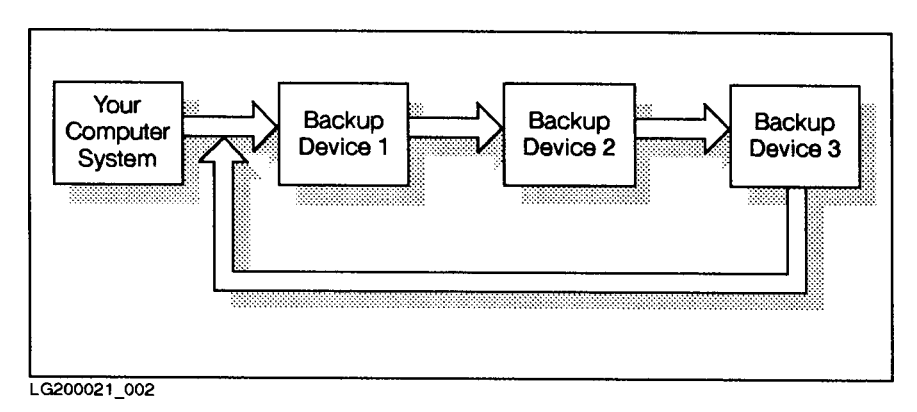

Figure 3-8. Sequential Backup

Use the FILE command to give each device a filename that reminds you of its position. Then use the STORESET parameter in a STORE command to reference the multiple devices. For example, to store files to three sequential devices, use the following set of commands:

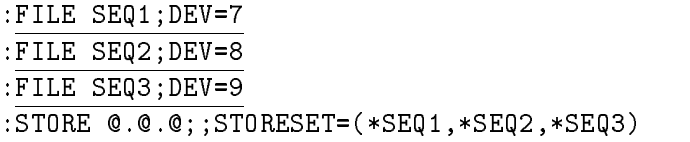

The above STORE command copies all system and user files to three sequential devices. The parentheses surrounding backreferenced filenames group the devices into a device pool.

**Note** You do not backreference the filename of a backup device immediately after the name(s) of the file(s) you are storing when you use the STORESET parameter. Instead, you must use a placeholder for the missing parameter normally supplied when using a single backup device. The placeholder is provided by the use of ";;" in the STORE command.

If you gave the backup devices a single filename such as:

:FILE T;DEV=TAPE

enter the following **STORE** command to copy files to a set of three sequential backup devices:

```
:STORE @.@.@;;STORESET=(*T,*T,*T)
```
**Note** Only unlabeled media can be used for a sequential device backup. A

maximum of 8 devices can be specified in each serial device pool.

#### Using Tape Devices in Parallel

With parallel devices, you have the capability of reducing backup time by storing different files on different devices at the same time. When you store files to a set of parallel devices, the files are grouped before the store begins and then copied to multiple devices simultaneously. For example, when you have three parallel devices, your files are partitioned into three subsets. Files in the first subset are copied to the first backup drive, the files in the second subset are copied to the second backup drive, and so on.

When a piece of media is filled, you are prompted to mount the next piece of media on that device.

Depending upon the characteristics of your files and your backup devices, storing files to parallel devices usually saves more time than using sequential devices.

Figure 3-9 illustrates a parallel device backup.

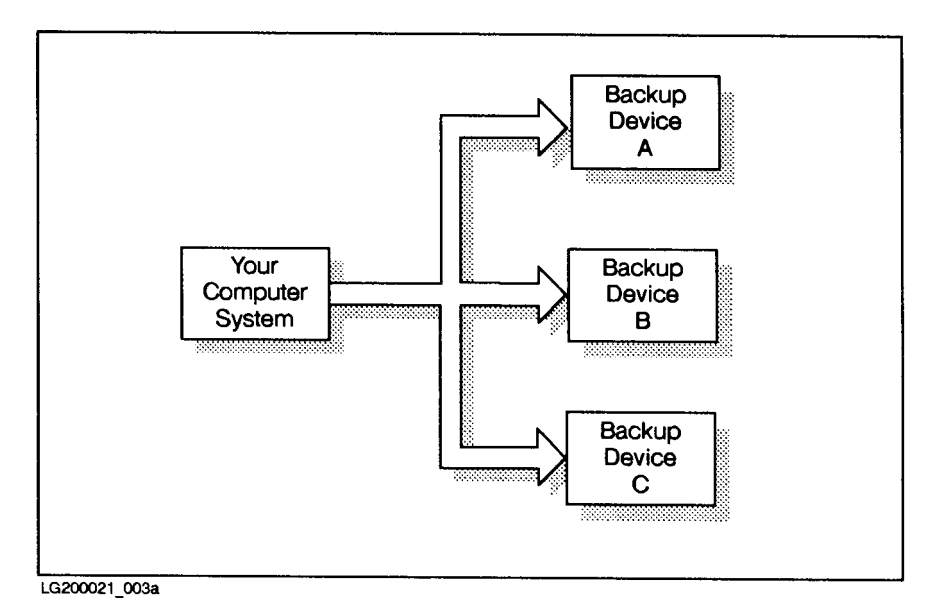

Figure 3-9. Parallel Backup

Currently, all STORE and TurboSTORE products support a maximum of 16 parallel backup devices. The actual speed of performance depends on the system, disk configuration and the backup devices used.

When using a multiple-processor machine, you can see increased backup performance when doing parallel backups. Each parallel device or device pool is controlled by a separate process. Since each process can be run simultaneously on different processors, this will improve your backup performance.

A general rule for doing multi-processor parallel backups is to use one less parallel set than you have processors. For example, on a 4-way system, perform a 3-device parallel backup. This is recommended because STORE uses two additional processes to control the overall backup.

**Note** Depending on your system configuration and bandwidth, you should still see increased backup performance using parallel devices, even if you use more parallel devices than you have processors.

> To store files to a set of four parallel devices, the following set of commands can be used:

```
:FILE PARA;DEV=7
:FILE PARB;DEV=8
:FILE PARC;DEV=9
:FILE PARD;DEV=11
:STORE @.OPERATOR.SYS;;&
:STORESET=(*PARA),(*PARB),(*PARC),(*PARD)
```
If you gave the backup devices a single filename such as:

#### :FILE T;DEV=TAPE

enter the following STORE command to copy files to a set of four parallel backup devices:

:STORE @.@.@;;STORESET=(\*T),(\*T),(\*T),(\*T)

Describe parallel devices in the STORESET parameter by enclosing each backreferenced device filename within parentheses. Use commas to separate devices.

#### Using Parallel Device Pools

Parallel device pools are multiple sets of sequential devices used in parallel. Using parallel device pools is often the most efficient way to store a large set of files when you have several backup devices. Parallel device pools give you the advantages of both parallel and sequential devices. You copy file subsets to different devices simultaneously, and can have another sequential device ready when the media is filled in any device pool.

Figure 3-10 illustrates a parallel device pool backup.

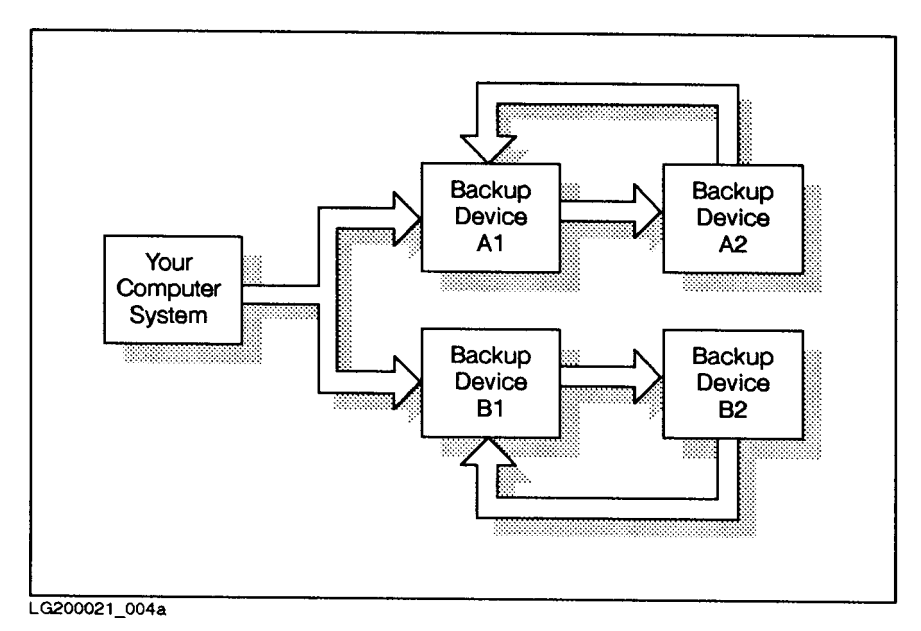

Figure 3-10. Parallel Device Pools

Up to eight serial backup devices are currently supported within a parallel device pool. Maximum performance is obtained by using three or four parallel sets, each consisting of two sequential devices.

To store files to parallel device pools, use parentheses to group the devices into pools. Separate the devices in the pool from one another with commas. Commas also separate each device pool. For example, the following commands copy files to two parallel device pools. Each device pool contains two sequential devices. In the following example, STORE uses a total of four devices divided into two device pools.

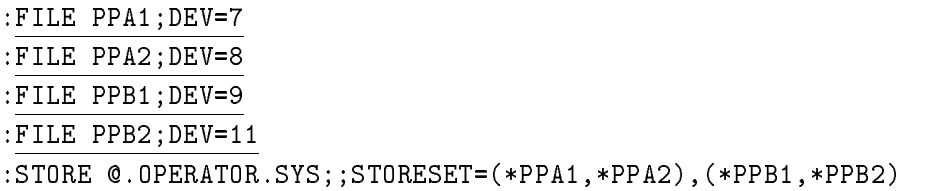

If you gave the backup devices a single filename such as:

#### :FILE T;DEV=TAPE

enter the following STORE command to copy files to a set of parallel device pools:

:STORE @.@.@;;STORESET=(\*T,\*T),(\*T,\*T)

## Using \$NULL as a STORE Device

The devices specified for a backup can also refer to \$NULL. This essentially does the backup to the "bit bucket"—no data is stored to any backup media. This type of backup can be done by specifying a file equation prior to performing the backup. . Instead of specifying a tape device, specify \$NULL. For example:

#### FILE N=\$NULL

Doing so causes STORE to use \$NULL as its output device. The command line is parsed, the input fileset scanned, all files are read from disk, and all output is displayed as normal. The only real difference is that the data is not actually being written to an output device.

This feature can be useful when trying to determine which files will be stored by STORE, as a trial run. It can also be used, with EXTREME caution, with the ;PURGE option, to remove all specied files.

When using this feature, keep in mind that your files are NOT being stored to any device, so the data has not been saved anywhere.

### Using Remote Devices for Backups

STORE and TurboSTORE now support remote backup devices for storing and restoring files. This feature, which was previously only available using CMSTORE, allows you to specify a backup device, or devices, on a remote system for your backups. A connection to the remote system must exist before the STORE is invoked. Once the remote connection is established, a file equation should be created to point to the remote device. For example, to store to a tape drive on the remote system BROWNY, issue the following FILE command:

#### FILE REMOTE;DEV=BROWNY#TAPE

This file equation can then be used as the device file argument to STORE, RESTORE, or VSTORE, or can be used with the STORESET or RESTORESET options. For example, using the file equation defined above, the following STORE command will back up files to a remote tape drive on BROWNY:

STORE @.@.@;\*REMOTE;SHOW

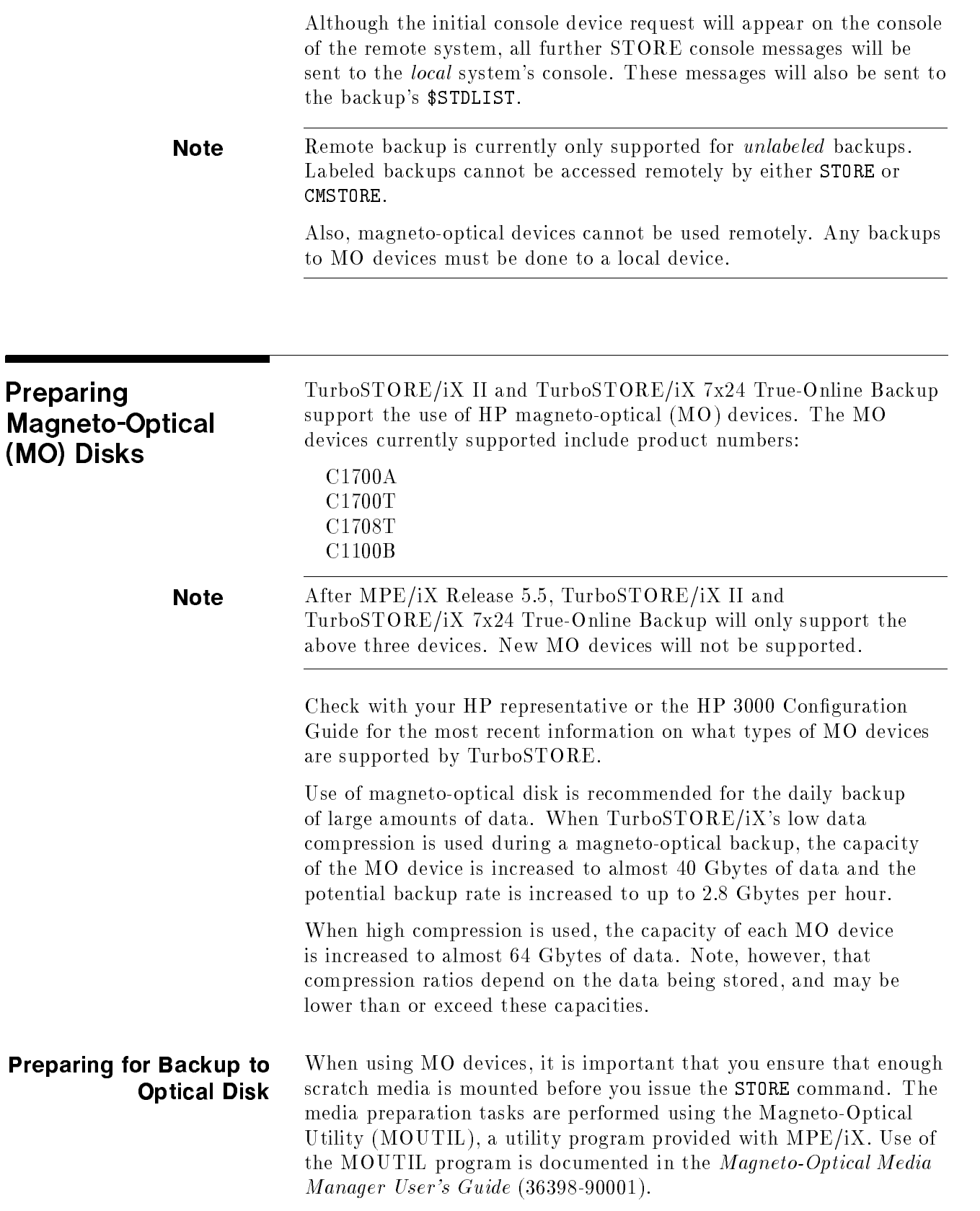

#### You should compute the number of disks needed for a backup by Determining the dividing the total number of sectors to be stored by the capacity Number of Disks of one MO disk surface. For example, each single density optical **Needed** Needed disk surface can hold approximately 290 MBytes of uncompressed data (depending on the type of data and assuming there are no bad sectors on the disk). By comparison, 2400 feet of 1/2 inch backup holds approximately 140 MBytes of data. Therefore, one optical disk surface is equivalent to approximately two tapes. If your backup normally takes four magnetic tapes, plan on using two optical disk surfaces.

Again, using single density disks as an example, you could estimate the number of optical disk surfaces needed by dividing the total amount of disk sectors in use to be stored by 1,187,840.

1. First, use the DISCFREE command to determine the amount of disk sectors in use on your system. For example:

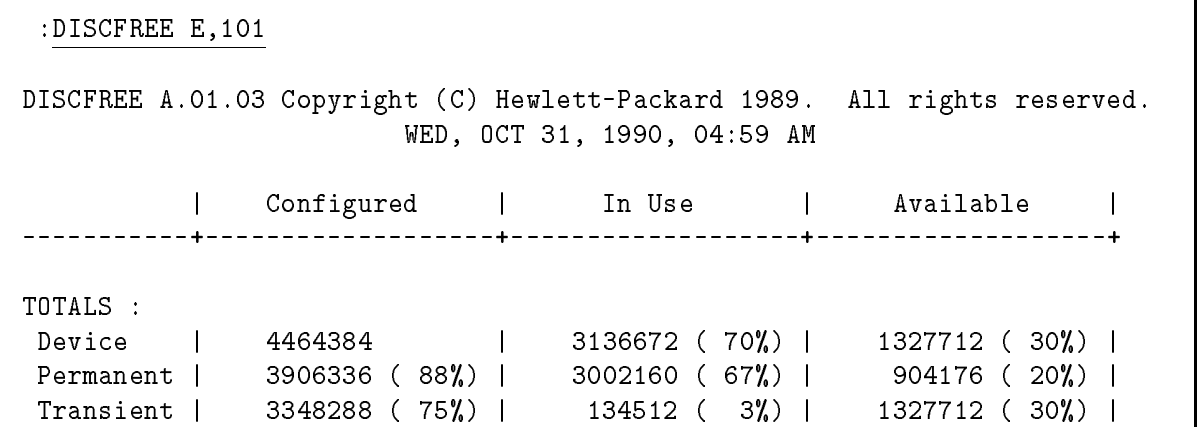

#### Figure 3-11. DISCFREE

In this example, a total of 3,136,672 sectors are in use.

2. Divide the total number of sectors to be stored by 1,187,840 and round up to the nearest whole number to determine the number of disk surfaces required.

#### 3136672 / 1187840 = 2.6 disk surfaces

In this example you would need three disk surfaces.

Remember to use the actual capacity of your MO disks when doing these computations.

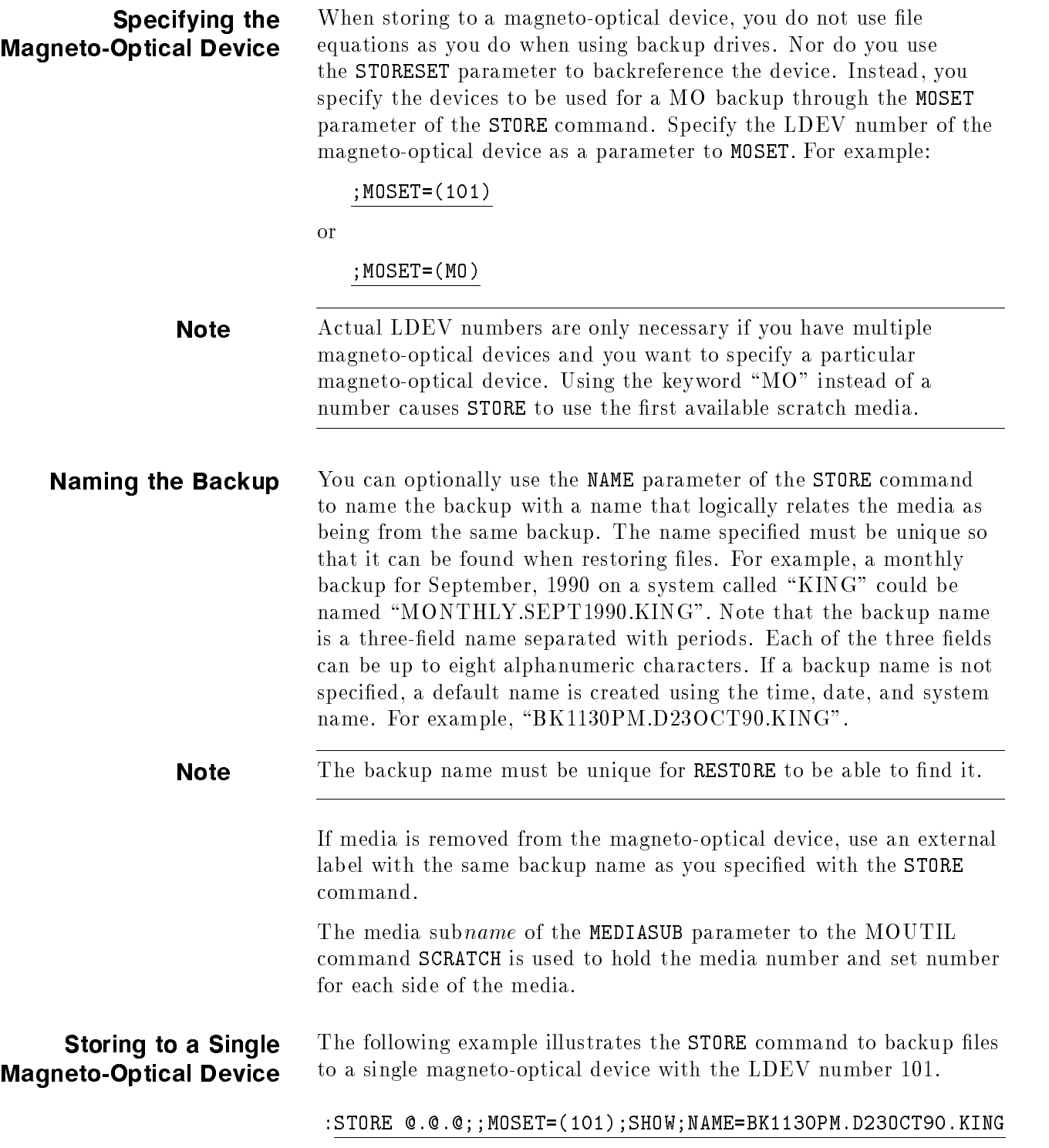

## Storing to Multiple Magneto-Optical Devices

Multiple magneto-optical devices can be used in parallel (sequential use is not supported) for backup by specifying each magneto-optical device drive with the MOSET parameter. For example, to use LDEV 102 and 103 in parallel, the MOSET entry would be:

#### ;MOSET=(102),(103)

For example, to use the first available media in parallel, the MOSET entry is:

#### ;MOSET=(MO),(MO)

Do not mix alphanumeric with numeric allocation requests. For example:

### ;MOSET=(M1),(102)

Storing to Disk Files Using TurboSTORE/iX 7x24 True-Online Backup (product number  $HPB5152AA$ , you have the ability to store files to disk files. This feature allows you to quickly back up filesets. It also allows you to create archive files that maintain all MPE file attributes. Since the disk backup file created is a flat, binary disk file, it can be moved to different systems, or even different operating systems, and then RESTORE can be used to extract the archived files. Disk files created by TurboSTORE can only be created and restored on systems running MPE/iX 5.5 or later. They cannot be restored on a pre-5.5 system.

or

File equations are used to tell TurboSTORE to store to a disk file. Instead of setting up the store device file equation to reference a tape device, set up the file equation to point to a disk file. For example:

:FILE MYBACKUP;DEV=DISC :FILE MYBACKUP=FULLBACK.BACKUPS.SYS;DEV=DISC

When specifying the file equation, ;DEV=DISC MUST be specified in order to Store to a disk file. The target of the file equation can point to any MPE or HFS filename. Any other information specified in the file equation will be ignored by  $TurboSTORE$ , so only the filename and DEV=DISC should be used.

It is strongly recommended that you do NOT build the target disk file before invoking STORE. TurboSTORE will create the target disk file as a binary file, with a default record size of 256 bytes. The file will also be created with the file code  $2501$ . The file system mnemonic for this is STORE. For example, here is a listing of a TurboSTORE disk backup file created by STORE:

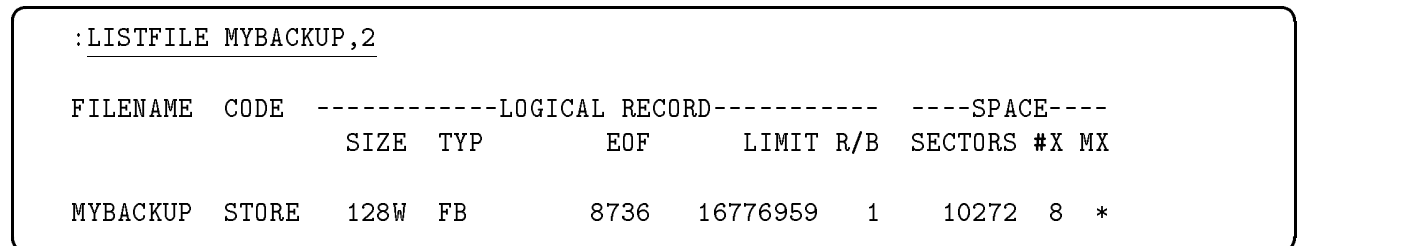

Although it is not recommended, you can create the target disk files before starting the backup. Only normal, fixed, or undefined length record files can be specified. STORE opens the file for user-mapped write access, so any restrictions that apply for user-mapped access apply for store disk files. Store will NOT change the file code of an existing disk file, so if you want the file to have the proper file code, specify it when you build the file.

If STORE fills up the first disk file specified for the backup, it creates as many additional disk files as needed, or uses existing disk files. They will be built with the same default file characteristics as the first disk file. The naming convention used for additional files is to append the reel number to the end of the first disk filename. The resulting name will be an HFS-syntax name. For example, if STORE needed three disk files to store all files, they would be named:

```
/SYS/MYBACKUP/STORDISC
/SYS/MYBACKUP/STORDISC.2
/SYS/MYBACKUP/STORDISC.3
```
When STORE moves on to another file, be sure enough disk space exists before doing the backup.

**Note** The disk files can be restored by the MPE/iX 5.5 Limited Release version of RESTORE or later. RESTORE cannot restore disk files on pre-MPE/iX 5.5 systems.

## Preparing the System

This chapter describes the procedures for notifying and preparing all the interactive items of a system for a system level backup. The sections are:

- Notifying Users of Pending Backup
- **Preventing New System Activity**
- Sending Warning Messages
- Replying to Console Requests
- Temporarily Suspending Jobs
- Sending Final Warning Messages
- Aborting Any Remaining Sessions

For non-online backups, it is recommended that system backups be done when no one else is using the system. This ensures that all files are backed up, since files open for write access will not be stored.

For online backups, TurboSTORE/iX 7x24 True-Online Backup has two methods:

- Performing an *online backup* (using the **ONLINE** option only), where users must be logged off the system when the backup is started. Users can get back on the system after the backup has started.
- Performing a  $7x24$  true-online backup (using the ONLINE option with START or END), where you never have to ask users to log off of the system when doing a backup. They can continue to access their files and applications throughout the backup. available and can be modied while the backup is occurring. Refer to Chapter 7, "TurboSTORE/iX 7x24 True-Online Backup," for more information.

The procedures in this chapter are recommended primarily for doing non-online backups. Many of these steps do not need to be performed when doing an online or 7x24 true-online backup.

**Note** Wherever the notes refer to an *online* backup, this means a backup being performed with the ONLINE option. Where the notes refer to a 7x24 true-online backup, this means a backup being performed with either the ONLINE=START option or the ONLINE=END option.

> To prevent users from accessing the system during a system backup, you must close all files and log all users off of the system before you

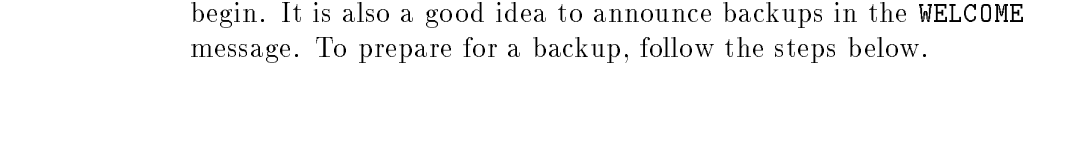

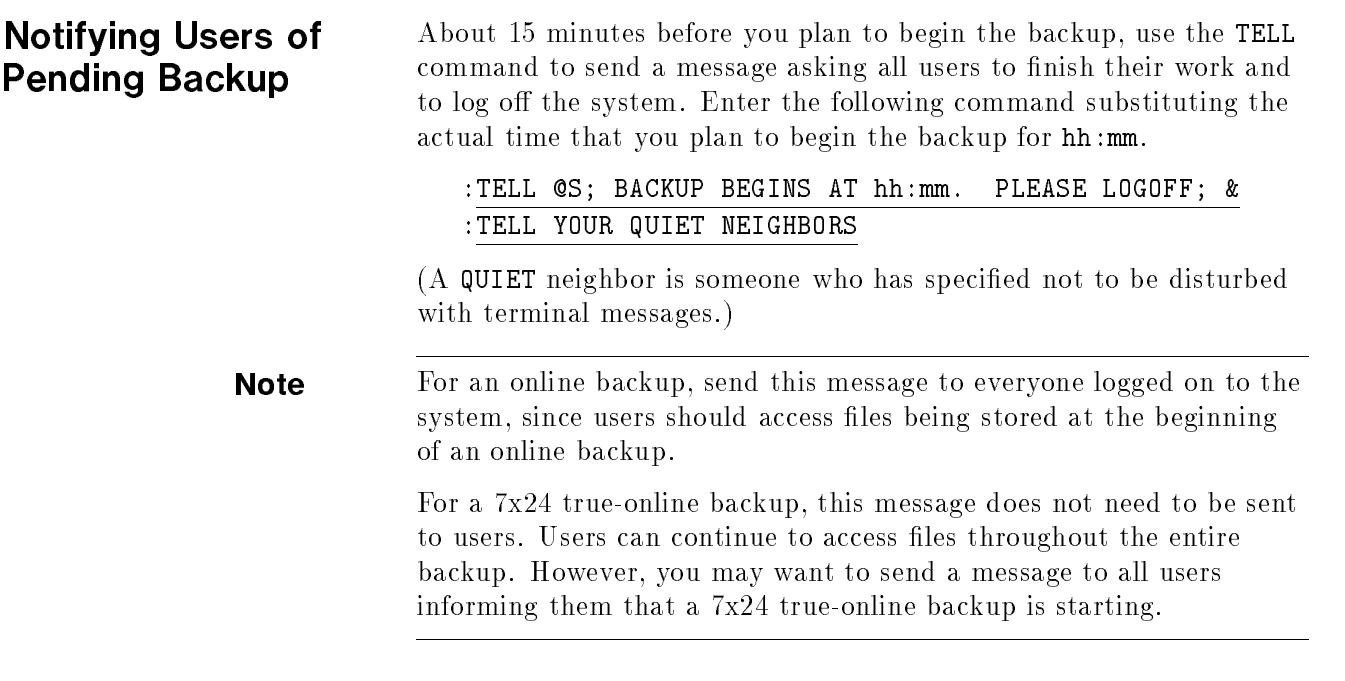

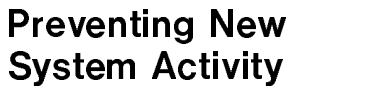

You control the number of executing jobs and sessions with two commands, LIMIT and JOBFENCE. The LIMIT command controls the number of jobs or sessions that execute concurrently. (The limits you set with the LIMIT command cannot exceed the maximum job/session limit determined by your system conguration.)

The JOBFENCE command lets you choose the priority jobfence—a number between 0 and 14 (inclusive). Each session and job logs on to the system with an input priority between 1 and 13 (inclusive); the default input priority for standard MPE users is 8. In order for a session or job to execute, its input priority must exceed the current jobfence.

When you set the jobfence high, jobs with an input priority less than or equal to the jobfence enter the WAIT state. MPE XL refuses attempts to initiate a session with an input priority that does not exceed the current job fence. Users see the following message:

CAN'T INITIATE NEW SESSIONS NOW.

If you set the jobfence to its highest possible value, 14, only users assigned system manager (SM) or system supervisor (OP) capability are able to log on. (System managers and system supervisors are the only users allowed to log on with the HIPRI parameter of the HELLO and JOB commands.) Setting the jobfence to 14 prevents all other

users from gaining access to the system during a system backup. Enter:

```
:LIMIT 0,0
:JOBFENCE 14
```
To check the new job/sessions limits and the system jobfence, enter:

```
:SHOWJOB STATUS
```
The last line of the message on your console should now exactly match the example shown below:

```
JOBFENCE= 14; JLIMIT= 0; SLIMIT= 0
```
If you see anything else, you made a mistake entering the LIMIT and JOBFENCE commands. Follow the instructions again.

**Note** For an online backup, make sure that no one logs onto the system while the backup is starting. Once TurboSTORE informs you that files can be modified, via a console message, you can allow users to log on again.

> For a 7x24 true-online backup, you do not have to prevent new system activity. All normal system activity can continue during the backup.

Even though jobs and sessions can continue to run during both an online and 7x24 true-online backup, it is not advised that you run processor or disk intensive jobs during a backup. Doing so will degrade both the backup's and the job's performance. If possible, try to schedule large jobs and backups at different times.

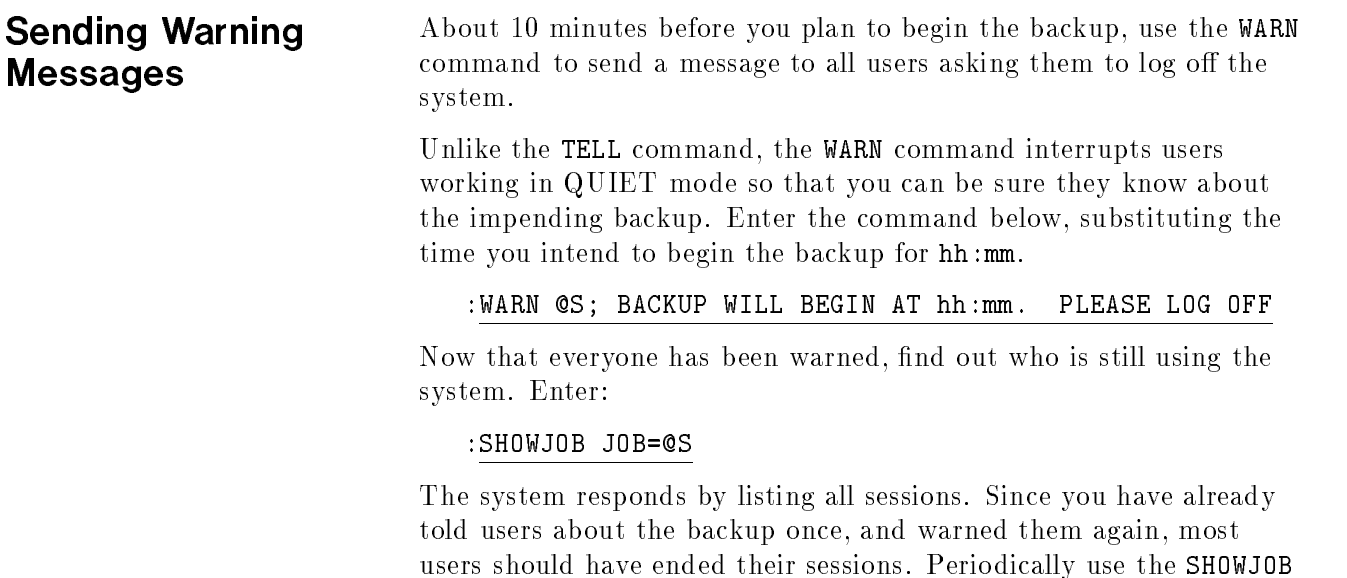

command to see who is still logged on to the system.

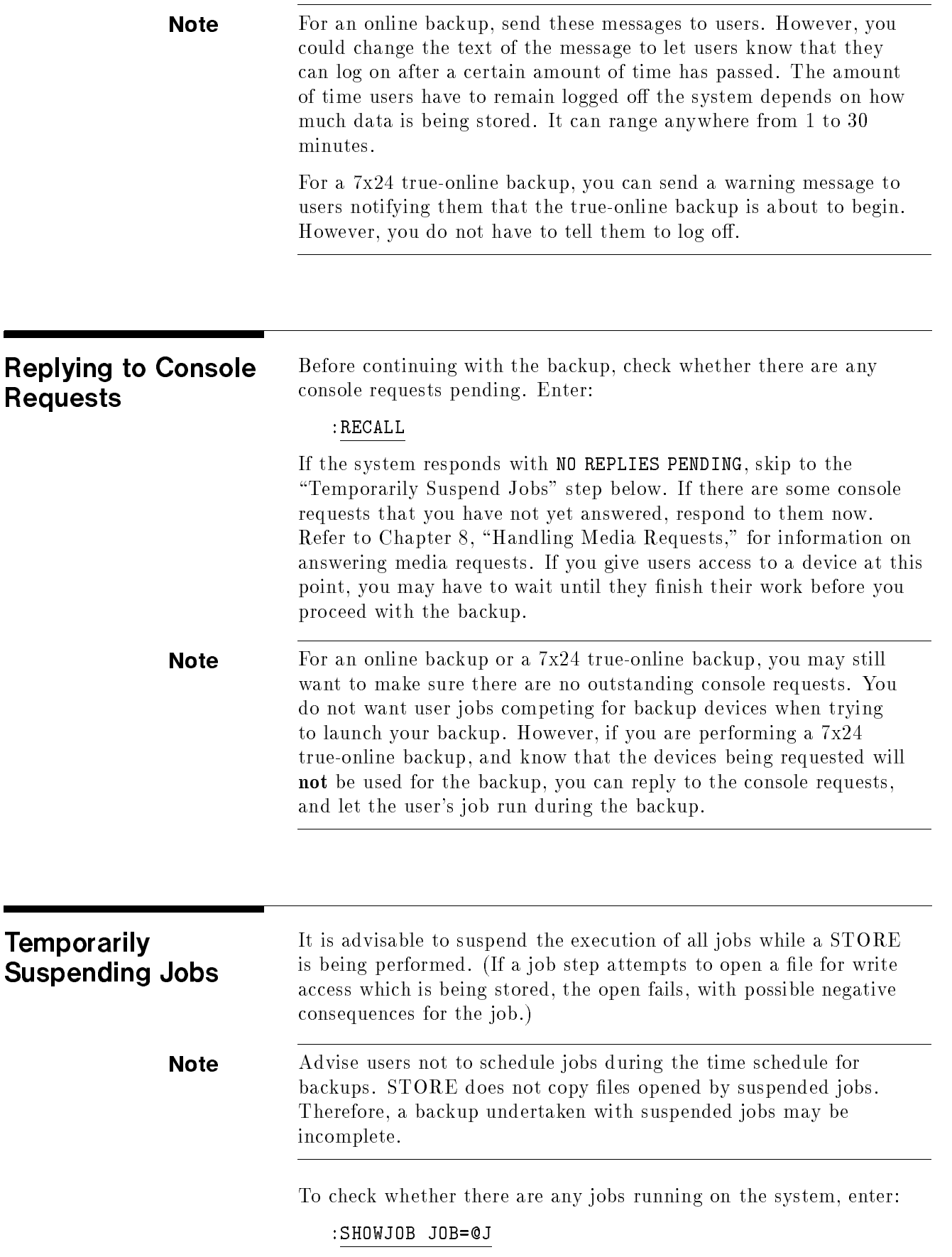

If you see a message stating NO SUCH JOBS, or if the list contains no executing jobs (check the STATE column for EXEC), skip to the "Send Another Warning" step below. If any jobs are in the EXEC state, you should temporarily stop them. To do so, use the job numbers that appear in the first column on your screen with the BREAKJOB command, as follows:

#### :BREAKJOB #Jnnn

Repeat the BREAKJOB command for each executing job in the list. When you have suspended all executing jobs, check their status by entering:

#### :SHOWJOB JOB=@J

Each job should now be listed as SUSP, or suspended. However, jobs that have resources allocated to them do not suspend immediately; you may have to wait for them to suspend.

**Note** For an online backup, suspend all active jobs until you receive the message on the console telling you that files can now be modified. At that point, you can resume any jobs that you suspended before the backup starts.

> For a 7x24 true-online backup, you do not need to suspend any active jobs before starting the backup. They can continue to run throughout the backup.

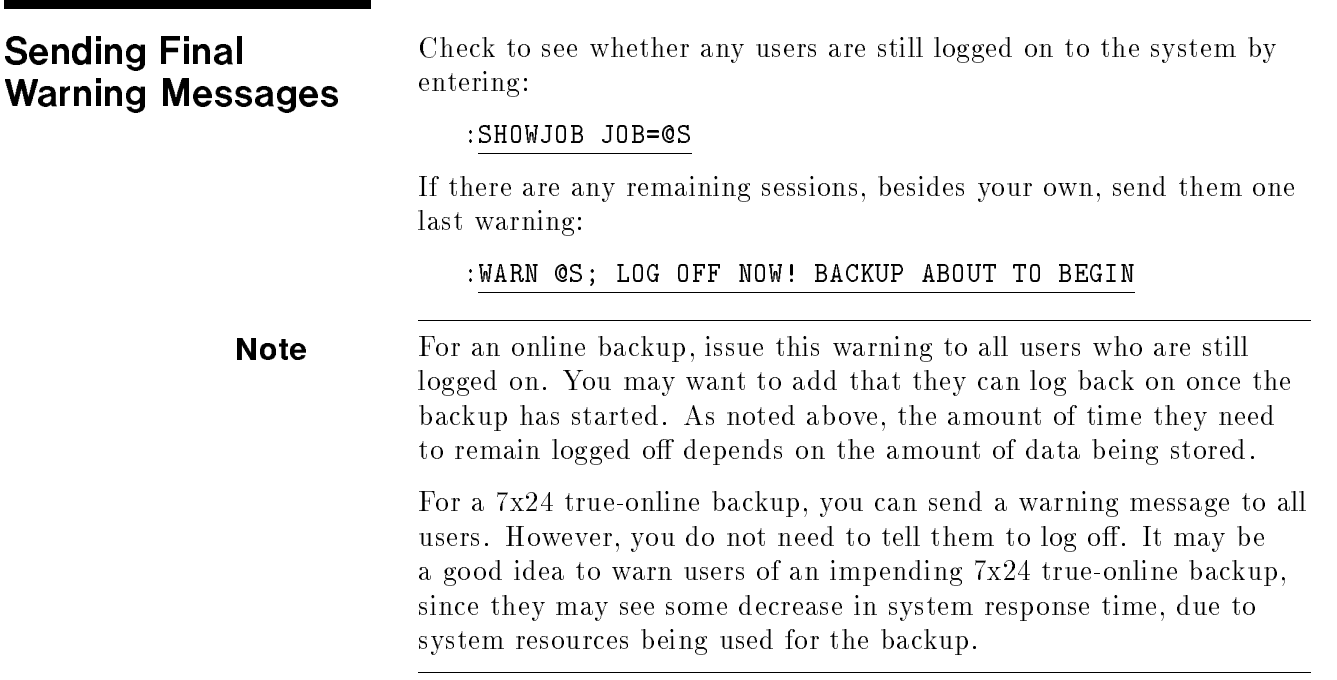

## Aborting Any Remaining Sessions

Check one more time whether all sessions (except your own) have logged off by entering:

#### :SHOWJOB JOB=@S

Either abort any sessions other than your own that are still executing, or check with the users and ask them once more to log off. To abort sessions, use the ABORTJOB command and the session numbers that appear in the first column on your screen, as follows:

#### :ABORTJOB #Snnn

After you have aborted all sessions (except your own) issue a SHOWJOB command to check that all sessions are aborted. When the system responds that you are the only session on the system (as shown below), you are ready to begin the backup.

```
JOBNUM STATE IPRI JIN JLIST INTRODUCED JOB NAME
#S184 EXEC 20 20 FRI 1:03P OPERATOR.SYS
#J17 SUSP 10S PP FRI 5:02P AJOB,MRS.T
2 JOBS:
    0 INTRO; 0 SCHEDULED
    0 WAIT; INCL 0 DEFERRED
    1 EXEC; INCL 1 SESSIONS
    1 SUSP
JOBFENCE= 14; JLIMIT= 0; SLIMIT= 0
```
 $\overline{\phantom{a}}$  and an analysis of the contract of the contract of the contract of the contract of the contract of the contract of the contract of the contract of the contract of the contract of the contract of the contract o

### Figure 4-1. Aborted Session System Response

c between the contract of the contract of the contract of the contract of the contract of the contract of the contract of the contract of the contract of the contract of the contract of the contract of the contract of the

**Note** For an online backup, abort any remaining sessions on your system before starting the backup. You can allow jobs and users back on the system after receiving the console message from TurboSTORE indicating that files can now be accessed.

> For a 7x24 true-online backup, you do not have to abort any remaining jobs or sessions. They can continue to run throughout the backup.
# Storing Files

This chapter contains complete information on how to use the STORE command to store files to backup media. STORE can be used to back up a single file, all user, system, and system directory files (that is, a full system backup), or any number of files in between.

The information in this chapter describes how to use the STORE command and its options to create backups that can be restored using the RESTORE command. The subjects are:

- 1. Specifying files in the STORE command
- 2. Using indirect files
- 3. Using filesets with the RENAME option
- 4. Storing database files
- 5. Storing to labeled tapes
- 6. Monitoring STORE command progress

Use the STORE command, and optionally the FILE command, to store a file or set of files. A FILE command is used to assign a filename to a backup device. A STORE command names the files to store and the options to use.

The STORE command options for naming files let you name a single file, several files, or all the files on the system. The group of files to store is called a fileset. In addition to naming many kinds of filesets. you can name filesets to exclude from the backup.

Refer to Chapter 6, "STORE and TurboSTORE Options," for a description of each of the STORE options. For example, you can print a list of all files stored, purge disk files immediately after storing them to backup, or request progress messages that show the status of the STORE process on the console.

Additionally, the MPE/iX command, VSTORE, allows you to verify that the data written to backup using the STORE program is valid. Refer to Chapter 9, \When STORE is Complete," for a description of using VSTORE, and Chapter 11, "Restoring Files," for descriptions of the VSTORE options, which are essentially the same as the RESTORE options.

Files can be stored to a single backup device or to multiple backup devices in several configurations. You can also store files in interleave format. Use multiple backup devices and interleave format to

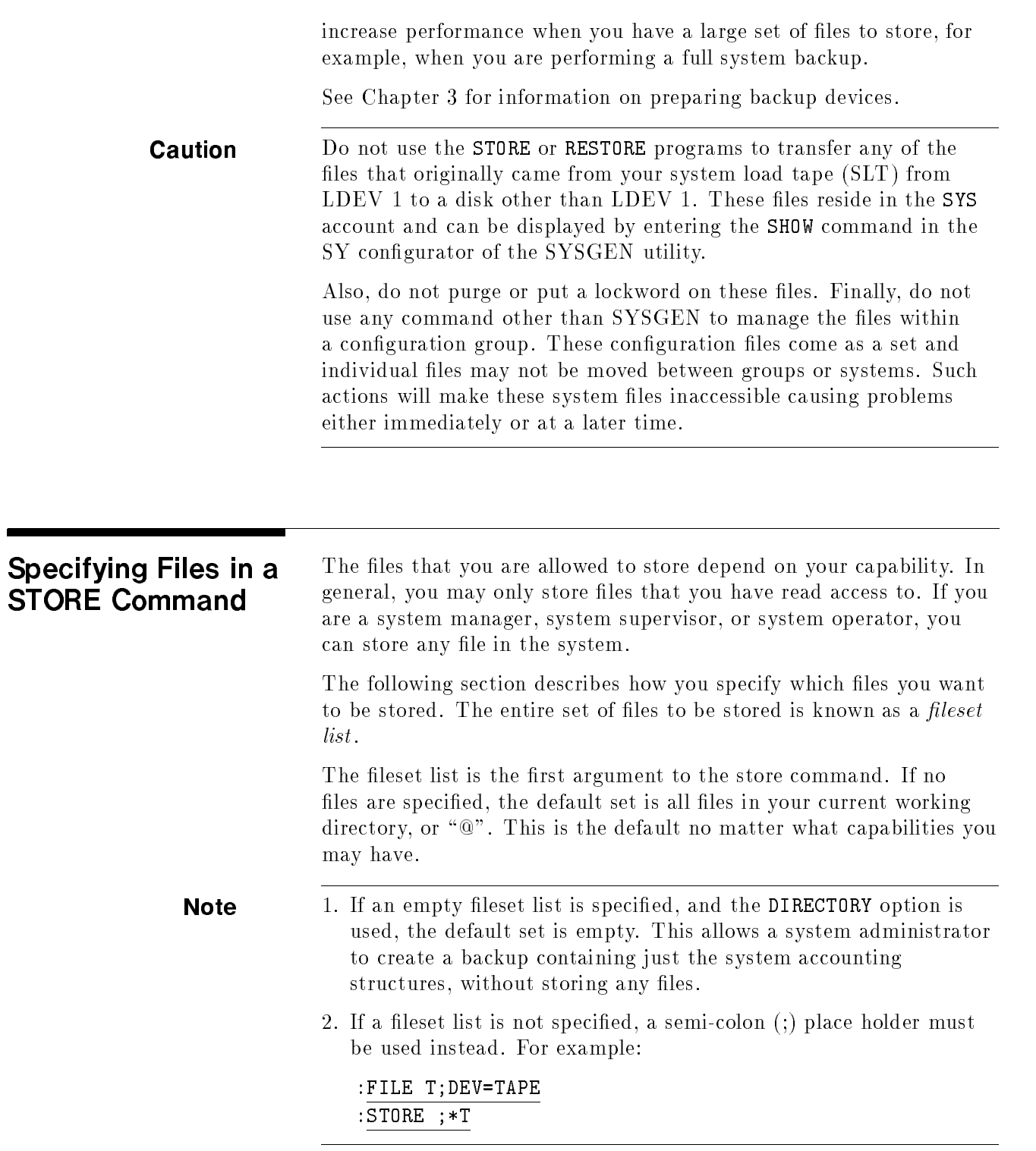

If a fileset list is specified, it must follow certain guidelines. The list is made up of comma separated fileset items. Each item can be either a fileset or an indirect file.

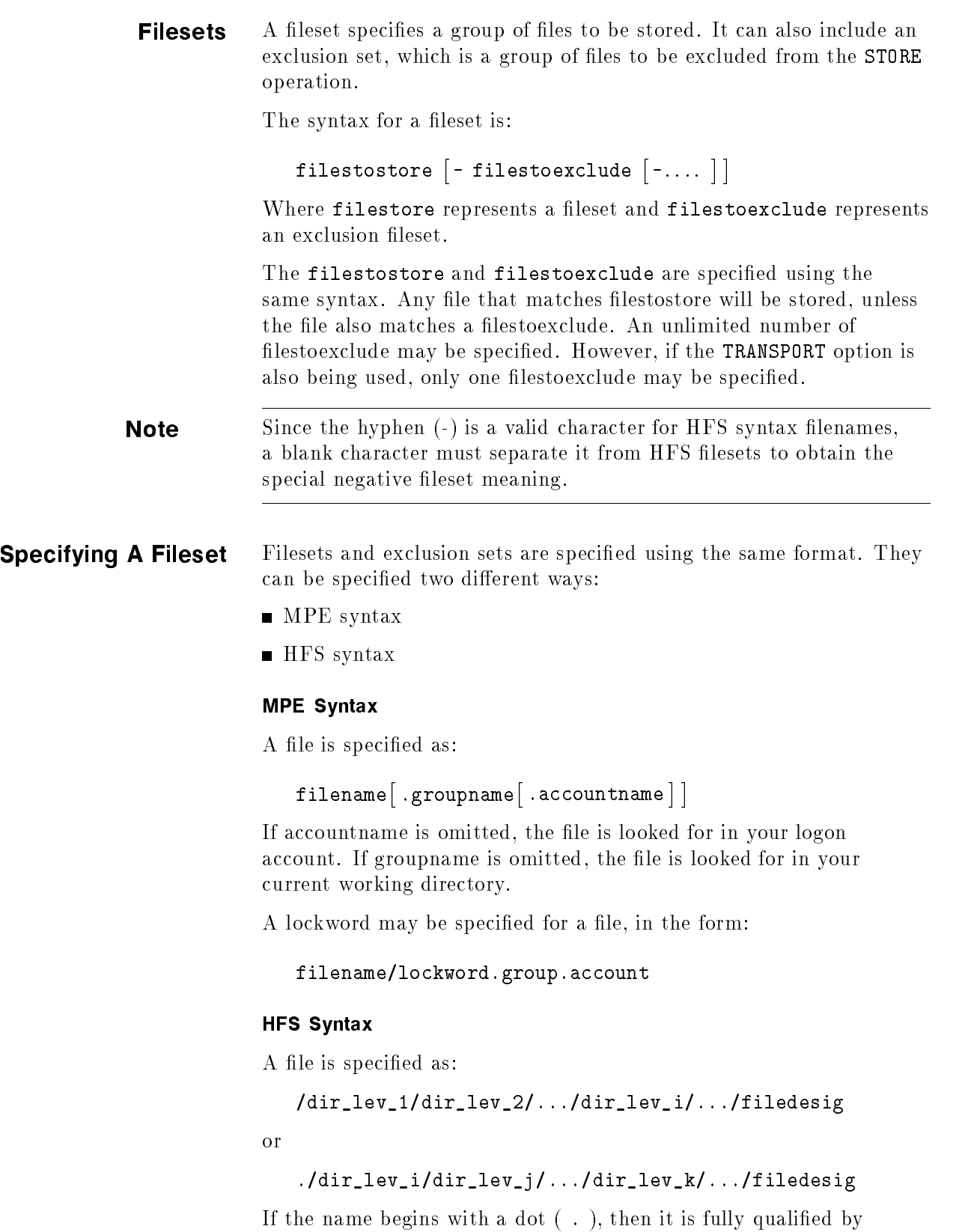

replacing the dot with the current working directory (CWD).

Each of the components  $dir\_lev\_i$  and filedesig can have a maximum of 255 characters with the full pathname being restricted to 1023 characters. Each of the components  $dir\_lev\_i$  and filedesig can use the following characters:

- Letters a to z
- Letters A to Z
- $\blacksquare$  Digits 0 to 9
- Special characters  $\overline{\phantom{a}}$ .

For HFS syntax, the lowercase letters are distinct from the uppercase letters (no upshifting). Names in MPE syntax are upshifted.

#### Using Wildcard **Characters** Use wildcard characters to select multiple files to store. The wildcard character is expanded to include all files that match.

Both MPE and HFS name components use the at sign (@), pound sign (#), and question mark (?) as wildcard characters. These wildcard characters have the following meaning:

- **Q** Specifies zero or more alphanumeric characters.
- Ħ Specifies one numeric character.
- ? Species one alphanumeric character.

The characters can be used as follows:

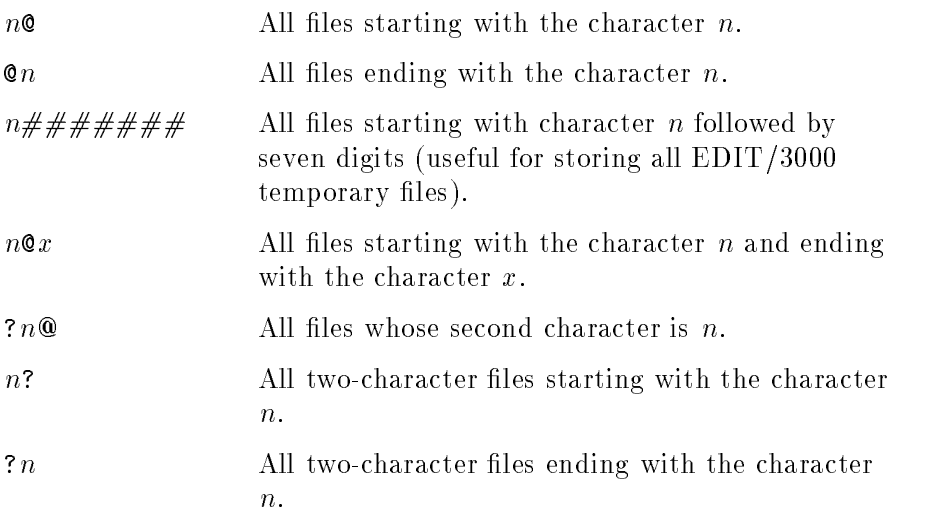

Also, character sets may be specied in the following syntax:

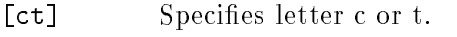

- [c-t] Specifies any letter from range c to t.
- [e-g1] Species any letter range e to g or digit 1.

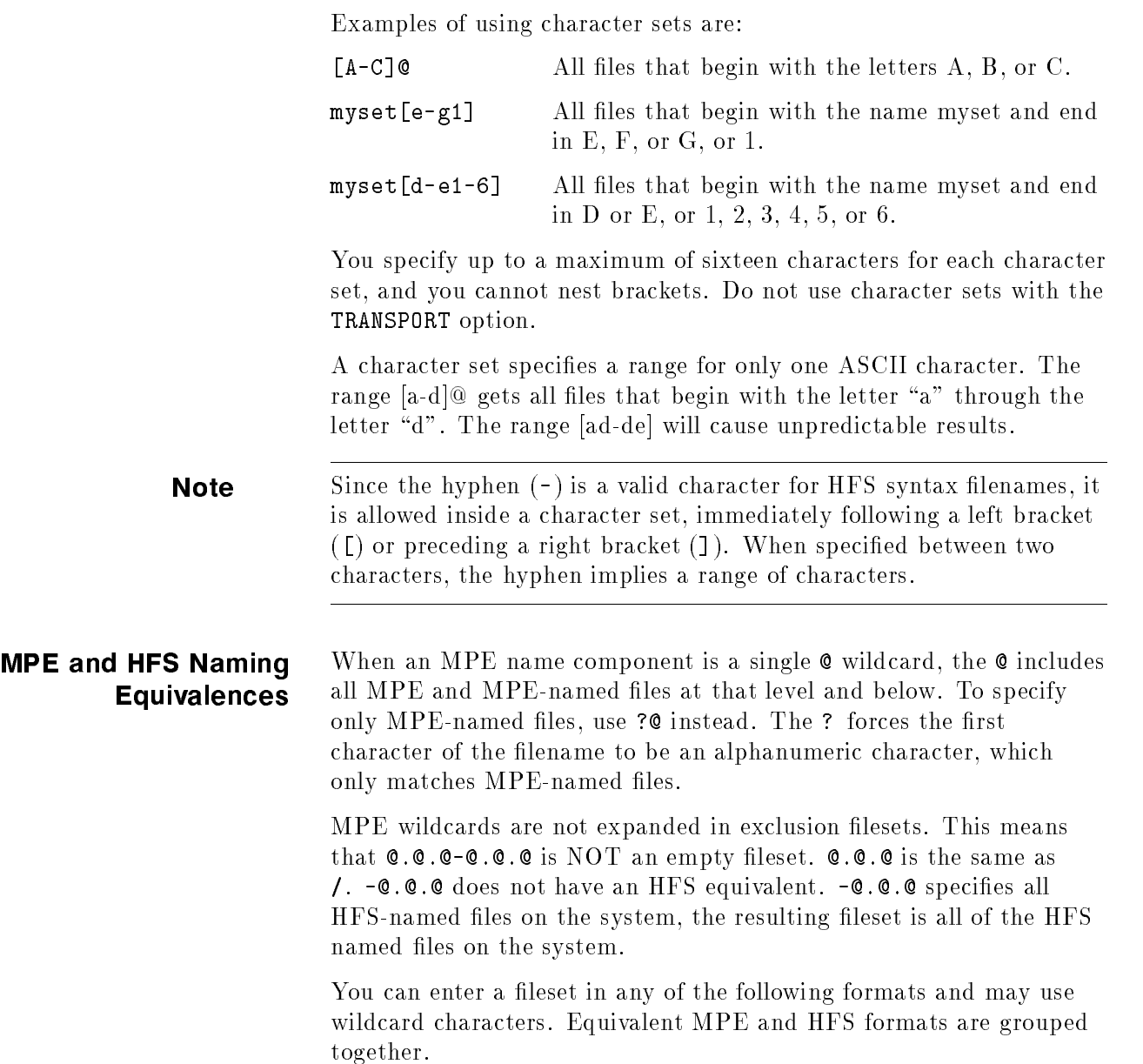

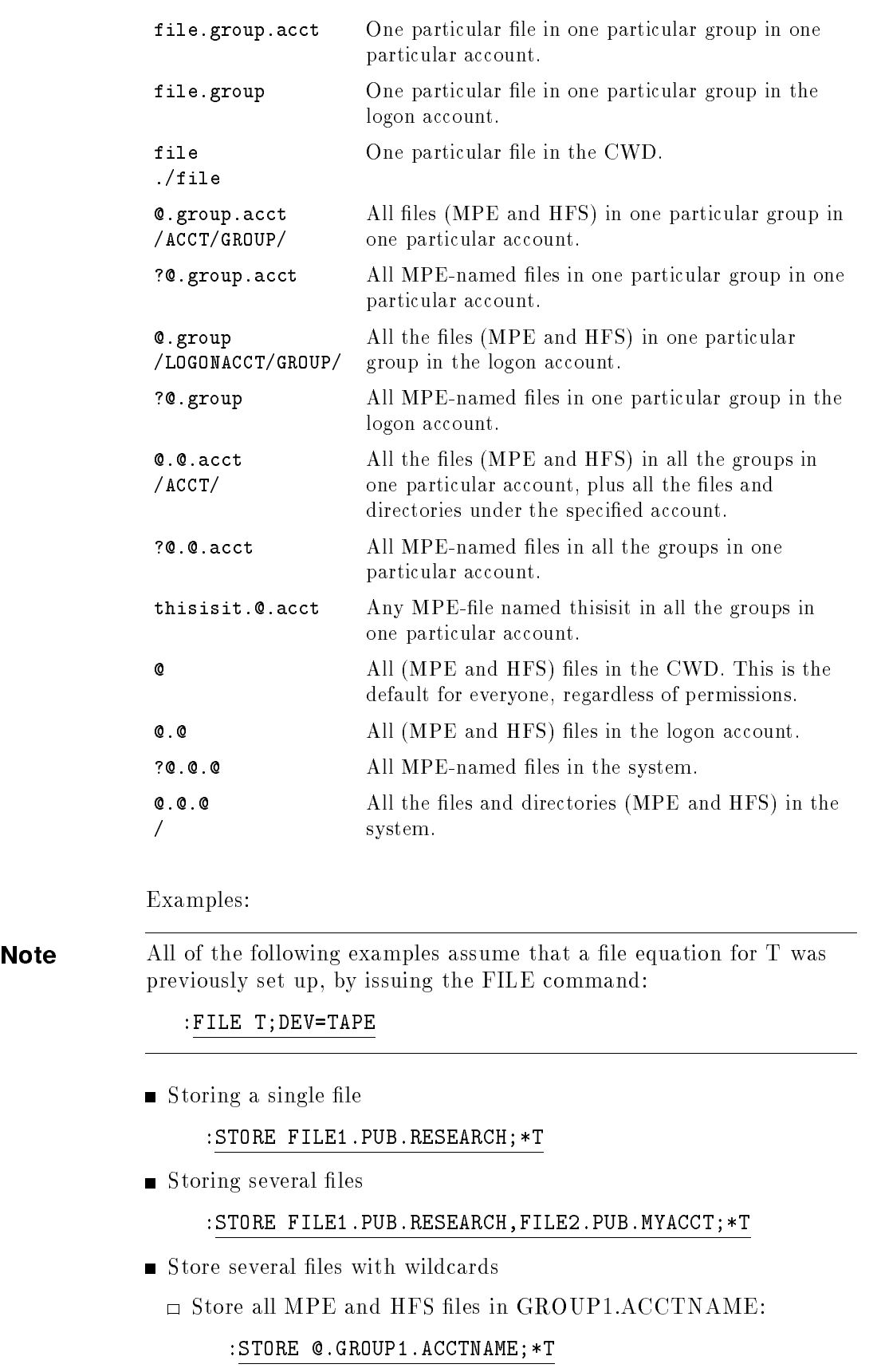

 $\Box$  <br> Store all MPE and HFS files in the dir3 directory:

:STORE ./dir3/@;\*T

 $\Box$  Store all HFS files that start with lower case letters in the CWD:

:STORE ./[a-z]@;\*T

- $\blacksquare$  Exclude some files from a fileset:
	- $\Box$  Store everything on the system except files in PUB.SYS, MPE format:

:STORE @.@.@-@.PUB.SYS;\*T

HFS format:

:STORE / - /SYS/PUB/@;\*T

Store everything on the system except the 3000devs account:

:STORE @.@.@ - /3000devs;\*T

Store only the HFS-named files on the system:

:STORE / - @.@.@;\*T

Store only the MPE-named files on the system:

:STORE ?@.@.@;\*T

 $\blacksquare$  All files in the TEST group, except those that begin with A or B:

:STORE @.TEST - A@.TEST - B@.TEST;\*T

Using Indirect Files If you back up the same information regularly, you might keep the STORE parameters and options you use in an indirect file. An indirect file is a text file containing filesets, exclusion sets, and parameters for a STORE command. Instead of listing the files you want to store and the options you want to use in a STORE command, enter them in a text file and name the text file in the **STORE** command.

An indirect file must:

- Be an existing permanent or temporary file.
- Have a record length between 8 and 14K bytes.
- **Have read access allowed, although the file may be open shared or** intrajob.

The following is an example of using an indirect file:

Suppose you regularly back up all the files on your system, including the system directory and a nonsystem volume set's files and directory. The usual STORE command, as illustrated in the previous section, might be:

:STORE @.@.@;\*T;DIRECTORY;ONVS=MPEXL\_SYSTEM\_VOLUME\_SET,NV1

Using an indirect le can save time, especially if your STORE command is long or contains information that is difficult to remember. You enter the STORE files and parameters in a text file:

```
@.@.@;DIRECTORY;ONVS=MPEXL_SYSTEM_VOLUME_SET,NV1
```
Give the text file a name that is easy to remember, and reference the text file name in a STORE command. The following STORE command references the file BACKUP as an indirect file:

:STORE ^BACKUP;\*T

The caret  $(\hat{\ })$  is used prior to the filename to tell STORE that it is an indirect file.

The exclamation point (!) can also be used, but it will be interpreted by the command interpreter (CI) as a variable deference. If you do not intend for it to be used that way, you should specify two exclamation points (!!) to cause a single exclamation point ( ! ) to be passed to STORE. However, the recommended character is the carat  $( \hat{\ })$ .

Multiple indirect les can also be used. For example:

```
:STORE ^BACKUP1,^BACKUP2;*T
```
Indirect files can also be nested. The maximum nesting level is 3. For example:

```
INDIR1: @.PUB.SYS;SHOW
INDIR2:
@.OUT.HPSPOOL
^INDIR1
```
:STORE ^INDIR2;\*T

Any commands that can be specified on the STORE command line can be specified in an indirect file. The one exception is the store device specication, which is usually specied immediately following the fileset list. The store device must always be specified on the command line. However, if multiple devices are being used for the backup, the **STORESET** option can be specified in the indirect file.

Options can be specied on both the command line and in the indirect file. Any options that are specified apply to all filesets in all indirect files, as well as any filesets specified on the command line.

Each line in the indirect file can contain fileset lists separated by commas, and options separated by semicolons. Fileset lists must always be specified first on a line. An option can also be specified first on a line, but once an option is specified, no fileset lists may follow them on the line.

Negative filesets can also be specified in indirect files. They should always immediately follow a fileset specification. Although one or more negative filesets can be specified on their own line, no options should be specified between the fileset and its associated negative filesets. As when specifying negative filesets on the command line, there is no limit to the number of negative filesets that can be specified.

Do not specify any continuation characters, such as ",", ";", "+", or " $\&$ ", at the end of an indirect file line. If you need to specify more file sets than can fit on a line, just continue specifying them on additional lines. Do not start a line with the \," character. CI variables are not expanded in indirect files, so do not specify filesets using them.

 $\overline{\phantom{a}}$  d and an approximate the set of the set of the set of the set of the set of the set of the set of the set of the set of the set of the set of the set of the set of the set of the set of the set of the set of t

Blank lines are not allowed in indirect files.

An example of a more complicated indirect file is:

@.MYGR.MYACCT - A@.MYGR.MYACCT - /MYACCT/MYGR/B@;SHOW @.MYGR2.MYACCT - A##.MYGR2.MYACCT ;PROGRESS @.MYGR3.MYACCT, @.MYGR4.MYACCT

# Using Filesets With the RENAME Option

If the RENAME option is specified, the fileset syntax is expanded to allow new filenames and creators to be specified. The RENAME syntax

```
filestostore -
 - filestoexclude -
 - ...  -
 =targetname
```
The target name field specifies the new name and creator for the file on the store media. It has the form:

filename $\lceil$  :creator $\lceil$  .creatoraccount  $\rceil$   $\rceil$ 

The filename can be any legal MPE filename or HFS pathname. The creator and creatoraccount must be legal creator and account names, respectively. The only wildcard character allowed is a single at sign (@) for each component of the lename, creator or creatoraccount. The wildcard character @ indicates that the source value for that component should be used. An HFS pathname which ends in a / is considered an HFS directory and no wildcard characters are allowed.

The RENAME option must be specied if the targetname is used. Refer to the RENAME section in Chapter 6, "STORE and TurboSTORE Command Options," for more details.

## Storing Symbolic Links and Device Links

As of Release 5.0 and later, MPE/iX supports symbolic links and device links. When storing symbolic links, TurboSTORE only follows the link if it is not the last component of an HFS lename. If the symbolic link is the last component of an HFS lename, the only the link, or "container" will be stored. When storing device links, only the link is stored.

For example, if you have a symbolic link named /SYS/TESTDIR which points to the directory /MYACCT/MYDIR, then issuing the following STORE command would store all of the files in /MYACCT/MYDIR:

#### STORE /SYS/TESTDIR/@;;SHOW

If you had a symbolic link name /SYS/PUB/MYFILE, which pointed to /MYACCT/PUB/TARGET, then the following STORE command would only store the symbolic link MYFILE, not the target file TARGET:

STORE /SYS/PUB/MYFILE;;SHOW

For more information regarding symbolic links and device links, see the article "Symbolic Links on MPE/iX" in Chapter 5 of the Communicator 3000 MPE/iX General Release 5.0 (Core Software  $Release\;C.50.00)$  (30216-90124).

## Storing Database Files

#### Storing TurboIMAGE Databases

Prior to MPE/iX Release 5.5, the only way to logically back up databases was by using the DBSTORE and DBRESTOR commands. However, the DBSTORE program only allowed certain STORE options, and could only store or restore one database at a time. The features of DBSTORE are now available when using STORE, TurboSTORE/iX II or TurboSTORE 7x24 True-Online Backup.

To specify a complete database to be stored, only the root filename needs to be specified. (By default, STORE does not allow you to specify an incomplete TurboIMAGE database to be stored when you use the 7x24 true-online backup option ONLINE=START or  $ONLILE=END.$ ) When  $STOPE$  encounters a database root file, it will use the database to determine what other files are part of the database. Third-party indexing files will also be included in this list, if available.

If a wildcard that includes an entire database is specied,  $TurboSTORE/IX$  will still verify the file list with the database to ensure that all database files are being written to the backup.

If database dataset files are specified for a backup, but their root file is not specified, those dataset files will not be stored. For each file specied, the following warning will be displayed:

MUSIC03.MUSIC.MYDB NOT STORED: FILE IS PART OF AN IMAGE DATABASE AND ROOT IS NOT SPECIFIED.

If any of the dataset files are specified in addition to the root file, no warning will be displayed but the individual dataset files will be counted as redundantly specified files.

If you are using the TurboSTORE/iX 7x24 true-online backup **ONLINE** option, then all TurboIMAGE databases fully specified, either by wildcards or by specifying the root file, are quiesced at the online backup sync point. If you want to back up part of an IMAGE database, you can specify the PARTIALDB option. For more information on PARTIALDB and storing databases with 7x24 true-online backup, see "Storing Database Files Using PARTIALDB or FULLDB" in Chapter 6, "STORE and TurboSTORE Command Options."

**Caution** If some of the dataset files are missing from the database, the quiesce may not succeed. STORE will still back up the dataset files listed in the fileset list.

#### Storing ALLBASE/SQL Databases

A similar convention exists for ALLBASE/SQL databases. Only the DBE file for an ALLBASE/SQL database needs to be specified. STORE will query the database to get the complete list of files to be stored.

If an individual ALLBASE/SQL database file is specified without the DBE file, it will not be stored, and the following message will be issued:

## MYSET01.MYDB.SYS NOT STORED: FILE IS PART OF AN ALLBASE DB ENVIRONMENT AND DBCON IS NOT SPECIFIED.

If any of the dataset files are specified in addition to the root file, no warning will be displayed but the individual dataset files will be counted as redundantly specified files.

If you are using the TurboSTORE/iX 7x24 true-online backup ONLINE option, then all ALLBASE/SQL databases fully specified, either by wildcards or by specifying the root file, are quiesced at the online backup sync point. If you want to back up part of an ALLBASE DBEnvironment database, you can specify the PARTIALDB option. For more information on PARTIALDB and storing databases with  $7x24$  true-online backup, see "Storing Database Files Using PARTIALDB or FULLDB" in Chapter 6, "STORE and TurboSTORE Command Options."

**Caution** If some of the dataset files are missing from the database, the quiesce may not succeed. STORE will still back up the dataset files listed in the fileset list.

#### Storing Non-HP Databases

When storing databases other than than TurboIMAGE/SQL and ALLBASE/SQL databases, STORE does not enforce any root file/data set rules. You should continue to store other databases using the same procedures used prior to MPE/iX Release 5.5.

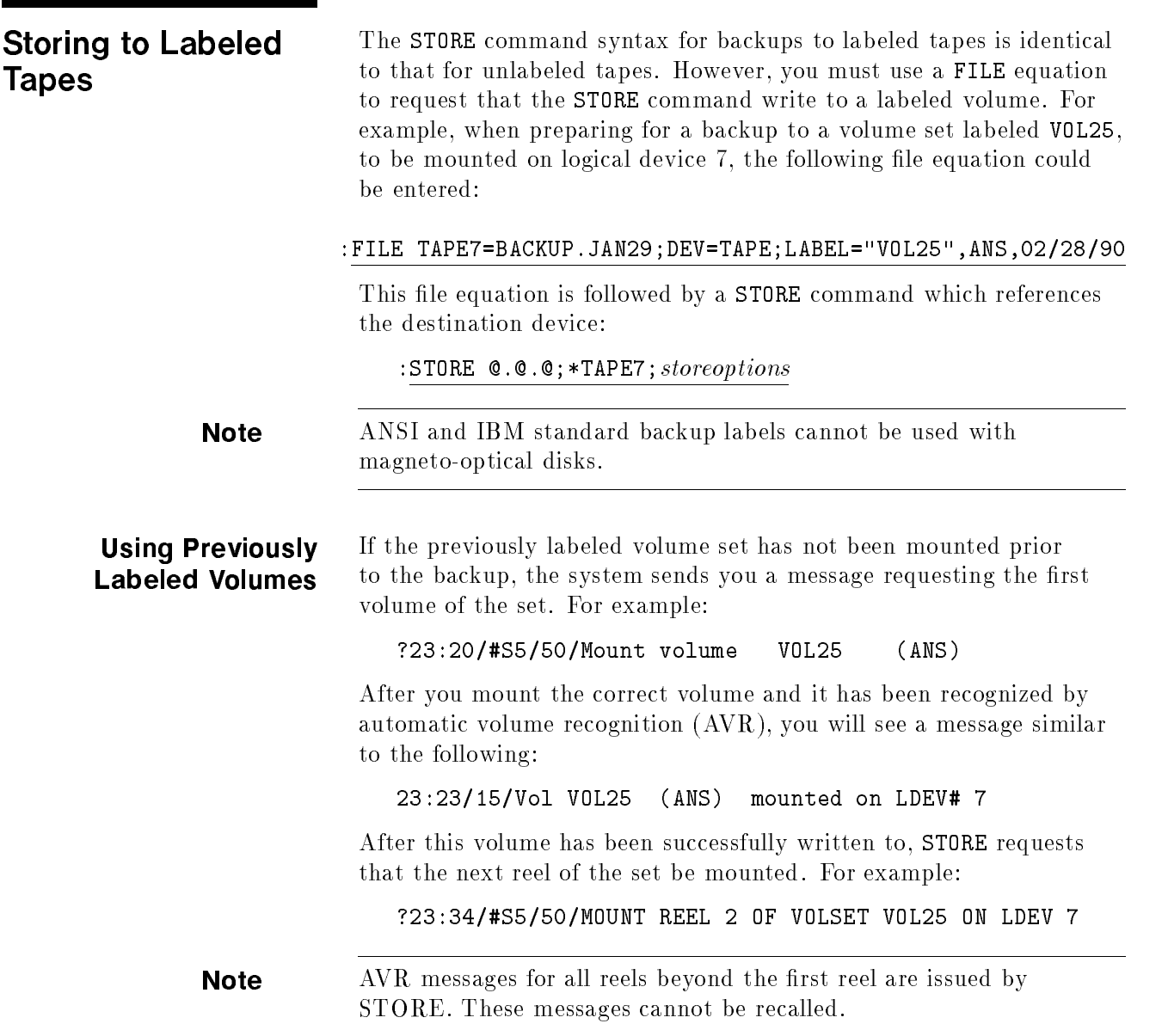

#### Using Unlabeled If you plan to create labeled volumes using backups that are not labeled, the preceding procedure differs slightly. Use the FILE equation and STORE command as you would with a labeled volume. For example:

#### :FILE TAPE7=BACKUP.JAN29;DEV=TAPE;LABEL="VOL25",ANS,02/28/90

#### :STORE  $Q.Q. Q$ ; \*TAPE7; storeoptions

You will receive a message similar to the following:

?23:26/#S/47/MOUNT VOLUME VOL25 (ANS)

This is followed by a message recognizing the media that is mounted:

23:27/15/Vol (unlabeled) mounted on LDEV# 7

Reply to the first message by indicating the LDEV where the volume is to be mounted. For example:

#### :=REPLY 47,7

The volume mounted is then labeled and the backup continues until a new volume is required. You will receive a message similar to the following:

## ?23:33/#S5/47/MOUNT REEL 2 OF SET VOL25 ON LDEV 7

This message is followed by a request to provide a volume ID for the

#### ?23:34/#S5/47/REPLY WITH VOL ID FOR VOLSET VOL25 on LDEV 7?

Reply to this message with a valid ID for the volume. For example:

#### :=REPLY 47,VOL26

The backup continues, requesting new volumes until all files in the fileset are written to the backups.

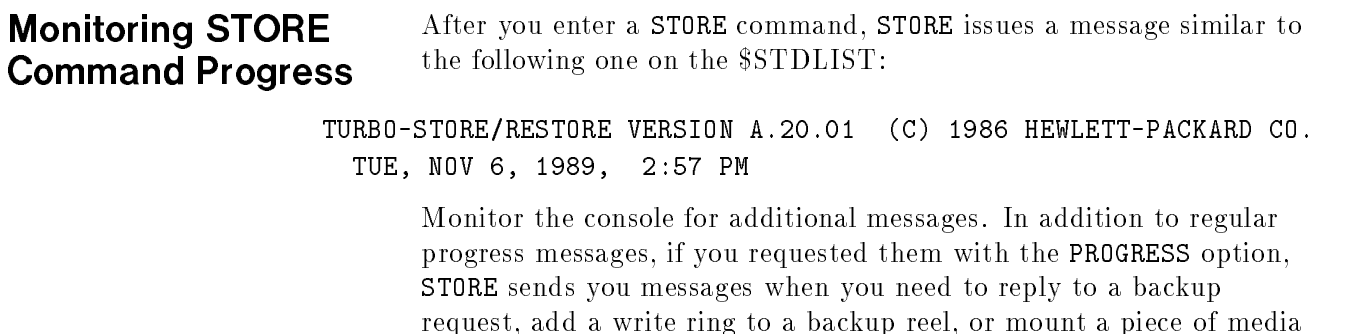

on a backup device.

#### Responding to Tape Requests When your backup devices are not configured to be automatically allocated, the system answers your STORE command with one or more backup requests. Refer to Chapter 8, "Handling Media Requests," for more information.

If you have previously issued a FILE command that included the backup device's LDEV number, the backup request asks you to confirm that number. For example:

?14:57/#S25/43/IS "T" ON LDEV #8 (Y/N)?

## Replying to Tape Requests for a Multiple-Device Backup

If you are backing up files to several devices, the system sends you a backup request for each device. If you give your backup devices unique filenames, you receive a backup request for each unique filename. Use the "Multiple Device Planning Chart" from figure 3-7 in Chapter 3, "Preparing Storage Devices," to determine which LDEV to assign to each name.

If you give your backup devices a common filename, you receive several identical backup requests referring to the common filename, one for each device. For example, the first backup request in a sequential backup asks for the  ${\rm LDEV}$  number of the first device. The second request asks for the LDEV number of the second device, and so on.

During a parallel backup, backup requests for the parallel devices will be issued to the console. Requests for all parallel devices will be issued at once, in no specific order. There will be a different PIN associated with each request, although all requests are really coming from STORE. You should reply to the requests using the appropriate LDEVs for the parallel sets. Files will not begin to be stored until all requests have been replied to.

When you are using parallel device pools, the requests for the first serial device in all pools will be issued first, in no specific order. After the first serial device has been replied to, then a request will be issued for the next serial device, and so on. Parallel pool requests are independent, with each parallel pool having a different PIN associated with its request. Files will not be stored until all requests have been replied to.

## **Handling Media Errors** When a media error occurs while writing to a output device, the behavior of STORE depends on the value of the ONERROR option, as explained below.

## Tape Error Recovery

The STORE command's ONERROR parameter lets you specify a backup error recovery procedure. Your options are ONERROR=QUIT and ONERROR=REDO. REDO is the default. QUIT instructs STORE to abort upon encountering a backup I/O error while REDO instructs STORE to continue after encountering an I/O error.

If you specify REDO and the STORE command encounters a backup I/O error on any device, STORE sends a message to your terminal (or the file or device to which you have assigned the file SYSLIST). This message indicates where the error occurred. For example, STORESET=(\*T1,\*T2,\*T3) is requested and a backup error occurs on the device referenced by \*T2 while it is creating reel 2. STORE rewinds the reel to the load point, marks the reel as bad, and asks you to mount another reel. After you mount the new reel, STORE automatically stores all the files from the point where the bad reel began.

The message is similar to the following:

■ The user sees:

```
STORE ENCOUNTERED MEDIA WRITE ERROR ON LDEV #
```
where LDEV  $\#$  is the device referenced by  $T2$ . This means that the store error recovery occurs on the same device where the error occurred.

■ The operator sees the following messages on the console:

STORE IS MARKING REEL BAD ON LDEV #

MOUNT MEDIA # OF SET # FOR STORE ON LDEV #

#### Optical Disk Errors

If an optical disk write error is encountered, STORE displays the same error messages that it would display for tape backup devices.

You can determine which piece of media is has been marked bad by using the STATUS command of the MOUTIL program. The status display indicates which piece of media is bad by showing "THE MEDIA IS BAD" in the media name field. If a disk write error occurs while storing to a disk file, STORE aborts, irrespective of what ONERROR option was specied.

#### Bad Media

Once a piece of media has been marked bad, it should not be used for future STORE operations. If a media that has been marked bad is mounted for use in a STORE operation, STORE will issue the following message to the console:

MEDIA ON LDEV # IS BAD. CONTINUE ANYWAY?(Y/N)

If you reply YES, then STORE will write over this media. If you reply NO, the media will be unloaded, and you should mount another piece of media.

**Note** STORE will not check to see if a piece of media has been marked bad if it is the very first reel mounted. Therefore, it is important that once a reel has been marked bad by store, some note is made on the

Storing Files 5-15

physical label of the media to indicate that it encountered a write error while storing to it.

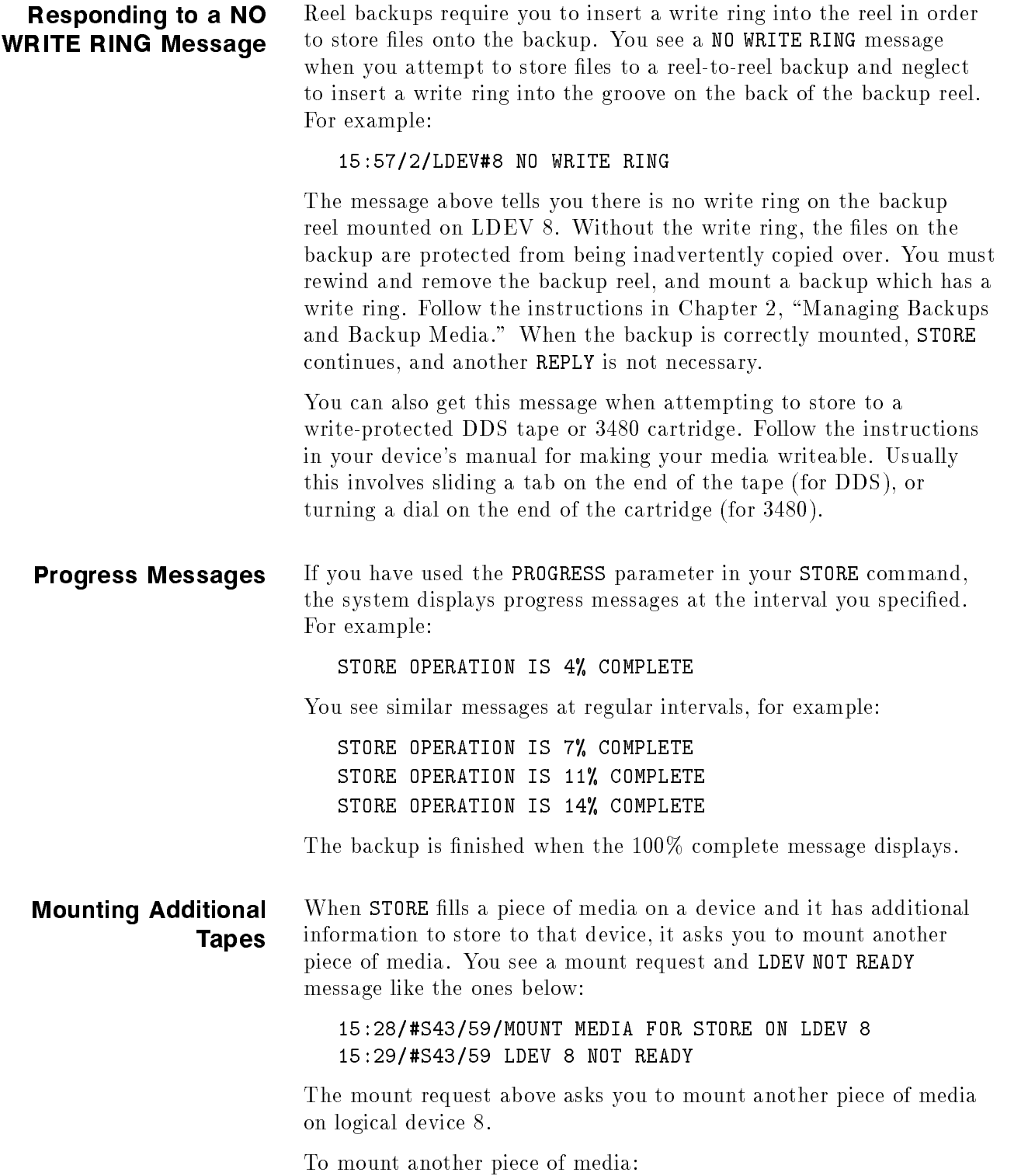

- 1. Unload the first piece of media and stack it, label side down, on top of any media previously written on this drive during the current STORE operation. Remove the write ring.
- 2. Select the next piece of media from the prepared stack near the piece of media device. If there are no more media prepared, prepare a new piece of media following the instructions in \Preparing Your Backup Media", in Chapter 3, \Preparing Storage Devices."
- 3. Mount the new piece of media.
- 4. Continue monitoring the backup process. Mount new media as the system requests them.

# STORE and TurboSTORE/iX Command Options

This chapter describes how to use all of the options available with all STORE and TurboSTORE/iX products, as of MPE/iX Release 5.5. The following options are new as of MPE/iX Release 5.5:

```
STATISTICS
PARTIALDB
FULLDB
STOREDIR[ECTORY]
NOSTOREDIR[ECTORY]
```
All the STORE and TurboSTORE/iX product options are listed with brief descriptions below. They are in the same order displayed in the STORE command syntax in Appendix B. The options discussed are:

## STORE Options

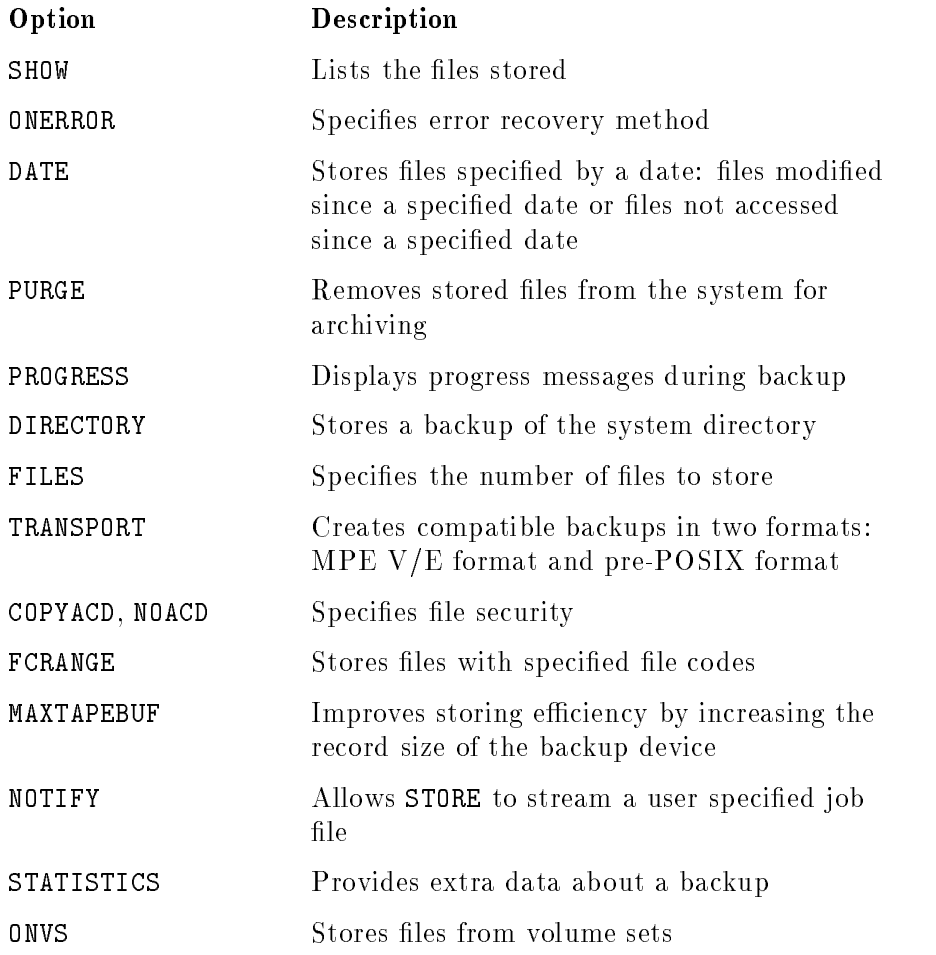

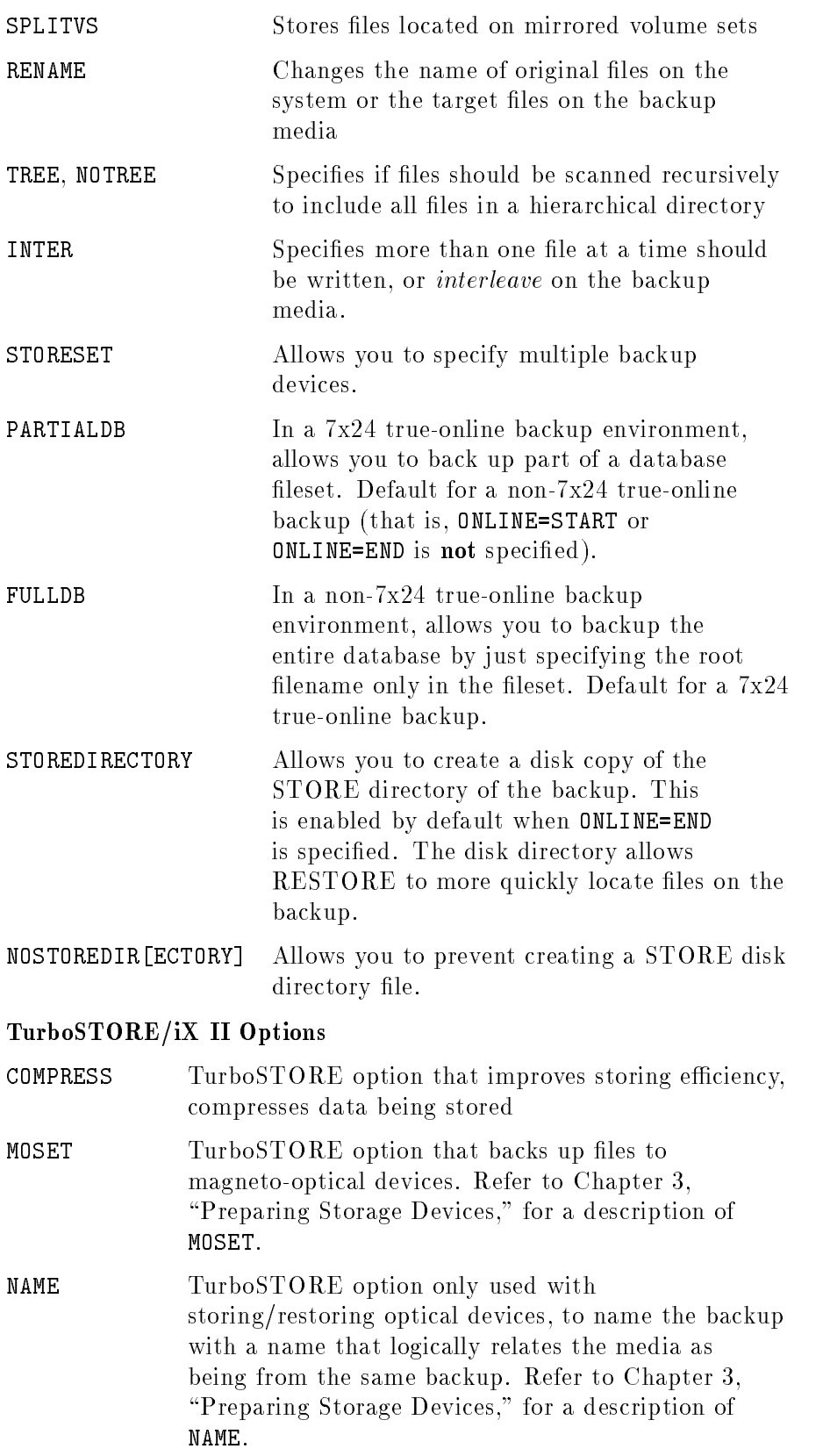

#### TurboSTORE/iX 7x24 True-Online Backup Options

**ONLINE** Option that stores files while they are open.

LOGVOLSET Option that species which volume set to use for log

Note that all options available in FOS are also available in TurboSTORE/iX II and TurboSTORE/iX 7x24 True-Online Backup. All options available in TurboSTORE/iX II are also available in TurboSTORE/iX 7x24 True-Online Backup.

- TurboSTORE/iX II provides you with certain special features not available with the standard STORE program.
- TurboSTORE/iX 7x24 True-Online Backup enables you to perform online backups. This allows you to back up files and applications without closing files or disrupting users.

This chapter provides detailed information on the options for all STORE and TurboSTORE products.

# STORE Options

## Listing the Files Stored (SHOW)

Whenever you store a set of files, the system displays the total number of files stored at your terminal. If there was an error, it also displays the number and names of files not stored and the reason each was not stored. Use the SHOW parameter and its options to display the names and additional information about the files stored and to list them on your system printer as well as at your terminal.

Internally, the STORE program writes information about the files it stores to a file with the formal file designator SYSLIST. It prints file information at your terminal by equating SYSLIST with the standard listing device for your session (your terminal). You can redirect the file information to another file or device by issuing a FILE command that assigns SYSLIST to that device or file. For example, you might want to redirect the file information to a disk file so that you can keep it online for your records.

To write STORE information to the disk file, SHOWFILE, enter:

:FILE SYSLIST=SHOWFILE;DEV=DISC

To print information on the files you stored at the system printer as well as at your terminal, use the SHOW=OFFLINE option:

:FILE T;DEV=TAPE :STORE @.OPERATOR.SYS;\*T;SHOW=OFFLINE

To redirect the OFFLINE listing to another file or device, issue the following FILE command, it will send a copy of the STORE listing to the disk file SHOWOFFL:

#### :FILE OFFLINE=SHOWOFFL;DEV=DISC

To generate a store listing to the terminal as well as to a disk file, enter the previous FILE command followed by the STORE command:

#### :STORE @.OPERATOR.SYS;\*t;SHOW=OFFLINE

#### Using a Long or Short File Display

The STORE command gives you two options for displaying additional information about the files stored. Using the SHOW parameter, you can choose to display file information in either long or short form.

A short file display prints the file's full name, volume restrictions, number of sectors, file code, and media number for each file you store.

In addition to there being a long and a short SHOW listing, there are also two different versions of each - MPE and HFS. The type of listing printed depends on the input fileset list. You will get a HFS style listing if:

- $\blacksquare$  At least one file in the fileset list is specified in HFS syntax.
- $\blacksquare$  A fileset wildcard is expanded to include a HFS syntax file.

The HFS style listing contains the same information as the MPE style listing. The only difference is that the filename is printed as an absolute pathname at the end of the line.

Since HFS pathnames can be of variable length, and can be quite long, they are placed at the end of the line so that they will not affect the spacing of the other columns. If the name does not fit on one line, it will be wrapped to the next line. An asterisk  $(*)$  will be placed at the last column of the line to indicate that the rest of the filename will continue on the next line.

**Note** It is likely that a STORE with the fileset **C.C.C** will result in a HFS format listing, since MPE/iX, by default, contains some HFS-named files.

> To display the list of files stored using the short form in MPE format, use the SHOW=SHORT option in your STORE command. For example:

:FILE T;DEV=TAPE :STORE @.PUB.TEST;\*T;SHOW=SHORT Figure 6-1 illustrates a short file display in MPE format using the above example.

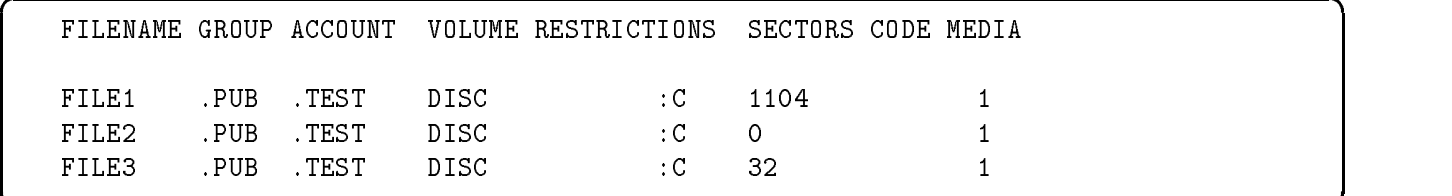

#### Figure 6-1. Short File Display (MPE Format)

c because the contract of the contract of the contract of the contract of the contract of the contract of the contract of the contract of the contract of the contract of the contract of the contract of the contract of the

This example uses the same fileset as the first example, except that it is specied in HFS syntax.

:FILE T;DEV=TAPE :STORE /TEST/PUB/@;\*T;SHOW=SHORT

Figure 6-2 illustrates a short file display in HFS format using the above example.

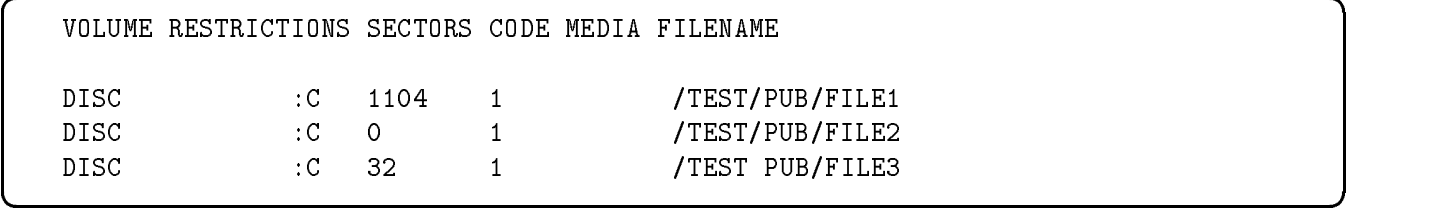

#### Figure 6-2. Short File Display (HFS Format)

This example shows how the HFS syntax names will be wrapped, if they cause the line to exceed 80 characters:

```
:FILE T;DEV=TAPE
:STORE /usr/lib/terminfo/e/e[t-z]@;*T;SHOW=SHORT
```
Figure 6-3 illustrates a short file display in HFS format with line wrap using the above example.

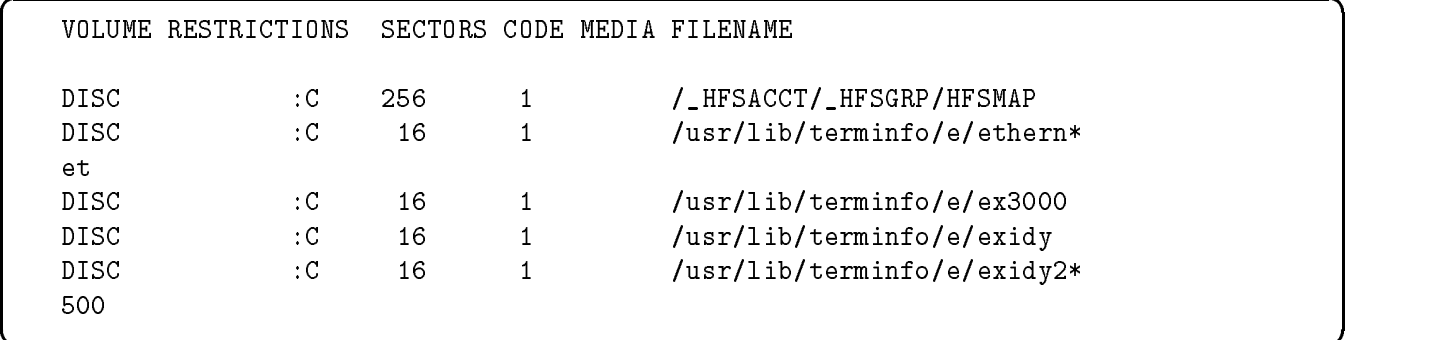

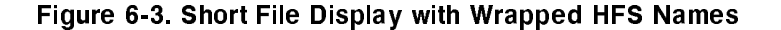

c bit is a contract of the contract of the contract of the contract of the contract of the contract of the contract of the contract of the contract of the contract of the contract of the contract of the contract of the con

A long file display contains the same information as a short file display plus each file's ending media number, record size, blocking factor, maximum number of extents allowed, end-of-file, and file record limit.

Once again, there are two formats for the long listing—MPE and HFS. The HFS format contains the same information as the MPE format, except that the variable-length HFS filename is at the end of the line. It will be wrapped in the same was as the short listing if the filename length exceeds the line length.

To display the list of files stored using the long form in MPE format, use the SHOW=LONG option. For example:

```
:FILE T;DEV=TAPE
:STORE @.PUB.TEST;*T;SHOW=LONG
```
 $\overline{\phantom{a}}$  and an approximate the contract of  $\overline{\phantom{a}}$ 

c because the contract of the contract of the contract of the contract of the contract of the contract of the contract of the contract of the contract of the contract of the contract of the contract of the contract of the

Figure 6-4 illustrates a long file display from the above example.

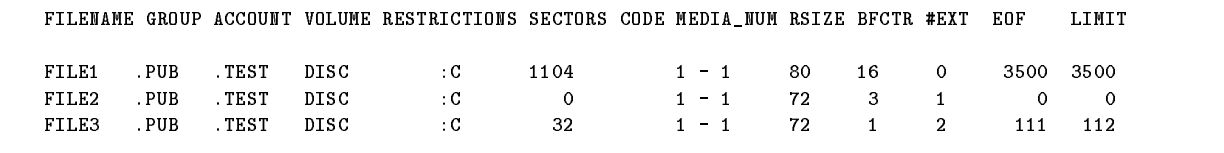

#### Figure 6-4. Long File Display (MPE Format)

Figure 6-5 illustrates the same example as above, except specifying the filenames in HFS syntax:

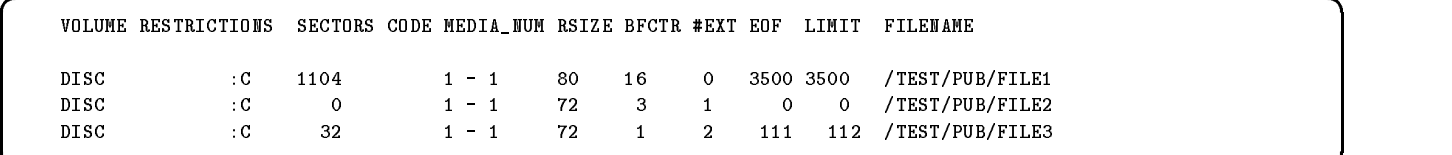

#### Figure 6-5. Long File Display (HFS Format)

If you use the SHOW parameter, but do not specify either LONG or SHORT, the system displays files in short form when the record size of the output device or file (SYSLIST) contains fewer than 132 characters in native mode and 114 characters in transport mode. The system displays files in long form when the record size is equal to or greater than 132 characters in native mode and equal to or greater than 114 characters in transport mode.

You can combine either LONG or SHORT with any of the other SHOW options, except NAMESONLY, but you cannot specify both LONG and SHORT at the same time within a STORE command.

#### Displaying File Dates

To display each file's creation date, last access date, and last modification date for the files stored, use the SHOW=DATES option. For example:

:FILE T;DEV=TAPE :STORE @.PUB.DOC;\*T;SHOW=DATES

Figure 6-6 illustrates a file listing created from the above example.

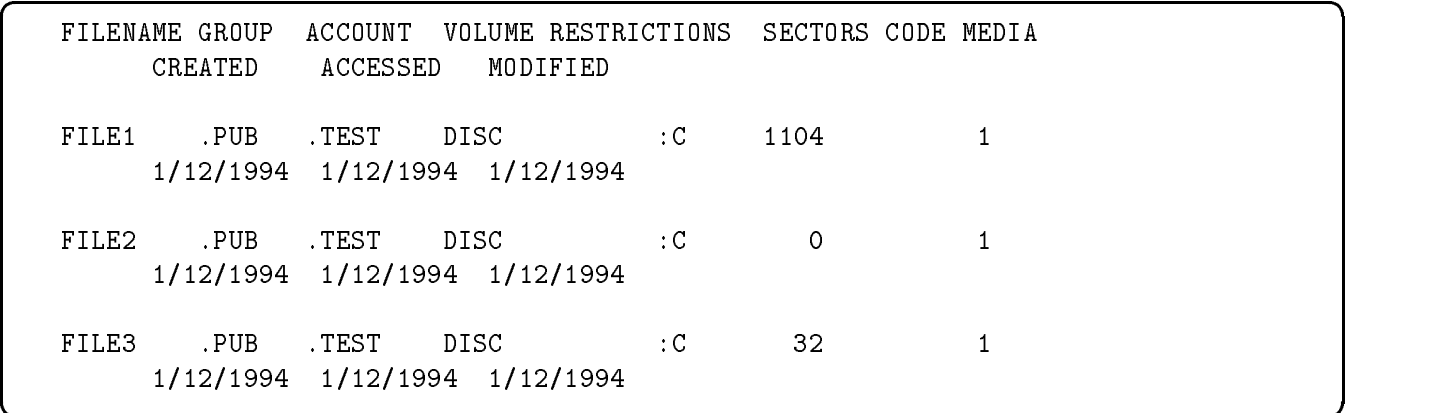

#### Figure 6-6. File Date Information (MPE Format)

c because the contract of the contract of the contract of the contract of the contract of the contract of the contract of the contract of the contract of the contract of the contract of the contract of the contract of the

When the output listing is in HFS format, an additional field is added to the dates display. The STATE\_CHANGE field indicates the last date that a file attribute was changed. An example listing is:

Figure 6-7 illustrates a file listing created from the above example in HFS format.

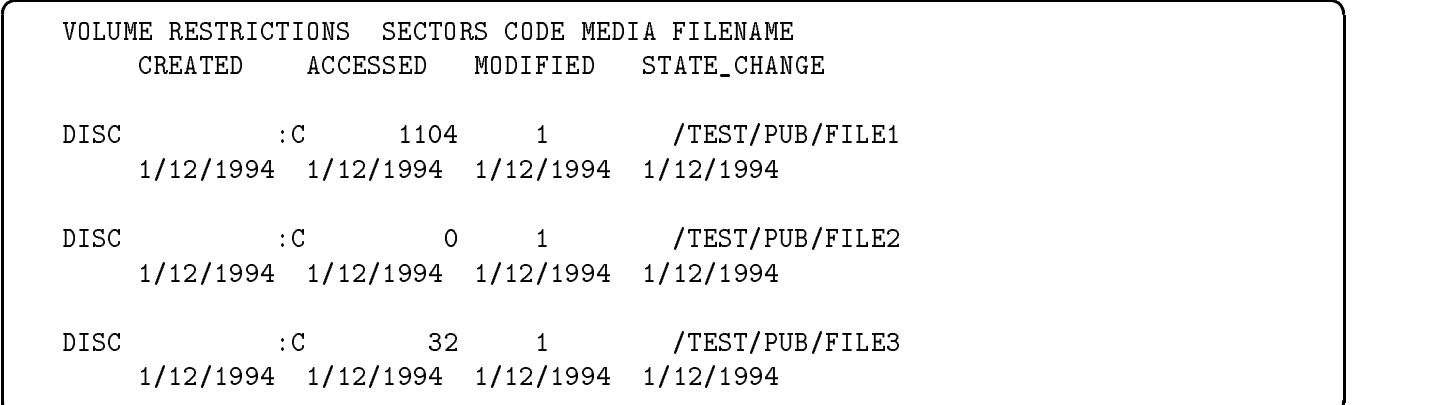

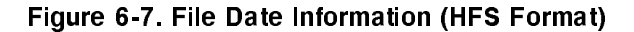

#### Displaying File Security Information

To display file security information for the files stored, use the SHOW=SECURITY option. The listing includes the file creator's user and account name, the security matrix, and a flag indicating the presence or absence of an ACD. The HFS format displays the same security information. For example:

:FILE T;DEV=TAPE :STORE @.PUB.TEST;\*T;SHOW=SECURITY

d a construction of the construction of the construction of the construction of the construction of the construction of the construction of the construction of the construction of the construction of the construction of th

Figure 6-8 illustrates a file listing with security information from the above example.

FILENAME GROUP ACCOUNT VOLUME RESTRICTIONS SECTORS CODE MEDIA LAURA .STSUPPNM (R:ANY; A:ANY; W:ANY; L:ANY; X:ANY) \*ACD EXISTS\*  $\mathbf 0$ 1 FILE2 .PUB .TEST DISC :C <sup>0</sup> <sup>1</sup> LAURA .STSUPPNM (R:ANY; A:ANY; W:ANY; L:ANY; X:ANY) \*ACD ABSENT\* 1 .Test . Pub . Pub . Pub . Pub . Pub . Pub . Pub . Pub . Pub . Pub . Pub . Pub . Pub . Pub . Pub . Pub . Pub . LAURA .STSUPPNM (R:ANY; A:ANY; W:ANY; L:ANY; X:ANY) \*ACD ABSENT\*

#### Figure 6-8. File Security Information

c between the contract of the contract of the contract of the contract of the contract of the contract of the contract of the contract of the contract of the contract of the contract of the contract of the contract of the

#### Displaying Names Only

The SHOW=NAMESONLY allows an abbreviated listing to be displayed. The only fields shown are the starting and ending media number, and the name of the file. This option is most useful when displaying HFS syntax files. Since they can be longer than MPE syntax names, it is sometimes useful to allow more room on the line to display the full pathname. NAMESONLY cannot be used with the SHORT or LONG options to SHOW. It has a slightly different format for MPE and HFS. The HFS style has the filename as the last field, while the MPE style has the filename as the first field.

Figure 6-9 is an example for HFS format.

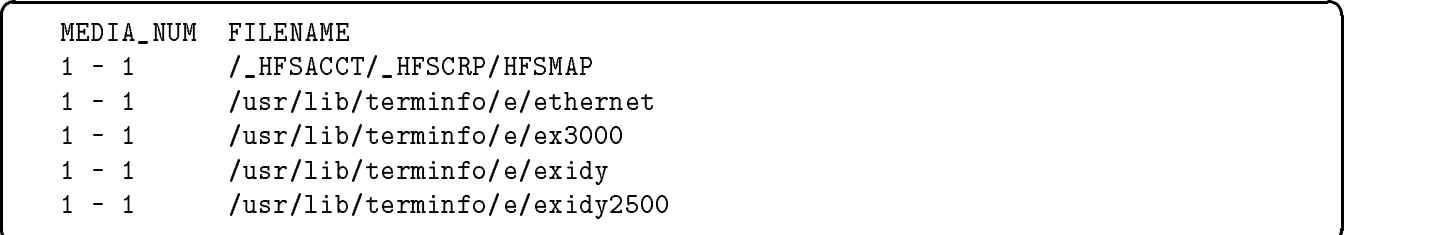

#### Figure 6-9. Names Only Format

c because the contract of the contract of the contract of the contract of the contract of the contract of the contract of the contract of the contract of the contract of the contract of the contract of the contract of the

#### Forcing the HFS Format

If SHOW=PATH is specied, the output STORE listing will be in HFS format, even if no HFS syntax files are being stored. You may want to use this so that all of your listings appear in the same format.

#### Displaying TurboSTORE/iX 7x24 True-Online Backup Information

When creating backups using the ONLINE=START or ONLINE=END options of the TurboSTORE/iX 7x24 True-Online Backup product, additional information is shown in the STORE listing. This additional information is a single character, immediately following the volume restrictions field. The values and meanings for this character are as follows:

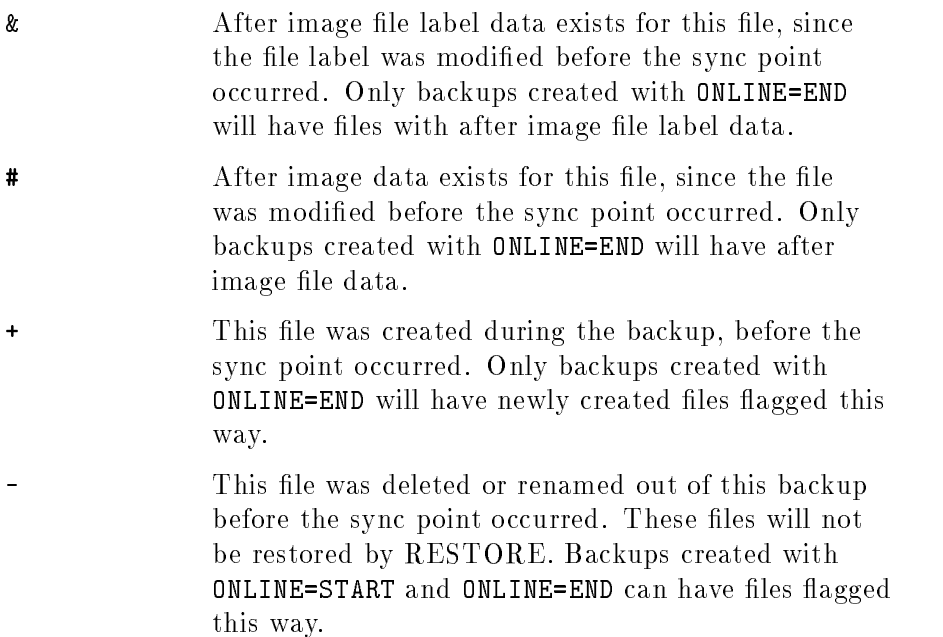

An example of these flags follows. Note that FOO5 was modified during the backup, FOO6's file label information was updated, FOO9 was removed from the backup, and FOO1 was added to the backup.

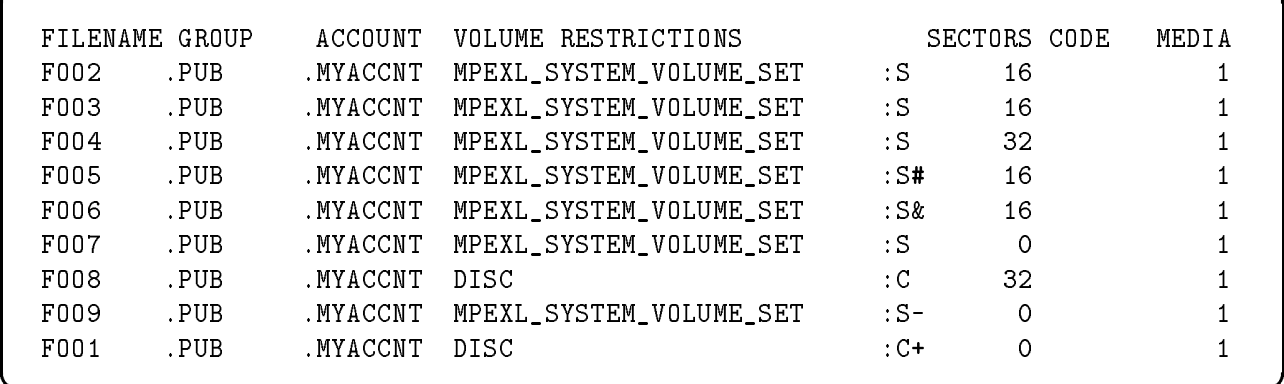

d a construction of the construction of the construction of the construction of the construction of the construction of the construction of the construction of the construction of the construction of the construction of th

## Selecting an Error Recovery Method (ONERROR)

When STORE encounters an error, it either automatically recovers or terminates, depending upon the nature of the error and the error recovery method you choose.

## Unrecoverable Errors

The following unrecoverable errors always cause STORE to terminate:

- A command syntax error.
- $\blacksquare$  An error in the file system directory.
- An error opening a backup device or an indirect file. An indirect file is a text file containing STORE commands and options. Refer to "Using Indirect Files", in Chapter 5, "Storing Files".

#### Disk Read Errors

If STORE encounters a disk read error while storing a file, it skips the remainder of that file and sends an error message to the standard listing device describing the offset from the start of the file and the number of bytes that have been lost. STORE then continues to copy the remainder of the files. The STORE operation does not terminate. Since the files that contain disk errors are not stored, you will not be able to restore them.

## Media Errors

When a media error occurs while writing to a output device, the behavior of STORE depends on the value of the ONERROR option, as explained below.

Tape Error Recovery. The STORE command's ONERROR parameter lets you specify a backup error recovery procedure. Your options are ONERROR=QUIT and ONERROR=REDO. REDO is the default. QUIT instructs STORE to abort upon encountering a backup I/O error while REDO instructs STORE to continue after encountering an I/O error.

If you specify REDO and the STORE command encounters a backup I/O error on any device, STORE sends a message to your terminal (or the file or device to which you have assigned the file SYSLIST). This message indicates where the error occurred. For example, STORESET=(\*T1,\*T2,\*T3) is requested and a backup error occurs on the device referenced by \*T2 while it is creating reel 2. STORE rewinds the reel to the load point, marks the reel as bad, and asks you to mount another reel. After you mount the new reel, STORE automatically stores all the files from the point where the bad reel began.

The message is similar to the following:

■ The user sees:

STORE ENCOUNTERED MEDIA WRITE ERROR ON LDEV #

where LDEV # is the device referenced by  $T^2$ . This means that the store error recovery occurs on the same device where the error occurred.

■ The operator sees the following messages on the console:

STORE IS MARKING REEL BAD ON LDEV #

MOUNT MEDIA # OF SET # FOR STORE ON LDEV #

**Optical Disk Errors.** If an optical disk write error is encountered, STORE displays the same error messages that it would display for tape backup devices.

You can determine which piece of media is has been marked bad by using the STATUS command of the MOUTIL program. The status display indicates which piece of media is bad by showing "THE MEDIA IS BAD" in the media name field. If a disk write error occurs while storing to a disk file, STORE aborts, irrespective of what ONERROR option was specied.

#### Bad Media

Once a piece of media has been marked bad, it should not be used for future STORE operations. If a media that has been marked bad is mounted for use in a STORE operation, STORE will issue the following message to the console:

MEDIA ON LDEV # IS BAD. CONTINUE ANYWAY?(Y/N)

If you reply YES, then STORE will write over this media. If you reply NO, the media will be unloaded, and you should mount another piece of media.

Note STORE will not check to see if a piece of media has been marked bad if it is the very first reel mounted. Therefore, it is important that once a reel has been marked bad by store, some note is made on the physical label of the media to indicate that it encountered a write error while storing to it.

## Specifying Files by Date (DATE)

The DATE option specifies which files are stored based on two possibilities:

- $\blacksquare$  STORE files that have been modified since a specified date
- $\blacksquare$  STORE files that have not been accessed since a specified date

#### Storing Files Modified Since a Specified Date

You can use the DATE parameter to store only files that were modified or their states were changed since a specied date. (The state change date and time are updated any time the file is renamed or an ACD is changed. However, this information is not automatically shown. The state change date and time can be different from the last modified

date displayed with the LISTFILE *filename*, 3 command. See the note below for information on displaying the state changes.)

The DATE parameter enables you to do, among other things, a partial system backup. For example, suppose a full system backup was performed on September 30, 1993. The following STORE command would copy all system and user files modified since that date:

:FILE T;DEV=TAPE :STORE @.@.@;\*T;DATE>=09/30/93

The date must be entered in either the above format  $(\it{mm}/dd/yy)$  or as  $mm/dd/yyyy$  (for example, 09/30/1993). The files stored include any modified on the same date as the date entered. The files stored also include those modified since the specified date on nonsystem volume sets that are online.

Use this form of the DATE parameter when you perform regular backups of a fileset. Store the entire set, for example, once a week and store only those files that were modified or their states were changed since the full backup the remaining six days.

**Note** STORE uses the state change date when storing files with the DATE parameter. To see the state change date, use the  $FTNFO$ (filename, 42) and  $FTNFO$ (filename, 41) functions.

d a construction of the construction of the construction of the construction of the construction of the construction of the construction of the construction of the construction of the construction of the construction of th

The following command file displays the state change date and time for a specific file, such as TSETUTIL in this example:

```
parm file
 setvar state_change 'STATE CHANGE = '+finfo('!file',42)+', '+finfo('!file',41)
 echo !state_change
 deletevar state_change
Example:
   (77)>chdate TSETUTIL
   STATE CHANGE = TUE, OCT 31, 1995, 3:49 PM
   (78)
```
#### Storing Files Not Accessed Since a Specified Date

c because the contract of the contract of the contract of the contract of the contract of the contract of the contract of the contract of the contract of the contract of the contract of the contract of the contract of the

You can also use the DATE parameter to store only files that have not been accessed since a certain date. For example:

```
:FILE T;DEV=TAPE
:STORE @.OPERATOR.SYS;*T;DATE<=06/10/93
```
The year can be entered as two digits or four digits (93 or 1993). The above command stores any files in the OPERATOR group of the SYS account that have not been accessed since June 10, 1993. You may want to use this form of the DATE parameter with the PURGE parameter to remove out-of-date files from your system. Refer to the next section.

## Removing Stored Files from the System: Archiving Files (PURGE)

If your system contains infrequently used or out-of-date files, you can store them onto backup and permanently remove them from the system disks at the same time. This process, called archiving files, increases available space and provides a backup copy of the files in case you need them in the future. To store disk files and then delete the disk files in a single operation, use the PURGE parameter of the STORE command. For example:

:FILE T;DEV=TAPE :STORE @.OLD.ACCTG;\*T;PURGE

The command above stores all files in the **OLD** group of the account ACCTG and deletes the files from disk. PURGE deletes the files only after it has successfully stored all of them. Thus, if STORE terminates in the middle of the process, it does not purge any files.

You can combine the DATE and PURGE parameters to periodically archive unused files. For example, the following STORE command stores to backup all files in the EMPRECS group of the PERSONEL account that have not been accessed since February 2, 1992 and then deletes the disk files:

;FILE T;DEV=TAPE :STORE @.EMPRECS.PERSONEL;\*T;DATE<=02/02/92;PURGE

**Note** In order to use the PURGE parameter with a privileged file or files, you must have system manager (SM), system supervisor (OP), or privileged mode (PM) capability.

> You may want to warn users before you archive files and inform them how to request to have archived files restored. If you need to restore purged files to the system, you can find them on the piece of media to which you stored them and on the media from the last full system backup you performed before you purged the files.

## Displaying Progress Messages (PROGRESS)

Use the PROGRESS parameter to display STORE command progress messages at regular intervals. For example, to display progress messages every five minutes, use the following command:

```
:FILE T;DEV=TAPE
:STORE @.@.@;*T;PROGRESS=5
```
If you use the PROGRESS parameter alone, without specifying an interval, STORE displays status messages every minute.

If STORE is being run from a MPE session, the progress messages will be send to the standard list (\$STDLIST). Otherwise, the messages will go to the system console.

## System Directory Backup (DIRECTORY)

The system directory keeps track of the accounts, groups, users, and files in your system. Nonsystem volume set directories keep track of the contents of nonsystem volumes. Directory information can be stored when you back up system or nonsystem volumes. Storing directory information helps you rebuild your system from backups should it unexpectedly lose information. To store system directory information, use the DIRECTORY parameter. All HFS directories on the system are also stored.

The following example will store all files on the system, plus the system volume set accounting information.

:FILE T;DEV=TAPE :STORE @.@.@;\*T;DIRECTORY

To store nonsystem volume set directory information, use DIRECTORY and ONVS in the same command. For example:

```
:FILE T;DEV=TAPE
:STORE @.@.@;*T;ONVS=VOL_SET_A;DIRECTORY
```
In the above example, the ONVS parameter will limit @.@.@ to only files that reside on the specified volume sets. Only the directory information for groups and accounts on the specified volume sets will be stored. The system directory information will NOT be stored. See "Storing Files From Volume Sets" in this chapter for more information.

As illustrated above, the DIRECTORY parameter of the STORE command allows you to back up the system and/or nonsystem volume set directories (account structure). You may then reload the account structure in the event of a system disaster by restoring the directory onto the system from the backup media. You have the added flexibility of backing up the directories of nonsystem volumes attached to the system as a part of or as a separate entity from the system. This allows a nonsystem volume (volume set) to become a separate reliable entity. System supervisor (OP) or system manager (SM) capability is required to use the DIRECTORY parameter.

**Note** When using the DIRECTORY parameter, the default fileset list is empty. This allows a backup to be created that contains only directory accounting information for the system volume set, or for the specied volume sets.

> Here is an example of how to back up the system directory and all other files along with a nonsystem volume set directory and its files:

:FILE T;DEV=TAPE

:STORE @.@.@;\*T;DIRECTORY;ONVS=MPEXL\_SYSTEM\_VOLUME\_SET,NV1

where NV1 is the name of a nonsystem volume set.

## Storing Files in Compatible Formats (TRANSPORT)

The TRANSPORT option stores files on media that is compatible with:

- $\blacksquare$  MPE V/E systems (TRANSPORT)
- Pre-POSIX systems (TRANSPORT=MPEXL)

## Creating MPE V/E Compatible STORE Tapes

Use the TRANSPORT parameter of STORE to create STORE backups that are compatible with MPE  $V/E$ . For example, to store all of the files in the PERSONEL account onto an MPE  $V/E$  compatible backup, enter:

:FILE T;DEV=TAPE :STORE @.@.PERSONEL;\*T;TRANSPORT

The backup that is produced with the TRANSPORT parameter uses the same format as MPE  $V/E$  STORE backup format. Therefore, files that are not compatible with MPE  $V/E$  (due to file/record size limitations or new file types), are not stored if TRANSPORT is specified. The TRANSPORT option cannot be used with the following STORE and TurboSTORE options:

STORESET INTER DIRECTORY FCRANGE SPLITVS ONLINE MAXTAPEBUF MOSET NAME COMPRESS TREE NOTREE RENAME NOTIFY LOGVOLSET PART[IAL]DB FULLDB STOREDIR[ECTORY] NOSTOREDIR[ECTORY] STATISTICS

Character set specifications, as listed in "Using Wildcard Characters" in chapter 5, "Storing Files," cannot be used with the TRANSPORT parameter.

#### Creating Pre-POSIX Compatible Tapes

With the addition of HFS syntax files and other new POSIX-related features, mechanisms exist in STORE to allow backups to be created on a POSIX system and restored on a pre-POSIX system (4.0 or

earlier). Pre-POSIX backups are created using the TRANSPORT=MPEXL option. For example:

:STORE @.MYGR.SOMEACCT;\*T;SHOW;TRANSPORT=MPEXL

There are two general scenarios when files would need to be transferred to a pre-POSIX system:

#### ■ Planned Transport

The user stores off a set of files from one system, to be restored on another system right away.

#### ■ Unplanned Transport

The data stored off from a system (usually a system backup) is suddenly required to be restored on the same or a different system. This kind of transport is usually done to recover lost data and may require a POSIX system's backup to be restored on a pre-POSIX system.

With these two cases in mind, STORE has the following objectives with respect to data transport:

- The media created on a POSIX system should be restorable on a pre-POSIX as well as a post-POSIX release.
- The planned transport operation should be as simple and easy as possible.
- A default name conflict should not exist. This means that the naming of non-MPE syntax files on a transport to a pre-POSIX system should occur such that the user does not inadvertently overwrite previously transported files.
- For each of the transport situations, the security should be at least equal to or more restrictive than require on the target system.

The following sections list the features in STORE which address these objectives.

HFS Name Mapping. Every POSIX STORE media is created such that any HFS syntax file can be restored to a pre-POSIX system with a unique MPE syntax name. When restoring a backup to a pre-POSIX system, the fileset of  $Q$ .  $Q$ .  $Q$ HFSACCT will contain all HFS syntax files on that media. These files are named with the MPE syntax of:

 $F \# \# \# \# \# \# \dots$ HFSGRP.\_HFSACCT

Where  $\# \# \# \# \# \#$  represents numbered files starting at 0000001.

A mapping file is also on the media. This file specifies the mapping between the \_HFSACCT name and the actual HFS name. The name of this file is HFSMAP. \_HFSGRP. \_HFSACCT. Sample entries in the file would look similar to this:

F0000001.\_HFSGRP.\_HFSACCT <- /SYS/PUB/dir1/file\_a F0000002.\_HFSGRP.\_HFSACCT <- /SYS/PUB/dir1/file\_b F0000003.\_HFSGRP.\_HFSACCT <- /SYS/PUB/dir1/file\_c

Since \_HFSGRP and \_HFSACCT are illegal MPE filenames, special steps must be taken when attempting to restore these files on a pre-POSIX system. The LOCAL option can be used to restore the HFS files into your logon group. For example, on a pre-POSIX system, issue:

:FILE T;DEV=TAPE :RESTORE \*T;@.@.@HFSACCT;SHOW;LOCAL

Alternately, you can specify a specic group and account to place the HFS files, using the CREATE, GROUP, and ACCOUNT options:

#### :FILE T;DEV=TAPE

:RESTORE \*T;@.@.@HFSACCT;SHOW;CREATE;GROUP=NEWGRP;ACCT=MYACCT

This will restore all of the HFS syntax files to the group NEWGRP.MYACCT. The HFSMAP file will allow to you identify the real names of the  $F########$  files.

If you want to only restore MPE syntax files from the backup, that can be accomplished by the following command:

:FILE T;DEV=TAPE :RESTORE \*T;@.@.@ - @.@.@HFSACCT;SHOW;CREATE

**Note** There are certain types of files that exist on a POSIX system that have no equivalent on a pre-POSIX system, such as symbolic links and device links. It is not recommended that you attempt to restore these files on a pre-POSIX system. They will contain no useful information for that system, and may be difficult to use or purge.

> Preserving File Security. An argument of the TRANSPORT option allows POSIX style ACD's to be translated to pre-POSIX systems, while maintaining the correct security. Using TRANSPORT=MPEXL will cause STORE to write out the pre-POSIX format ACD's. If a POSIX media is created without TRANSPORT=MPEXL, and then restored to a pre-POSIX system, the ACD's will not be understood and the system will enforce a "creator only" security. This provides a more restrictive security. Also, all POSIX-related fields of the file labels being stored are cleared on the backup media.

Specifying the Number of Files to Store (FILES) The FILES parameter works with the TRANSPORT parameter. By default, MPE/iX stores a maximum of 4000 files at a time. If you are storing more than 4000 files using the TRANSPORT parameter, use the FILES= parameter to specify the maximum number of files to be stored. If you do not use the TRANSPORT parameter, the FILES= parameter is ignored. For example, to set the maximum number of files stored to 6000 for a TRANSPORT backup, you might enter the following:

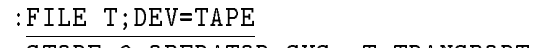

:STORE @.OPERATOR.SYS;\*T;TRANSPORT;FILES=6000

Use the MPE/iX RESTORE command to restore files from MPE V/E format backup tapes to an MPE/iX system. MPE/iX RESTORE automatically detects that the tapes are in MPE V/E format, and invokes CM(RE)STORE (Compatibility Mode Restore) to restore the files.

#### Managing File Security (COPYACD and NOACD) An additional way to manage the security of files being stored is to use the COPYACD and NOACD options. The default is COPYACD. This means that in addition to the MPE security matrix, a file's ACD (if one exists) is written to backup. This allows you to store the extra security information associated with an ACD.

If for some reason you want to store files without their ACD, the NOACD option can be specied. This would remove the extra security associated with ACD's, which may be desired if you are moving files to a system where the current  $\rm ACD$ 's would be inapplicable or undesired. When using these options, keep in mind that RESTORE also has COPYACD and NOACD options. So, even if you create a STORE media with ACD's, you have the choice at RESTORE time to restore or not restore the ACD information.

## Storing Files with Certain File Codes (FCRANGE)

Use the FCRANGE parameter to store files with certain file codes. MPE XL file codes distinguish different types of files. You can select up to eight file code ranges to store. For example, files with codes 1100, 1101, and 1102 are HPWORD files. Files with codes 1152 and 1153 are SLATE files. To store all HPWORD and SLATE files in the LETTERS group of the PERSONEL account enter:

## :FILE T;DEV=TAPE :STORE @.LETTERS.PERSONEL;\*T;FCRANGE=1100/1102,1152/1153

## Improving Storing Efficiency by Increasing Record Size (MAXTAPEBUF)

Files are stored with greater efficiency by using the maximum backup record (buffer) size allocated to a given backup device. Performance increases because data transmission is more efficient and because the amount of media used for interrecord gaps decreases.

The maximum backup record size of MPE/iX supported backup devices differs from device to device and is shown in Table 6-1.
| Tape Drive       | <b>Record Size</b> |
|------------------|--------------------|
| HP 7974          | 16 KB              |
| HP 7978A         | 16 KB              |
| <b>HP 7978B</b>  | 32 KB              |
| HP 7979          | 32 KB              |
| HP 7980(XC,S,SX) | 32 KB              |
| $DDS$ (all)      | 32 KB              |
| 3480             | 32K B              |
| MО               | 32KB               |

Table 6-1. Maximum Tape Record Sizes

MAXTAPEBUF should be used when storing to magnetic tape, DDS, or 3480 cartridges. Currently, it is not necessary to specify MAXTAPEBUF when storing to MO devices or disk files, since the maximum record size of 32K is already being used.

Normally when a STORE command is issued, a default record size of 16 kilobytes is used. However, by using the MAXTAPEBUF parameter of the STORE command, the maximum record size of the specied device is automatically used. If multiple backup devices are specified. using the STORESET parameter, in conjunction with MAXTAPEBUF, STORE uses the maximum record size, which is the lowest common denominator of the different devices. This is necessary to ensure that the record sizes are the same on all volumes of the backup set.

**Note** Do not use the MAXTAPEBUF parameter with a backup device of 32 KB record size if you anticipate that you will later restore the backup created to a backup device whose maximum record size is 16 KB. Restoring a backup to a larger maximum record size device, on the other hand, does not cause any problem.

> To increase record size when storing files, use the MAXTAPEBUF parameter in your STORE command. For example:

FILE T;DEV=TAPE STORE @.OPERATOR.SYS;\*T;MAXTAPEBUF

During the STORE process, the fileset that you are storing is usually unavailable for modification. Files can be modified again after STORE is completed. If you are doing an online backup using:

■ TurboSTORE/iX 7x24 True-Online Backup online backup (using the ONLINE option only), the files being stored are unavailable for a short time at the beginning of the store. However, once they have been attached to STORE's logging mechanism, they are available for modification.

# Notification of File Availability (NOTIFY)

TurboSTORE/iX 7x24 True-Online Backup with  $true\text{-}online$  $\mathit{backup}$ , (using the ONLINE option with START or END), the files being stored remain available and can be modified while the backup is occurring. Refer to Chapter 7, "TurboSTORE/iX 7x24 True-Online Backup," for more information.

The NOTIFY option can be used to help automate the process of performing some action at the time where the files being stored are available for modication, either at the end of the STORE, at the end of the attach phase, or at the end of the sync point.

NOTIFY allows STORE to stream a user-specified job file (using the MPE/iX STREAM command) either at the end of the attach phase (while using ONLINE), at the end of a successful STORE operation (normal backup), or at the end of the sync point (ONLINE=START or  $ONLINE=END$ ). The job file is specified by the user by setting up a formal file designator named NOTIFY, prior to running the store job. This job can contain various actions that notify users that the files are free, start other jobs that modify the files, or allow users back on to the system, for example.

If the specied job does not contain passwords, STORE will prompt the user for the passwords if STORE is being run from a session. If STORE is being run from a job and passwords are not present, the job stream will fail.

When the job fails to stream, due to lack of passwords, or other reasons, all error messages will be sent to the standard list (\$STDLIST). All other output as the result of streaming the job will also be sent to \$STDLIST.

The following is an example of using the NOTIFY command in conjunction with a user specified job file.

First, set up the file equation, using the FILE command:

:FILE NOTIFY=MYJOB.PUB.SYS

Where the job stream could contain, for example:

!JOB NOTIFY,MANAGER.SYS !TELL @ Your files are now available! !EOJ

Then, run STORE with the NOTIFY option:

:FILE T;DEV=TAPE :STORE @.PUB.SYS;\*T;SHOW;ONLINE;NOTIFY

Since this is an online store, the job stream will be executed once the files have been attached, and a message would then be sent to all users telling them that their files are now free to be accessed.

# Additional Backup (STATISTICS)

In addition to the counts of files stored and not stored that are normally reported at the end of a backup, the STATISTICS option provides extra data about the backup. This extra information includes:

- Amount of data written to each piece of media for each parallel set
- Amount of time required to write each piece of media
- Throughput for each piece of media
- Number of retries incurred for each piece of media

If software compression is enabled with the COMPRESS option, additional data on the amount of compressed data written, and compression ratios and percentages is displayed.

If an online or 7x24 true-online backup is performed, then information on the amount of log data written is displayed.

All data totals are shown in bytes. To convert these totals to sectors, divide by 256.

When displaying the amount of backup data written, up to five columns of data can be displayed, depending on what options were specified for the backup. These columns display the following backup data information:

File Data This is the amount of the backup that comes from the actual data in files. Most of the data in your backup will be accounted for in this column. If you are using software compression (COMPRESS=LOW or COMPRESS=HIGH), then this is the total number of uncompressed bytes of le data written. The actual, compressed amount of data written is displayed in the "Compressed" column. Misc Data This is data that STORE needs to write to the backup to manage what files are on the backup, such as the STORE backup label and a media directory. The amount of miscellaneous data on a backup is proportional to the number, but not size, of files being stored. Compressed This column is only displayed if software compression was used to create the backup (with COMPRESS=LOW or COMPRESS=HIGH). It displays the total number of compressed bytes of file data written to the backup. The ratio between this column and the file data column is used to display the Compression ratios and percentages later in the statistics listing.

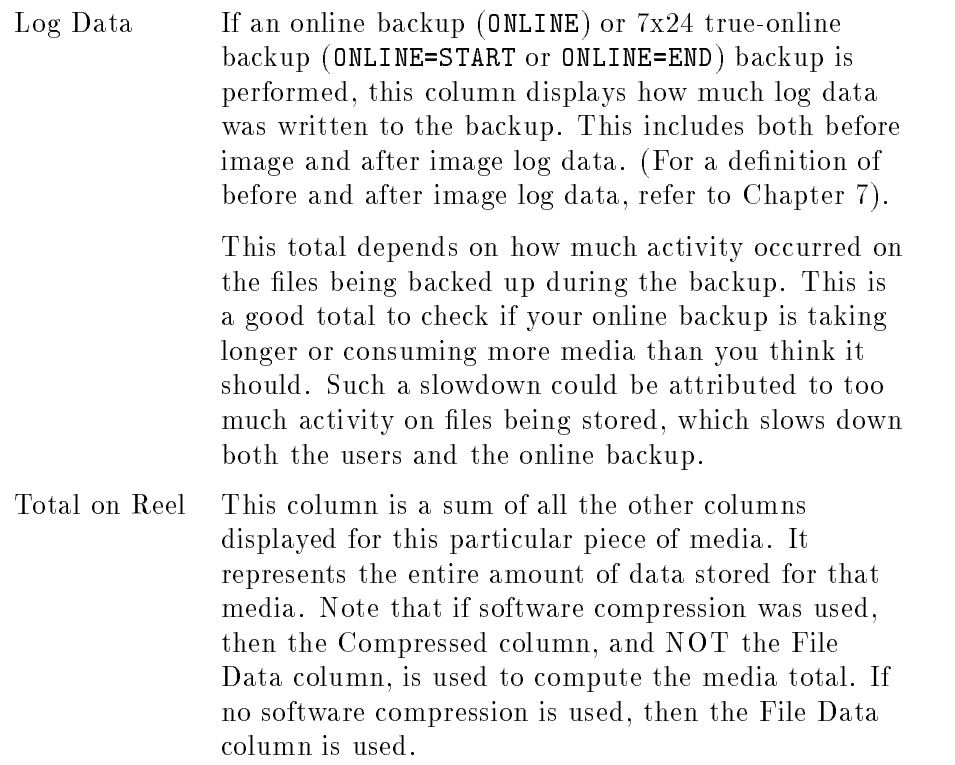

These data columns are displayed for each piece of media written to during the backup. If a parallel backup is performed (using the STORESET or MOSET options), then the media will be grouped by parallel set. After all parallel sets are displayed, totals for each parallel set, and then for the entire backup are displayed. Look for the "Backup Total" line to determine the total amount of all data written for the backup.

The Throughput section follows the data written columns. The throughput for a particular piece of media is computed by dividing the total amount of data written for a piece of media by the time it took to completely write that data. The time required to switch media is NOT accounted for in this computation. Only time spent actually writing the media is used. Also, note that if software compression is being used, then the amount of compressed data written is used to compute the throughput. Your *virtual* throughput may actually be higher, if software compression is used.

The number of hardware retries encountered when writing the data is also displayed here. This only applied to magnetic tape, DDS, and 3480 media. It has no meaning when writing to disk files or magneto-optical devices, and will always be zero. Monitoring the number of retries for a piece of media is important in determining if that media is starting to go bad. An increased number of retries could indicate that the media should no longer be used, or that your devices should be cleaned and/or serviced.

After the Throughput section, the total elapsed time for the backup is displayed. This time does include media switches.

If software compression is used for the backup (with COMPRESS=LOW or COMPRESS=HIGH), then a section on compression ratios will follow the Throughput section. For each media, or each media in each parallel set, the amount of uncompressed file data written is displayed with the amount of data actually written when that file data is compressed. The ratio between these two numbers and a compression percentage is also displayed. The higher the ratio is, the better the data compressed. Similarly, the higher the percentage, the better the data compressed. A negative percentage is possible, and indicates that the data you were storing did not compress at all. If you see this in your statistics display, or see very low compression ratios, it indicates that you are storing data that does not compress well, and that it might be better not to use software compression, or try a different software compression (LOW instead of HIGH, for example).

**Note** These compression ratios are highly dependent on the type of data being stored, and may vary from the Hewlett-Packard supplied compression ratios. In general, data files will compress better than application and system files. You should carefully pick the type of data compression used to match the type of data being stored.

d a construction of the construction of the construction of the construction of the construction of the construction of the construction of the construction of the construction of the construction of the construction of th

Following are examples of output from the STATISTICS options.

#### Example 1

The following example is of a normal backup to a single device without software compression or online backup.

BACKUP STATISTICS DATA WRITTEN FILE DATA MISC DATA TOTAL ON REEL FILE DATA MISC DATA TOTAL ON REEL MEDIA 1 | 189826798 | 1389164 | 191215962 \_\_\_\_\_\_\_\_\_\_\_\_ BACKUP TOTAL. 1389164 191215962 189826798 THROUGHPUT MEDIA START TIME MEDIA END TIME THROUGHPUT (K/S) **RETRIES** MEDIA 1 11:45 AM 12:02 PM 177 K/S 0 TOTAL ELAPSED TIME: 0 hours, 17 minutes, 31 seconds

#### Example 2

The following example is of a backup to two pieces of media.

 $\overline{\phantom{a}}$  and an approximate the contract of  $\overline{\phantom{a}}$ 

```
BACKUP STATISTICS
DATA WRITTEN
       FILE DATA MISC DATA TOTAL ON REEL
MEDIA 1 | 13538720 | 166480 | 13705200
MEDIA 2 | 176288078 | 747888 | 177035966
---------+-------------+-------------+-------------
BACKUP
TOTAL 189826798 914368 190741166
THROUGHPUT
       MEDIA START TIME MEDIA END TIME THROUGHPUT (K/S) RETRIES
MEDIA 1 11:41 AM 11:41 AM 669 K/S 0
MEDIA 2 11:41 AM 11:45 AM 835 K/S 0
TOTAL ELAPSED TIME: 0 hours, 3 minutes, 49 seconds
```
#### Example 3

The following example is of a backup to parallel devices with software compression and online backup.

BACKUP STATISTICS

DATA WRITTEN

set in the set of the set of the set of the set of the set of the set of the set of the set of the set of the FILE DATA MISC DATA COMPRESSED LOG DATA TOTAL ON REEL MEDIA 1 | <sup>63344322</sup> <sup>|</sup> <sup>418976</sup> <sup>|</sup> <sup>36349232</sup> <sup>|</sup> <sup>0</sup> <sup>|</sup> <sup>36768208</sup> SET 1 TOTAL <sup>63344322</sup> <sup>418976</sup> <sup>36349232</sup> <sup>0</sup> <sup>36768208</sup> SET 2 FILE DATA MISC DATA COMPRESSED LOG DATA TOTAL ON REEL MEDIA 1 | <sup>66652980</sup> <sup>|</sup> <sup>307716</sup> <sup>|</sup> <sup>22195808</sup> <sup>|</sup> <sup>6144</sup> <sup>|</sup> <sup>22509668</sup> SET 2 TOTAL 66652980 307716 22195808 6144 22509668 SET 3 FILE DATA MISC DATA COMPRESSED LOG DATA TOTAL ON REEL MEDIA 1 | <sup>59869176</sup> <sup>|</sup> <sup>164384</sup> <sup>|</sup> <sup>8199956</sup> <sup>|</sup> <sup>0</sup> <sup>|</sup> <sup>8364340</sup> SET 3 TOTAL <sup>59869176</sup> <sup>164384</sup> <sup>8199956</sup> <sup>0</sup> <sup>8364340</sup> SET TOTALS SET <sup>1</sup> <sup>|</sup> <sup>63344322</sup> <sup>|</sup> <sup>418976</sup> <sup>|</sup> <sup>36349232</sup> <sup>|</sup> <sup>0</sup> <sup>|</sup> <sup>36768208</sup> SET <sup>2</sup> <sup>|</sup> <sup>66652980</sup> <sup>|</sup> <sup>307716</sup> <sup>|</sup> <sup>22195808</sup> <sup>|</sup> <sup>6144</sup> <sup>|</sup> <sup>22509668</sup> SET <sup>3</sup> <sup>|</sup> <sup>59869176</sup> <sup>|</sup> <sup>164384</sup> <sup>|</sup> <sup>8199956</sup> <sup>|</sup> <sup>0</sup> <sup>|</sup> <sup>8364340</sup> BACKUP TOTAL <sup>189866478</sup> <sup>891076</sup> <sup>66744996</sup> <sup>6144</sup> <sup>67642216</sup> THROUGHPUT MEDIA START TIME MEDIA END TIME THROUGHPUT (K/S) RETRIES SET 1 MEDIA 1 12:15 PM 12:19 PM 147 K/S 0 SET 2 MEDIA 1 12:15 PM 12:18 PM 100 K/S 0 SET 3 MEDIA 1 12:15 PM 12:17 PM 50 K/S 0 TOTAL ELAPSED TIME: 0 hours, 4 minutes, 3 seconds FILE DATA COMPRESSED RATIO PERCENTAGE SET 1 MEDIA 1 63344322 36349232 1.7:1 43% SET 2 MEDIA 1 66652980 22195808 3.0:1 67% SET 3 MEDIA 1 59869176 8199956 7.3:1 86% BACKUP TOTAL <sup>189866478</sup> <sup>66744996</sup> 2.8:1 65%

d a strong transfer to the control of the control of the control of the control of the control of the control of the control of the control of the control of the control of the control of the control of the control of the

c bit is a contract of the contract of the contract of the contract of the contract of the contract of the contract of the contract of the contract of the contract of the contract of the contract of the contract of the con

## Storing Files from Volume Sets (ONVS)

To store the files on a particular volume set, use the ONVS parameter of the STORE command. ONVS lets you store files from up to 20 volume sets at once. For example, to store all files from the nonsystem volume sets named VOL\_SET\_A and VOL\_SET\_B, enter:

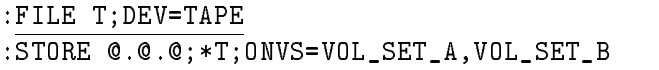

To store files from system and nonsystem volumes, include the system volume set name within the ONVS parameter. For example:

```
:FILE T;DEV=TAPE
:STORE @.@.@;*T;ONVS=MPEXL_SYSTEM_VOLUME_SET,&
VOL_SET_A,VOL_SET_B
```
**Note** Although the ONVS and SPLITVS options can be used together, a volume set that is specified for **ONVS** cannot be specified for **SPLITVS** and a volume set that is specified for SPLITVS cannot be specified for ONVS.

# Storing Files from Split Volumes (SPLITVS)

Use the SPLITVS option to store files that are located on the specified split volume sets. These volumes are also known as mirrored disks.

This provides a form of concurrent, or online backup, because you can:

- Split a volume set.
- Allow users to access their files
- **Perform a backup on the mirrored volume**

The SPLITVS option requires:

- $\blacksquare$  The Mirrored Disk/iX product be installed on the system.
- The specified volume sets must be configured as mirrored volumes.

The basic procedure to use split volumes and STORE together is:

- 1. Request users to close the files on the volume sets that are to be backed up for a short duration.
- 2. VSCLOSE the mirrored volume set with the SPLIT option.
- 3. VSOPEN the volume set. This will open the user and backup sets.
- 4. Allow users to begin accessing the files again.
- 5. Issue the store command, using the SPLITVS option. For example:

#### :STORE @.@.@;\*T;SHOW;SPLITVS=my\_split\_set

6. After the backup has completed, join the split set back together using the JOINMIRRSET command in VOLUTIL.

For more information on using mirrored disks, see the *Mirrored* Disk/iX User's Guide (30349-90003).

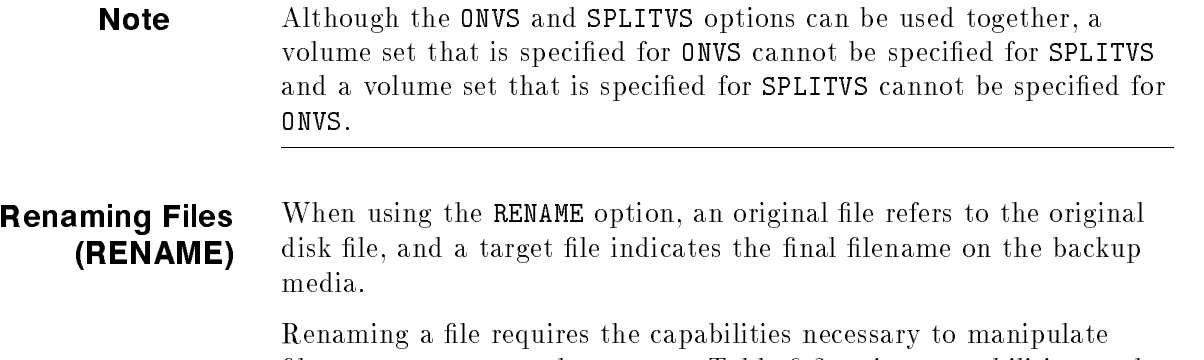

files across groups and accounts. Table 6-2 assigns capabilities to the different levels of file renaming.

| Capabilities Required  | File | Group        | Acct | Creator |
|------------------------|------|--------------|------|---------|
| File Creator           | Yes  | $_{\rm Yes}$ | No.  | No      |
| Account Manager (AM)   | Yes  | Yes          | No   | Yes     |
| System Manager (SM)    | Yes  | Yes          | Yes  | Yes     |
| System Supervisor (OP) | Yes  | Yes          | Yes  | Yes     |

Table 6-2. Required Capabilities for RENAME

The RENAME option has the following syntax:

```
STORE file set
-
 =targetname \lceil: creatorname \lceil. creatoraccount\rceil \rceil\lceil .file set \lceil =targetname \lceil : creatorname \lceil . creatoraccount\rceil \rceil \rceil;*TAPE;RENAME;SHOW
```
The fileset consists of the inclusion fileset and all exclusion filesets. All legal filesets are allowed. The targetname can be any legal MPE or HFS filename with the following restrictions on wildcards:

- 1. Each component of the file or pathname must either be equal to  $\circ$ or have no wildcards.
- 2. An HFS pathname which ends in a / can have no wildcards. The trailing slash is used to designate a directory to place all files.

Each component of the creator name must either be equal to @ or have no wildcards. The account part of the creator name may be omitted.

The **C** is used to specify that the component in the original filename should be used for that component of the target filename. When specifying HFS pathnames, components will be replaced from the root on down. However, if the last component of the target pathname is an @ the last component of the original pathname will be used. If there is not a corresponding component for an @ in the original pathname the file will not be stored.

The following tables illustrate sample translations for the target filenames:

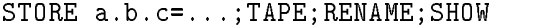

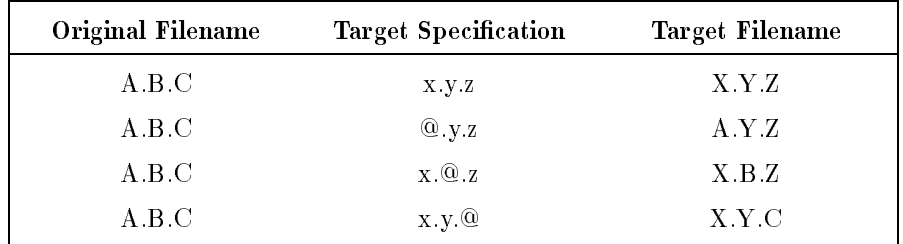

#### STORE /A/B/C=...;TAPE;RENAME;SHOW

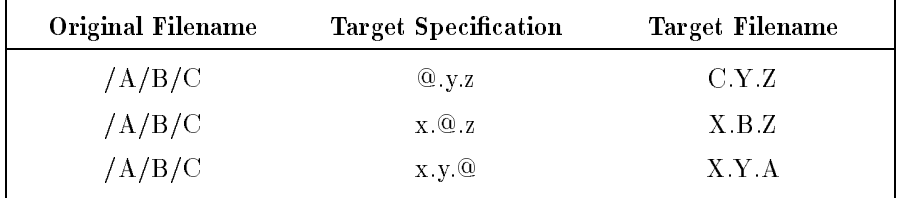

# STORE /a/b/c=...;TAPE;RENAME;SHOW

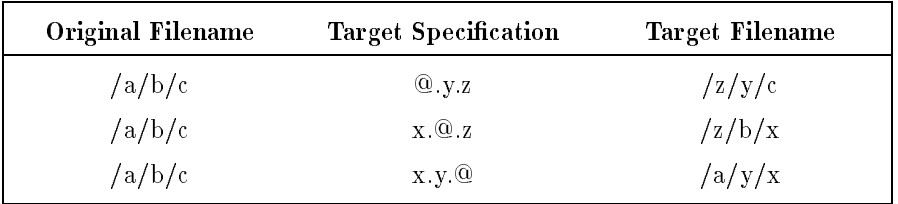

STORE /a=/@/x/@/y/@;\*TAPE;RENAME;TREE;SHOW

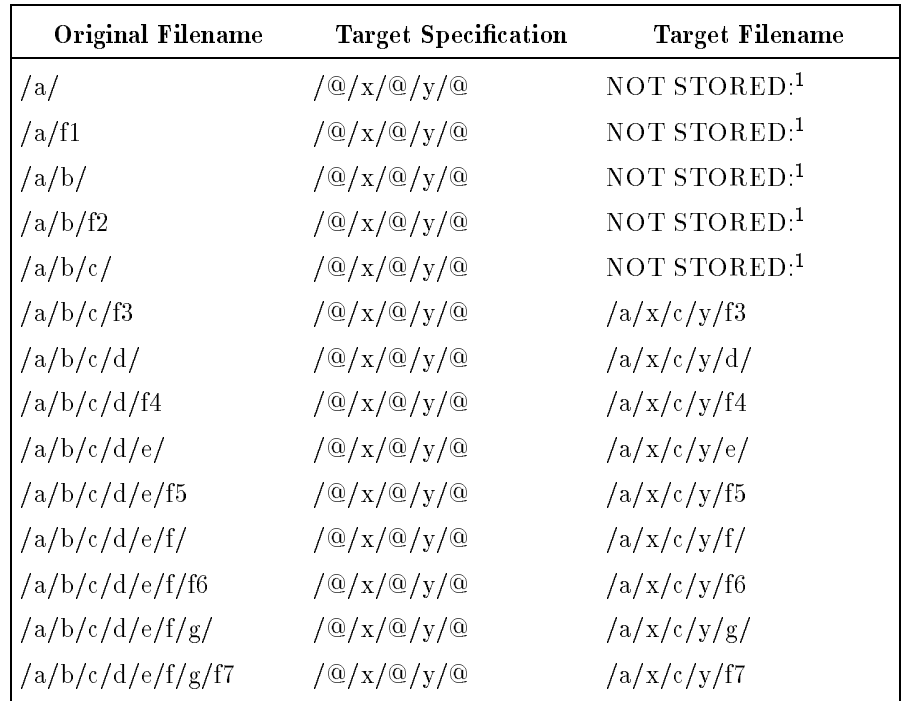

<sup>1</sup> Source name does not have component for substitution

The following table illustrates sample translations for a target file directory when the fileset specification was not a directory:

| Original Filename | <b>Target Specification</b>                     | <b>Target Filename</b> |
|-------------------|-------------------------------------------------|------------------------|
| /a/b/             | /w/x/y/z/                                       | /w/x/y/z/b/            |
| /a/b/f2           | $/\mathrm{w}/\mathrm{x}/\mathrm{y}/\mathrm{z}/$ | /w/x/y/z/b/f2          |
| /a/b/c/           | /w/x/y/z/                                       | /w/x/y/z/c/            |
| /a/b/c/f3         | $/\mathrm{w}/\mathrm{x}/\mathrm{y}/\mathrm{z}/$ | /w/x/y/z/c/f3          |
| /a/b/c/d/         | $/\mathrm{w}/\mathrm{x}/\mathrm{y}/\mathrm{z}/$ | /w/x/y/z/d/            |
| /a/b/c/d/f4       | /w/x/y/z/                                       | /w/x/y/z/d/f4          |
| /a/b/c/d/e/       | $/\mathrm{w}/\mathrm{x}/\mathrm{y}/\mathrm{z}/$ | /w/x/y/z/e/            |
| /a/b/c/d/e/f5     | $/\mathrm{w}/\mathrm{x}/\mathrm{y}/\mathrm{z}/$ | /w/x/y/z/e/f5          |
| /a/b/c/d/e/f/     | $/\mathrm{w}/\mathrm{x}/\mathrm{y}/\mathrm{z}/$ | /w/x/y/z/f/            |
| /a/b/c/d/e/f/f6   | /w/x/y/z/                                       | /w/x/y/z/f/f6          |
| /a/b/c/d/e/f/g/   | /w/x/y/z/                                       | /w/x/y/z/g/            |
| /a/b/c/d/e/f/g/f7 | $/\mathrm{w}/\mathrm{x}/\mathrm{y}/\mathrm{z}/$ | /w/x/y/z/g/f7          |

STORE /a/b=/w/x/y/z/;\*TAPE;RENAME;TREE;SHOW

The following table illustrates sample translations for a target file directory when the fileset specification was a directory:

STORE /a/b/=/w/x/y/z/;\*TAPE;RENAME;SHOW

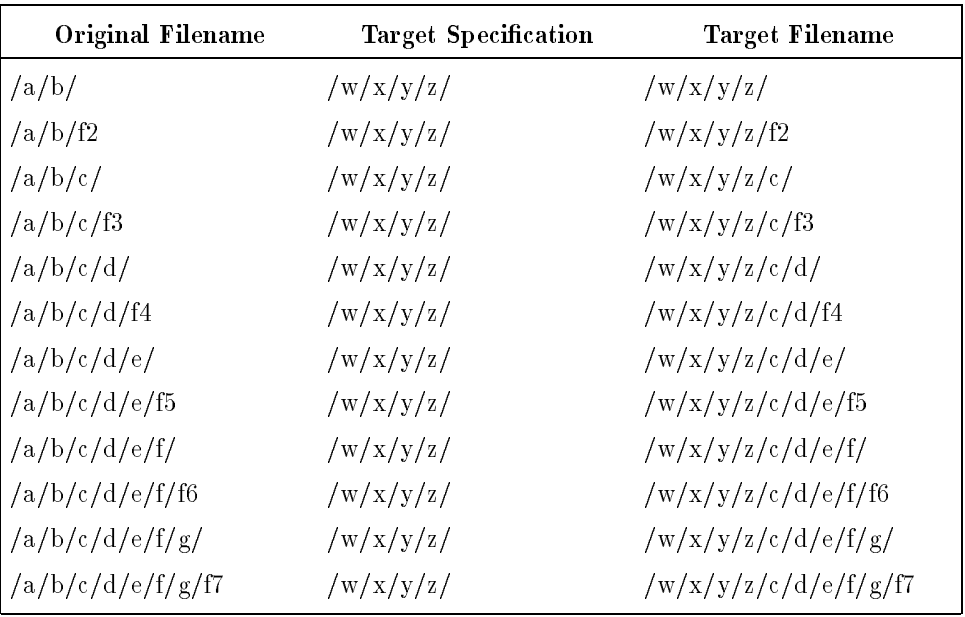

In a similar manner, the wildcard @ is used to specify the use of the original creator name component in the new creator name. If no creator is specied, the original creator is kept. This is equivalent to specifying  $\mathbf{Q}.\mathbf{Q}$  in the creator field. If the creator name is specified without an account part, the account part of the creator name will be made equal to the account of the new file.

There is an exception to this rule when the new filename does not have a legal account name in its pathname. A directory off of the root node that has a legal account name will be considered the account for the creator. This is true whether this directory is an account or not.

Table 6-3 below illustrates the translations for the creator. All files below in the "sg" group of the "sa" account were created by \CREATOR.CRACCT."

| Original<br>Filename | <b>Target Specification</b>  | <b>Target Creator</b> |
|----------------------|------------------------------|-----------------------|
| s1.sg.sa             | d1.dg.da                     | CREATOR DA            |
| s2 sg sa             | d2. dg.da. @. @.             | CREATOR CRACCT        |
| s3 sg sa             | d3.dg.da:user.acct           | USER.ACCT             |
| s4.sg.sa             | d4.dg.da:user                | <b>USER DA</b>        |
| $s5$ sg sa           | d5.dg.da.user.@              | USER.CRACCT           |
| s6.sg.sa             | d6.dg.da:@.acct              | CREATOR ACCT          |
| s7.sg.sa             | d7.dg.da:@                   | <b>CREATOR DA</b>     |
| s8.sg.sa             | /d8                          | CREATOR.CRACCT        |
| s9 sg sa             | /d9 @.@                      | CREATOR CRACCT        |
| $s10$ .sg.sa         | $/d10$ :user.acct            | USER.ACCT             |
| s11.sg.sa            | $/d11$ :user                 | USER.CRACCT           |
| $s12$ .sg.sa         | $/d12$ user $@$              | USER.CRACCT           |
| s13.sg.sa            | $/$ d13:@.acct               | CREATOR.ACCT          |
| s14.sg.sa            | $/$ d14:@                    | CREATOR CRACCT        |
| $s15$ .sg.sa         | /ACCOUNT/GROUP/D15           | CREATOR CRACCT        |
| s16.sg.sa            | /ACCOUNT/GROUP/D16:@.@       | CREATOR CRACCT        |
| $s17$ sg sa          | /ACCOUNT/GROUP/D17:user.acct | USER.ACCT             |
| $s18 \text{.sg.sa}$  | /ACCOUNT/GROUP/D18:user      | USER.CRACCT           |
| s19.sg.sa            | /ACCOUNT/GROUP/D19:user.@    | USER CRACCT           |
| $s20.\text{sg.sa}$   | /ACCOUNT/GROUP/D20:@.acct    | CREATOR ACCT          |
| s21.sg.sa            | /ACCOUNT/GROUP/D2:@1         | CREATOR CRACCT        |

Table 6-3. Creator File Translations

If the SHOW option is specied, only the target names are listed. The security option of the SHOW option displays the target creator name if one is specified.

The ACD associated with a file is not changed when the file is renamed. As with other STORE operations, the ACD is copied unless the NOACD option is specied. If you need to change the ACD, use the ALTSEC command.

You can specify the same target file information for more than one org file. However, when two or more files have the same name on a backup created using the RENAME option, RESTORE will write the second file over the first file.

The files excluded may only be specified on the original side of the fileset. As with normal exclusion, there is no limit to the number of excluded filesets. The example below shows an exclusion file specification:

#### :STORE @.PUB.SYS -a -b -c -d=@.backup.sys:creator;\*t;rename

Lockwords are not allowed on target files, and if specified cause STORE to abort. The options that are not supported with the RENAME option and will cause STORE to abort are:

- $\blacksquare$  PURGE
- **TRANSPORT**
- SPLITVS

#### Specifying HFS Files (TREE and NOTREE) By default, STORE uses the last character of a HFS filename to determine if the specified file or fileset should be scanned recursively to include all files below the specified wildcards or directories. If a

filename ends in a  $\ell$ , then it will be scanned recursively to include all files below it in the hierarchical directory. Otherwise, the file or fileset is not scanned recursively, resulting in a horizontal cut at its level in the hierarchical directory. Using TREE and NOTREE can override that default behavior.

If TREE is specified, ALL files and filesets are scanned recursively. regardless of their ending character. If NOTREE is specied, then NO files or filesets are recursively scanned, resulting in a horizontal cut in the directory structure.

# Storing Database Files Using PARTIALDB or

By using the new options PARTIALDB or FULLDB, you can back up either a partial or an entire TurboIMAGE database and/or ALLBASE/SQL DBEnvironment. The type of backup you are performing determines the type of option you would use:

- **PARTIALDB** can be used with a  $7x24$  true-online backup (using ONLINE=START or ONLINE=END)
- **FULLDB** can be used with a non-7x24 true-online backup (all other backups)

#### Storing Database Files Using 7x24 True-Online Backup

When performing a 7x24 true-online backup using the ONLINE=START or ONLINE=END options, by default, STORE backs up the entire database.

- To back up a TurboIMAGE database, specify the name of the root file only in the fileset list.
- To back up an ALLBASE/SQL DBEnvironment, specify the name of the DBE file.

Specification of the TurboIMAGE root file or the ALLBASE/SQL DBE file causes STORE to store the entire database. If a dataset file is specified without the root file, then STORE prints the following warning:

PARTS22.GROUP.ACCT NOT STORED: FILE IS PART OF AN IMAGE DATABASE AND ROOT IS NOT SPECIFIED

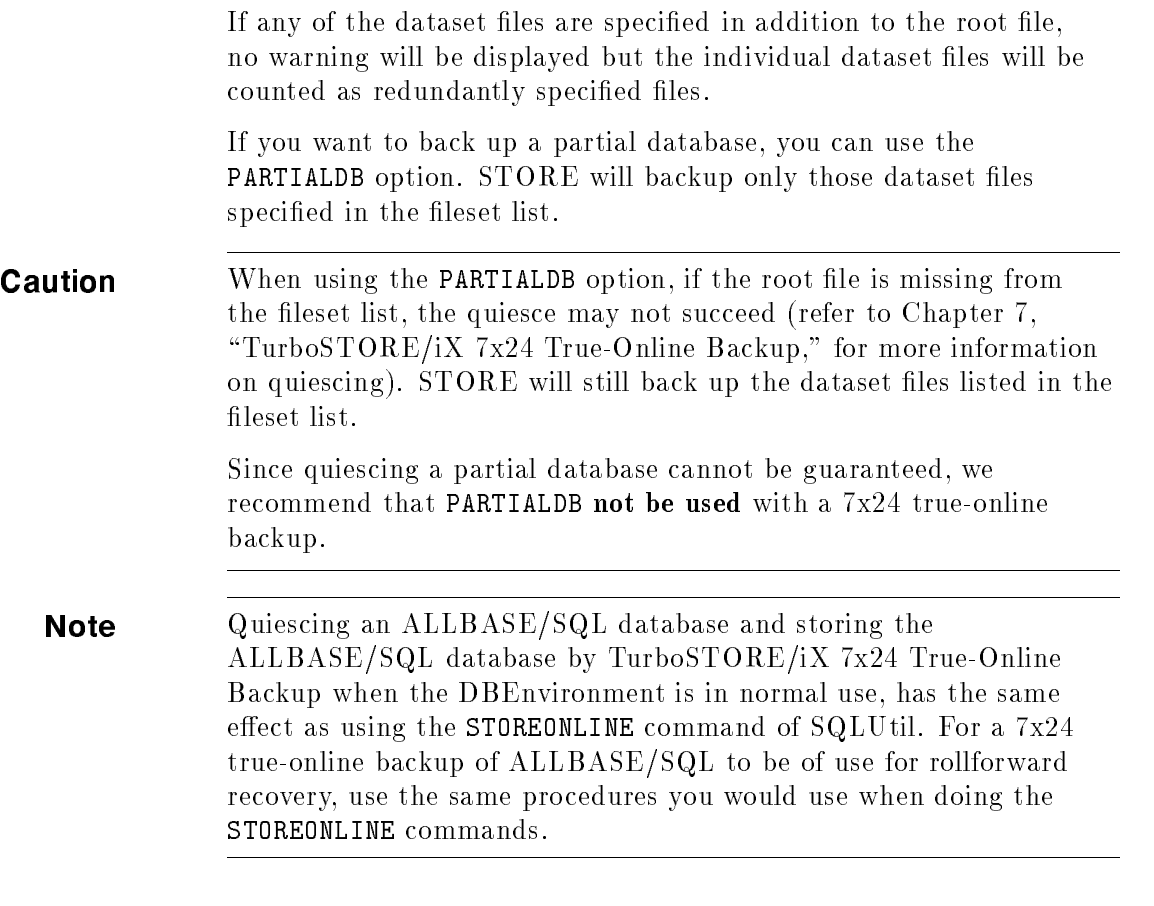

## Storing Database Files Using Non-7x24 True-Online Backup

When performing a non-7x24 true-online backup (where you do not specify the 7x24 true-online backup options, ONLINE=START or ONLINE=END), by default, STORE allows a partial database backup of only those database files included in the fileset list. For example:

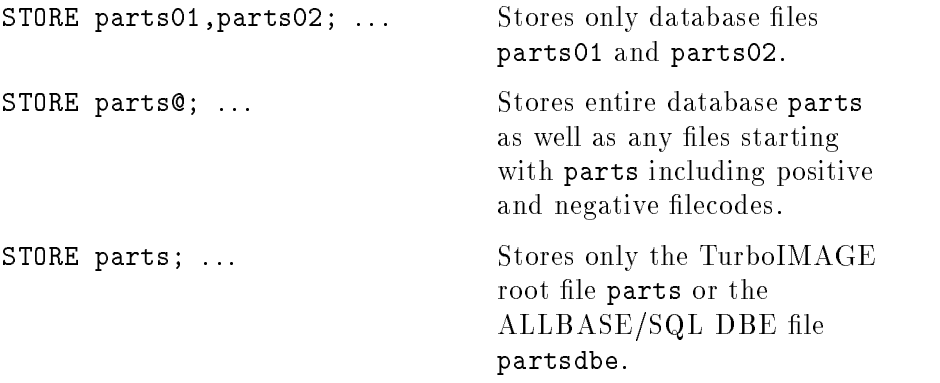

If you want to store an entire database, use the new option, FULLDB.

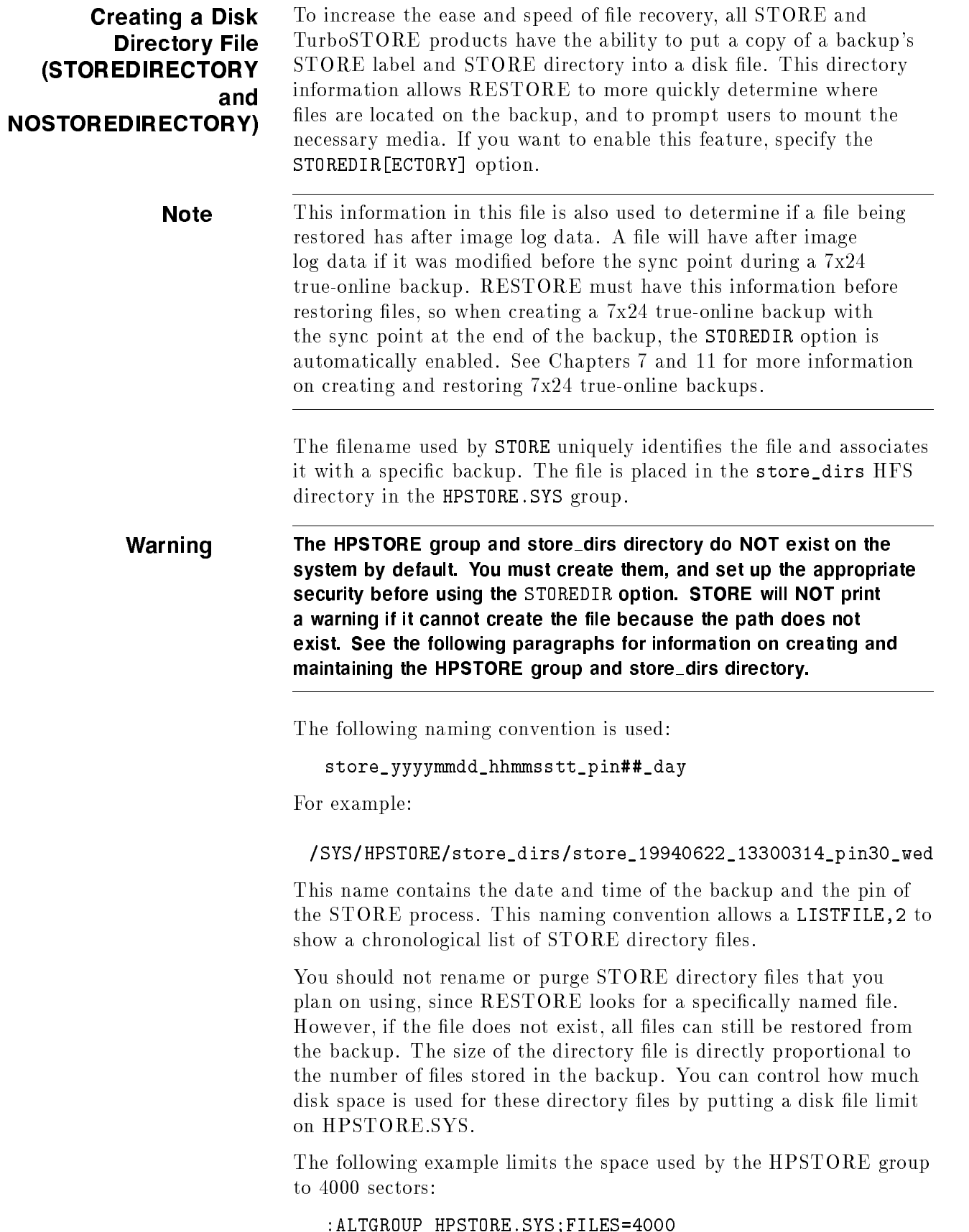

You can have STORE associate a shorter, more meaningful name to the disk directory files by specifying an optional filename argument to STOREDIR. You can specify an MPE or HFS filename. STORE then creates a symbolic link with the specied name, which points to the original disk file.

For example, to create a full backup on Friday and give it the name FRIFULL, issue the command:

:STORE /;\*tape;STOREDIRECTORY=FRIFULL.HPSTORE.SYS

To create a partial backup of all files that were modified since May 4. 1994, and create a disk directory filename, WedPartial, in the current working directory, issue the command:

```
:STORE /;*tape;STOREDIR=./WedPartial;DATE>=5/4/94
```
If you want to create a 7x24 true-online backup with the sync point at the end of the backup, and **do not** want a disk directory file to be created, specify the NOSTOREDIRECTORY or NOSTOREDIR option on the STORE command line.

With STORE, TurboSTORE/iX II, and TurboSTORE/iX 7x24 True-Online Backup, you have the capability of simultaneously reading information from different files on multiple disk drives and storing the accessed information on the backup device in a single operation.

This process called interleaving allows you to match slow input devices (such as disk drives), with fast output devices (such as streaming tape devices). This effectively increases the input rate.

By varying the number of concurrent input operations, the effective input rate can be matched with the output rate. This allows the backup to execute closer to the speed of the output device.

When you STORE files in interleave format, STORE:

- 1. Partitions the set of files to your backup device or devices.
- 2. Opens the files. It may (depending upon file characteristics), access several files at the same time.
- 3. Interleaves files on the same backup to make sure that your backup device or devices operate at the highest speed possible.

Interleave format signicantly reduces the time necessary to store a large set of files, such as when performing a full system backup. It merges the stream of data from multiple files on separate disks into a single stream of data sent to the backup device or devices. If necessary, STORE processes files out of sequence to keep backup devices operating efficiently.

Interleave format is most efficient when your fileset is evenly spread across two or more system disks. Use sequential devices or parallel devices alone when the set of files to store is smaller and less evenly

# Storing Files in Interleave Format (INTER)

distributed, such as when doing a partial backup, or if the files are only coming from one disk.

To STORE files in interleave format, use the INTER parameter. For example:

:FILE T;DEV=TAPE :STORE @.OPERATOR.SYS;\*T;INTER

When these files are restored, RESTORE will automatically recognize the interleave format and restore the files properly.

Using the STORESET and INTER parameters together improves backup time on large systems. For example, the following STORE command uses both parallel device pools and interleaving to minimize backup time:

:STORE @.@.@;;SHOW=OFFLINE;& STORESET=(\*T,\*T),(\*T,\*T);INTER

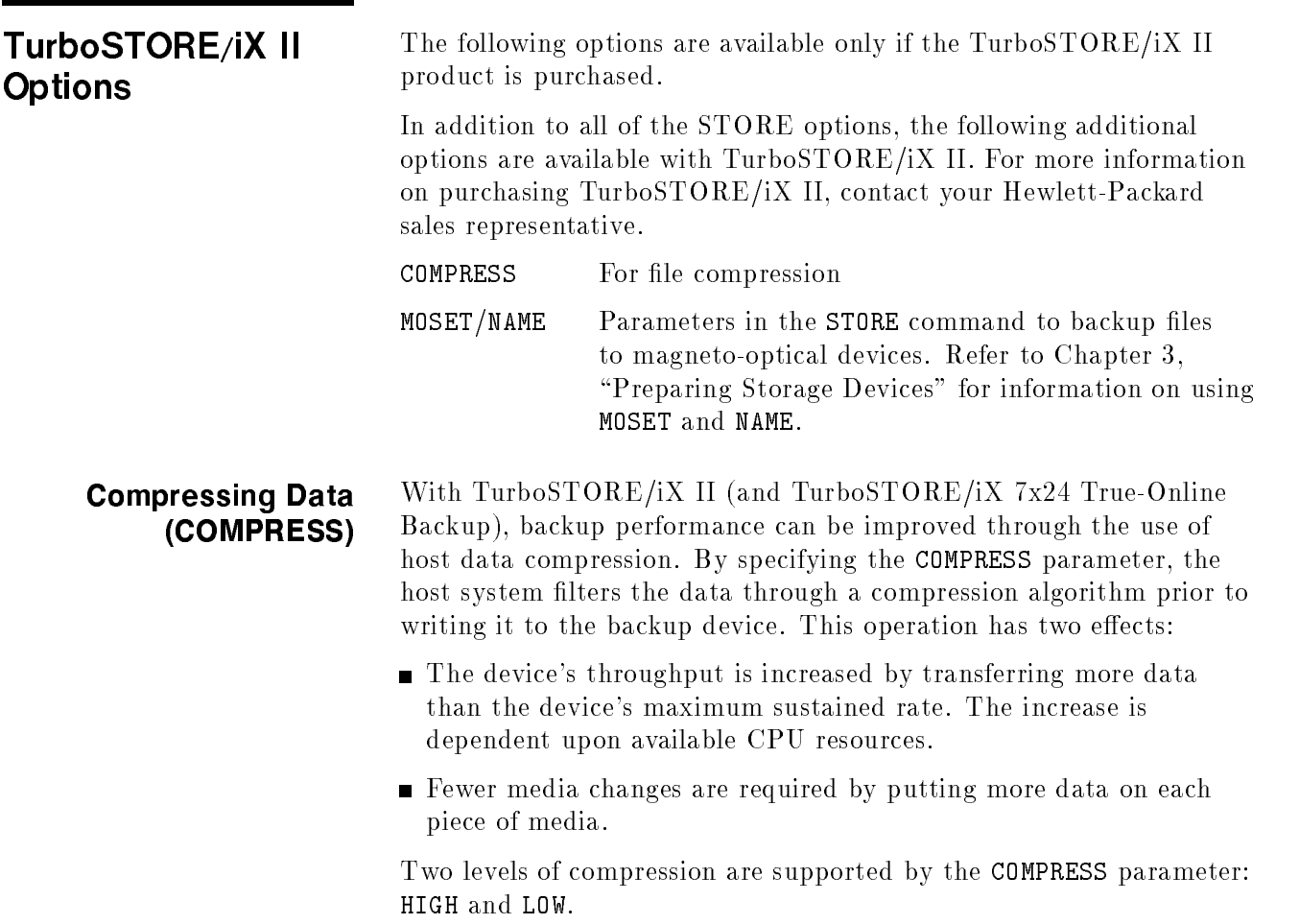

**Note** No matter whether you specify HIGH or LOW, the actual level of data compression is dependent upon the type of data being compressed. For example, program files will not compress as much as data files.

> You must determine which of the compression algorithms best suits your needs. In some cases the low-compression algorithm may perform almost as well as, or better than, the high-compression algorithm.

> It is advisable to try both algorithms on your data in order to evaluate which algorithm best suits your needs. Some of the factors to consider are:

- Elapsed time of backup.
- Amount of CPU time required.
- Amount of media required.

Be advised that when performing backups with the high-compression algorithm, the backup can consume much or most of the processing capabilities of the machine. The exact amount of system resources consumed depends on your system speed and multi-processor conguration. Using the low-compression algorithm demands less system resources, so it is easier for other activity to coexist with the backup.

Use the high-compression algorithm if backup time is dedicated or if the difference in the amount of media used for backup is substantial enough to warrant the complete consumption of the machine.

When compressed format files are restored, RESTORE automatically recognizes the compressed format and restores the files properly.

To compress data when storing files to backup, use the FILE command, then use the COMPRESS parameter in your STORE command. For example:

:STORE @.OPERATOR.SYS;\*T;COMPRESS=HIGH

Warning If you are using a backup device that performs hardware data compression, COMPRESS=HIGH should NOT be used. Performing compression twice is redundant, and in some cases can lead to slower backup performance. The best throughput results occurs when using no compression or COMPRESS=LOW with hardware compressing devices.  $\sim$   $\sim$   $\sim$   $\sim$   $\sim$   $\sim$ 

> To compress data when storing files to magneto-optical disks, use the MOSET and COMPRESS parameters in your STORE command. For example:

:STORE @.@.@;;MOSET=(101);NAME=DAILY.D24SEPT.TIGER;COMPRESS=HIGH

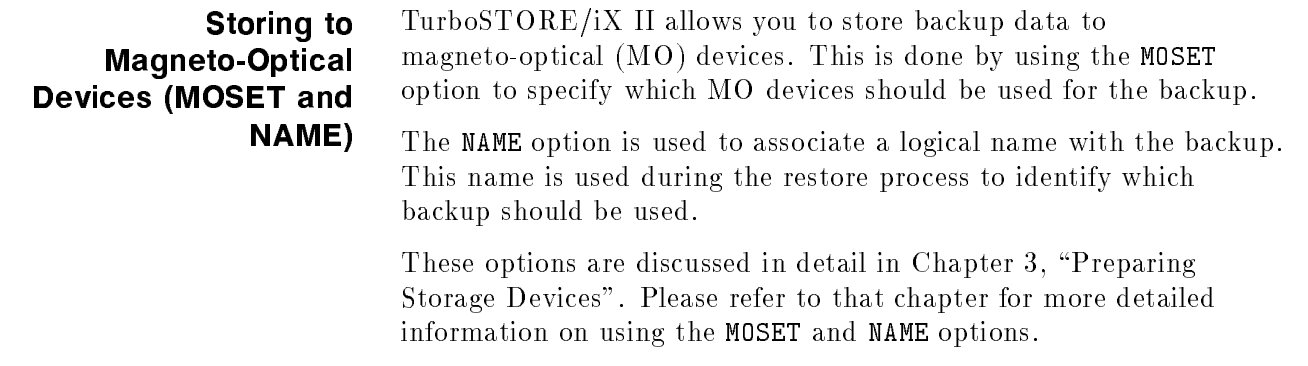

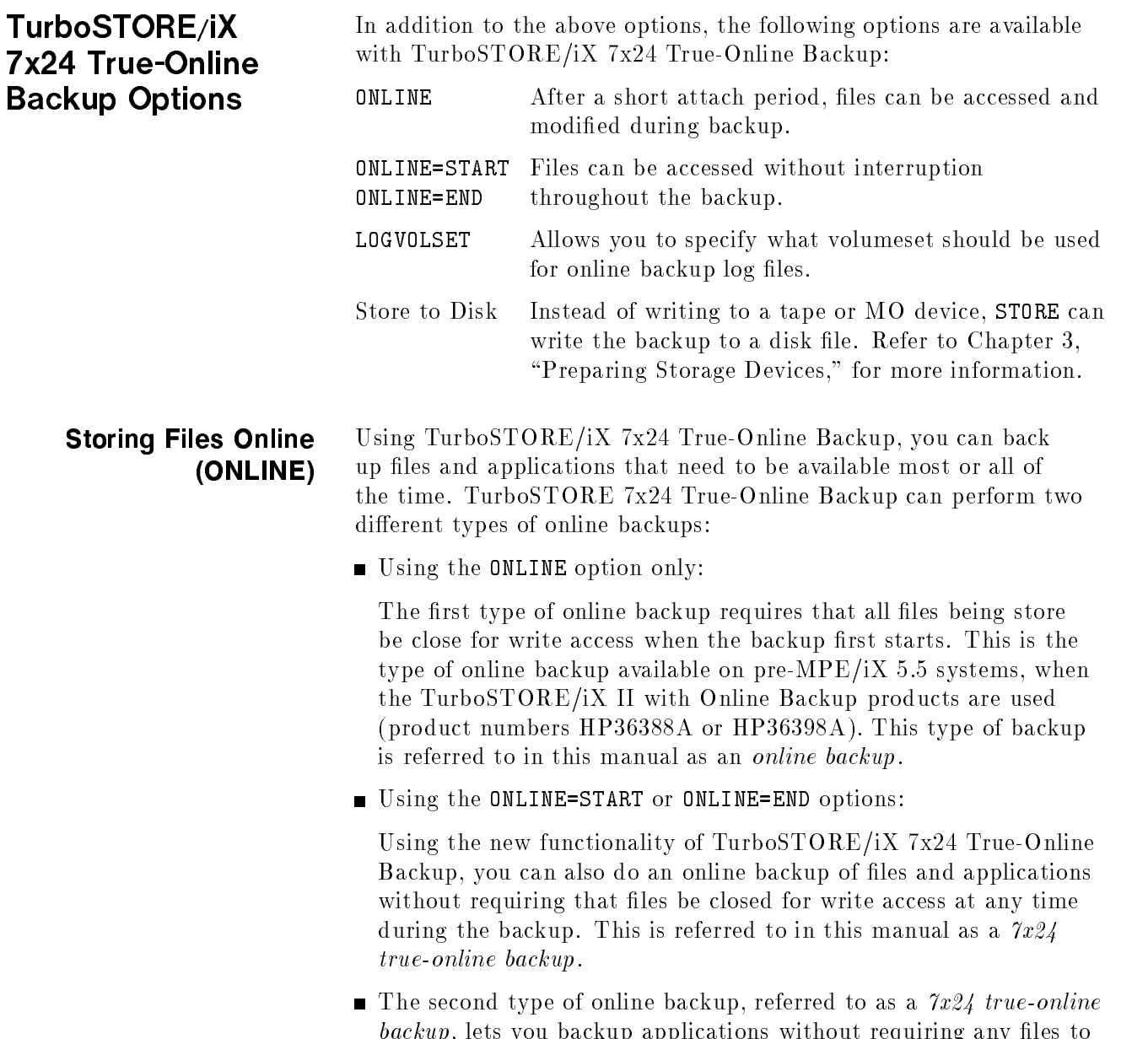

be closed for write access at any time during the backup.

This section describes how to perform the online backups using just the ONLINE option. For information on performing  $7x24$  true-online backups, refer to Chapter 7.

#### Performing an Online Backup

At the time the online backup is started, all files must be closed for a brief period while they are attached to the *shadow logging* system. Shadow logging saves the "before images" of file blocks when the records in the file block are modified during online backup. The before images are stored on tape and are used by RESTORE to reconstruct the original contents of the file.

How much time is required for the files to be closed depends upon how many files are being stored. The range of time is usually from 1 to 30 minutes. Applications should be closed during this attach period. Any files open for write access during this period are  $NOT$ stored.

The shadow logging subsystem maintains the original state of the files as they appeared when the online backup began. If an attached file is modified, the before image of the portion (block) of the file being modified is saved in a log file. After the store process has written the attached file to the backup media, it requests the logging information from the shadow subsystem and appends the logged data, if any, to the end of the data file.

If an attached file is purged during the online backup, the system logically removes the file, but does not physically remove it until it has been stored. Therefore, the backup reflects the state of the system at the time STORE was initiated.

**Notes** 1. The shadow logging operation can fail if there is not enough disk space. Error messages are displayed for all files that fail to store due to lack of disk space. However, the backup will NOT abort.

- 2. You must purchase TurboSTORE/iX 7x24 True-Online Backup (B5152AA) to use the ONLINE option. This functionality is the same as was previously available in TurboSTORE/iX II with Online Backup (HP36388A and HP36398A).
- 3. Any Image databases being stored with the ONLINE option should be closed for write access before the backup is started. If user logging is enabled for the database(s), then the current  $log$  file should be closed when the database is closed. Once the attach period has finished, the database can be opened again. A new user log file should be started at this time.

Heavily modified files should be stored first. This is accomplished by specifying these files first in the STORE command fileset list. By storing these files first, you reduce the system overhead and the amount of logging information written to the backup media.

When online backup begins, the shadow subsystem assigns each file in the store fileset to a log file created on the same volume where the file resides. Actual logging activity does not take place unless the file is modied after the attach phase.

TurboSTORE saves the changes made to databases and files being stored in special log files. These files can become quite large when there is a lot of activity on the system. The LOGVOLSET option allows you to specify which volume set to use for the log files. You can use this feature with the log file size summary statistics from previous backups to ensure that there is enough disk space for the online backup log files. The log volume set is specified as follows:

#### :STORE /;\*tape;ONLINE;LOGVOLSET=volumeset

The amount of log space required is directly proportional to the amount of modifications performed against the attached file. Therefore, the more modifications made to an attached file, the more log space required. In the worst case, the maximum amount of log space required equals the sum of the space required for all of the files being stored. By storing the heavily modified files first, you reduce the amount of logging space required. Reducing the amount of logging data written to the backup media will also reduce the time required to restore the files.

As each piece of backup media is filled, logging is disabled for the files that were stored on that media.

Use the ONLINE parameter of STORE to perform an online backup. Before the STORE process is initiated, you must warn the users to close all files to ensure that the files are both physically and logically consistent. For example, the following message can be sent:

#### WARN @S;ONLINE BACKUP WILL BEGIN IN TEN MINUTES. WARN @S;PLEASE CLOSE YOUR FILES.

Begin the online backup by specifying the ONLINE parameter with the STORE command. For example, the following illustrates the STORE command for an online backup.

#### :STORE @.@.@;\*T;DIRECTORY;ONVS=MPEXL\_SYSTEM\_VOLUME\_SET,NV1;ONLINE

The following illustrates the STORE command entry for an online backup to a magneto-optical device.

### :STORE @.@.@;;MOSET=(101);NAME=DAILY.D24SEPT.TIGER;DIRECTORY;& ONVS=MPEXL\_SYSTEM\_VOLUME\_SET,NV1;ONLINE

When online backup begins, all files not currently open for write are attached to a log handler known as the shadow subsystem. Once the attach phase is complete, STORE issues the following message to the console.

FILES LOCKED BY ONLINE STORE ARE NOW FREE FOR READ/WRITE/PURGE

This message is also written to \$STDLIST if STORE is being run from a session. After you receive the above message, the users are allowed read, write and purge access to the attached files. Send your users a message telling them they may resume their applications. For example:

```
WARN @S;ONLINE BACKUP HAS BEGUN.
YOU MAY NOW RESUME YOUR APPLICATIONS.
```
The NOTIFY option (described earlier in this chapter) can be used to automate this task.

If any files were still open at the time you started online backup, you will receive the following message:

! NOT STORED: FILE OPEN FOR WRITE AT ATTACH

where the exclamation point  $(!)$  is replaced by the actual filename(s).

During the RESTORE process, the log file is used to reconstruct the original contents of the files; that is, the way they appeared at the moment they were attached during online backup.

Note The ONLINE option cannot be specied with the SPLITVS or TRANSPORT options.

# Specifying Where to Place Log Files (LOGVOLSET)

TurboSTORE/iX 7x24 True-Online Backup saves the changes made to databases and files being stored in special log files. These files can become quite large when there is a lot of activity on the system. The LOGVOLSET option allows you to specify which volume set to use for the log files. You can utilize this feature with the log file size summary statistics from previous backups to ensure that there is enough disk space for the online backup log files. The log volume set is specied as follows:

:STORE /;\*tape;ONLINE;LOGVOLSET=volumeset

LOGVOLSET can be used during an online backup (ONLINE) or a 7x24 true-online backup (ONLINE=START or ONLINE=END). It has no effect when specied for a non-online backup.

# TurboSTORE/iX 7x24 True-Online Backup

This chapter describes how to use TurboSTORE/iX 7x24 True-Online Backup. It includes a description of all the options provided for performing 7x24 true-online backups, as well as discussions about TurboSTORE's interactions with the system during these backups.

The sections in this chapter include:

- Using TurboSTORE/iX 7x24 True-Online Backup
- Consistent Backups
- How Shadow Logging Works
- **Logging File Attribute Modifications**
- TurboSTORE/iX 7x24 True-Online Backup Options
- Restoring TurboSTORE/iX 7x24 True-Online Backups

Using TurboSTORE/iX 7x24 True-Online Backup

When using TurboSTORE/iX 7x24 True-Online Backup, you can perform file, application, and system backups without closing files or disrupting users. Some guidelines for performing these backups are discussed below.

TurboSTORE 7x24 True-Online Backup can perform two types of online backups:

 $\blacksquare$  The first type is referred to as an *online backup*, which requires that all files being stored be closed for write access when the backup first starts. This is the type of online backup formally available with the TurboSTORE/iX II with Online Backup product.

The online backup refers to a backup created with only the ONLINE option of TurboSTORE/iX 7x24 True-Online Backup.

The second type is referred to as a  $7x24$  true-online backup, which lets you backup applications without requiring any files to be closed for write access at any time during the backup.

The 7x24 true-online backup refers to a backup created with the ONLINE=START or the ONLINE=END option of  $TurboSTORE/iX$   $7x24$ True-Online Backup.

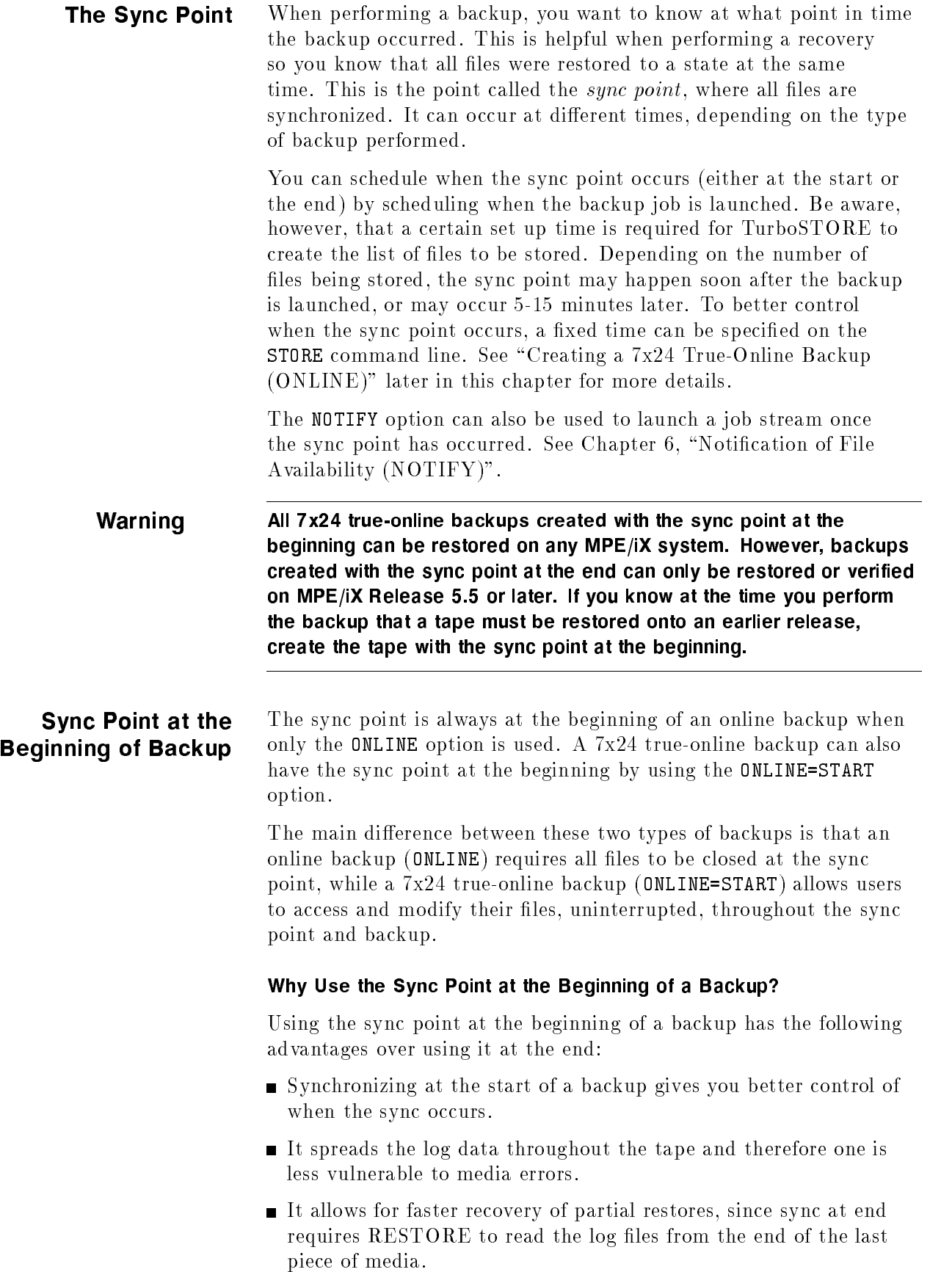

It allows for migration of files to earlier releases of TurboSTORE/iX, whereas sync at end does not.

For example, scheduling the sync point at the beginning of the backup is useful when your system is heavily used during the day, making performing backups then impractical. The backup can be started at the end of the busy day shift, and run during the night. Since no application shutdown is required, users, perhaps from other time zones, can continue to access their les and applications uninterrupted.

 $\overline{\phantom{0}}$ TurboSTORE/iX 7x24 True-Online Backup can also schedule the sync point at the end of the backup using the ONLINE=END option. Using the options described in "Creating a  $7x24$  True-Online Backup  $(ONLINE)$ ", you can schedule the sync point to occur at a fixed time, or at the end of the backup. However, if you specify the sync point to occur at a certain time, it does not occur until all files have been stored.

#### Why Use the Sync Point at the End of a Backup?

Using the sync point at the end of a backup has the following advantages over using it at the beginning:

- Synchronizing at the end of the backup creates a logically consistent copy of your data at the time of the end of the backup.
- It gives you the most recent copy of your data.

The backup media can be off the system and stored in a data safe before running a "risky" application. If the "risky" application fails, you can recover your data at the point just prior to starting the application.

 $\blacksquare$  All file changes occurring during the backup are logged and stored at the end of the backup media.

For example, scheduling the sync point at the end of the backup can be useful if you start your backup in the middle of the day (at lunch time, for example). The backup can then run throughout the afternoon shift, and be finished before your disk-intensive batch jobs are run at night. Synchronizing at the end would then allow you to save the state of your system at the end of the working day.

If your batch jobs do not run successfully, you can restore from that backup without losing a day's work. If this is important to business operations, you may want to consider backup with the sync point at the end.

# Sync Point at the End of

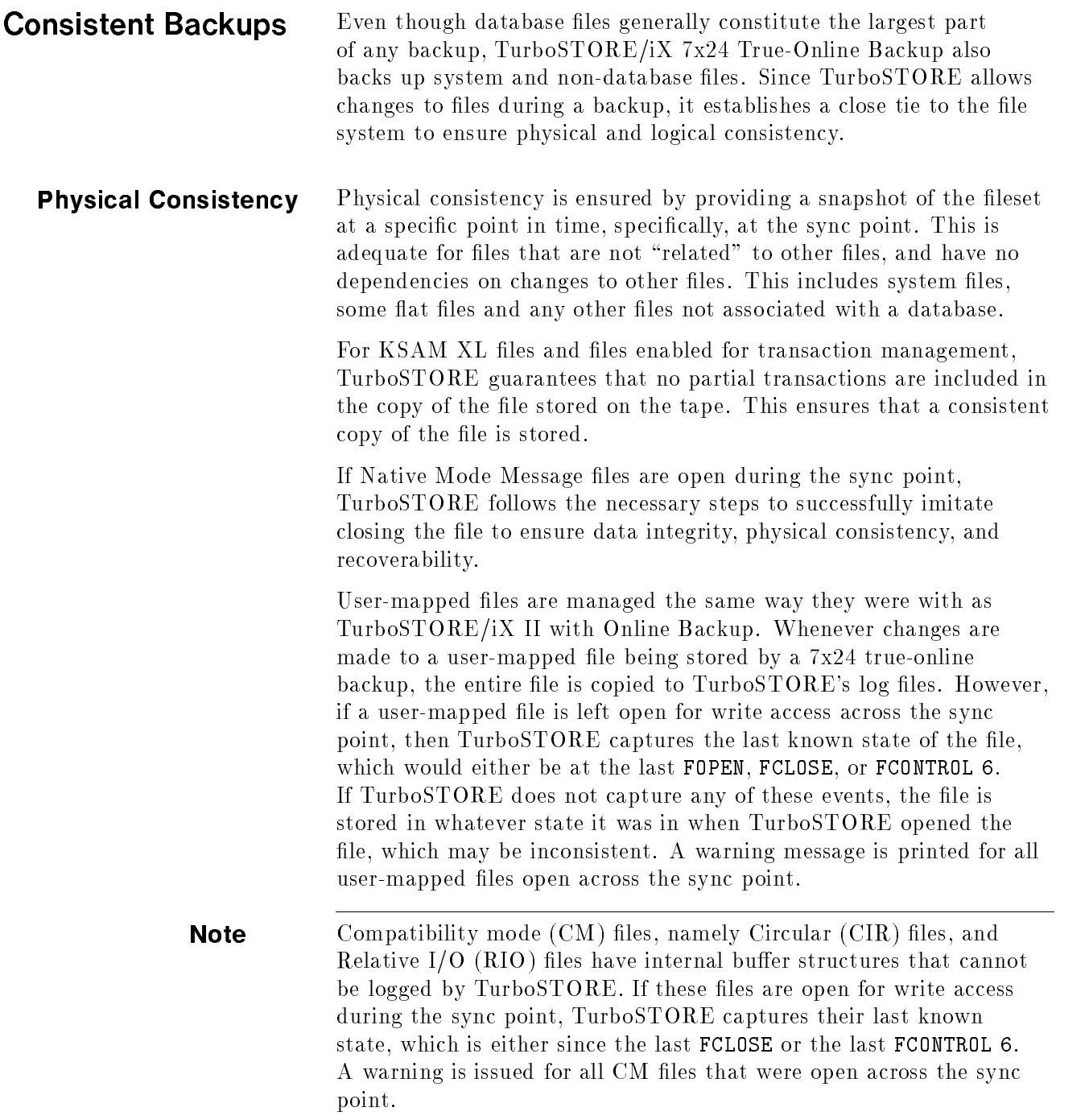

**Logical Consistency** In addition to physical consistency, TurboSTORE/iX 7x24 True-Online Backup also guarantees logical consistency for databases. This is done by setting the sync point to occur when all open transactions against the databases have completed. No new transactions can start until the open transactions are complete, which is called quiescing the database.

> Although any type of database can be stored by TurboSTORE, only TurboIMAGE and ALLBASE/SQL databases are automatically quiesced using special database intrinsics.

Note Quiescing an ALLBASE/SQL database and storing the ALLBASE/SQL database by TurboSTORE/iX 7x24 True-Online Backup when the DBEnvironment is in normal use, has the same effect as using the STOREONLINE command of SQLUtil. For a  $7x24$ true-online backup of ALLBASE/SQL to be of use for rollforward recovery, use the same procedures you would use when doing the STOREONLINE commands.

> If you need to synchronize any other file types  $(e.g., CM$  file types such as CIR files and RIO files) and/or any third-party databases that are not automatically synchronized, you can manually quiesce these before beginning the backup, or during the backup by specifying the ASK parameter with the ONLINE option. ASK makes TurboSTORE wait at the sync point while you finish these operations. Refer to \Prompting During Backup (ASK)" later in this chapter for a description of the ASK parameter.

Once all files and databases are quiesced, TurboSTORE establishes the logically consistent synchronization point. It then unquiesces all TurboIMAGE and ALLBASE/SQL databases.

**Note** Only open databases being stored by a TurboSTORE/iX 7x24 True-Online Backup are quiesced. If a database is being stored, but is not opened for write access, it is not quiesced.

# How Shadow Logging Works

# When the Sync Point is at the Beginning

TurboSTORE/iX 7x24 True-Online Backup uses shadow logging to intercept any changes made to files while they are being stored.

When the sync point occurs at the beginning of the backup (ONLINE=START), shadow logging guarantees that TurboSTORE captures the state of the fileset as it is right before the files begin to be written out. When a file is opened for write access, any changes made to the file are monitored by shadow logging. When a modification occurs, the part of the file being changed is copied. This "before image" is added to internal shadow log files. Once the data has been copied, the modification can proceed. The before image logs for all files are maintained until the information is requested by TurboSTORE. TurboSTORE requests a file's log data once it has finished storing the file. The log data is written immediately following the file data. The before image log data is maintained until the media that the file resides on has been completed. At reel switch time, or at the end of the backup (whichever comes first), the before image log data for all files on that media is released.

By default, the before image log files are created on the same volume set as the files being stored. You can create the log files on a specific volume set by specifying the volume set name using the LOGVOLSET option, as explained in \Performing Online Backup" in Chapter 6, "STORE and TurboSTORE Command Options."

**RESTORE** restores a file by first reading the file data that had been written to the media. The log data is then read in and replaces any sections of the file that were already restored. Once a file's before image logs are applied, the file is restored to its state at the time of the sync point.

Figure 7-1 shows what a backup tape looks like if the sync point occurs at the beginning of the backup (ONLINE=START).

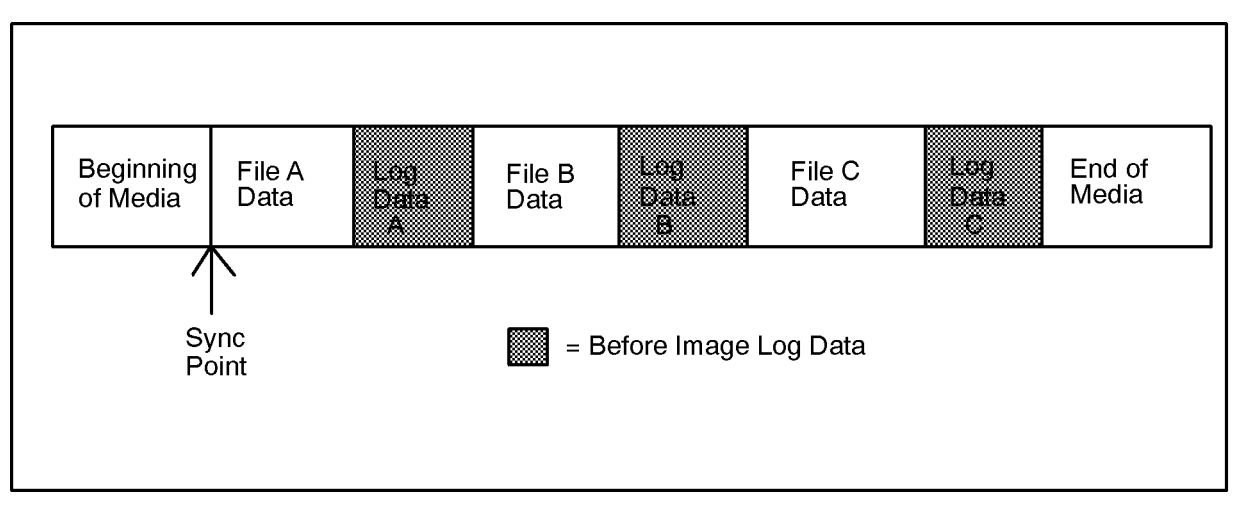

Figure 7-1. Backup Created with Sync Point at the Beginning

## When the Sync Point is at the End

When the sync point occurs at the end of the backup (ONLINE=END), shadow logging captures the state of the files as they are at the end of the backup. In this case, instead of copying the before images of modifications to log files, shadow logging uses a bitmap to keep track of the modied pages. Once the backup is completed, the bitmap is used to collect the modified "after image" pages from the system. This data is then written out to the end of the media. For parallel backups, after image log data is written at the end of each parallel set. For more information on parallel backups, see Chapter 3, "Preparing Storage Devices".

During the backup when **ONLINE=END** is specified, logging is turned on for a file when TurboSTORE begins to write it out. The logging stays on for a file until the sync point occurs at the end of the backup.

When a file with after image log data is restored, the initial file data is read in first. Once the after image log data is read in, it is applied to the file data, reapplying all changes made to the files during the backup. This restores all files to their state at the end of the backup.

However, since the log data is at the end of the backup, files with after image (AI) data are not available until the Restore completes and the after image log data is applied.

Figure 7-2 shows what a backup tape looks like if the sync point occurs at the end of the backup.

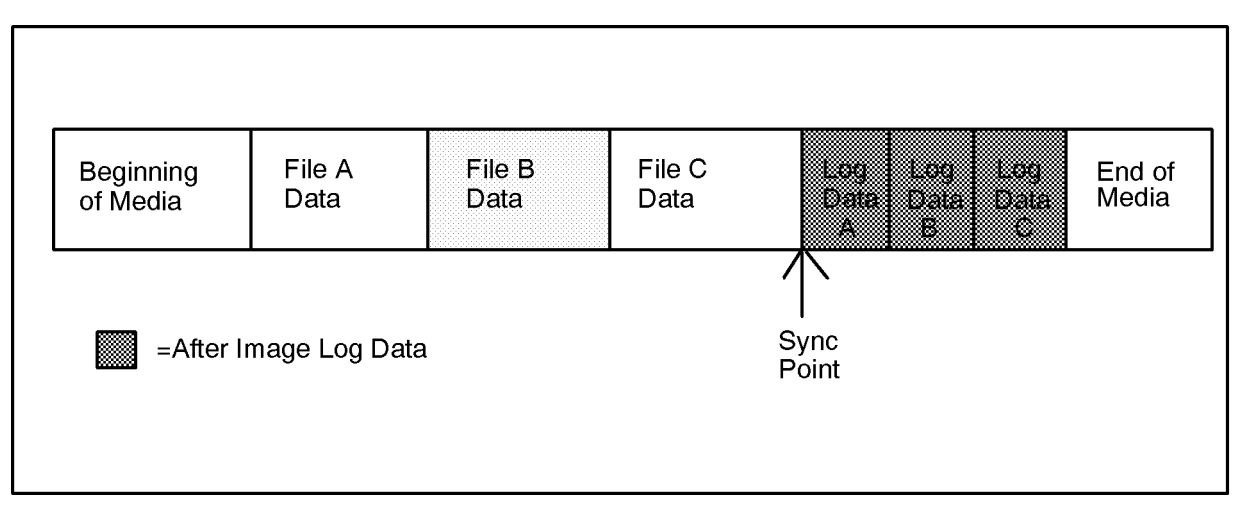

Figure 7-2. Backup Created with Sync Point at the End

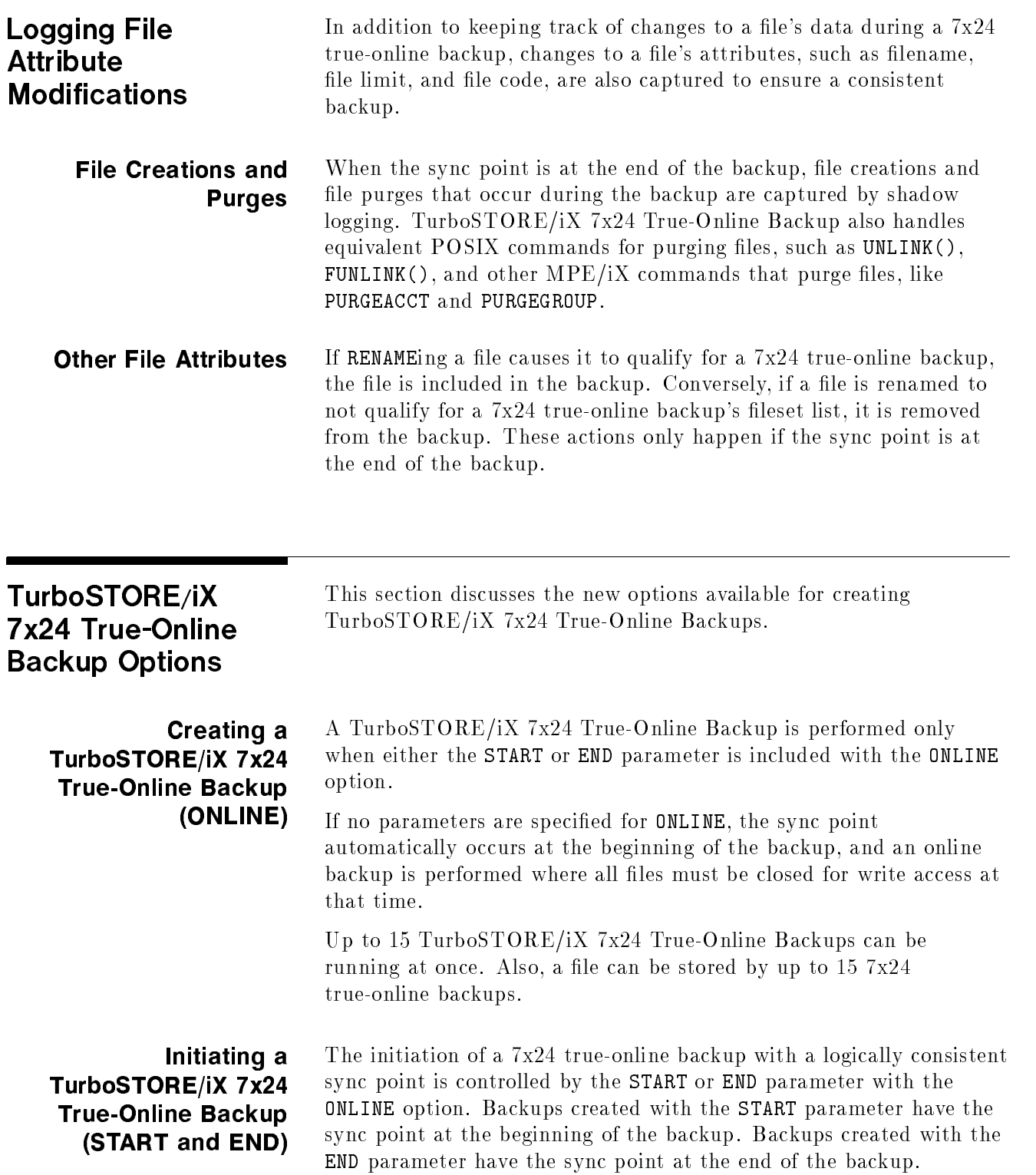

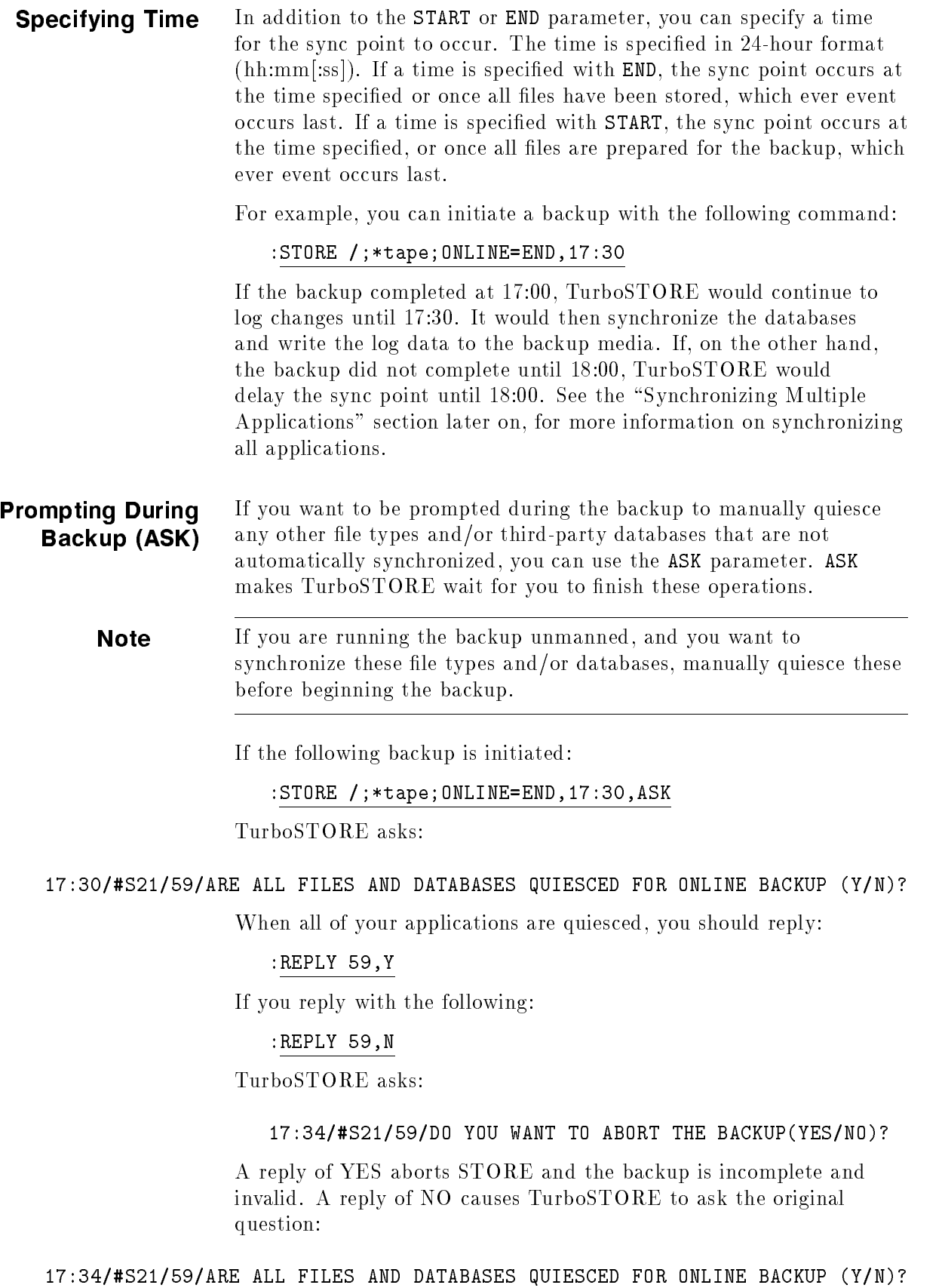

TurboSTORE/iX 7x24 True-Online Backup 7-9

When TurboSTORE receives a reply of YES to this question, it quiesces all TurboIMAGE and ALLBASE/SQL databases, turns on before image logging, unquiesces the databases, tells you to unquiesce all your applications, and completes the backup. You are notified on the console:

#### 17:35/#S21/59/ALL OF YOUR APPLICATIONS CAN BE UNQUIESCED NOW.

You can then perform any actions needed to unquiesce your applications.

#### Synchronizing Multiple Applications

You can synchronize multiple applications in several ways. Which method you use depends on the situation and how closely you want the applications to be synchronized. When you perform multiple stores per application, they can only be approximately synchronized.

Store all applications with a single STORE to ensure applications are synchronized. All databases are quiesced at a single point in time.

This is the preferred method, since it synchronizes the applications. The only possible disadvantage is that restoring one of the applications may take longer.

Use the END and ASK parameters to approximately synchronize applications.

When you use ONLINE=END,ASK, all jobs are backed up and the operator request for each backup appears on the console. Wait for all requests for the backup jobs to be displayed. Then reply to each request to complete all the backups, which causes the backups to be approximately synchronized.

If a job fails, ASK would not show a request for that job. You could first do a RECALL to see if all the requests are there. If the job is missing, you could go fix the job, manually rerun it until it gets to ASK, and then complete all the backups by replying to all the ASK operator requests.

Use the START or END parameter with the time parameter.

When you use ONLINE=START with the time parameter, set the time far enough in the future to be sure the setup time for each backup has completed. When you use ONLINE=END with the time parameter, set the time far enough in the future to be sure all backups are complete.

Using START or END with the time parameter is a good method for synchronizing all stores sequentially, causing them to have the same approximate sync points.

■ Use the END, ASK, and time parameters.

If you think there might be a job failure, this is the best method to use. Set the time far enough in the future to be sure all backups are complete. This method puts all the ASK requests on the console at the specied time, instead of displaying each job request as it completes.

# Roll-forward Recovery of TurboIMAGE/XL Databases (DBRECOV)

DBRECOV performs rollforward recovery of TurboIMAGE/XL databases stored using the new TurboSTORE/iX 7x24 True-Online Backup (with either the START or END option). Databases enabled for roll-back recovery are not affected by using the  $7x24$  true-online backup.

To perform rollforward recovery of your database stored using 7x24 true-online backup, the following requirements must be adhered to:

- Your system must be up on MPE/iX Release 5.5 or later.
- **LOGID** must include the **AUTO** option. If it was not used in the GETLOG command, use the ALTLOG command to include the AUTO option.

#### :GETLOG imageid;log=image001,DISC;pass=wontell;auto

or

#### :ALTLOG noautoid;auto

- User Logging Process must remain active when storing the database even when the database is not open. That is, LOG logid,STOP must not be issued before storing the database. This is because the logging information which is dynamic in nature, is incorporated in the root file when the database is stored. This dynamic logging information can only be obtained when the log process is active. It is used later when performing rollforward recovery.
- $\blacksquare$  After the backup is completed, purge all logfiles preceding the one in use when the backup was initiated. It is essential that you retain the one used when backup was initiated and the ones following that. These are the logfiles that will be needed later to perform rollforward recovery.

For further information on DBRECOV, see the MPE/iX Release 5.5 (C.55.00) Communicator article, "IMAGE/SQL\with TurboIMAGE/XL Enhancements."

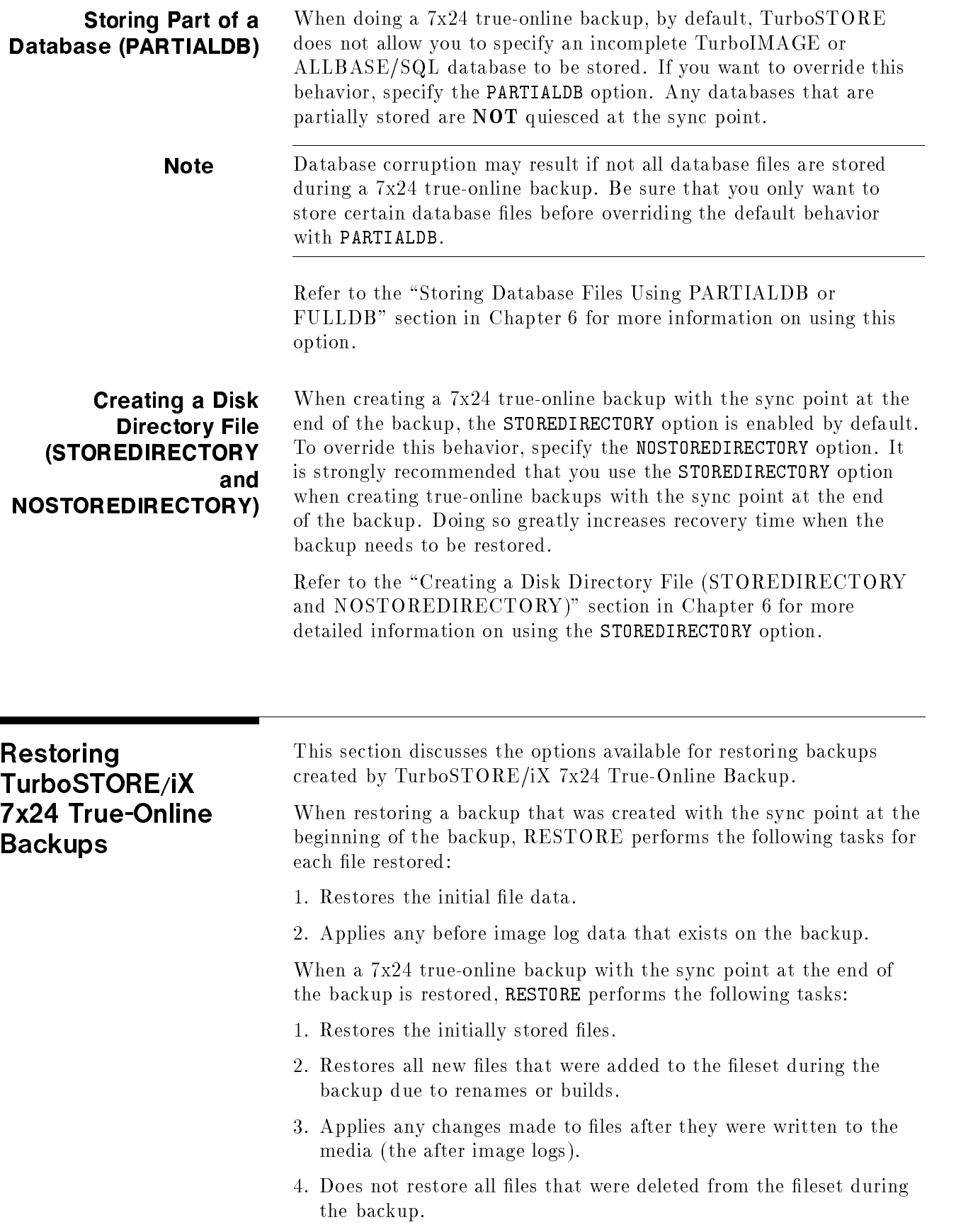
If RESTORE is unable to read the media directory information from a media directory disk file, it asks you to mount the last piece of media from the backup. Once it has read the media directory, it prompts you to mount the necessary piece(s) of media for the recovery process.

**Note** Since the after image log data is stored at the end of the backup, files that need to have after image log data applied is unavailable for read OR write access, until the after image log data is applied at the end of the backup. Once RESTORE reads and applies the after image log data for a file, the file can be accessed again.

#### Restoring with a Disk Directory File (STOREDIRECTORY)

When restoring files, RESTORE first reads in the Store labels from the devices specified either in the restorefile parameter, or in the RESTORESET option. It then opens the appropriate media directory disk file, if one exists. This allows RESTORE to more efficiently restore files. The greatest advantage occurs when selectively restoring files from many tapes, or if the backup was created with the sync point at the end.

Selective restores can be optimized further by specifying the disk directory lename with the STOREDIR[ECTORY] option. If you specied a name for the backup at Store time with the STOREDIRECTORY option, that name can also be specied here. Alternately, you can specify the full HFS directory disk file created by STORE.

Using the STOREDIR option causes RESTORE to read the directory on disk and prompts you to mount the correct media for the restore, shown as follows:

17:30/#S20/40/MOUNT MEDIA 2 OF SET 1 FOR RESTORE ON LDEV 7

For example, to restore the backup created on June 22, 1994 at 1:30pm by Pin 30, issue the following command:

#### :RESTORE \*tape;JONNYS.BIG.FILE;&

#### :STOREDIR=/SYS/HPSTORE/store\_dirs/store\_19940622\_1330\_pin30\_wed

To restore the full backup from Friday named FRIFULL, issue the command:

:RESTORE \*tape;/;STOREDIRECTORY=FRIFULL.HPSTORE.SYS

## Handling Media Requests

This chapter describes the processes for handling the backup media. The subjects include:

- **Preparing the Backup Device**
- Checking the Console
- Replying to a Media Request
- **Pending Media Requests**
- Denying a Media Request
- Using REPLY and RECALL
- Automatically Assigning Devices

**Note** Instructions for using backup devices in this chapter are general procedures that apply to most devices. Your devices may operate differently. Refer to the documentation for each device for exact instructions and additional information.

> Unless your backup devices are configured to be automatically allocated, when a user (or a user's program) needs to use a backup device, you see a media request at the console. For example:

```
?16:04/#S37/23/LDEV# FOR "T" ON MEDIA (NUM)?
```
The media request asks you to assign an LDEV number to the file named in the request. This process is called allocating the device. The request above asks you to assign a logical device to the file T.

It tells you the time it arrived (16:04 in the example above), the job or session that sent it (#S37 in the example above), and the process identication number (called the PIN) of the program or command that sent the request (23 in the example).

Depending upon your system configuration, the system may or may not answer media requests automatically. Refer to "Automatically Assigning Devices" later in this chapter. If it does, you need only to prepare the backup device for use. If the system does not answer media requests automatically, you must prepare the backup device and reply as explained in "Replying to a Media Request," below.

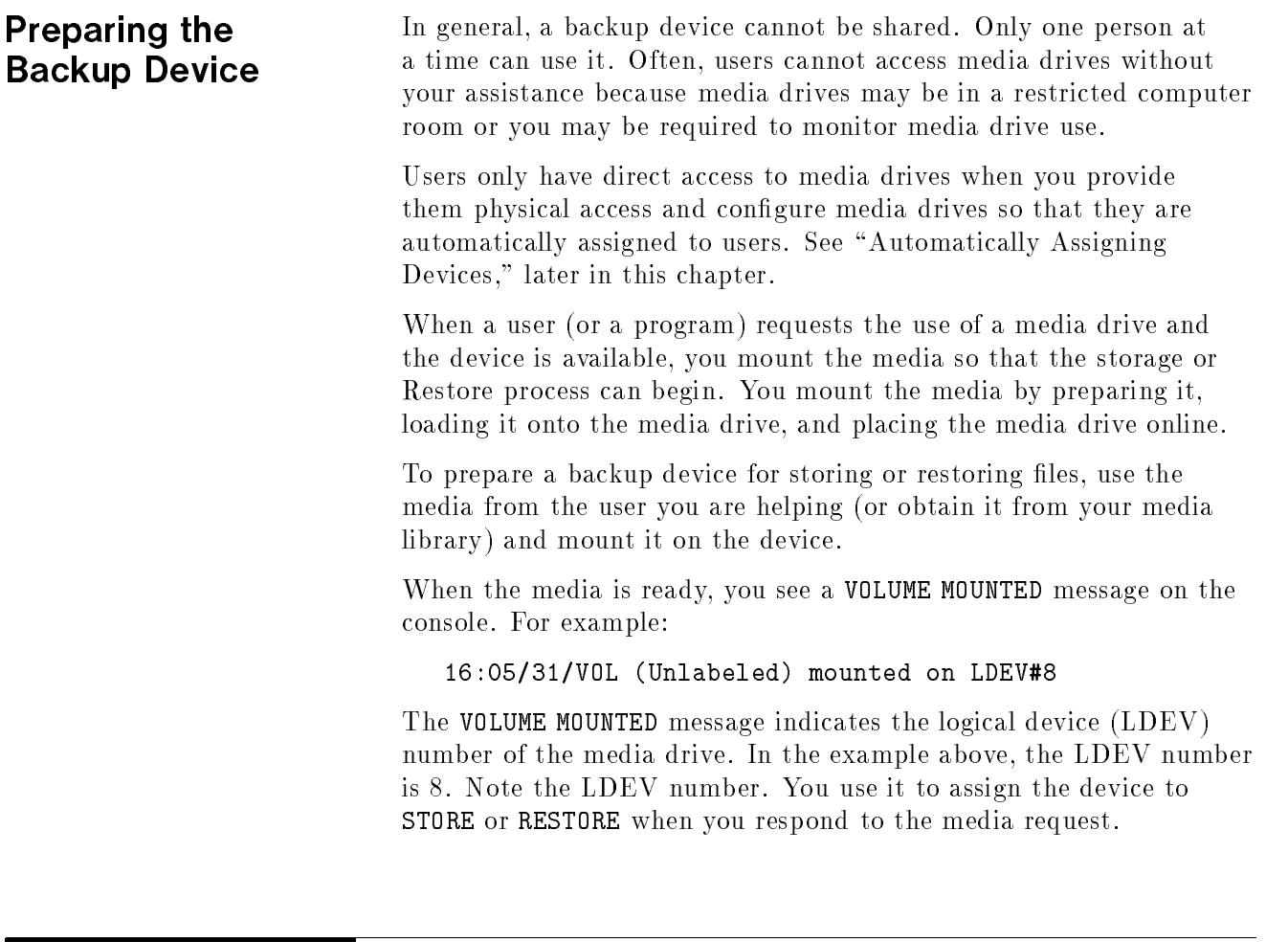

### Checking the **Console**

During periods you are away from the console, other messages and requests can cause media requests to scroll off the screen. When you return to the console, some messages and requests will no longer be in view. The system keeps track of media requests until you answer them. Use the RECALL command to check for outstanding media requests. For example:

#### :RECALL

THE FOLLOWING REPLIES ARE PENDING: ?16:04/#S37/23/LDEV# FOR "T" ON MEDIA (NUM)?

### Replying to a Media Request

Check that the request comes from the user who gave you the media. First, locate the user's job or session number in the media request. There can be different PINs for each request. In the following example, the session number is #S37.

```
?16:04/#S37/23/LDEV# FOR "T" ON MEDIA (NUM)?
```
Issue a SHOWJOB command to determine from which user the request came. For example:

:SHOWJOB #S37

The system describes the job or session. For example:

 $\overline{\phantom{a}}$  and an approximate  $\overline{\phantom{a}}$ 

JOBNUM STATE INPRI JIN JLIST INTRODUCED JOB NAME JOBFENCE= 5; JLIMIT= 10; SLIMIT= 40

#### Figure 8-1. Job Session Description

Check that the job name matches the user's job name. If it does, use the REPLY command to assign the backup device to the user.

To reply to a media request, you need to know the STORE or RESTORE user's PIN and the media drive's LDEV number. For example, the PIN for the following media request is 23.

?16:04/#S37/23/LDEV# FOR "T" ON MEDIA (NUM)?

The backup device's LDEV number appears in the message you receive when you mount a media on the backup device. In the following message, the LDEV number is 8.

16:05/31/VOL (Unlabeled) mounted on LDEV#8

To answer a media request, use the REPLY command to assign the LDEV number to the PIN. For example, the following REPLY command assigns LDEV 8 to PIN 23.

:REPLY 23,8

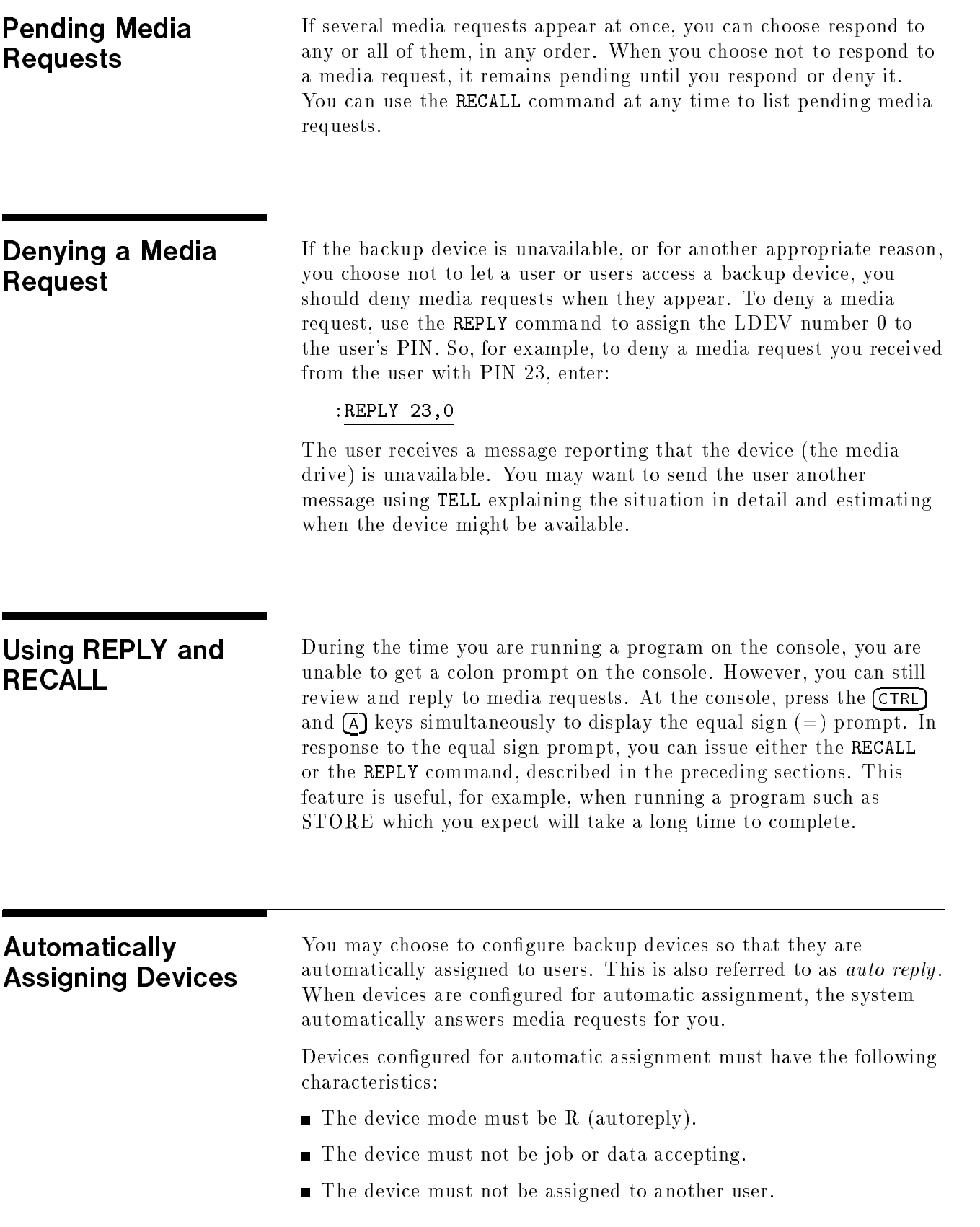

- The device specification must be unique. You must use the device specification (logical device number or unique device class) in a FILE command describing the device.
- The user must request an unlabeled media.

Refer to System Startup, Configuration, and Shutdown Reference Manual (32650-90042) for instructions for configuring devices.

In order for the system to automatically assign a correctly configured device, the user (or you, if you are storing or restoring files yourself) must name the device and its LDEV number (or device class, if the device class is unique) in a FILE command preceding the STORE command, and the device must not be assigned to any other user. If a device cannot be automatically assigned, you must assign the device in the standard manner. Instructions for using the FILE and STORE commands can be found in Chapter 5, "Storing Files."

### When STORE is Complete

When you see the END OF PROGRAM message, STORE is complete. To be absolutely sure that important files have been stored correctly, you will probably want to do the procedures in following sections:

- Checking File Listings for Errors
- Verifying That STORE Files Are Error Free
- Using NODECOMPRESS
- Retaining the STORE Tapes
- Allowing Users Back on the System

Checking File Listings for Errors As STORE copies files to backup, it will list them on the \$STDLIST in the SYSLIST file, provided you use the SHOW parameter. For example, if you enter :STORE T@.SREXP.SYS;\*T;SHOW

The following might be listed on the console:

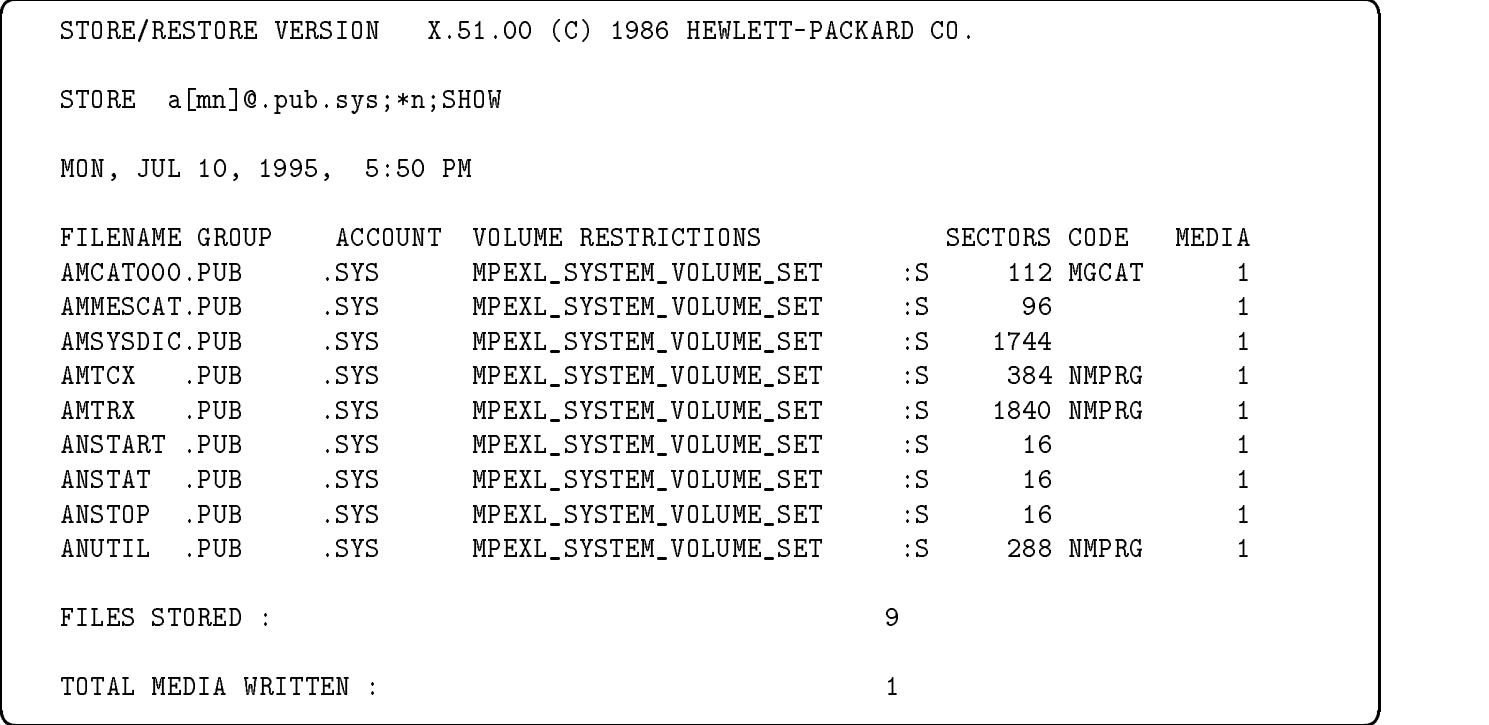

#### Figure 9-1. Listing Files Copied to Tape

When STORE finishes, you see the total number of files stored and, if there is an error, the number not stored. Use the listing to verify that the correct files were indeed stored and that none were omitted.

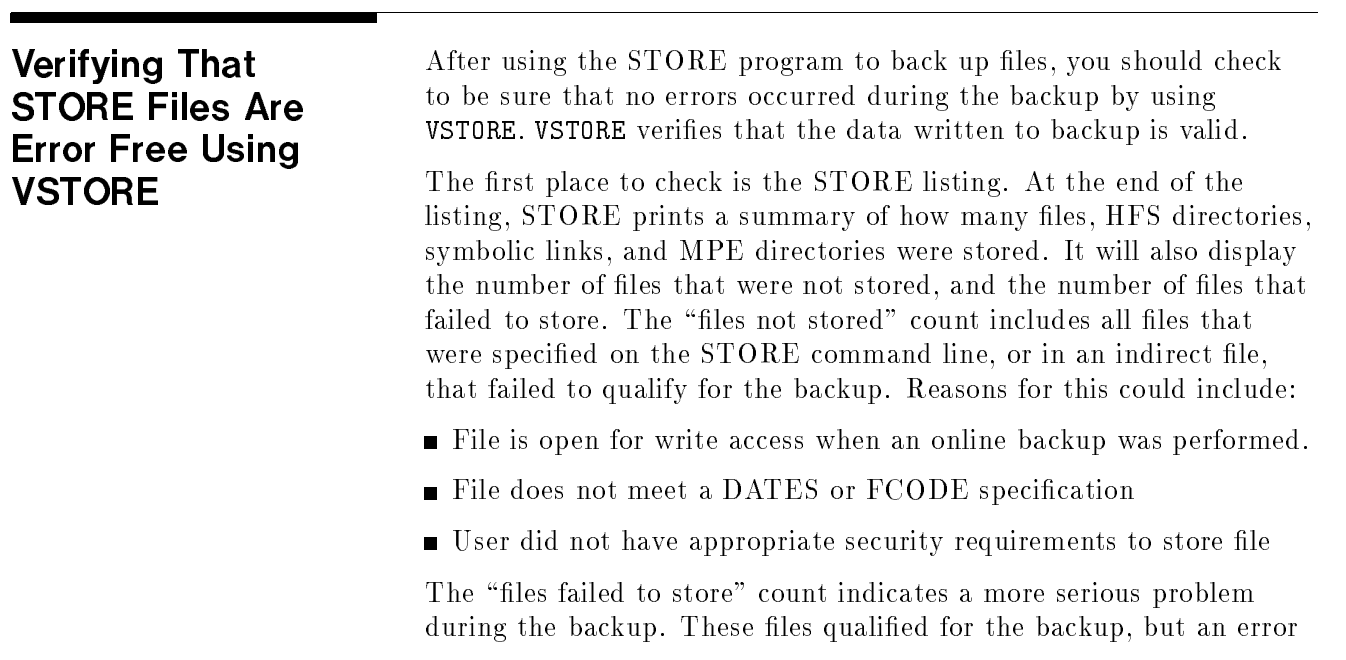

occurred while actually storing the file to the backup media. The STORE listing should be examined to determine which files failed to store, and why.

The user interface for the VSTORE command is similar to that for the RESTORE command which is described in Chapter 11, "Restoring Files." Command syntax for VSTORE is shown in Appendix B, "Command Syntax."

To verify one or more files on a STORE backup, mount the backup on your backup device. The write ring should be removed as a precaution.

As with the STORE and RESTORE commands, you may optionally precede the VSTORE command with a FILE command assigning a file name to the backup drive. If you do not assign a filename, a default name is used.

For example, to verify the files on a backup, enter:

#### :FILE T;DEV=TAPE

Now issue a VSTORE command that backreferences the backup file and includes the file or files you want to verify. For example:

#### :VSTORE \*T;@.@.@

If you have omitted the FILE command, you would enter:

#### :VSTORE ;@.@.@

In addition to the backup filename and the names of the files to be veried, four parameters are available: SHOW, ONERR[OR], LOCAL, and DIRECTORY. The following is a brief description of each of these parameters:

- $\blacksquare$  The SHOW parameter allows you to list the names of each file successfully veried. (If you do not specify this parameter, the total number of files verified is displayed.) Additional options used with the SHOW parameter include short and long form descriptions of files, creation, last access, last modification date, security status, and an offline printing option.
- **The ONERR[OR]** parameter informs VSTORE what to do if a media error is encountered while verifying a file. Two options are available. If ONERR=SKIP is specied, then VSTORE will continue to verify files after an error is encountered. It will print an error message for any file that it was unable to verify. This is the default. Specifying ONERR=QUIT causes VSTORE to terminate upon getting a media error. The rest of the files in the backup will not be verified, and an error message for each file will be issued.
- The DIRECTORY parameter allows for the file system directory on the backup to be veried. Use of this parameter requires SM or OP capability.

The following are examples of the above parameters:

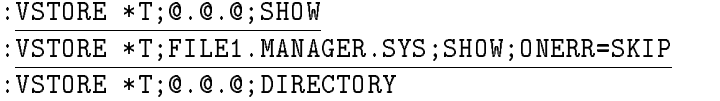

**Note** The VSTORE command is not valid for a STORE backup created with the TRANSPORT parameter.

> For a full discussion of all VSTORE command options, refer to the MPE/iX Commands Reference Manual Volumes 1 and  $2(32650-60238)$  or refer to Chapter 11, "Restoring Files." Implementation of the VSTORE options is the same as implementation of the RESTORE options, except for the ones described above. The VSTORE options are:

- SHOW
- ONERR
- DIRECTORY
- **PROGRESS**
- COPYACD, NOACD
- TREE, NOTREE
- NODECOMPRESS
- STOREDIRECTORY
- PARTIALDB, TurboSTORE only
- RESTORESET, TurboSTORE only
- MOSET, TurboSTORE only
- **NAME, TurboSTORE only**

# Using

Normally, when VSTORE verifies a compressed store media, it reads in each record and decompresses it. This results in a thorough verication of the media by checking both the integrity of the data on the media as well as the correctness of the compression algorithm. If the NODECOMPRESS option is specied, VSTORE will only read the records from the media. It will not decompress them. This verifies only that there are no media errors on the media. on the media. It also speeds up the VSTORE process, since it does not have to perform the decompression.

This option should be used when the time to verify compressed store media is a prime concern. In most cases, full verification should be done to ensure that the data was compressed and written without error.

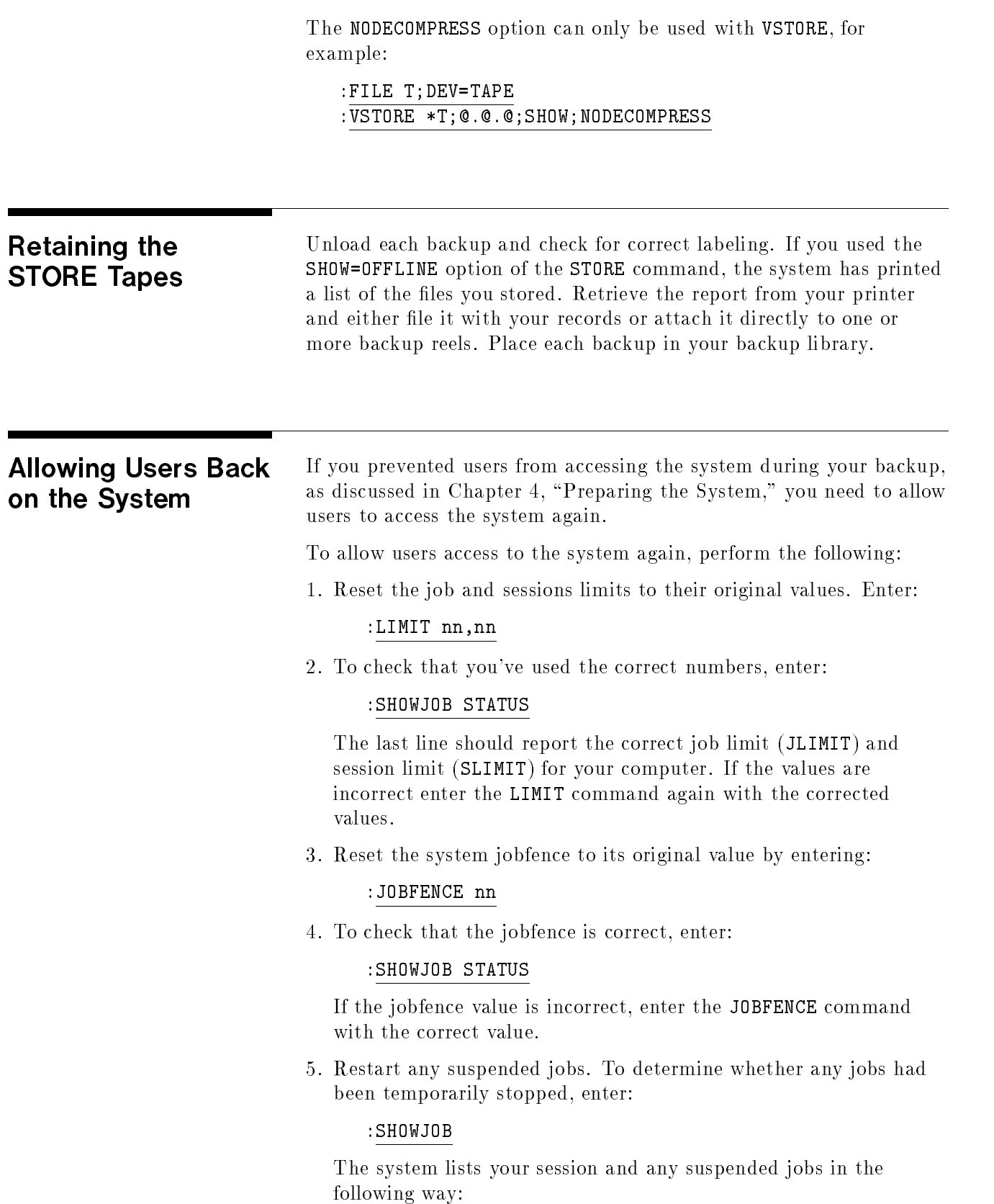

c between the contract of the contract of the contract of the contract of the contract of the contract of the contract of the contract of the contract of the contract of the contract of the contract of the contract of the JOBNUM STATE IPRI JIN JLIST INTRODUCED JOB NAME #S185 EXEC <sup>20</sup> <sup>20</sup> FRI 1:03P OPERATOR.SYS #J17 SUSP 10S PP FRI 5:02P AJOB,MRS.T 2 JOBS: 0 INTRO; 0 SCHEDULED 0 WAIT; INCL 0 DEFERRED 1 EXEC; INCL 1 SESSIONS 1 SUSP JOBFENCE= nn; JLIMIT= nn; SLIMIT= nn

d a construction of the construction of the construction of the construction of the construction of the construction of the construction of the construction of the construction of the construction of the construction of th

#### Figure 9-2. Listing Suspended Jobs

The example shows one suspended job (#J17). To restart that job, enter:

#### :RESUMEJOB #J17

Repeat the RESUMEJOB command for each job listed as SUSP. When you have done this for each suspended job, check that all have been restarted by entering:

#### :SHOWJOB

The list should look nearly identical, except that jobs that were suspended before should now be listed as executing or EXEC:

```
JOBNUM STATE IPRI JIN JLIST INTRODUCED JOB NAME
#J17 EXEC 10S PP FRI 5:02P AJOB,MRS.T
2 JOBS:
  0 INTRO; 0 SCHEDULED
  0 WAIT; INCL 0 DEFERRED
  2 EXEC; INCL 1 SESSIONS
  0 SUSP
JOBFENCE= nn; JLIMIT= nn; SLIMIT= nn
```
 $\overline{\phantom{a}}$  and an approximate  $\overline{\phantom{a}}$ 

#### Figure 9-3. Listing Resumed Jobs

When you have returned the system to its normal status and restarted suspended jobs, the backup is complete, and users can begin using the system again.

# Backing Up the System Configuration

This chapter describes how to use the SYSGEN utility to perform a system backup. The subjects in this chapter are:

- SYSGEN Backup Capabilities
- **Running SYSGEN**
- The System Backup Command
- Creating a System Load Tape
- Combined SLT and Store set

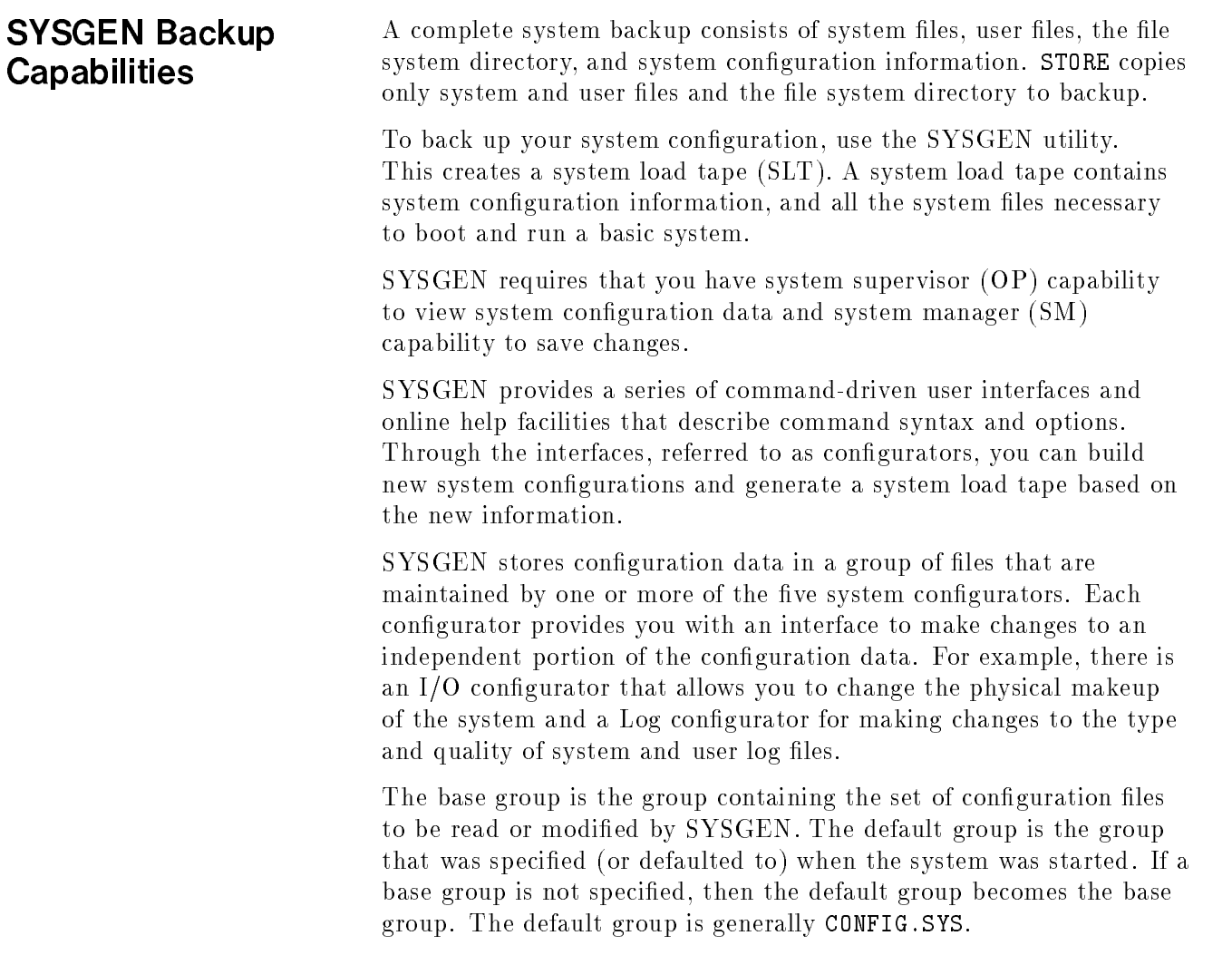

CONFIG.SYS is a permanent leSet containing information on device classes, assigned I/O paths, assigned LDEV numbers, volume names, and various data in system files. When changes are made to the system configuration from one or more of the configurators, the files remain unchanged until you formally keep the new information through the SYSGEN KEEP command. You can always back out of changes until you actually keep them. You may KEEP the base group or to a group you specify.

Multiple congurations can be kept on disk and stored to backup through a full system backup. When you KEEP your changes to another group name (for example, CONFG950), a new group is created in the SYS account with an identical fileset. When a system load tape is generated, however, the current conguration data is always written to the SLT as CONFIG.SYS regardless of what your working name on disk is for the group. This reduces confusion over which group is the current conguration or what its original name was if you suddenly have to regenerate a system. For information on changing or creating configurations groups, refer to  $System\;Starting$ Configuration, and Shutdown Reference Manual (32650-90042).

### Running SYSGEN To run the SYSGEN utility, enter the following: : SYSGEN basegroup, newgroup, inputfile, outputfile All of the parameters are optional. The *basegroup* parameter is the group in the account SYS that contains the conguration data you use or alter. The default is CONFIG.SYS (or the group specied at system startup). If you specify a group that does not exist, an error occurs. You can change the base group within SYSGEN using the BASEGROUP command. Refer to System Startup, Configuration, and Shutdown Reference Manual (32650-90042) for additional information. The *newgroup* parameter is the group to which you will store your data. If you do not specify this parameter, SYSGEN stores the changes to the base group. If the group you specify already exists, SYSGEN asks you whether you actually want the configuration data written to that group. To override *newgroup*, specify an alternate group with the SYSGEN KEEP command. The *inputfile* parameter is the actual file designator of the file for command input. The formal file designator is SYSGIN. The default is \$STDIN. Use a le equation to change the command input le. The *outputfile* is the actual file designator of the file for output requests. The formal file designator is SYSGOUT. The default is \$STDLIST. Use a le equation to redirect output. For example, to change input to a command input file and redirect output to the line printer, enter:

#### :FILE SYSGIN=NEWIN :FILE NEWOUT;DEV=LP

#### :SYSGEN,MYGROUP,\*NEWIN,\*NEWOUT

d a complete the contract of the complete theory and the contract of the complete theory and the contract of the contract of the contract of the contract of the contract of the contract of the contract of the contract of t

When you run SYSGEN, you receive a list of SYSGEN first-level commands:

SYSGEN version E.00.00 : catalog version E.00.00 FRI, JAN 7, 1994, 5:57 PM Copyright 1987 Hewlett-Packard Co. All Rights Reserved \*\*warning\*\* no NMCONFIG file in this configuration. \*\*warning\*\* NMCONFIG.PUB.SYS is now the NMCONFIG file \*\* First level command \*\* io log (lo) misc (mi) spa (sp) sysfile (sy) basegroup (ba) keep (ke) permyes (pe) show (sh) backup (ta) clear (cl)(c) exit (ex)(e) help (he)(h) oclose (oc) redo sysgen>

#### Figure 10-1. SYSGEN First-Level Command Listing

c because the contract of the contract of the contract of the contract of the contract of the contract of the contract of the contract of the contract of the contract of the contract of the contract of the contract of the

**Note** The warnings refer to the network manager configuration file, which configures remote devices and terminals on the system. SYSGEN is concerned with the devices actually interfaced to the system.

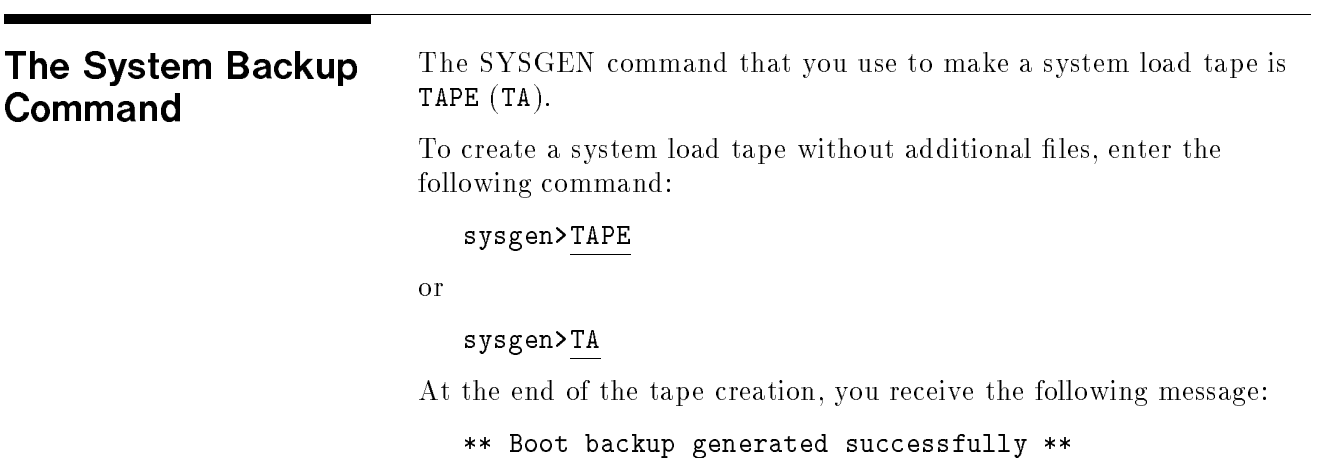

If an error occurs during the tape creation, a flashing TAPE ERROR message is issued to the console, describing the error.

#### Creating a System Load Tape To create a system load backup that contains a new conguration, follow the sample commands as illustrated:

 $\overline{\phantom{a}}$  and a set  $\overline{\phantom{a}}$  and  $\overline{\phantom{a}}$  and  $\overline{\phantom{a}}$  and  $\overline{\phantom{a}}$  and  $\overline{\phantom{a}}$  and  $\overline{\phantom{a}}$  and  $\overline{\phantom{a}}$  and  $\overline{\phantom{a}}$  and  $\overline{\phantom{a}}$  and  $\overline{\phantom{a}}$  and  $\overline{\phantom{a}}$  and  $\overline{\phantom{a}}$  and  $\overline{\phantom$ 

:SYSGEN CONFIG,NEWFIG

```
:SYSGEN version E.00.00 : catalog version E.00.00
FRI, JAN 7, 1994, 5:57 PM
Copyright 1987 Hewlett-Packard Co. All Rights Reserved
         **warning** no NMCONFIG file in this configuration.
         **warning** NMCONFIG.PUB.SYS is now the NMCONFIG file
         ** First level command **
                           log (lo) misc (mi) spa (sp)
         jо
  sysfile (sy)
         basegroup (ba) keep (ke) permyes (pe) show (sh)
         backup (ta)
         clear (cl)(c) exit (ex)(e) help (he)(h) oclose (oc)
sysgen>
```
#### Figure 10-2. Creating a System Load Tape Sample

Make your system configuration changes through the utility configurators. For information, refer to  $System\; Starting,$ Configuration, and Shutdown Reference Manual (32650-90042). Return to the first-level SYSGEN menu and keep the changes to the new configuration group:

```
sysgen>KEEP
```
or

```
sysgen>KE
```

```
Keeping to group NEWFIG
Purge old configuration (yes/no)?Y
```
sysgen>

At this point, your configuration changes have been saved to disk under the configuration group NEWFIG. If you specify NEWFIG as the base group and you issue the TAPE command, NEWFIG is written to the backup as CONFIG. SYS, overwriting the default configuration files.

Recall the new configuration and generate a system load backup:

```
sysgen>BA NEWFIG
```
sysgen>TA

or

If you are completely confident that you have a working conguration, exit SYSGEN. Otherwise, recall the original CONFIG.SYS and store it under a different group name:

```
sysgen>BASEGROUP CONFIG
sysgen>BA CONFIG
sysgen>KEEP OLDFIG
sysgen>
sysgen>EXIT
END OF SUBSYSTEM
\ddot{\mathbf{r}}
```
If the system does not boot under the new CONFIG group, you can use the START GROUP=OLDFIG option under the initial system loader (ISL) to boot the system under the original CONFIG group. For more information on the ISL START command and options, refer to System Startup, Configuration, and Shutdown Reference Manual (32650-90042).

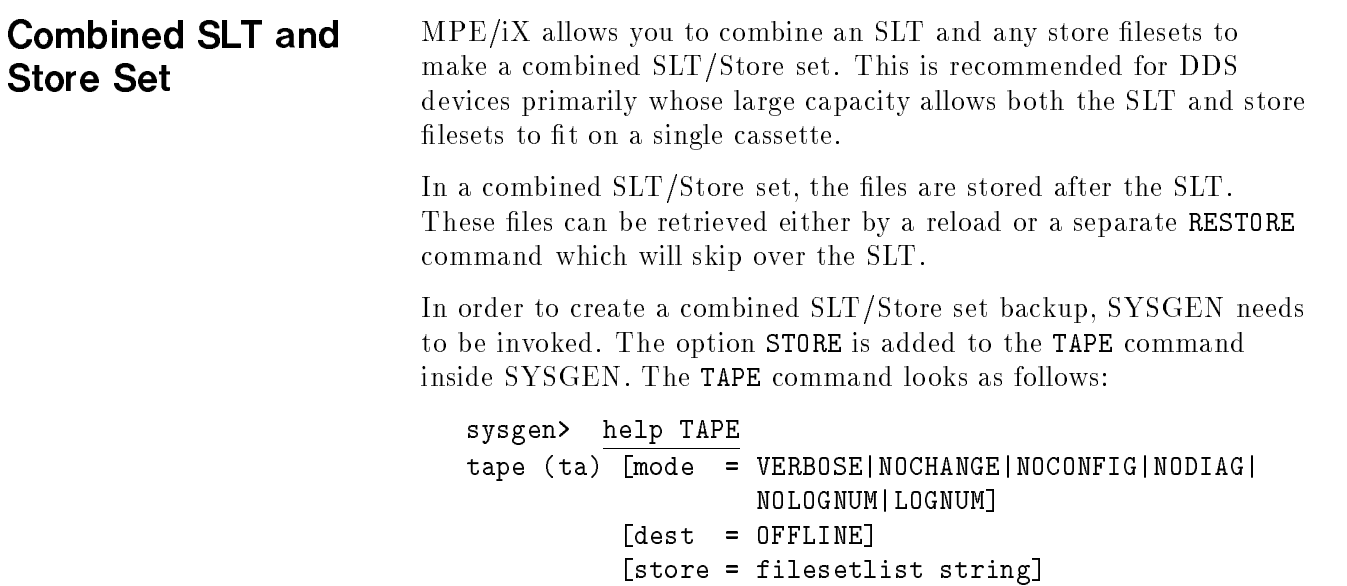

When the STORE option is used, files will be stored after the SLT as specified through the filesetlist string. The filesetlist string parameter is the same as the filesetlist parameter that is specified when using the STORE command. The only difference is that it specifies a set of files to be stored after an SLT as opposed to just a normal backup.

An example of how to use the STORE option is as follows:

sysgen> TA STORE = "@.pub.sys"

or

sysgen> TA STORE = " "

If the STORE option is used without specifying a filesetlist  $(2nd)$ example), which is the same as invoking the STORE command without a filesetlist, the files that are stored will depend on the user capabilities. Since the parameter to the STORE option is a string, it must be enclosed by quotes.

If you want to specify other STORE options like SHOW, PROGRESS etc., they can be specified through the use of an indirect file:

sysgen> TA STORE = "indirectfile"

where " $indirectfile$ " might contain:

@.@.@.;SHOW;PROGRESS=1

STORE options TRANSPORT, STORESET and MOSET (TurboSTORE) are invalid when a combined SLT/Store set is being created. If the store results in an error, the normal STORE errors will be displayed, and the user will be left in SYSGEN.

Storing files after the SLT will not work for a remote device. The use of the TAPE command to store les is not backward compatible (prior to 3.1).

When a single reel combined SLT/Store set is used to restore files, RESTORE will skip past the SLT set automatically prior to restoring files. In a multi-reel backup, if one of the reels that contain SLT information is mounted, RESTORE will skip past the SLT beginning with that reel, that is, reel one does not have to be mounted first in order for the RESTORE to work.

# Restoring Files

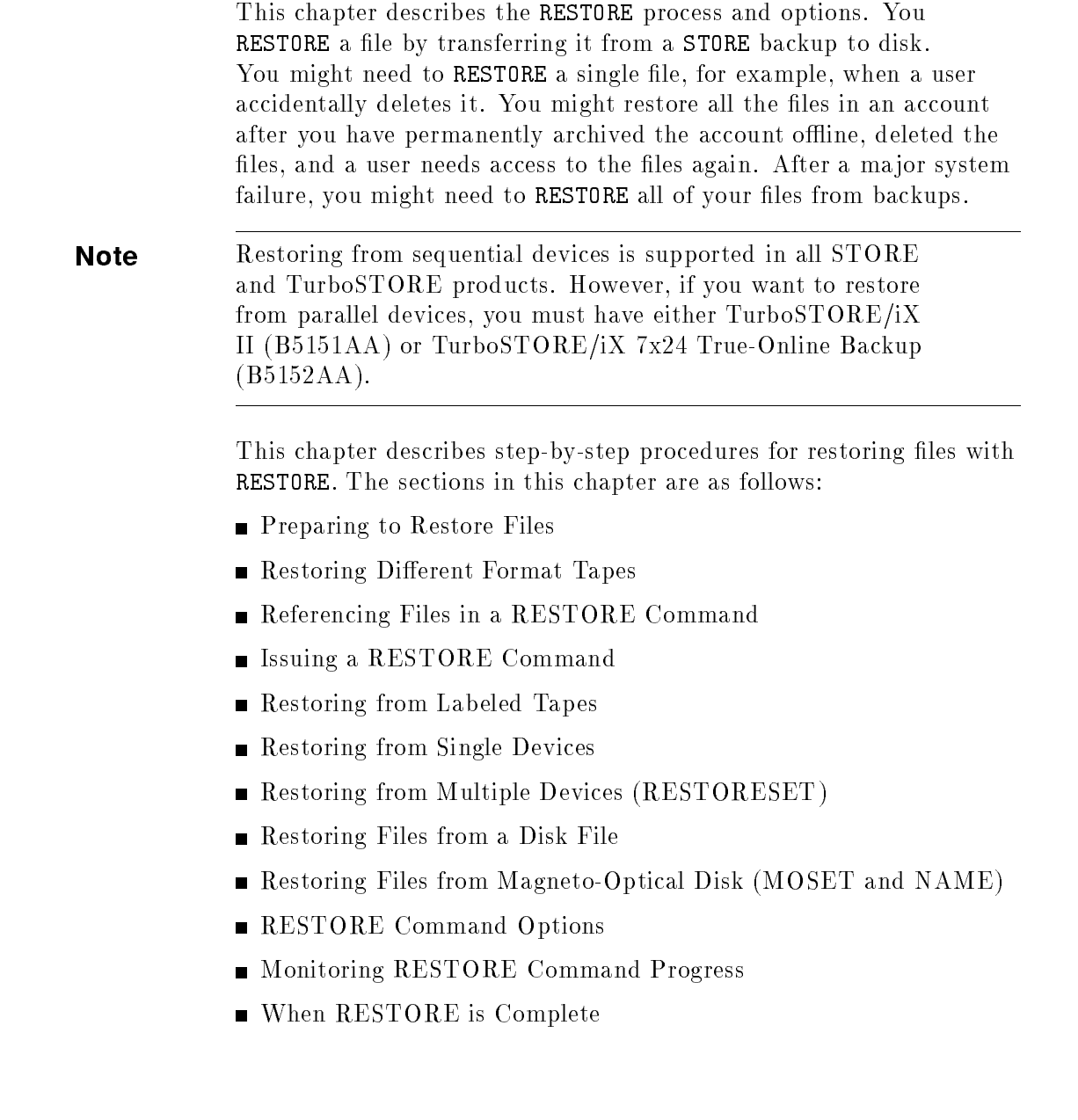

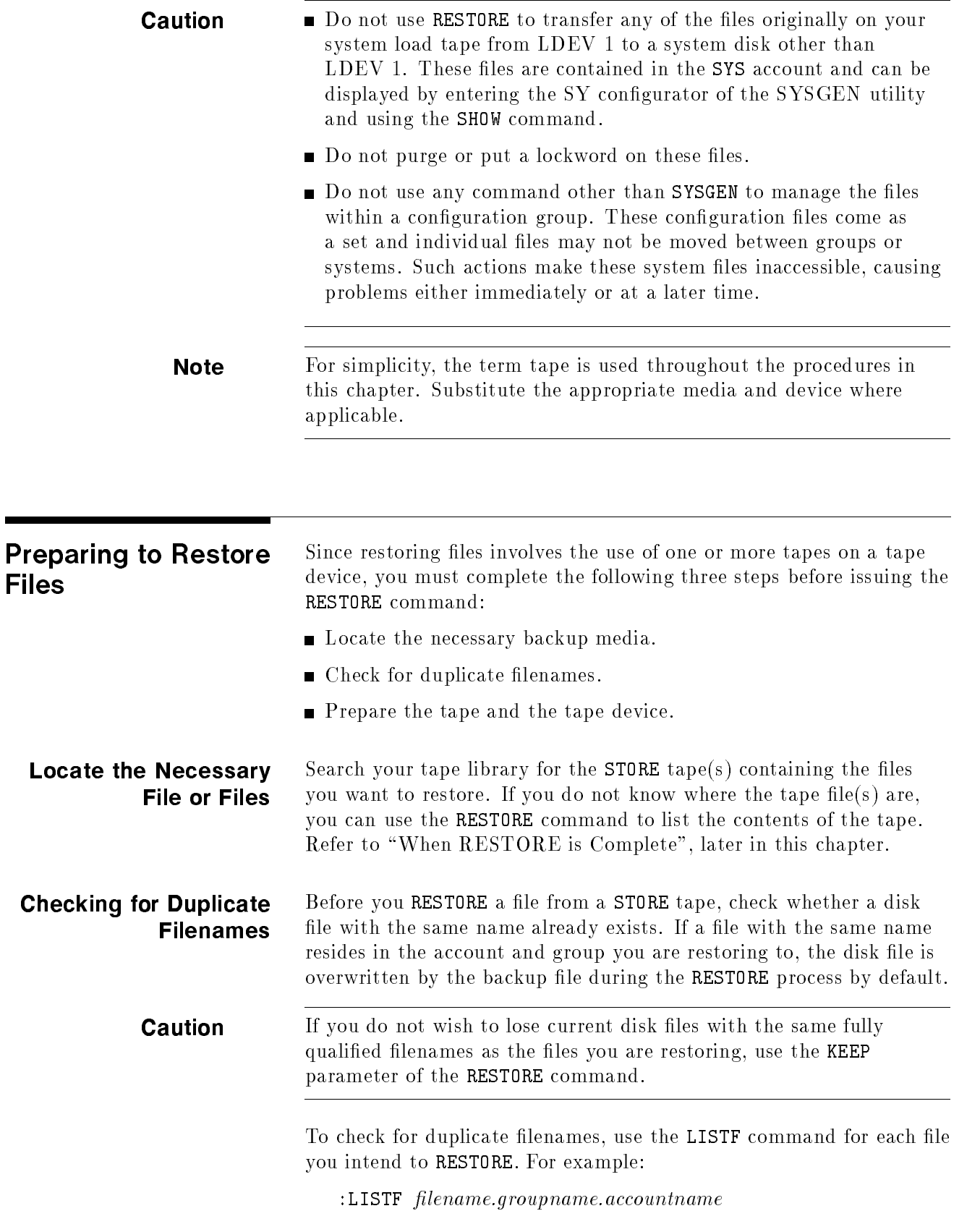

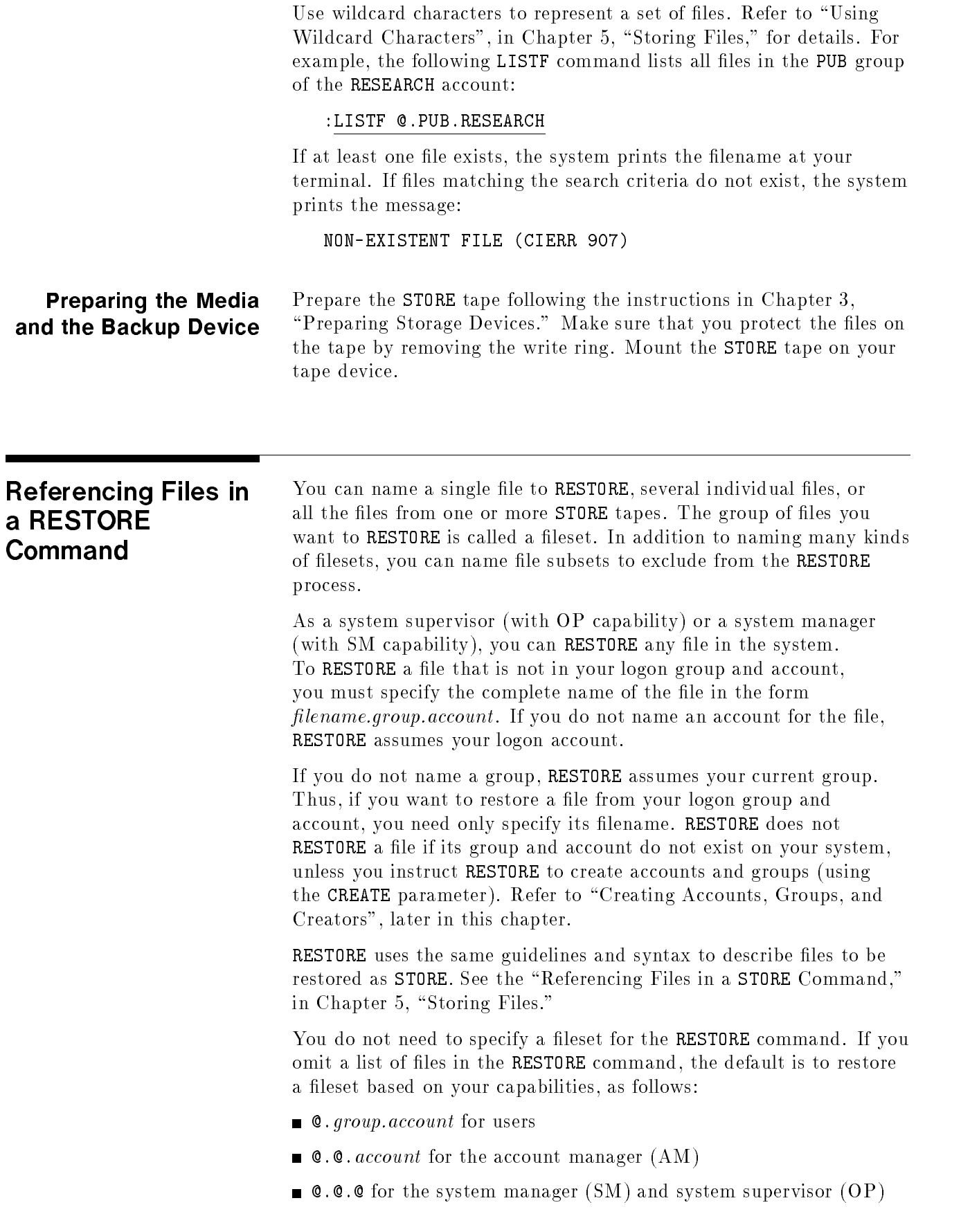

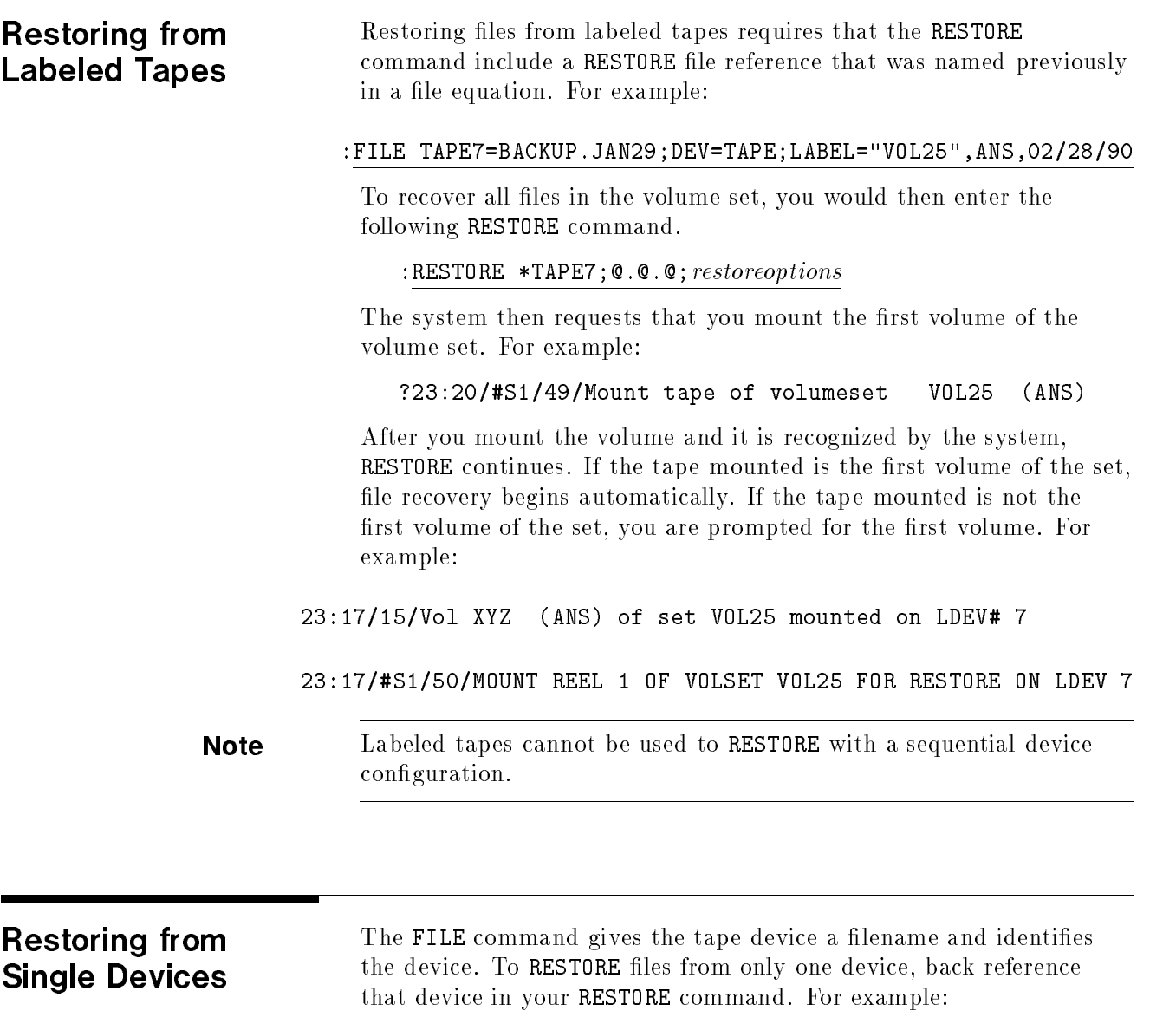

:FILE T;DEV=TAPE :RESTORE \*T;@.OPERATOR.SYS

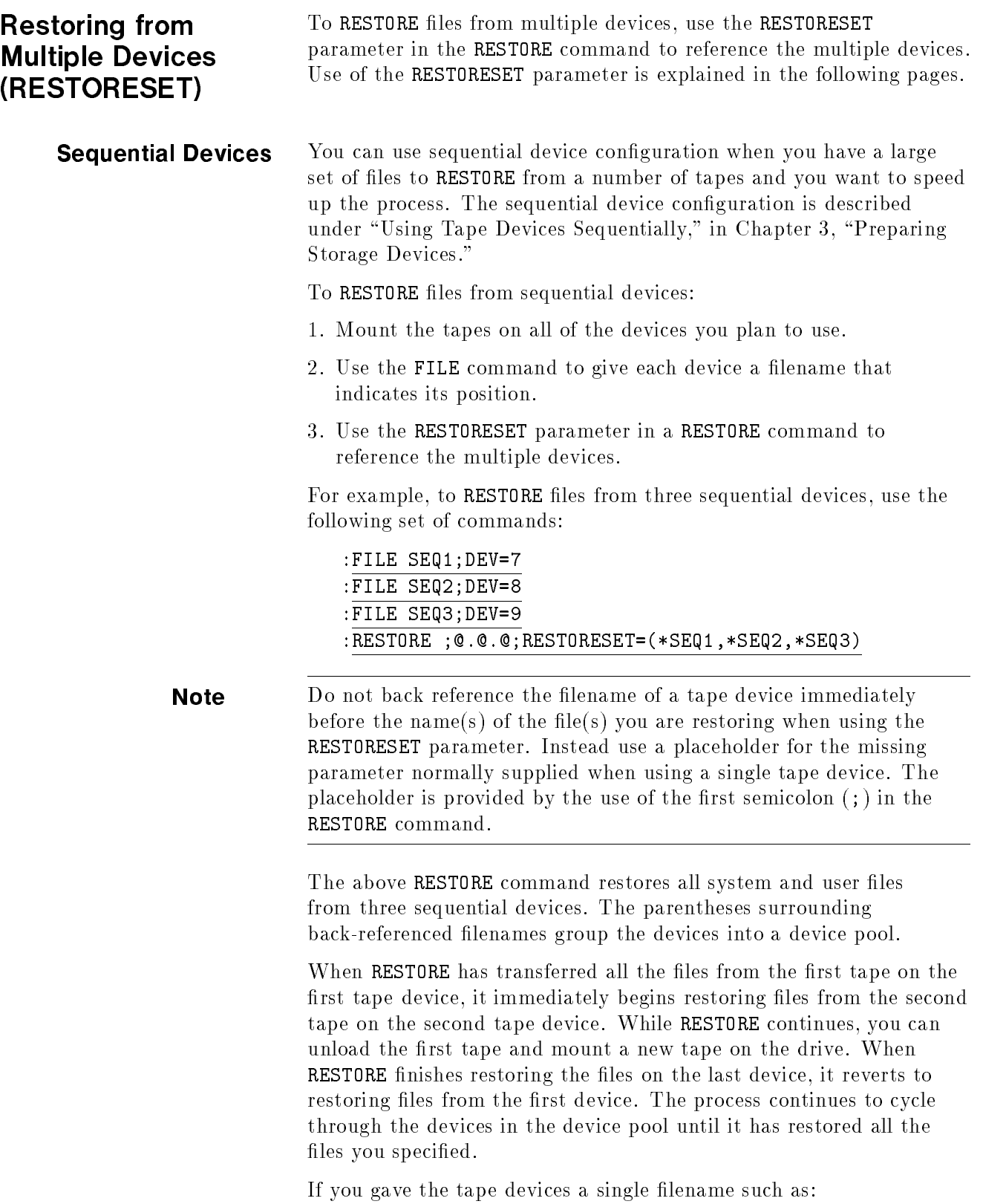

:FILE T;DEV=TAPE

Enter the following RESTORE command to RESTORE files from a set of three sequential tape devices:

:RESTORE ;@.@.@;RESTORESET=(\*T,\*T,\*T)

You can RESTORE files that were created using parallel devices or parallel device pools in a sequential conguration. For example, to RESTORE a set of reels that have been created using parallel device pools, you must use the following logical order to mount the reels on sequential devices: A1, A2....B1, B2 and so on. (The first alphabetic character, in capital letters, indicates an original, unique parallel set; the second numeric character indicates an original sequential reel within the set.) That is, mount A1 first, followed by A2. The reel that you mount prior to  $B1$  should be the last "A" reel.

**Note** Sequential RESTORE is not available for labeled tapes.

**Parallel Devices** A parallel device or parallel device pool configuration can be used for restoring files. Therefore, you can use the same designations with the RESTORESET parameter that you can use with the STORESET parameter. Refer to Chapter 3, "Preparing Storage Devices," for information on storing to multiple devices.

If you gave the tape devices a single filename such as:

:FILE T;DEV=TAPE

Enter the following RESTORE command to copy files from a set of two parallel tape devices:

:RESTORE;@.@.@;RESTORESET=(\*T),(\*T)

Describe parallel devices in the RESTORESET parameter by enclosing each back-referenced device filename within parentheses. Use commas to separate devices.

To RESTORE files from parallel device pools, use parentheses to group the devices into pools. Separate the devices in the pool from one another with commas. Commas also separate each device pool.

For example, the following commands copy files from two parallel device pools. Each device pool contains two sequential devices. In the following example, RESTORE uses a total of four devices divided into two device pools.

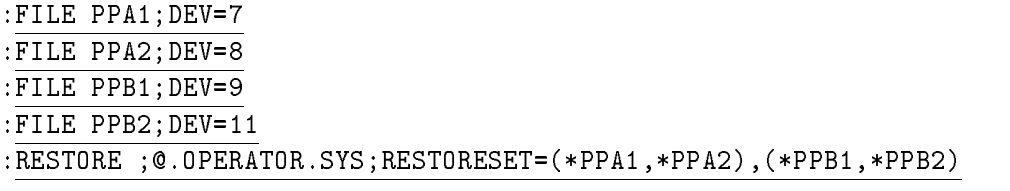

If you gave the tape devices a single filename such as:

:FILE T;DEV=TAPE

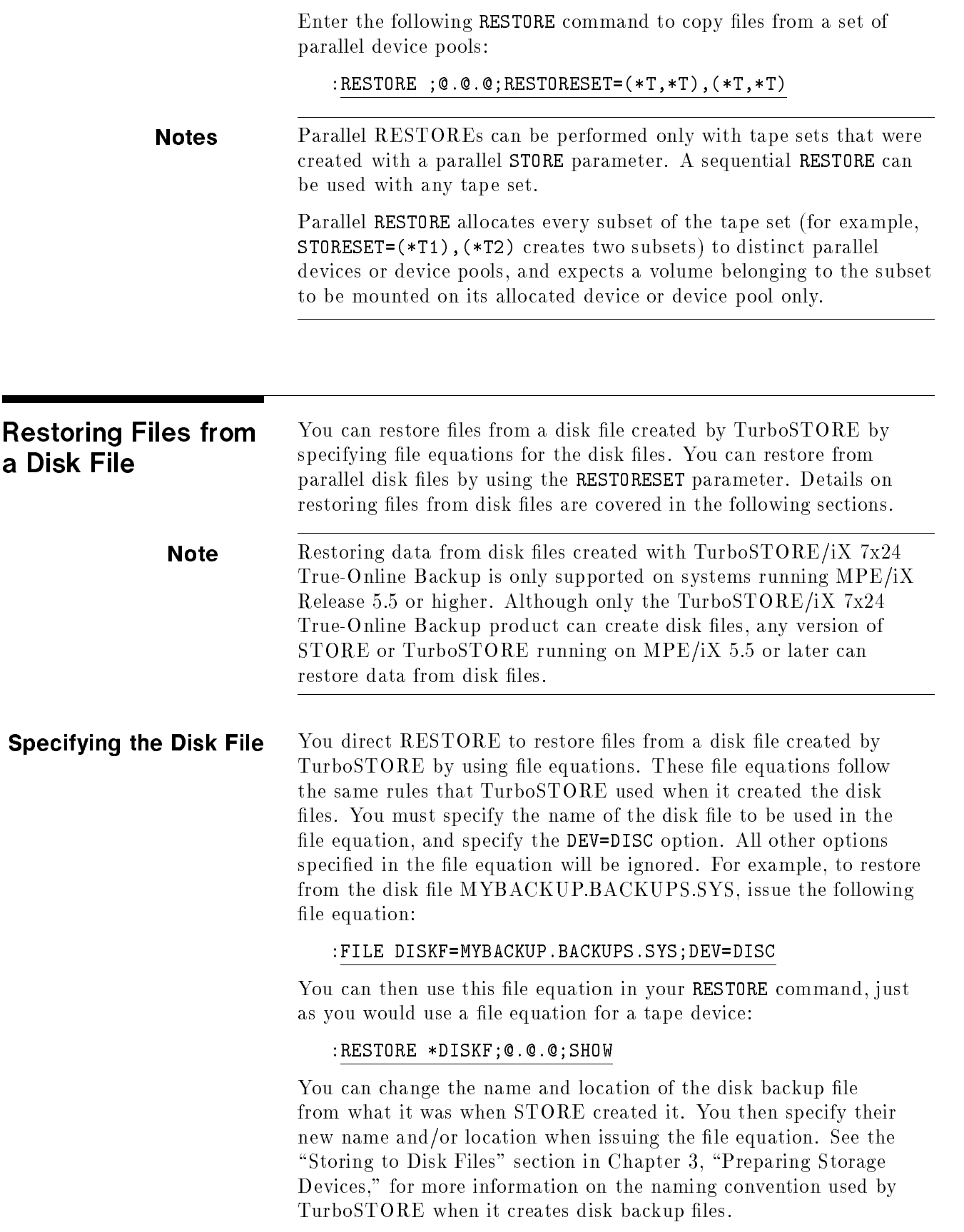

![](_page_171_Picture_192.jpeg)

![](_page_172_Picture_177.jpeg)

![](_page_173_Picture_135.jpeg)

![](_page_174_Picture_190.jpeg)

devices than were used to create the tape. Mount the media from the first store set initially. When RESTORE has finished reading files from that set, it will prompt you to mount media from the next set. It will continue to request media until all files have been restored.

RESTORE can restore files from a tape which is in  $MPE/VE$  STORE format. MPE/VE STORE format tapes are made when the TRANSPORT option is specied on an MPE/iX STORE command. When restoring from an MPE/VE STORE format tape, the STORE or TSTORE program will sense that the tape is in MPE/VE STORE format and invoke CMSTORE to RESTORE the files. However, the following options are not available in CMSTORE:

- DIRECTORY
- LISTDIR
- **FCRANGE**
- **U** VOLSET
- 
- **VOLCLASS**
- COPYACD
- **NOACD**
- **RESTORESET**
- **TREE**
- **NOTREE**
- **MOSET NAME**

RESTORE Command **Options** The following sections describe the RESTORE options. The options are:

- SHOW  $\blacksquare$
- ONERR
- CREATE **CREATOR**
- GID
- 
- **KEEP, NOKEEP**
- OLDDATE, NEWDATE
- DIRECTORY **LISTDIR**
- PROGRESS  $\blacksquare$
- FCRANGE  $\blacksquare$
- **FILES**
- **DEV**
- **U** VOL, VOLCLASS, VOLSET
- COPYACD, NOACD
- **TREE, NOTREE**
- PARTIALDB
- STOREDIRECTORY
- **RESTORESET**
- **MOSET**
- **NAME**

For descriptions of MOSET and NAME, see the "Restoring Files from Magneto-Optical Disk (MOSET and NAME)" section earlier in this chapter. For a description of RESTORESET, see the "Restoring from Multiple Devices (RESTORESET)" section earlier in this chapter.

#### Listing Restored Files (SHOW)

Whenever you RESTORE a set of files, the system displays the total number of files restored at your terminal. If there was an error, it also displays the names of files not restored, the reason each was not restored, and the total number of files not restored. Use the SHOW option to display the names and additional information about the files restored and to list them on your system printer as well as at your terminal.

The output listings are in the same format as STORE, which are described in Chapter 6, "STORE and TurboSTORE Command Options." Refer to that chapter for information on the possible SHOW suboptions, as well as the format and fields in the listings.

Two differences between STORE and RESTORE listing do exist, however:

- $\blacksquare$  The filenames displayed in a RESTORE listing are those of the final destination filename, which may not be the same name the file has on the tape. Restore options such as GROUP, ACCOUNT, and LOCAL may affect what filename is printed.
- $\blacksquare$  For the LONG listing, RESTORE has an extra field, called OLDSP. This field will contain the old spoolfile name for any spool files that are being restored. Since a spoolfile is given a new name when it is restored, this field will help you to associate new spoolfiles with their previous names.

### Selecting a RESTORE Error Recovery Method (ONERROR)

As RESTORE restores files from tape, it displays the number of files restored and not restored, and the names of files not restored, if any. The RESTORE message also explains why each file was not restored. Such errors do not necessarily abort the RESTORE process. When RESTORE encounters an error, it either automatically recovers or terminates, depending upon the nature of the error and the error recovery method you choose.

The following errors always cause RESTORE to abort:

- A command syntax error.
- $\blacksquare$  A disk input or output error (in the system).
- $\blacksquare$  A file directory error.
- $\blacksquare$  An error opening the tape file or an indirect file. Refer to "Using Indirect Files," in Chapter  $5$ , "Storing Files.")
- An incorrectly formatted STORE tape.

![](_page_177_Picture_251.jpeg)

A device reference error. Either the specification for the device parameter is illegal, or the device is not available.

The ONERROR option of the RESTORE command lets you choose an error recovery procedure. Your options are ONERROR=QUIT, ONERROR=SKIP, or ONERROR=FULL. QUIT is the default. You do not have to specify the ONERROR option if you want the default behavior.

If you specify SKIP, RESTORE skips the file in which the error occurred and continues restoring files from the tape. If you do not specify the ONERR option, or specify ONERR=QUIT, RESTORE terminates upon encountering a tape error.

You must have Privileged Mode capabilities to specify ONERROR=FULL This option tells RESTORE to recover as much of a file as possible if a media error is encountered when reading the file. The file is restored, if possible to the system. However, parts of the file may be missing. These *missing* parts are filled with the default fill character for the file.

For each missing piece of file data, RESTORE prints a warning message to the listing file. Also, a warning message is issued for the file, stating that is was "partially restored."

In the final count of files restored at the end of the restore operation, you get a total count of the number of files, HFS directories, and symbolic links that were partially restored. You should look carefully through your RESTORE listing when you use ONERROR=FULL, to make sure that you know which files were partially restored. These files may be corrupted, and should be inspected carefully before use. Non-flat files, such as message files or KSAM files, are particularly likely to have experienced damage.

**Note** This option is provided only for use in the event that a media read error is preventing you from recovering an important file that can not be recovered from any other backup or data source. This option should NOT be used on a regular basis for RESTORE. It should only be used after a normal RESTORE failed to recover a file or files due to a media read error.

#### Restoring Files to the Correct Group, Account, and Creator (CREATE) Files on STORE tapes belong to the same group, account, and creator that they belonged to on disk. You RESTORE files to their original group, account, or creator, or if you have the correct capabilities, you can use RESTORE command options to copy a file to your own group and account or to copy a file to a different group, account, or creator.

#### Creating Groups, Accounts, and Creators

If a file's account, group, or creator has been deleted from your system after storing the file to tape, you can recreate it as you

RESTORE the file from tape using the CREATE option. RESTORE sets account, group, and user capabilities to their default values when it creates them. You must have the necessary capabilities to create a new group or account. That is, you must have system manager (SM) or system supervisor (OP) capability to create a new account. You must have system manger (SM), system supervisor (OP), or account manager (AM) capability to create a new group.

For example, you stored all files in the account FEBRECS to tape on the first of March and then purged the account, its users, and its groups from the system. Several months later, a user asks you to RESTORE the files in the FEBRECS account. Using the CREATE option, you can recreate the account, groups, and creators as you RESTORE the files. For example:

#### :FILE T;DEV=TAPE :RESTORE \*T;@.@.FEBRECS;CREATE=GROUP,ACCOUNT,CREATOR

Or alternatively, you could enter:

:RESTORE;;CREATE

which will by default RESTORE all files and create all missing structures.

**Caution** Using this method, the CREATE option creates groups, accounts, and users with default capabilities and access rights (those that exist for the group, account, and user to which you are restoring, not those that exist on the tape).

#### Restoring Files to Your Group and Account

Regardless of the group, account, or creator from which files were stored, you can RESTORE files into your own group and account if you have read access to the files on the tape, or system manager  $(SM)$ , system supervisor (OP), or account manager (AM) capability.

"Read access" implies that if the files were restored to the groups and accounts from which they came, and those groups and accounts had default access capabilities, you would able to read the files on disk, such as with FCOPY.

Use the LOCAL option. For example, enter:

:FILE T;DEV=TAPE :RESTORE \*T;@.@.@;LOCAL

The files are restored to your logon group and account with your logon user name as the creator.

#### Restoring a File to a Different Group, Account, or Creator

Similarly, use the GROUP and ACCOUNT options to switch a file's group and account as you RESTORE it from backup. You can use either option alone, or use both together, but you cannot use either GROUP

or ACCOUNT with LOCAL. You must have system manager (SM) or system supervisor  $(OP)$  capability to switch a file's account. You must have system manager (SM), system supervisor (OP), or account manager  $(AM)$  capability to switch a file's group.

**Note** A user without the capabilities described above can RESTORE a file to a different account or group if the following conditions are met:

- $\blacksquare$  The group, account, and file level access are available to the user.
- $\blacksquare$  The file has no lockword, or if it does, the user knows the lockword.
- $\blacksquare$  The file is not privileged.

The commands displayed below RESTORE the files that belong to the PUB group of the SMITH account on tape to the PUB group of the JONES account on disk.

:FILE T;DEV=TAPE :RESTORE \*T;@.PUB.SMITH;GROUP=PUB;ACCOUNT=JONES

The CREATOR option lets you change a file's creator as you RESTORE the file from tape. For example, the following command restores the files in the PUB group of the SMITH account on tape to the PUB group of the JONES account on the system disk, changing the creator to MARTY:

#### :FILE T;DEV=TAPE

#### :RESTORE \*T;@.PUB.SMITH;GROUP=PUB;ACCOUNT=JONES;CREATOR=MARTY

You must name a user that exists in the account as the new creator, or specify CREATE to cause the user to be created in the directory. If RESTORE does not find the user name, it does not RESTORE the file. If you use the CREATOR option without specifying a user name, RESTORE restores the file only if the tape file's creator exists in the file system directory.

**Note** The CREATOR option cannot be used when the LOCAL option is used.

#### Changing a File's GID (GID) If you need to change a file's group ID, or GID, you may specify the GID option. The GID option takes an optional file group name, for example:

#### ;GID=MANAGER

If the file group name is specified, all files being restored will have their GID changed to the specified GID. If the file group name is not specified, the GID present on the backup will be preserved. This overrides any change in GID that may occur due to the LOCAL or ACCOUNT options.
# Overwriting or Retaining Disk Files (KEEP, NOKEEP)

By default, RESTORE replaces disk files with the same fully qualified filename as the file you are restoring from backup. Therefore, especially if you are restoring a large number of files, to be sure that you do not overwrite an important file or files, use the KEEP parameter of RESTORE.

For example, your STORE tape might contain several files, some of which have names that are the same as files on disk. To RESTORE only those backup files with names that do not duplicate disk file names, use the following commands:

# :FILE T;DEV=TAPE :RESTORE \*T;@.@.@;KEEP

Using KEEP in the command above tells the system not to replace the files already on disk with files that have identical names on tape. You successfully RESTORE to disk all files on the backup that do not have the same names as files already on disk. You do not overwrite existing files on the disk.

To explicitly require RESTORE to overwrite disk files with the same fully qualified filenames, use the NOKEEP option in your RESTORE command. For example:

:FILE T;DEV=TAPE :RESTORE \*T;@.@.@;NOKEEP

# Specifying Modification and Last Access Date (OLDDATE, NEWDATE)

When you RESTORE a file or files, you can choose either to retain the creation, modication, access, and state change dates and times stored with the file on the backup, or you can choose to change the file's dates and times to the date you restored the file.

To retain the creation, modication, access, and state change dates and times in the file label on the backup, use the OLDDATE option of RESTORE. For example:

:FILE T;DEV=TAPE :RESTORE \*T;@.@.@;OLDDATE

To change the dates and times to the date you restored the files, use the NEWDATE option. For example:

:FILE T;DEV=TAPE :RESTORE \*T;@.@.@;NEWDATE

You will probably want to use NEWDATE when you RESTORE archived files, so that you do not quickly archive them again.

# Restoring Directory Information (DIRECTORY)

Use the DIRECTORY parameter to restore directory information from backup. To do this, you must have system supervisor (OP) or system manager (SM) capability. All system and volume set directories located are restored. For example, to RESTORE all files and all directories from a backup, enter:

:FILE T;DEV=TAPE :RESTORE \*T;@.@.@;DIRECTORY

If you use the LOCAL, ACCOUNT, GROUP, CREATOR, or CREATE parameter with DIRECTORY, RESTORE does not create or change accounts, groups, or users for files that belong to directories on tape. The LOCAL, ACCOUNT, GROUP, CREATOR, and CREATE parameters will create accounting structures only for the files that do not belong to the directories you restore.

All HFS directories, and directories from any other volume sets that were stored, are also restored when DIRECTORY is specified.

Finding Out What Is on Your Tape (LISTDIR) Use the LISTDIR parameter of the RESTORE command to display information from the tape directory and tape label without restoring any files. The tape creation type, record size, and any files that match your fileset list display. LISTDIR may not be specified with any other parameter except DIRECTORY, MOSET, TREE, NOTREE, and NAME.

> **Note** The LISTDIR parameter works only using native mode STORE tapes and not with tapes created for MPE V/E using the automatic TRANSPORT mode of the STORE command.

The following example shows a sample RESTORE command and output display format using the LISTDIR parameter:

d a communication of the communication of the communication of the communication of the communication of the communication of the communication of the communication of the communication of the communication of the communic

:RESTORE \*T;@.PUB.SYS;LISTDIR;SHOW TURBO-STORE/RESTORE VERSION C.55.05 B5152AA (C) 1986 HEWLETT-PACKARD CO. WED, JUN 26, 1996, 5:07 PM MPE/iX MEDIA DIRECTORY MEDIA NAME : STORE/RESTORE-HP/3000.MPEXL MEDIA VERSION : MPE/iX 08.50 FIXED ASCII MEDIA NUMBER : 1 MEDIA CREATION DATE WED, JUN 26, 1996, 4:46 PM STORE w@.pub.sys;\*t;show MEDIA CREATED WITH THE FOLLOWING OPTIONS MEDIA RECORD SIZE : 32768 INTERLEAVE DEPTH : 1 FILENAME GROUP ACCOUNT CREATOR MEDIA SET WAIT .PUB .SYS MANAGER .SYS >= 1 WC .PUB .SYS MANAGER .SYS >= 1 WELCOME .PUB .SYS MANAGER .SYS >= 1 WHAT .PUB .SYS MANAGER .SYS >= 1 WILL .PUB .SYS MANAGER .SYS >= 1  $>=$ WMLOG .PUB .SYS MANAGER .SYS >= 1 WORDTEXC.PUB .SYS MANAGER .SYS >= 1 WORDTEXT.PUB .SYS MANAGER .SYS >= 1  $>=$ 

#### Figure 11-1. Sample RESTORE Command and Output

If any HFS syntax files exist on the media being examined, the resulting listing will show the filenames in HFS syntax. The names will be displayed at the end of the line, similar to the HFS format for the SHOW option.

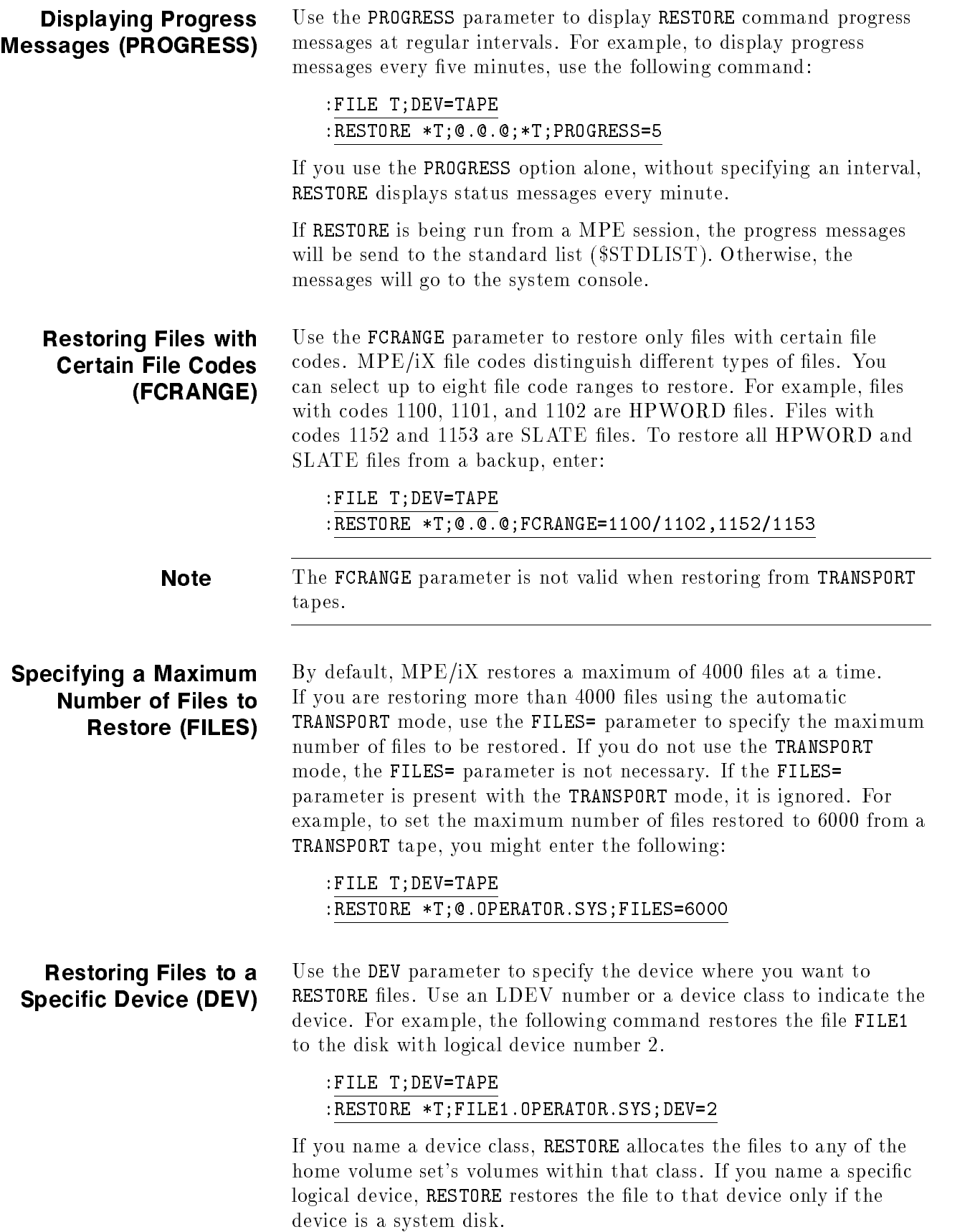

If you do not specify a device with the DEV parameter, RESTORE tries to RESTORE a file to the logical device compatible with the device type and subtype specified in the file's label and the device type and subtype of the mounted home volume set. If it cannot find such a device, RESTORE tries to RESTORE the file to a device with the device class specified in the file's label and the home volume set. If it cannot find a device with the appropriate device class, RESTORE tries to RESTORE the file to any member of the home volume set; if it cannot, it does not RESTORE the file.

You cannot use DEV with VOLSET, VOLCLASS, or VOL. See the following section.

Use the VOL, VOLCLASS, and VOLSET parameters to RESTORE files to a particular volume, volume class, or volume set.

Use the VOLSET parameter to reference a particular volume set. If there is no room in the volume set, RESTORE does not RESTORE the file. For example:

# :FILE T;DEV=TAPE :RESTORE \*T;@.@.@;VOLSET=PRIVATE\_VOL\_A

Use VOLCLASS to reference a particular volume class. If there is no room in the volume class you indicate, RESTORE restores the files to a volume within the volume set. If there is no room in the volume set, RESTORE does not RESTORE the files. For example, to RESTORE files to the volume class CLASS\_B within the PRIVATE\_VOL\_A volume set, enter:

# :FILE T;DEV=TAPE :RESTORE \*T;@.@.@;VOLSET=PRIVATE\_VOL\_A;VOLCLASS=CLASS\_B

Use VOL to reference a particular volume. If you do not indicate a volume class or volume set, the volume you indicate must be part of the system volume set. If there is no room on the volume you name, RESTORE restores the file to another volume within the volume class. If there is no room within the volume class, RESTORE restores the file to a volume within the volume set. As an example, to restore files to the volume named VOL\_C within the PRIVATE\_VOL\_A volume set, enter:

# :FILE T;DEV=TAPE :RESTORE \*T;@.@.@;VOLSET=PRIVATE\_VOL\_A;VOL=VOL\_C

You cannot use VOL, VOLCLASS, or VOLSET together with the DEV parameter (see previous section). If a file's group and account do not exist on the volume specified with VOLSET, the file is restored to the volume set where its group and account do exist. Refer to *Volume* Management Reference Manual (32650-90045) for more information on using volumes, volume classes, and volume sets.

# Restoring Files to Specific Volumes (VOL, VOLCLASS, VOLSET)

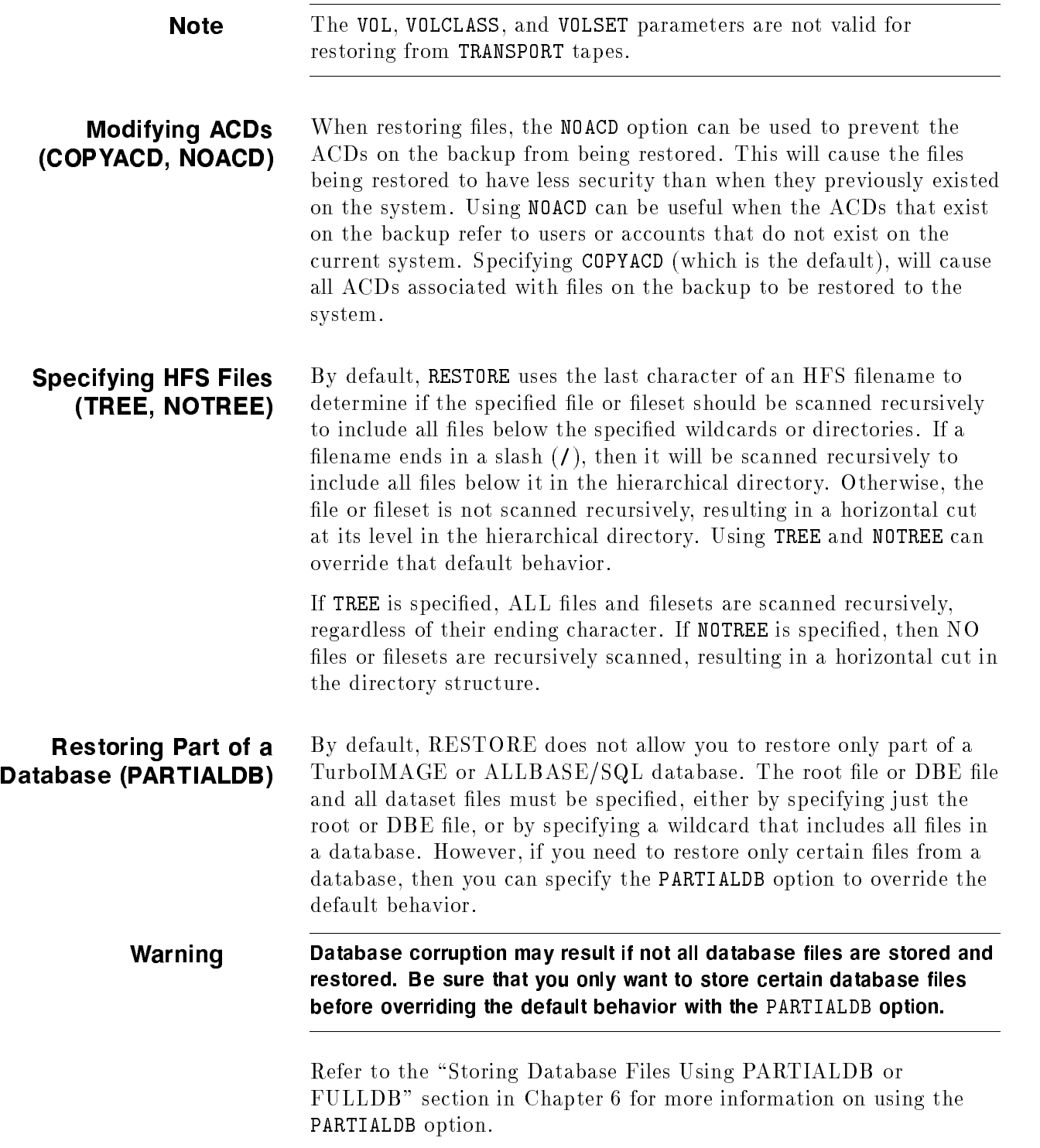

Note Quiescing an ALLBASE/SQL database and storing the ALLBASE/SQL database by TurboSTORE/iX 7x24 True-Online Backup when the DBEnvironment is in normal use, has the same effect as using the STOREONLINE command of SQLUtil. For a  $7x24$ true-online backup of ALLBASE/SQL to be of use for rollforward recovery, use the same procedures you would use when doing the STOREONLINE commands. (Refer to Chapter 7, "TurboSTORE/iX 7x24 True-Online Backup," for more information on quiescing.)

# Restoring using a disk directory file (STOREDIRECTORY)

The STOREDIRECTORY option can be used to specify which store disk directory file to be used when restoring files from a backup. The backup must have been created using the STOREDIRECTORY option. See Chapter 6 for more information on creating backups with the STOREDIRECTORY option.

If this option is not specified, then RESTORE will look in the default location for a disk directory file for this backup. The default file that it will look for is:

# /SYS/HPSTORE/store\_dirs/store\_yyymmdd\_hhmmsstt\_pin##\_day

The date, time, and pin number used to create this name are read from the store label of the media mounted for a backup. If the disk directory file exists on the system, RESTORE will read the media directory information from that file instead of from the backup media. RESTORE will then skip the media directory on the backup media and begin to restore files.

When restoring backups created with a 7x24 true-online backup sync point at the end of the backup, it is particularly important that a disk directory file exist on the system where the files are being restored. When restoring sync-at-end backups, RESTORE needs to know which files need to have after image log data applied to them, before it restores any files. This information is stored in the disk directory file and in a media directory located near the end of the backup media.

It is much faster and more convenient for you to read the after image log information from the disk directory file. Otherwise, RESTORE needs to have you mount the backup media that contains the "final" media directory before it can restore any files.

If a disk directory file for the backup exists, but it is not located in the default location, the STOREDIRECTORY (or STOREDIR) option can be specified to tell RESTORE where the disk directory file is located. The filename must be specified, and can be in MPE or HFS format. If it is not fully qualified, it will be qualified with the CWD.

For example, to tell RESTORE to use the file MYDIR as the disk directory file, issue the command:

:RESTORE \*T;@.@.@;SHOW;STOREDIR=MYDIR

or

### :RESTORE \*T;@.@.@;SHOW;STOREDIR=/SYS/HPSTORE/MYDIR

If RESTORE cannot open the specified disk directory file, or it cannot open the disk directory file in the default location, it will use the STORE directory from the backup media. No warning message will be displayed if RESTORE cannot locate a disk directory file.

If the STOREDIRECTORY option is used with the LISTDIR option, RESTORE can display a list of all files in the specified backup without requiring that the backup media be mounted or present on the system. This allows you to determine what files are in a backup, even if the backup media is not available. If the STORE disk directory file is located in the default location, then the full pathname of that file needs to be specified with the STOREDIRECTORY option in order to get a listing of all files in that backup.

For example, to see what files were in the  $5/12/95$  backup:

# :RESTORE \*T;@.@.@;LISTDIR;&

STOREDIR=/SYS/HPSTORE/STORE\_DIRS/store\_19950512\_22002025\_pin20\_fri

If you keep your disk directory files in a different location, then the alternate name can be specified. A filename which is a symbolic link to the default location can also be specified:

:RESTORE \*T;@.@.@;LISTDIR;STOREDIR=LASTFULL.HPSTORE.SYS

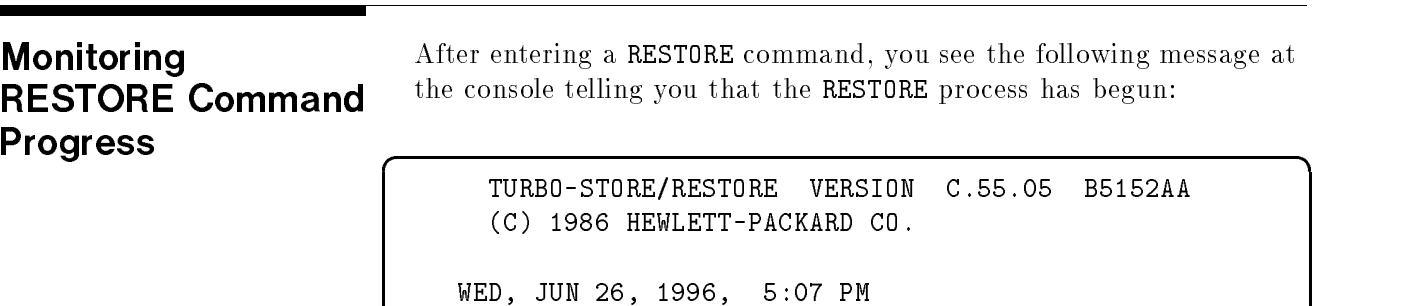

# Responding to Tape Requests

If your system is not configured to automatically assign devices, you see a tape request. For example:

?9:08/#S25/43/LDEV# FOR "T" ON TAPE (NUM)?

If you have previously issued a FILE command that included the tape device's LDEV number, the tape request asks you to confirm that number. For example:

?14:57/#S25/43/IS "T" ON LDEV #8 (Y/N)?

See Chapter 7, "Handling Media Requests," for information on how to respond to tape requests.

If you are restoring files from several devices, the system sends you Replying to Tape a tape request for each device. The order that you receive tape Requests for a requests corresponds to the order that you listed the devices in your Multiple-Device RESTORE command.

> If you gave your tape devices unique filenames, you receive a tape request for each unique filename. See Figure 3-1, "Multiple Device Planning Chart," in Chapter 3, "Preparing Storage Devices," to determine which LDEV to assign to each name.

If you gave your tape devices a common lename, you receive several identical tape requests referring to the common filename, one for each device. For example, the first tape request in a sequential RESTORE asks for the LDEV number of the first device. The second request asks for the LDEV number of the second device, and so on.

Mounting Additional Tapes If you are restoring a large set of files, the set may extend on to several tapes. If you have more than one tape to mount on a tape device, RESTORE immediately prompts you to mount the next tape after it finishes restoring files from the previous tape. You see messages similar to the ones below:

> 15:28/#S415/59/MOUNT NEXT MEDIA FOR STORE ON LDEV 8 15:29/#S415/59/LDEV #8 NOT READY

To mount another tape, perform the following steps:

- 1. Unload the first tape following the instructions in Chapter 3, \Preparing Storage Devices."
- 2. Locate the second tape, prepare it, and mount it. You do not have to issue another RESTORE command to respond to a tape request. The system automatically continues restoring files. If you leave the console while restoring files, other messages can cause mount requests to scroll off of the console screen.
- 3. Continue monitoring the RESTORE process. Mount new tapes as the system requests them.

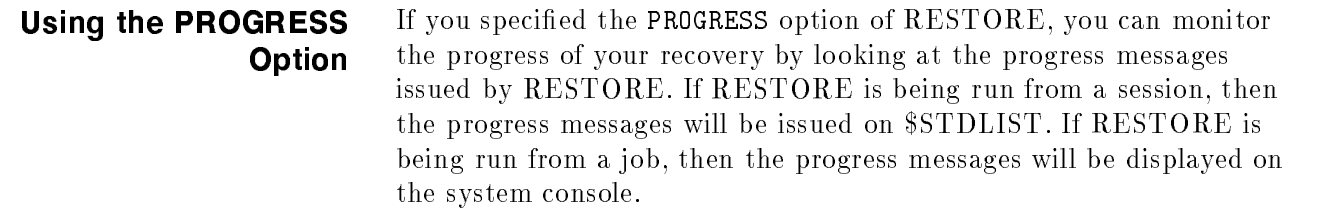

# When RESTORE is **Complete**

If you specify the SHOW parameter, as RESTORE proceeds, it lists each file restored at your terminal. For example:

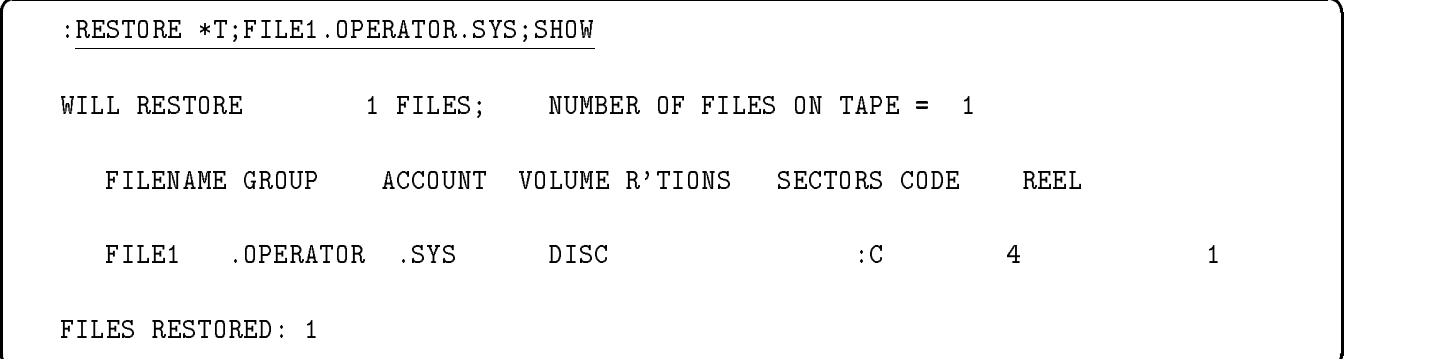

### Figure 11-2. Listing Restored Files

When you see that all the files you named are restored, remove all tapes from your tape devices. Check that the label on the tape properly describes it, and relabel it if necessary.

If you used the SHOW=OFFLINE option, the system prints the list of files restored on the system printer. Retrieve the report from the printer and keep it for your records.

Return your tapes to your library.

# Using Backup Media to Recover from a System Failure

This chapter describes how to recover from a ma jor system failure. The sections in this chapter are:

- Reloading Your System Configuration
- Restoring Files from Partial Backup Tapes
- Restoring Files from Full Backup Tapes

In the event of a ma jor system failure, you may need to reload your system from backup media. Regardless of which method you used to back up your system, your backups contain three important types of information:

- Your operating system (native library, system library) configuration.
- $\blacksquare$  The file system directory.
- User and system files.

Depending upon the nature of the system failure, you might need to reload any one of these components or all three. You reload your system configuration from your system load backup, and you reload your file system directory and system and user files from your STORE backups. Always consult your Hewlett-Packard representative before you completely reload system information from backup media. To completely reload your system from backup media, perform the following steps:

- 1. Reload the system configuration from your backup system load tape. Refer to the instructions below.
- 2. Use the RESTORE command to copy system and user files and the file system directory from your most recent backups to disk. Follow the instructions below.
- 3. If your most recent backups are from a partial backup, use RESTORE to copy files from your most recent full backups to disk, keeping the files you have already restored from the partial backup. Follow the instructions below.

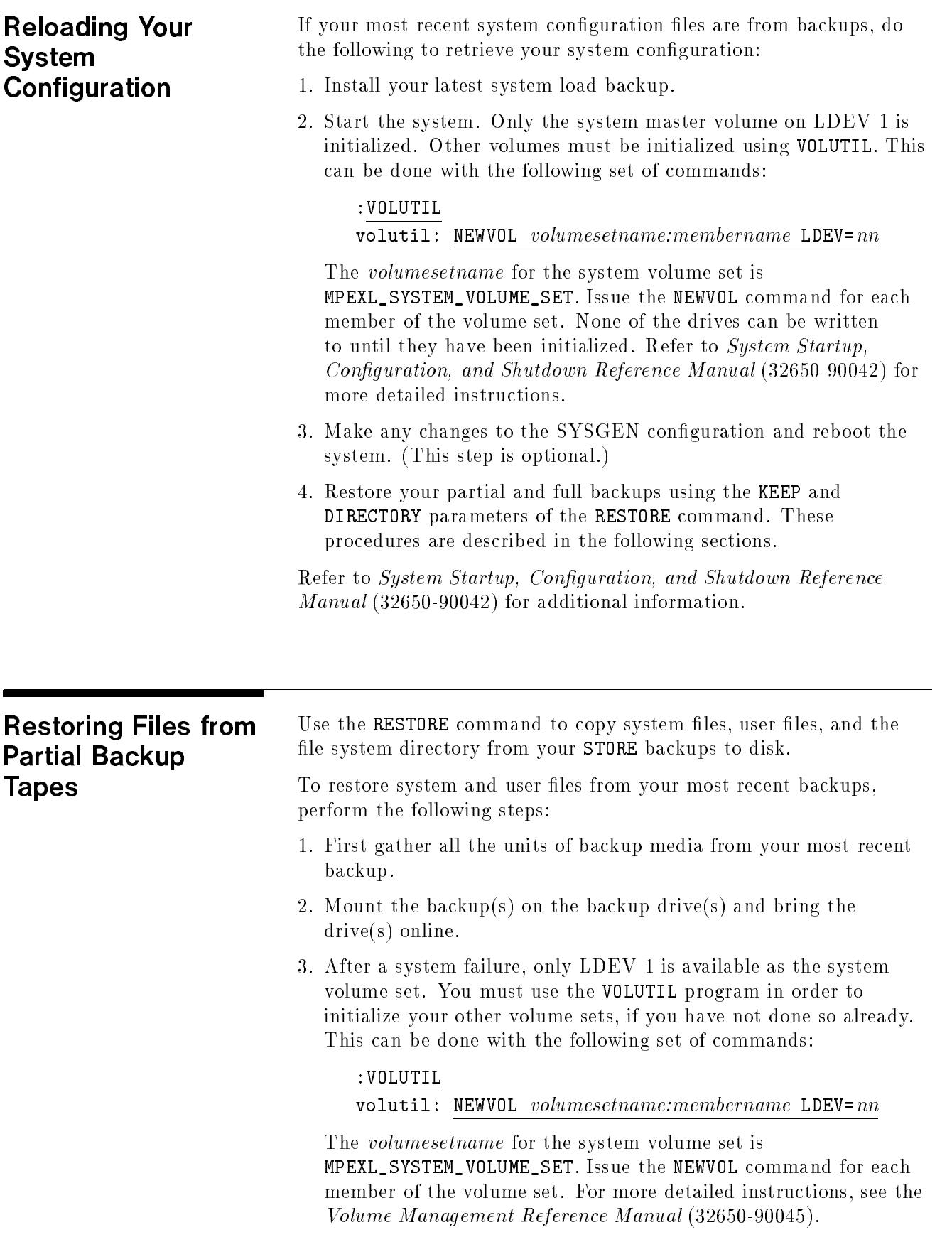

т

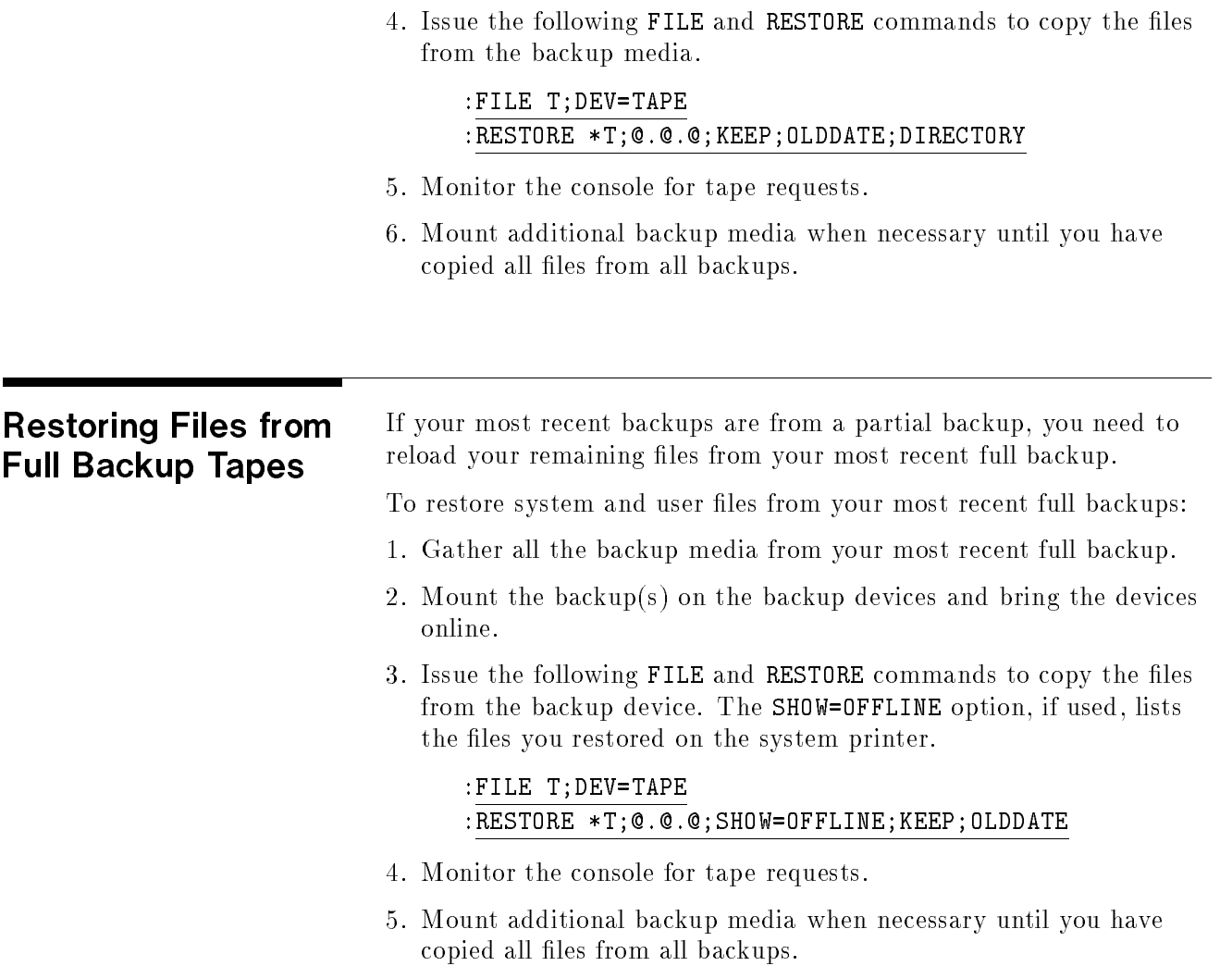

# Disaster Recovery

This chapter discusses methods and planning for disaster recovery. The sections in this chapter are:

- **Recovery Facilities**
- Planning for Disaster Recovery
- Testing Your Recovery System

In this age of highly computerized business, some of your business information may be available only through your computer systems. Very often the information we rely on is only available through our computers. Regularly backing up the information stored on your computer system protects that information from a system failure. Your backups and your computer system, however, are not indestructible and can be damaged or destroyed by smoke, noxious fumes, explosion, flood, earthquake, sabotage, and many other natural and man-made problems. Without access to your computer system, you may lose track of sales, production, existing customers, and accounting information.

This chapter discusses strategies for protecting computer operations from a variety of disasters. Planning for a disaster and identifying the best means for recovering with a minimum of delay is the key to disaster recovery. Costs of disaster recovery systems vary greatly depending upon the alternative you select and the features you require. However, if a properly designed disaster recovery system saves your business, you will want it at any cost.

Recovery Facilities The best way to prepare for an unpredictable disaster is to have a recovery facility available. A recovery facility contains a backup system onto which you can reload your files from backups. You can use the backup system for all of your information processing needs until your system is repaired or replaced. There are several types of recovery facilities. You should select the type that best meets the needs of your data center.

# Private Recovery Facilities: Cold Sites and Hot Sites

A private recovery facility is owned and maintained by your company. It is usually located at a facility close to, but separate from, your data center. There are two types of private backup sites, cold sites and hot sites.

### Cold Sites

A cold site is a facility with sufficient electrical power, air conditioning, and telecommunications equipment to support a computer system, but it does not contain an actual computer system. If a disaster occurs, you must obtain the computer and the necessary peripherals to support your information processing requirements. The cold backup site offers guaranteed access at a relatively low cost, but requires considerable time to obtain, install, and test a new computer system.

### Hot Sites

A hot site is a cold site with an operational computer system similar, if not identical, to the one you intend to protect. If a disaster occurs, you can reload your information from the backup system at the hot site. This alternative is the quickest, but most costly, method for recovering from a disaster. Because of the cost of maintaining a complete backup system, companies with hot sites sometimes begin using the backup system for regular information processing.

Mutual Backup Arrangements Another recovery site option is a mutual backup arrangement. A mutual backup arrangement is an agreement between two companies with similar computer systems to provide the use of their Data Centers to one another should a disaster occur. Usually the two businesses are located close to one another. Some companies seek partners in different industries to eliminate competition or protect condentiality.Amutual backup arrangement can provide both a quick and cost-effective recovery facility, but may not work well if either party is unwilling to disrupt its information processing to accommodate the other party. Contractual and legal problems sometimes arise in this type of agreement.

#### **Hewlett-Packard** Hewlett-Packard Disaster Recovery **Services**

Services

Hewlett-Packard offers a full range of disaster recovery services. Contact your local Hewlett-Packard representative for more

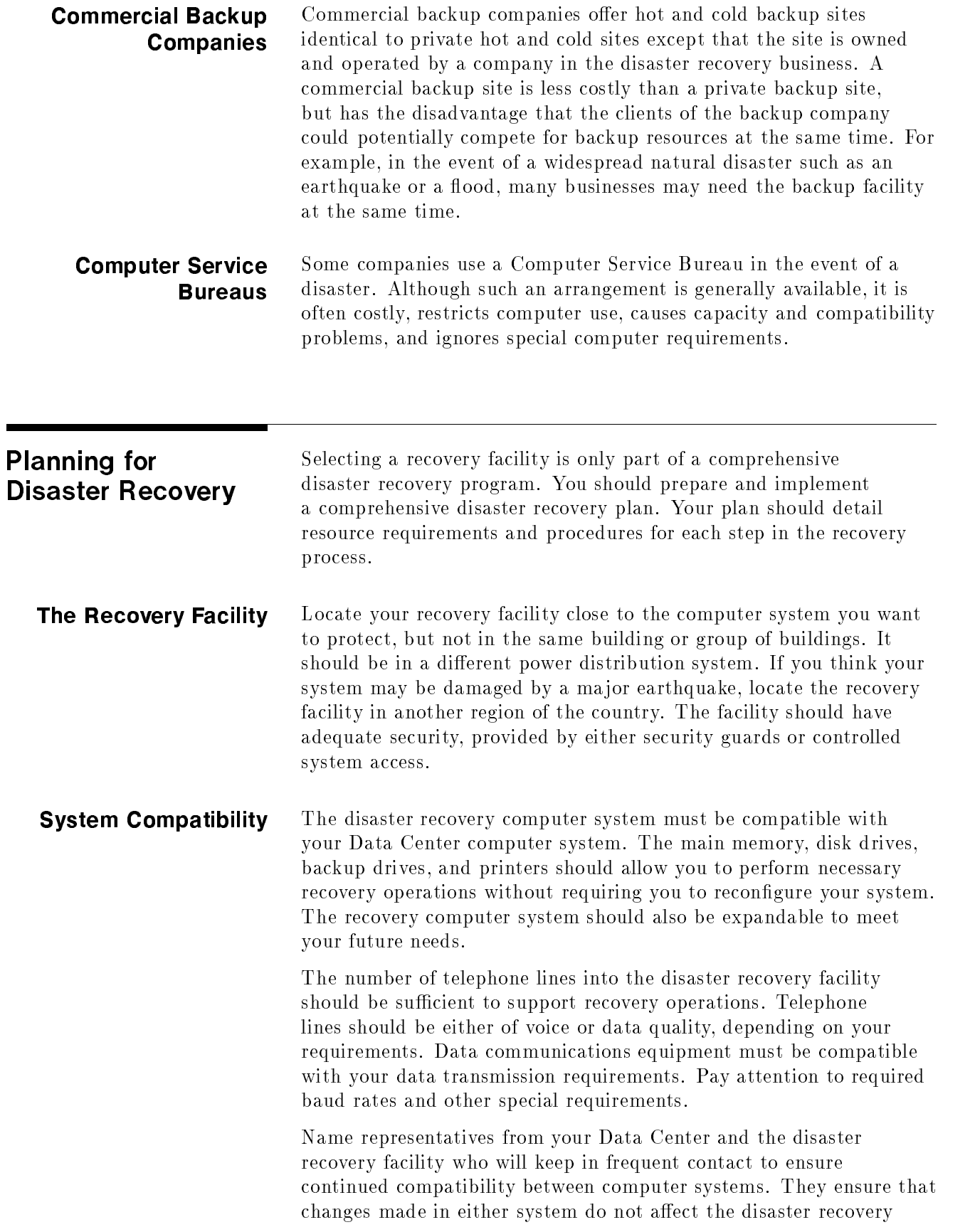

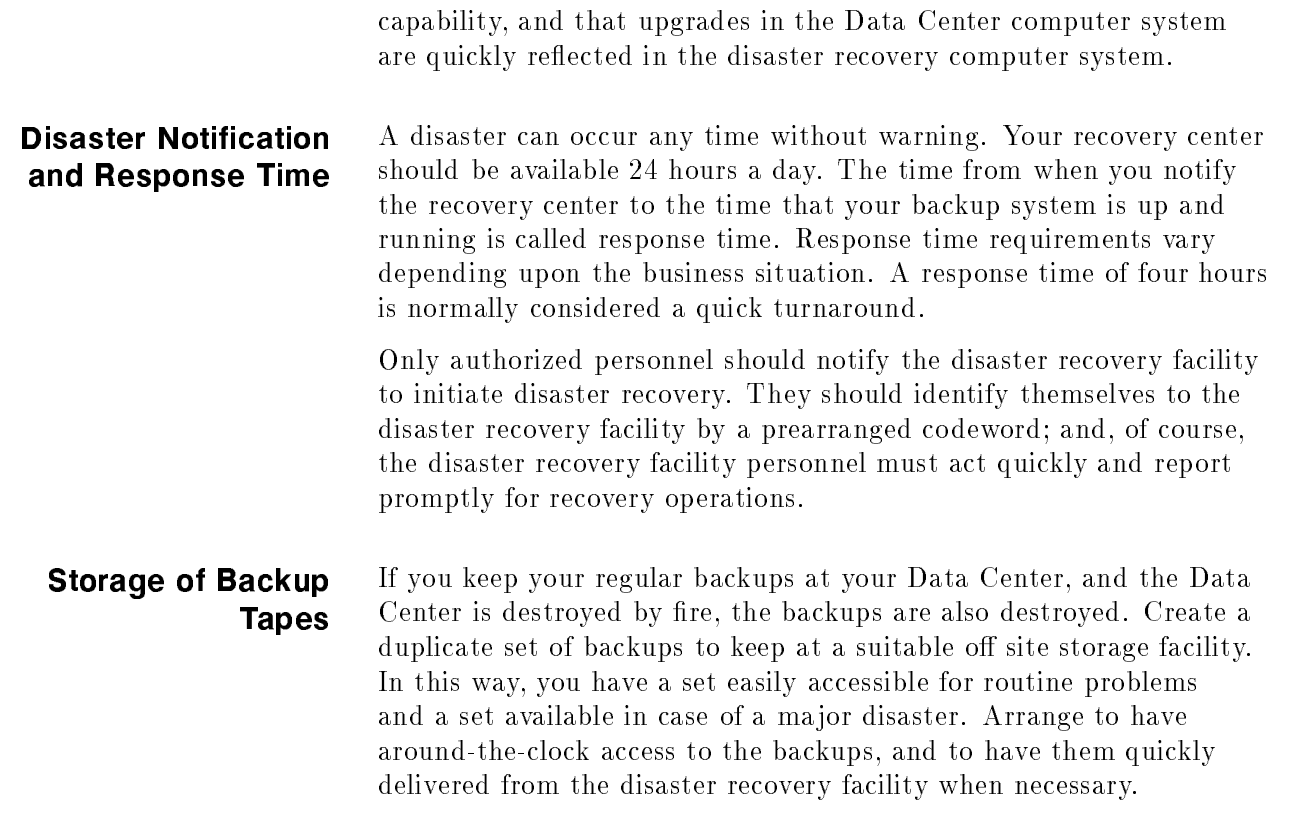

# Testing Your Recovery System

When you initiate a disaster recovery service contract, use backups to test for system compatibility problems and bugs in your disaster recovery system. As time passes, perform periodic tests (for example, every quarter) to ensure that your systems remain compatible and your disaster recovery procedures work well. Also test your disaster recovery system whenever you change it. You can either notify the facility in advance, to minimize costs and interruption of the recovery facility, or you can do a full-scale simulation. Either way, prepare a test plan and have it approved by all parties.

# Error Messages

This appendix describes how to interpret and apply STORE, RESTORE, and VSTORE error message information. The sections in this appendix are:

- Determining the Cause of STORE, RESTORE and VSTORE Errors
- Using the STORE\_ERROR Variable

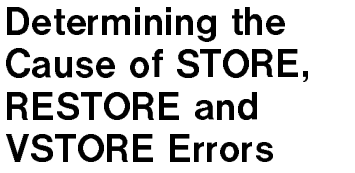

Some STORE, RESTORE and VSTORE errors cause the program not to store, restore, or verify a particular file. Others cause the program to stop running. When STORE, RESTORE or VSTORE cannot transfer files that you named in your command, it lists the names of those files on your terminal as part of its standard progress listing.

When STORE or VSTORE aborts because of an error, you see specific error messages followed by a general error message (which is the same for both commands):

STORE ABORTED BECAUSE OF ERROR

When RESTORE aborts because of an error, you see specific error messages followed by a general error message:

RESTORE ABORTED BECAUSE OF ERROR (CIERR 1091)

You can use the STOREJCW job control word (JCW) to determine the cause of an error and a proper recovery procedure. Each time you issue a STORE or RESTORE command, the system updates the value assigned to STOREJCW.

When STOREJCW is equal to 0, the command executed successfully. STOREJCW values greater than 0 alert you to the cause of an error.

**Note** Issuing the VSTORE command also results in the system updating the value assigned to STOREJCW.

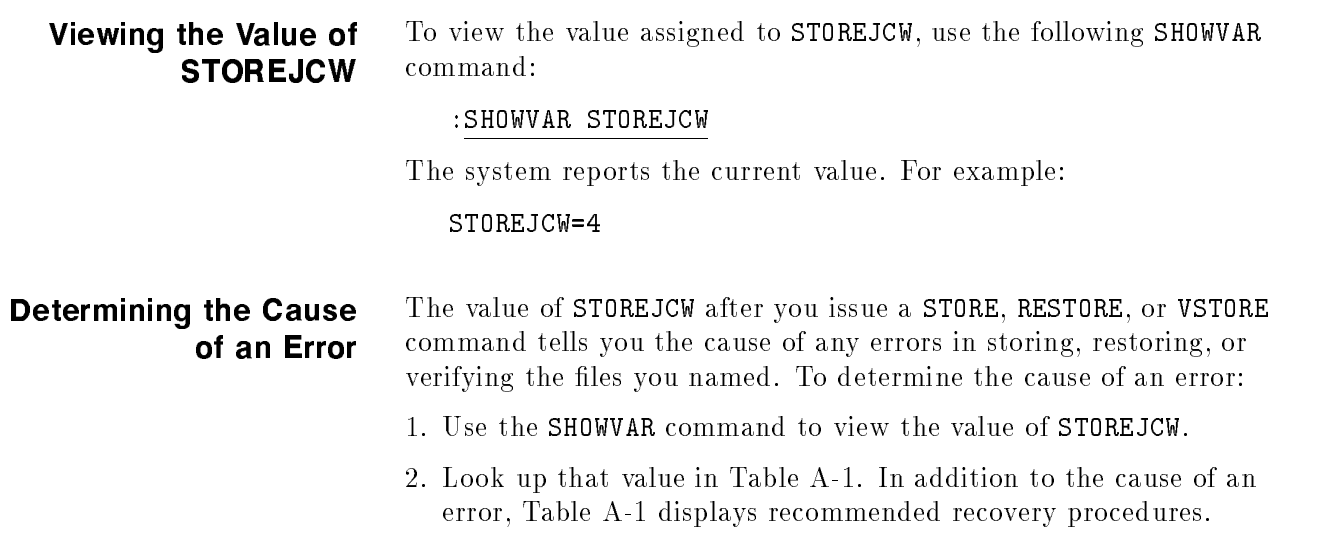

| Value          | Cause                                                                                                    | <b>Recovery Procedure</b>                                                                                                    |
|----------------|----------------------------------------------------------------------------------------------------|----------------------------------------------------------------------------------------------------|
| 0              | No errors.                                                                                                    | None.                                                                                                    |
| $\mathbf{1}$   | Syntax error.                                                                                                    | Correct and reenter command.                                                                                                    |
| $\overline{2}$ | Error in opening system<br>resource allocation.                                                                                                    | Purge some files or perform disk<br>space recovery.                                                                                                    |
| 3              | Error in opening an indirect<br>file.                                                                                                    | Does the indirect file you named<br>exist? Do you have adequate<br>access to it? Is it in use? Is the<br>redirect file an EDIT file?                                                                                                    |
| 4              | Error in opening the file.                                                                                                    | Is the FILE command describing<br>the correct device? Is the media<br>on the device you named?<br>Unload and reload the media. If<br>you are restoring or verifying<br>files, check whether or not you<br>have adequate access to them. |
| 5              | Error scanning the files.                                                                                                    | Make sure the file names are<br>syntactically correct and<br>correctly spelled.                                                                                                    |
| 6              | Error in actually storing,<br>restoring, or verifying files.                                                                                                    | Enter the command again. After<br>a second failure, contact your<br>system manager.                                                                                                    |
| 7              | A file you attempted to store<br>does not exist on disk, or a file<br>you attempted to restore or<br>verify does not exist in the<br>STORE files, or the system could<br>not find files that matched the<br>pattern you specified (for<br>example, FEB <sup>(a)</sup> . | Did you name the files correctly<br>in the STORE, RESTORE, or VSTORE<br>command? Do the files you want<br>to store, restore, or verify exist?                                                                                           |
| 8              | A file that you tried to store,<br>restore, or verify was in use, or<br>unable to quiesce a certain<br>TurboIMAGE database. See<br>the \$STDLIST for further<br>information.                                                                                            | Wait until the file is no longer in<br>use. Enter the command again.<br>STORE may have timed out<br>trying to quiesce an open<br>transaction.                                                                                           |
| 9              | Media Manager Service error<br>encountered.                                                                                                    | Check the STORE listing for the<br>media manager error message.<br>Look up the message in<br>Appendix A of the<br>Magneto-Optical Media Manager<br><i>User's Guide</i> (36398-90001) and<br>follow the suggested action.                |

Table A-1. STOREJCW Values

A complete listing of all possible STORE and RESTORE errors, along with the probable cause and recommended action can be found in the MPE/iX Error Messages Manual Volumes I, II and III (32650-60016).

# Using the STORE ERROR

When STORE, RESTORE, or VSTORE aborts because of an error, the Command Interpreter (CI) variable STORE\_ERROR is set to a non-zero value. This value can be used to look up more detailed cause and action error text in the  $MPE/ix$  Error Messages Manual Volumes I, II and III (32650-60016). If STORE exits successfully, then STORE\_ERROR is set to 0.

You can look up STORE errors in the CI error catalog by entering:

#### :HELP SR####

where  $\#\#\#\#$  is the error message from STORE. For example,

 $\overline{\phantom{a}}$  and a set  $\overline{\phantom{a}}$  and  $\overline{\phantom{a}}$  and  $\overline{\phantom{a}}$  and  $\overline{\phantom{a}}$  and  $\overline{\phantom{a}}$  and  $\overline{\phantom{a}}$  and  $\overline{\phantom{a}}$  and  $\overline{\phantom{a}}$  and  $\overline{\phantom{a}}$  and  $\overline{\phantom{a}}$  and  $\overline{\phantom{a}}$  and  $\overline{\phantom{a}}$  and  $\overline{\phantom$ 

:HELP SR1003

MESSAGE FILE NAME LENGTH TOO LONG. A NAME PART CANNOT EXCEED 8 CHARACTERS IN LENGTH (S/R 1003)

CAUSE Same as message content.

ACTION Retype the command and include a valid file name.

# Command Syntax

This appendix lists the STORE, RESTORE, and VSTORE command syntax. The parameters, options, and variables are described in Chapter 6, "STORE and TurboSTORE Options" and Chapter 11, "Restoring Files." The sections in this appendix are:

- **STORE Syntax**
- **RESTORE Syntax**
- **USTORE Syntax**

#### **STORE Syntax** filesetlist $\vert\, \vert$  ;storefile $\vert\, \vert$  ;  $\mathit{option} \vert$  ;  $\ldots \vert\, \vert$ where option is  $\lceil$ : SHOW $\lceil$  = showparmlist  $\rceil$  $\left[ \cdot$  ONERR $\left[ \circ R \right] = \left\{ \left[ \begin{array}{c} \text{REDO} \\ \text{REDO} \end{array} \right] \right]$ QUIT  $\lceil$  :DATE  $\lceil$  S  $\rceil$ S |  $\leqslant$  = accdate )  $:$  DATE  $\lceil S \rceil$ : S  $\vert$  <= accdate  $\vert$   $\vert$  >= moddate  $\vert$ - ;PURGE - $;$ PROGRESS  $[ = minutes]$ - ;DIRECTORY -: FILES=  $maxfiles$ - $:$ TRANSPORT $\lceil$  =MPEXL  $\rceil$   $\rceil$ - $:$ COPYACD  $\vert$   $\vert$  : NOACD  $\vert$ - $:$  FCRANGE= filecode/filecode  $\lceil, \ldots \rceil$ - ;MAXTAPEBUF - ;NOTIFY [:STATISTICS] - $: \texttt{ONVS} = volumesetname[$ ,  $volumesetname[$ , ... 11 - $:$  SPLITVS= $split\_setname[$ ,  $split\_setname[$ ] - ;RENAME - $:$  TREE  $\vert\,$   $\vert$   $:$  NOTREE  $\vert\,$ - ;INTER -;STORESET=(device  $[., . . . .]$ ) $[., (.]$ ,(device  $\left[ \, . \, . \, . \, . \, \right]$  )  $\left[ \, . \, . \, . \, . \, \right]$  )  $\left[ \, . \, \right]$ - $:$  PART  $\lceil$  IAL  $\rceil$  DB  $\rceil$ - ;FULLDB - $:$  STOREDIR  $[$  ECTORY  $]$   $[$  =  $directionname]$   $]$ - $:$  NOSTOREDIR  $[$  ECTORY  $]$   $]$ \*\* TurboStore/iX II options:  $\lceil$ : COMPRESS  $\lceil$  = compressionparmlist  $\rceil$  $\lceil$ :MOSET=(ldev $\lceil$ , ...  $\rceil$ ) $\lceil$ ,(ldev $\lceil$ , ...  $\rceil$ ) $\lceil$ , ...  $\rceil$ ] $\rceil$  $\lceil$ :NAME=backupname] \*\* TurboSTORE/iX 7x24 True-Online Backup options:  $\left[\right]$ : ONLINE  $\left[\right]$  =  $\left\{$  START  $\right\}$  $\Bigl[ \begin{array}{c} \texttt{START} \ \texttt{END} \end{array} \Bigr] \Bigl[ \begin{array}{c} \texttt{,} \texttt{times} \end{array} \Bigr] \Bigl[ \begin{array}{c} \texttt{,} \texttt{ASK} \end{array} \Bigr] \Bigl] \Bigl]$  $[$ :LOGVOLSET= $volume$

# **RESTORE Syntax**

where option is

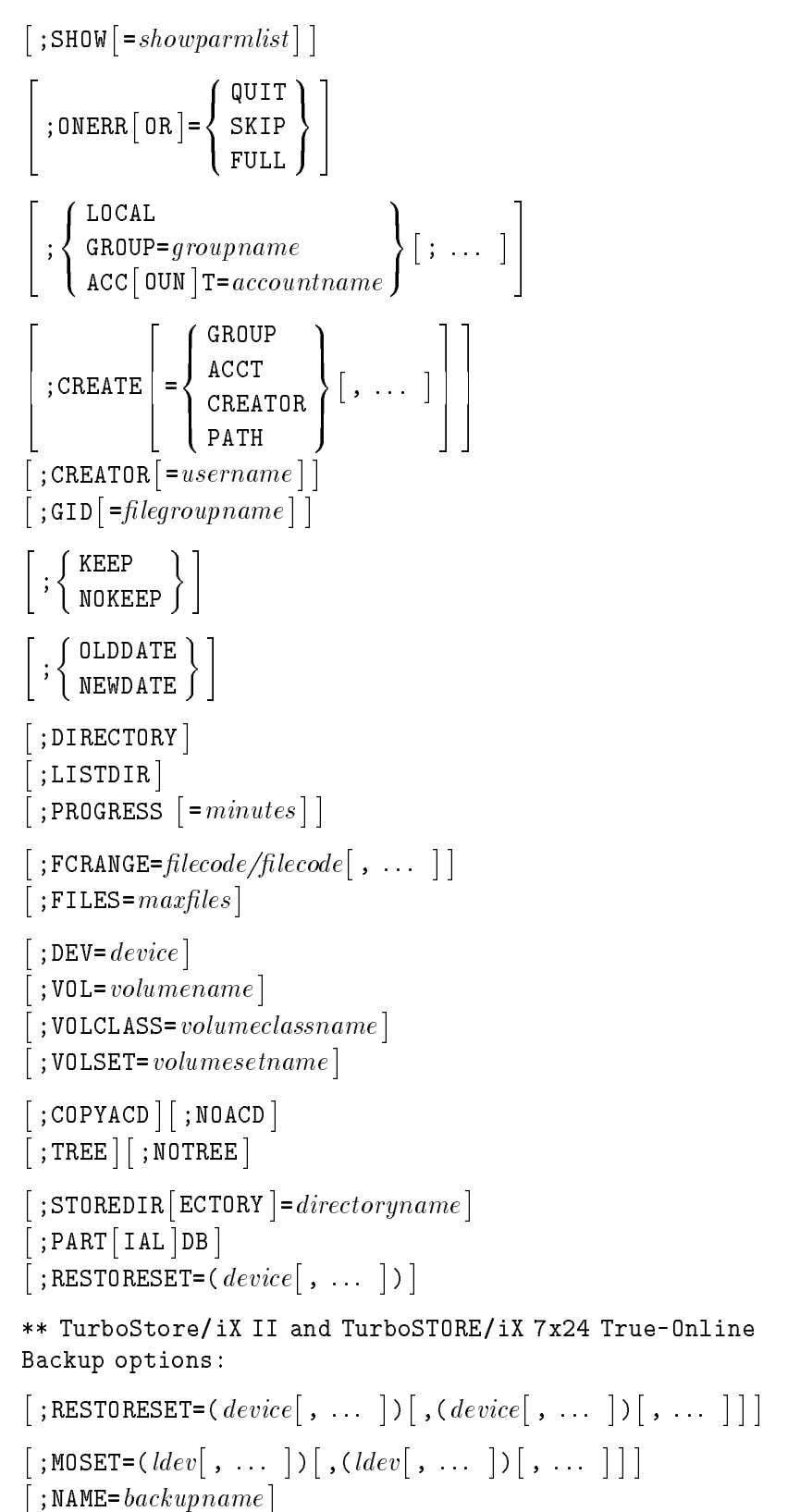

# **VSTORE Syntax**

```
{\tt vstorefile} |\;| ;filesetlist |\;| ;option|\;|\; \dots \;|\;|
```
where option is

```
\lceil: SHOW\lceil = showparmlist \rceil\left[ \cdot ONERR\left[ \circOR \right] = \left\{ \begin{array}{c} \text{QUIT} \\ \text{QUIT} \end{array} \right\}SKIP  
\lceil :DIRECTORY \rceil\lceil:PROGRESS \lceil = minutes \rceil \rceil\lceil :COPYACD \rceil : NOACD \rceil-
  : TREE \vert\, : notree \vert-
   ;NODECOMPRESS 
\lceil: STOREDIR \lceil ECTORY \rceil = director uname \rceil\lceil : PART \lceil IAL \rceil DB \rceil-
 ;RESTORESET=(device
                                 \left[ . \ldots \right]) ]
** TurboStore/iX II and TurboSTORE/iX 7x24 True-Online
Backup options:
-
 ;RESTORESET=(device
                                 \begin{bmatrix} . & . . . \end{bmatrix} . \begin{bmatrix} . \end{bmatrix},(device
                                                             [, , , , ])[, , , , 111
-
  : MOSET=(\text{Idev}, ... ) [,(\text{Idev}, ... ) [, ... ] ] ]
-
  : NAME=backurname]
```
# Transferring Optical STORE Backups onto Standard Tapes

STORCOPY is a utility that allows you to transfer optical STORE backups onto standard tape backup, a less expensive backup medium. STORCOPY copies backups on magneto-optical devices to any other STORE backup media except magneto-optical.

The STORCOPY program resides in PUB.SYS. It can be used by users with OP and SM capability by entering either of the following commands from the MPE/iX prompt:

```
: STORCOPY option \sqrt{Return}
```
 $\overline{or}$ 

: STORCOPY (Return)

**Note** If you enter STORCOPY where no "*option*" parameters are specified, as in the second example, the "STORCOPY:" prompt appears. Acceptable responses to this prompt are a complete STORCOPY command line (see the following examples).

> In the following example, a backup called MOBACK is copied to a single output device on LDEV 8. No listing is produced. MOBACK may have been created with the STORESET option, and thus may contain more than one set. STORCOPY will copy these sets one at a time to the output device until all the sets have been copied.

: STORCOPY COPYTOSET= $(8)$ ; NAME=MOBACK  $\sqrt{\text{Return}}$ 

or

:STORCOPY (Return)

:STORCOPY: storcopy copytoset=(8);name=moback (Return)

The next example shows a backup called MOBACK is copied to a single output device defined by the file equation DDSTAPE to a DDS drive. A listing will be produced and sent to \$STDLIST and the line printer.

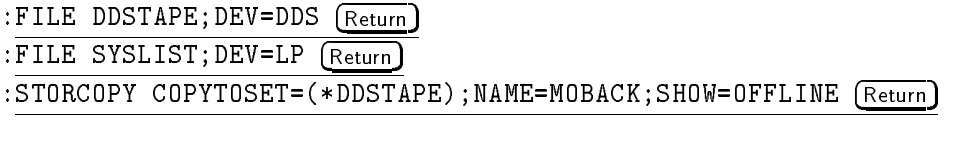

or

#### : STORCOPY (Return)

- :STORCOPY: FILE DDSTAPE; DEV=DDS (Return)
- : STORCOPY: FILE SYSLIST; DEV=LP (Return)

:STORCOPY:STORCOPY COPYTOSET=(\*DDSTAPE);NAME=MOBACK;SHOW=OFFLINE (Return)

In the following example, a backup called MOBACK, which has five sets, is copied to three output devices. Two of the output devices are DDS drives on LDEV 7 and LDEV 8. The other output device is defined by file equation DDSTAPE. A SECURITY and LONG listing is produced and sent to \$STDLIST and a new file called MOLIST via the file equation SYSLIST.

Since MOBACK consists of five sets and only three output devices, STORCOPY will copy the first three sets to output and will produce the other two sets as the output devices become available.

```
: FILE DDSTAPE; DEV=DDS (Return)
```
: FILE SYSLIST=MOLIST, NEW; SAVE (Return)

:STORCOPY COPYTOSET=(7),(8),(\*DDSTAPE);NAME=MOBACK; & (Return) : SHOW=SECURITY, OFFLINE (Return)

or

:STORCOPY (Return)

```
: STORCOPY: FILE DDSTAPE; DEV=DDS (Return)
```
:STORCOPY:FILE SYSLIST=MOLIST, NEW; SAVE (Return)

```
:STORCOPY:STORCOPY COPYTOSET=(7),(8),(*DDSTAPE);NAME=MOBACK; [Return]
: SHOW=SECURITY, OFFLINE (Return)
```
**Note** Parenthesis ( ) enclosed in quotation marks *must* be entered as part of the command line syntax.

COMMAND ''(parameter)''

# **Glossary**

#### absolute pathname

A pathname that begins with the root directory, such as /SYS/PUB/TDP. See also pathname and relative pathname.

### access control definition (ACD)

Security feature that controls access to files and directories. Consists of a list of access permissions and user specifications. (For example, R,W,X:@.PAYROLL gives all users in the PAYROLL account read, write, and execute access to the file or directory that is assigned this ACD.) ACDs are applied to files or directories by using the ALTSEC command. By default, all files existing outside the traditional MPE account/group structure and all directories are assigned ACDs when they are created.

#### access mode

A type of access permitted to a file, such as write, read, or execute access.

#### appropriate privilege

Having sufficient capabilities to perform an operation on MPE/iX. SM capability always provides appropriate privilege to system administrators.

#### archiving

Storing infrequently used or out-of-date files onto tape and permanently removing them from the system disks at the same

#### back reference

The technique of using an asterisk  $(*)$  before a formal file designator to indicate that it has been previously defined during the current session or job with the FILE command.

#### backup

The process that duplicates computer data to offline media, such as a magnetic tape. Backups protect data if a system problem should occur.

#### backup devices

System peripherals that allow you to write information to, and read information from, backup media.

# case sensitivity

HFS lenames can be saved in uppercase or lowercase letters. The file named ./FILE1 does not refer to the same file as ./file1 or ./File1.

#### character

A letter, number , or symbol represented by one byte of data.

#### character set

A series of characters to substitute for a single character to name a group of files.

#### command

A system-reserved word that directs the operating system, a subsystem, or a utility program to perform a specic operation.

#### compatibility mode(CM)

Compatibility mode provides object code compatibility between MPE V/E-based systems and the 900 Series HP 3000. Compatibility mode allows current Hewlett-Packard customers to move applications and data to the 900 Series HP 3000 without changes or recompilation.

#### concurrent backup devices

A set of multiple, concurrently accessible backup devices to which you are able to store information simultaneously.

#### consecutive backup devices

A set of multiple backup devices used for a given tapeset to which you are able to store information sequentially.

#### console

See system console.

#### current working directory

The directory in which you are working and from which relative pathnames are resolved. See also directory and relative pathname.

#### DAT

Digital Audio Tape. A data storage media used by the HP 1300H DDS-format device.

#### database

An integrated collection of logically related data files and the structural information about the data.

#### data compression

The use of data compression algorithms on the host system to reduce the amount of data transferred to the output device.

#### DDS

Digital Data Storage. A format for storing computer data on DAT cassettes.

See peripheral.

#### device class

A collection of devices that have some user-defined relation. The  $MPE/ iX$  file system supports a means of maintaining collections of devices but is cognizant of the relation only for certain MPE device class names.

#### device pool

A series of identical backup devices.

#### device type

Device types are defined by a number. For example, 0 represents a moving-head disk and 16 is the class type number assigned to line printers.

#### directory

A special kind of file that contains entries that point to other files. It acts like a container for files and other directories. On MPE/iX, accounts and groups are special types of directories.

#### disk

A circular plate of magnetically coated material used to store computer data. A disk may be fixed, removable, hard, or flexible.

#### dot (.)

Convention that signifies the current working directory in HFS syntax. See also current working directory and HFS syntax.

#### dot-dot (..)

Convention that signifies the parent directory in HFS syntax. See also current working directory and HFS syntax.

### dot-slash (./)

A convention that you can use to refer to a file using HFS syntax in your current working directory. For example, ./myfile.old refers to the file myfile. old in your current directory.

#### error messages

Messages describing errors occurring during either an interactive session or a batch job. The messages are reported to the standard list device, which is usually a terminal (for a session) or a line printer (for a job).

#### fi le

An object that can be written to, read from, or both. A file has certain attributes including access permissions and file type. A group of related records that represents ASCII text (text files) or binary data (such as executable code). Every file must have a filename so that the user can access the file's contents.

#### file equation

A method of equating a filename to a device or another file. The MPE/iX FILE command is used to establish the relationship of the file to the device. Generally used to direct the input to or output from a program, job, or session to a particular device by referencing the device class, such as TAPE or LP.

#### filename

A name of a file that can be in MPE syntax (FILE.GRP.ACCT) or HFS syntax (/ACCT/GRP/FILE1). Each syntax has different restrictions on filename length and the characters that can compose the name. See also *MPE syntax* and *HFS syntax*.

#### file owner

The person who has complete access to a file unless the user is restricted by a \$OWNER ACD entry. The \$OWNER ACD entry can restrict the file access of the file owner. The file owner is similar to the file creator. The command LISTFILE filename -3 displays the fully qualified user ID (user. account) of the file owner.

#### group

For POSIX compatibility, refers to a group of related users. This is distinct from MPE groups, which are special types of directories existing directly below accounts.

#### group ID database

A system database that contains the group name, group ID, and user names for all groups.

#### group ID (GID)

A number that determines group access privileges. (On MPE/iX, it is actually the string @.account).

#### HFS syntax

Expanded MPE/iX syntax that is case sensitive and allows users to address multiple levels in the hierarchical file system. A name beginning with " $\frac{N}{2}$ " or "/" automatically signifies HFS syntax to MPE/iX.

Some additional rules are as follows:

- Names of directories directly under root or under an account may have up to 16 characters.
- Names of directories or files not directly under the root or a group can be up to 255 characters.
- $\blacksquare$  Names of directories and files can contain the following special characters: hyphen  $(-)$ , dot  $(.)$ , or slash  $(/)$

### hierarchical file system (HFS)

A file system that is tree structured and can contain files at many different levels. This file organization is obtained through the use of directories, which can contain files and other directories.

#### indirect file

A text file containing the parameters for a STORE or RESTORE command that you execute regularly.

### input

The data to be processed, or the process of transferring data from external storage to the computer.

#### $input/output$  ( $I/O$ )

The process of, or equipment used in, transmitting information to or from the computer.

#### interleave interleave

A method of writing data to a disk device for the purpose of improving data access speed.

### I/O error

A data transmission error between a computer and peripheral. Examples of I/O errors are baud rate or parity mismatch, and incorrect syntax in device-control instructions.

#### job

A single file, submitted by a user, containing operating system and utility commands and references to the files to be manipulated.

#### media

Devices capable of storing data, such as disks or magnetic tape.

#### media name

The name of the media set to make available for use by TurboSTORE/XL II. The media name is the name assigned during the STORE operation.

#### media sub-name

The name of the surface within the media set to use. The media sub-name is the sub-name assigned during the STORE operation.

#### mounting

The act of making a data storage device accessible. To physically mount the device, you load the media onto the device. To logically mount the device, you tell the operating system which device you want to use, and it allows you access to that device.

#### MPE/iX

Multi-programming executive with intetrated Posix: The operating system for 900 Series HP 3000 computers. MPE/iX manages all system resources and coordinates the execution of all programs running on the system.

#### MPE syntax

Rules that determine the filename length, special characters, and conditions for files, groups, and accounts. Account, group, and filenames can be up to 8 characters. Characters are always converted up uppercase. Characters must be alphanumeric. This is the syntax current MPE/iX users are used to using (for example, LEDGER.PUB.SYS).

#### native mode (NM)

The native run-time environment of MPE/iX. In native mode, source code has been compiled into the native instruction set of the 900 Series HP 3000.

#### online backup

Online backup means that the STORE fileset and structures are accessible for any access while the backup is taking place. Any modifications made to the STORE fileset during the backup are logged and saved along with the data on the backup medium. On RESTORE, the data and log file are used to recover the data to a consistent state.

#### output

Data transferred from internal to secondary (external) storage in a computer. Also, the process of transferring information from the computer to a peripheral device.

#### parallel devices

A set of backup devices to which you are able to store information simultaneously.

#### parameter

A value in a list of values that is passed to a procedure. The parameter is used on calculations or operations in the procedure.

#### parent directory

A directory that contains other directories.

#### pathname

A way of identifying the path to any MPE/iX file. For example, you can refer to FILE1.PUB.SYS using the pathname /SYS/PUB/FILE1. Notice that pathnames are top- down rather than bottom-up as MPE syntax.

#### peripheral

A hardware device attached to and controlled by a computer, such as a terminal, a tape or disk drive, or a printer.

### POSIX

Portable Operating System Interface. A set of standards that address various areas of operating system technology. The POSIX standards describe functions of an operating system interface that applications use to become \POSIX- compliant." The main point of POSIX is to facilitate software portability and minimize porting costs.

#### purge

To delete a permanent file from the system with the PURGE command. The PURGE command is also used to delete an account structure entry such as a user name, a group name, or an account.

#### relative pathname

A pathname that is interpreted from the current working directory. For example, ./dir1/longfilename refers to the file longfilename in directory dir1 in the current working directory.

#### required parameter

A parameter that is required when entering a command or calling an intrinsic. In reference manuals, required parameters are surrounded by braces  $({} \{\})$ .

#### restore

The process of retrieving user files from  $SYSGEN (MPE/IX)$ , SYSDUMP (MPE V/E), and STORE tapes or serial disk and writing them to disk. Restoring is executed with the RESTORE command.

#### root directory

Also called (and designated by) a slash or /. It is a system directory; all files, accounts, groups, and directories connect back to the root directory. All accounts on MPE/iX are direct descendants of the root directory.

#### scratch tapes

Used tapes containing information that is no longer needed.

#### sequential

A manner in which information may be read from or written to a device. Sequentially accessed files are stored in such a way that the logical order of the file's record is identical to their physical layout on disk or tape.

#### shadow logging

A method of saving the "before" images of file blocks when the records in the file block are modified during online backup. The before images are stored on tape and are used by RESTORE to reconstruct the original contents of the file.

# slash (/)

Another name for the root directory. See also root directory.

### storage device

A device (such as a disk pack, a disk cartridge, a flexible disk, magnetic tape, or cartridge tape), onto which data can be stored and subsequently retrieved.

### subdirectory

A directory that is contained within another directory is sometimes referred to as a subdirectory.

#### system

A group of one or more CPUs that communicate through buses without the use of data communications software.

# sync point

The point in time the backup occurs, where all files are synchronized. It can occur at different times, depending on the type of backup performed. You can schedule when the sync point occurs by scheduling when the backup job is launched.

# system console

1)A workstation given a unique status by the operating system. It is used by the operator to execute specific commands for the purpose of managing sessions, jobs, and system resources. It is associated with all boot or system loader error messages, system error messages, and certain system status messages.

2)The terminal, usually logical device 20, that the system operator uses to monitor system activity, respond to resource requests, and send messages to user's terminals. The console (and its associated privileges and responsibilities) may be transferred to another logical device with the CONSOLE command.

# system file directory

A directory maintained by MPE that records the name, group, and account of each permanent file on the system. The directory contains the size of each file, its location on the disk, who may access it, and other information.

#### system manager

The person who manages the computer installation, responsible for creating accounts and assigning capabilities and resource-use limits to each.

# tape request

A printed message at the console asking for a backup device to be assigned to a user.
## transport backup

Transport refers to the movement of files between MPE  $V/E$ and MPE/iX systems using backup media. MPE/iX backup and recovery provides a compatibility option with which an MPE V/E-compatible tape may be created or read.

## true online backup

A tool that allows users to perform application and system backups without closing files or disrupting users.

#### user

Anyone logged on to a session, using a local or remote terminal to interact with the computer. Each user is identified by a user and account name, and can access files in the logon group.

#### utility program

An operating system program that performs specic functions such as file copying, sorting and merging, memory dump analysis, or monitoring available disk space.

#### volume

A volume is one disk. Each volume is a member of a volume set and contains a volume label, a label table, and a free space map.

## volume class

Volume classes are used for the allocation and restriction of disk space. A volume class is a logical subset or partition within a volume set and can bridge any number of physical member volumes of a volume set.

#### volume set

A volume set is a group of from 1 to 255 related disks. One volume of the volume set must be designated as the master volume for the set. Each volume set is assigned a name by which it is identied and referenced.

## wildcard

A symbol that is used to replace a character or set of characters. In MPE, the "at sign" ( $\circledcirc$ ), the "pound sign"( $\#$ ), and the question mark (?) are used as wildcard characters.

## write-enable

To remove a disk's write-protection, allowing the disk to be written upon.

#### write-protect

To protect stored data so that it cannot be overwritten.

## write ring

A plastic ring that fits onto the inner groove of a reel-to-reel tape. enabling you to write information onto the tape.

# Index

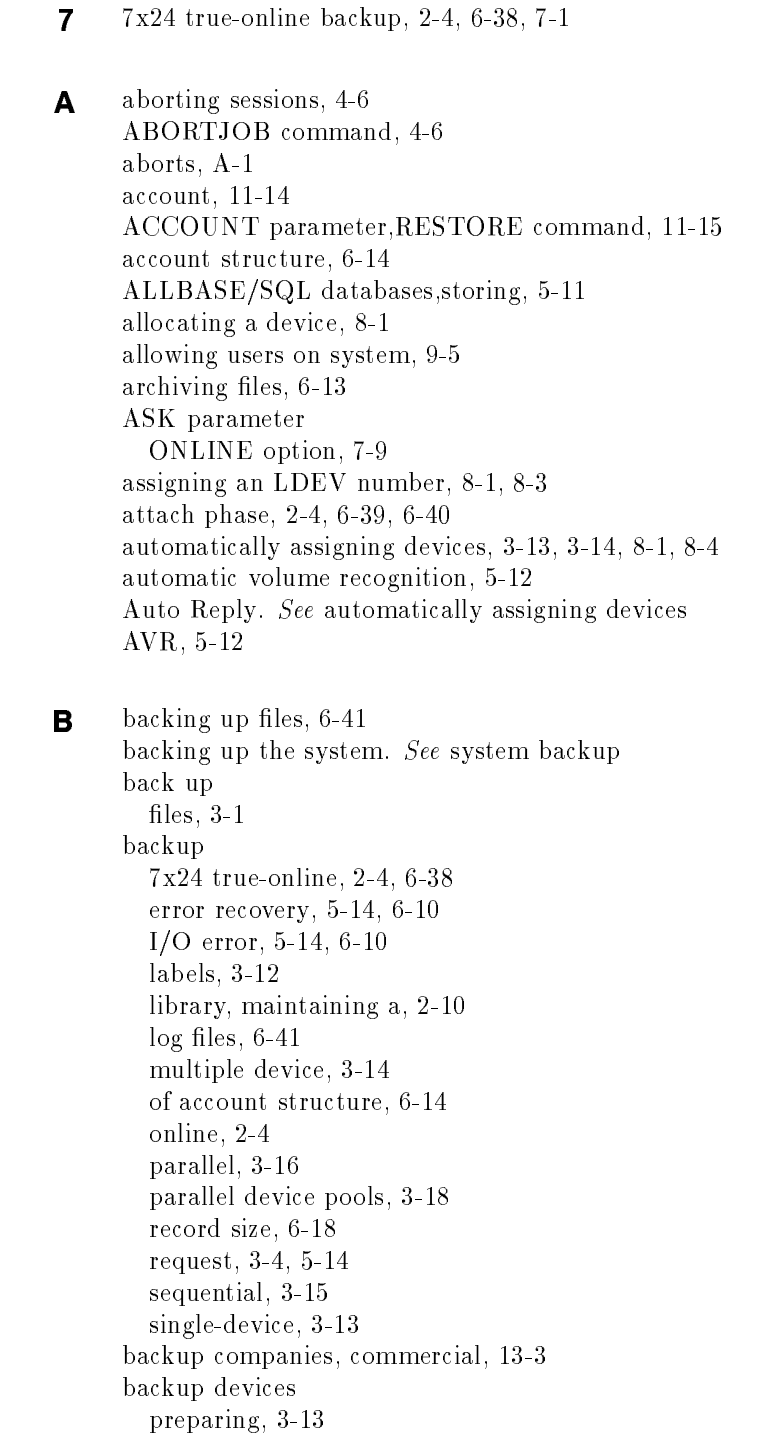

supported by MPE/iX, 1-6 backup error recovery, 5-14 backup media defined, 1-6 duplicate, 13-4 preparing,  $3-7-12$ verifying, 9-2 backups labeled, 3-4 unlabeled, 3-4 basegroup parameter, SYSGEN utility, 10-2 base group, SYSGEN utility, 10-1 BREAKJOB command, 4-4 buffer size, 6-18

 $C$  caret,  $5-8$ 

character sets, 5-2 cold site, 13-2 commercial backup companies, 13-3 compatibility of MPE V/E & XL backups, 6-15 with MPE V/E, 2-2, 3-3 compressing data, 6-36 compression algorithms, 6-36 COMPRESS parameter HIGH option, 6-36 LOW option, 6-36 TurboSTORE/iX II command, 6-36 computer service bureaus, 13-3 CONFIG.SYS, 10-1, 10-2 congurators, SYSGEN utility, 10-1, 10-4 console checking the, 8-2 requests, 4-4 CREATE parameter,RESTORE command, 11-14, 11-18 creating labeled volumes, 5-13 creator, 11-14 CREATOR parameter,RESTORE command, 11-16, 11-18

# $D$  DASS, 2-2

databases full backup, 6-32 partial backup, 6-32 quiescing, 7-5 restoring part of, 11-22 storing ALLBASE/SQL, 5-11 storing non-HP, 5-12 storing TurboIMAGE, 5-10 data compression, 6-36 DATE parameter state change date, 6-11 STORE command, 6-11 default group, SYSGEN utility, 10-1 device class, 3-13

device pool, 3-6, 3-15, 3-16 device, restoring to specific, 11-20 devices. Se <sup>e</sup> backup devices DEV parameter STORE command, 11-20, 11-21 directory information, restoring, 11-18 DIRECTORY parameter RESTORE command, 11-18, 12-2 STORE command, 6-14 VSTORE command, 9-3 disaster reco very, 13-1, 13-4 disaster reco very plan, 1-7 disk read errors, 6-10 displaying file dates,  $6-7$ file security information, 6-8 progress messages, 6-13, 11-20 tape information, 11-18 duplicate backups, 13-4 duplicate filenames, restoring to, 11-2

<sup>E</sup> END parameter ONLINE option, 7-8 error check for STORE, 9-2 error messages, A-1 error reco very ONERROR option, 6-10 RESTORE command, 11-13 STORE, 6-10 errors determining the cause of, A-2 recommended records and all controls in the second state of the second state of the second state of the second exclamation point, 5-8

f failure. See system failure FCRANGE parameter RESTORE command, 11-20 STORE command, 6-18 le codes, 6-18, 11-20 FILE command, 3-5, 3-13, 5-1, 5-14, 8-5, 11-25 automatically assigning devices, 11-11 restoring files, 11-4, 11-5, 11-11 file dates, displaying, 6-7 file equation,  $5-12$ ,  $5-13$ file security information displaying, 6-8 fileset,  $5-1$ ,  $11-3$ FILES= parameter RESTORE command, 11-20 STORE command, 6-17 file system directory,  $2-7$ ,  $10-1$ ,  $12-1$ forms requests, 4-4 FULLDB option STORE command, 6-32

full system backup, 2-8, 6-12, 6-35, 12-1

- <sup>G</sup> group, 11-14 GROUP parameter,RESTORE command, 11-15, 11-18 <sup>H</sup> hardware requirements, 1-4 HELLO command, 4-3 HIGH option COMPRESS parameter, 6-36 HIPRI parameter HELLO command, 4-3 JOB command, 4-3 hot site, 13-2 **I** improving storage efficiency,  $6-18$ ,  $6-36$ increasing record size, 6-18 indirect file, 5-7, 6-10 restoring files, 11-13 initializing volumes, 12-2 inputle parameter, SYSGEN utility, 10-2 interleave format, 6-35 INTER parameter STORE command, 6-35, 6-36  $J$  JOB command, 4-3 JOBFENCE command, 4-2, 9-5 job priority, 4-2 jobs, 4-2 <sup>K</sup> KEEP command SYSGEN utility, 10-2 KEEP parameter RESTORE command, 11-2, 11-17, 12-2  $\mathsf{L}$  labeled backups, 3-4, 5-12 labeled tapes, 2-2 restoring files,  $11-4$ ,  $11-14$ labeled volumes, 5-12 last access date, 11-17 LDEV, 3-2. See also logical device number library, maintaining a, 2-11 LIMIT command, 4-2, 9-5 LISTDIR parameter RESTORE command, 11-18 LISTF command, 11-2 listing the files restored, 11-13 listing the files stored,  $6-3$ ,  $6-8$ LOCAL parameter RESTORE command, 11-15, 11-18 VSTORE command, 9-3  $log$  files, 6-41
	- logging off users, 4-1

log handler, 2-4, 6-39, 6-40 logical device (LDEV) number, 3-2, 3-4, 3-13, 5-14, 8-1, 8-3, 11-20, 11-25 LOGVOLSET option TurboSTORE/iX 7x24 True-Online Backup command, 6-41  $long$  file display, 6-4, 6-6 LOW option COMPRESS parameter, 6-36 <sup>M</sup> magneto-optical, 2-2, 3-20 restoring files, 11-9 maintaining a backup library,  $2-10-11$ maximum number of files, restoring, 11-20 maximum number of files, specifying, 6-17 MAXTAPEBUF parameter STORE command, 6-18 media. See backup media media error recovery, 5-14, 6-10 media request, 4-4 automatic answering, 8-1 denying, 8-4 handling, 8-1, 8-4 pending, 8-4 replying to, 8-3 modication date, 11-17 monitoring RESTORE command progress, 11-24 monitoring STORE command progress, 5-13 MOSET option RESTORE command, 11-9, 11-10 STORE command, 3-22 TurboSTORE/iX II command, 6-38 mounting additional backups, 5-16 mounting additional tapes, 11-25 MPE V/E compatibility, 2-2, 3-3 compatible backups, 6-15 tape format, 2-9 multiple-device backup, 2-9, 3-1, 3-4, 3-5, 5-2, 5-14 described,  $3-14-19$ planning use of,  $3-3-4$ multiple-device planning chart, 3-3 multiple-device RESTORE, 11-25 multiple devices restoring files, 11-10 multiple disk files restoring files, 11-8 mutual backup arrangements, 13-2

<sup>N</sup> NAME option RESTORE command, 11-9 STORE command, 3-22 TurboSTORE/iX II command, 6-38 naming files in RESTORE command, 11-3 in STORE command, 5-2, 5-7 native mode, 6-4 NEWDATE option RESTORE command, 11-18 newgroup parameter, SYSGEN utility, 10-2 NEWVOL command VOLUTIL utility, 12-2 NOKEEP option RESTORE command, 11-17 nonsystem volume set directory, 6-14 NOSTOREDIRECTORY option STORE command, 6-34 notifying users of a backup, 4-2 NOTIFY parameter STORE command, 6-19 NO WRITE RING message, 5-16 \$NULL, 3-19

<sup>O</sup> OLDDATE option RESTORE command, 11-17 ONERROR option error recovery, 6-10 REDO parameter, 5-14, 6-10 RESTORE command, 11-14 STORE command, 5-14, 6-10 VSTORE command, 9-3 ONERROR=QUIT option VSTORE command, 9-3 ONERROR=SKIP option VSTORE command, 9-3 online backup, 2-4, 6-38 ONLINE option ASK parameter, 7-9 END parameter, 7-8 specifying time, 7-9 START parameter, 7-8 STORE command, 6-40 ONVS parameter STORE command, 6-14, 6-26 optical media,storing to, 3-20 outputfile parameter, SYSGEN utility, 10-2 **P** parallel device backup, 3-16 preparing backups, 3-12 parallel device pools, 3-6, 3-18, 5-14, 6-36 preparing backups, 3-12 restoring devices, 11-6 parallel devices, 3-6, 3-16, 3-17, 5-14, 6-10 maximum number of, 3-17 restoring files,  $11-6$ ,  $11-7$ parallel disk files restoring files, 11-8 PARTIALDB option, 7-12 restoring part of a database, 11-22 STORE command, 6-32 partial system backup, 2-8, 6-11, 6-35, 12-1 PIN. See process identication number placeholder, 3-6, 3-16, 5-2 restoring files,  $11-5$ ,  $11-11$ preparing backup media, 3-7 preparing storage devices, 3-1 LDEV number, 3-2 multiple-device backup, 3-1 multiple-device planning chart, 3-3 selecting backup method, 3-3 preparing the system for backup,  $4-1-6$ preventing new system activity, 4-2 printing the files restored, 11-13 printing the files stored, 6-3 private recovery facility, 13-2 process identication number (PIN), 8-1, 8-3 program aborts, A-1 progress messages, 5-16 displaying, 6-13, 11-20 PROGRESS parameter RESTORE command, 11-20, 11-26 STORE command, 5-16, 6-13 PUB group, 2-7 PURGE parameter STORE command, 6-13

<sup>Q</sup> quiescing databases, 7-5 QUIET mode, 4-2, 4-3 QUIT parameter,ONERROR option, 5-14, 6-10, 11-14

R read access, 11-15 RECALL command, 4-4, 8-2, 8-4 CTRL/A keys, 8-4 record size, 6-18 recovery facility, 13-1, 13-4 recovery facility response time, 13-4 recovery from backup errors, 5-14, 6-10 recovery from tape errors, 11-14 recovery system compatibility, 13-3 redirecting list of files stored, 6-3 REDO parameter

ONERROR option, 5-14, 6-10 reel-to-reel media MPE/iX backup media, 1-6 reel-to-reel tapes end-of-le marker, 2-9 header label, 2-9 labeled, 2-9 unlabeled, 2-9 reload of system conguration, 12-1, 12-2 removing files from disk, 6-13 REPLY command, 8-3, 8-4 CTRL/A keys, 8-4 replying to console requests, 4-4 RESTORE monitoring progress, 11-24 using MOSET, 11-9 using NAME, 11-9 using PARTIALDB, 11-22 using RESTORESET, 11-5 using STOREDIRECTORY, 11-23 using VSTORE, 11-9 RESTORE command, 2-4, 6-18, 6-36, 11-1, 12-1, 12-2 ACCOUNT parameter, 11-15, 11-18 CREATE parameter, 11-3, 11-14, 11-18 CREATOR parameter, 11-16, 11-18 DIRECTORY parameter, 11-18, 12-2 error reco very, 11-13 FCRANGE parameter, 11-20 FILE parameter, 11-11 FILES=parameter, 11-20 GROUP parameter, 11-15, 11-18 KEEP parameter, 11-2, 11-17, 12-2 LISTDIR parameter, 11-18 LOCAL parameter, 11-15, 11-18 MOSET parameter, 11-9, 11-10 NAME parameter, 11-9 11-11-12-12-parameter, 11-18-NOKEEP parameter, 11-17 OLDD ATE parameter, 11-17 ONERROR parameter, 11-14 options, 11-12 placeholder, 11-11 preparing to restore files, 11-2 PROGRESS parameter, 11-20, 11-26 referencing files, 11-3 RESTORESET parameter, 11-5, 11-7 SHOW=OFFLINE parameter, 11-26, 12-3 SHOW parameter, 11-13, 11-26 syntax, B-3 TRANSPORT parameter, 11-20 unrecoverable errors, 11-13 RESTORESET parameter RESTORE command, 11-5, 11-7 STORE command, 5-7 restoring

directory information, 11-18 part of a database, 11-22 using a disk directory file, 11-23 restoring files, 1-6 7x24 true-online backups, 7-12 account, 11-14 automatically assigning devices, 11-11 checking for duplicate filenames, 11-2 creator, 11-14 described, 11-1 error recovery, 11-13 FILE command, 11-5 from a disk file,  $11-7$ from labeled tapes, 11-4 from magneto-optical devices, 11-9 from multiple devices, 11-10 from multiple disk files,  $11-8$ from optical disk, 11-9 from parallel device pools, 11-6 from parallel devices, 11-6 from parallel disk files, 11-8 from sequential devices, 11-5 from single devices, 11-4 full backups, 12-3 group, 11-14 issuing a RESTORE command, 11-11 LISTF command, 11-2 listing the files restored, 11-13 maximum number, 11-20 overwriting files, 11-17 parallel devices, 11-7 partial backups, 12-2 placeholder, 11-5 preparation, 11-2 printing the files restored, 11-13 read access, 11-15 referencing files, 11-3 sequential devices, 11-6 STOREDIRECTORY option, 7-13 tape error recovery, 11-14 to specific device, 11-20 to specific volumes, 11-21 using VSTORE, 11-9 wildcard characters, 11-2 write ring, 11-3 restoring from compressed files, 6-37 multiple devices, 11-5 restoring TRANSPORT backup to MPE V/E, 6-18 RESUMEJOB command, 9-6 returning system to normal, 9-5

 $\mathbf S$  scheduling system backup, 2-8-9 scratch tapes, 2-10 sequential backup, 3-15 sequential device backup preparing backups, 3-7, 3-11 sequential devices, 3-5, 3-15, 5-14, 6-10 maximum number of, 3-15 restoring files,  $11-5$ ,  $11-6$ service bureaus, computer, 13-3 sessions, 4-2 shadow logging, 7-6 shadow subsystem, 2-4, 6-39, 6-40 short file display,  $6-4$ ,  $6-6$ SHOW=D ATES option STORE command, 6-7 SHOWJOB command, 4-3, 4-4, 8-3, 9-5 SHOW=LONG option STORE command, 6-6 SHOW=OFFLINE option RESTORE command, 11-26, 12-3 STORE command, 2-10, 6-3, 9-5 SHOW parameter RESTORE command, 11-13, 11-26 STORE command, 6-3, 6-8, 9-1 VSTORE command, 9-3 SHOW=SECURITY option STORE command, 6-8 SHOW=SHORT option STORE command, 6-4 SHOWVAR, A-2 single-device backup described, 2-9, 3-13 preparing, 3-7 preparing backups, 3-11 SKIP parameter,ONERROR option, 11-14 specifying maximum number of files, 6-17 specifying time, 7-9 START command, initial system loader (ISL), 10-5 START parameter ONLINE option, 7-8 state change date DATE parameter, 6-11 STATISTICS parameter STORE command, 6-21 \$STDIN, 10-2 \$STDLIST, 10-2 stopping jobs, 4-4 storage devices preparing, 3-1 STORE error reco very, 6-10 unrecoverable errors, 6-10 STORE command, 2-4, 5-1 DATE parameter, 2-8, 6-11 DEV parameter, 11-20, 11-21

DIRECTORY parameter, 6-14 FCRANGE parameter, 6-18 FILES= parameter, 6-17 FULLDB option, 6-32 INTER parameter, 6-35, 6-36 MAXTAPEBUF parameter, 6-18 monitoring progress, 5-13 MOSET option, 3-22 NAME option, 3-22 NOSTOREDIRECTORY, 6-34 NOTIFY parameter, 6-19 ONERROR option, 5-14, 6-10 ONLINE option, 6-40 ONVS parameter, 6-14, 6-26 options, 6-1 options (parameters), 5-1 PARTIALDB option, 6-32 PROGRESS parameter, 5-16, 6-13 PURGE parameter, 6-13 referencing files, 5-2, 5-7 RESTORESET parameter, 5-7 SHOW=DATES option, 6-7 SHOW=LONG option, 6-6 SHOW=OFFLINE option, 2-10, 6-3, 9-5 SHOW parameter, 6-3, 6-8, 9-1 SHOW=SECURITY option, 6-8 SHOW=SHORT option, 6-4 STATISTICS parameter, 6-21 STOREDIRECTORY, 6-34 storefile parameter, 3-19 STORESET parameter, 3-5-7, 3-15-19, 5-7, 6-19, 6-36 syntax, B-2 TRANSPORT parameter, 2-2, 2-9, 3-3, 6-5, 6-6, 6-15 VOLCLASS parameter, 11-21 VOL parameter, 11-21 VOLSET parameter, 11-21 STOREDIRECTORY option restoring files, 7-13 restoring using a disk directory file, 11-23 STORE command, 6-34 storefile parameter, 3-19 STOREJCW, A-1 STORE media, 2-7 STORE program described, 2-7 STORESET parameter STORE command,  $3-5-7$ ,  $3-15-19$ ,  $5-7$ ,  $6-19$ ,  $6-36$ storing compressed files, 6-37 storing efficiently, 6-18, 6-36 storing files, 1-6, 5-1 by date, 6-12 storing online, 2-4, 6-38 storing to a single device, 3-13 labeled backups, 5-12

magneto-optical devices, 3-20 multiple devices, 3-14 optical media, 3-20 parallel device pools, 3-18 parallel devices, 3-16 sequential devices, 3-15 streaming backup drive, 6-35 suspended job, restarting, 9-5 suspending jobs, 4-4 sync point, 7-2 beginning of backup, 7-2 end of backup, 7-3 SYS account, 2-7, 10-2 SYSGEN utility, 10-1, 10-5 base group, 10-1 basegroup parameter, 10-2 default group, 10-1 described, 2-7 KEEP command, 10-2 SYSGIN, 10-2 SYSGOUT, 10-2 SYSLIST, 5-14, 6-3, 6-6, 6-10 system backup, 1-2 aborting sessions, 4-6  $\alpha$  -  $\alpha$  -  $\alpha$  -  $\alpha$  -  $\alpha$ full, 2-8, 6-12, 6-35  $log$  files,  $6-41$ logging off users, 4-1 multiple-device, 2-9, 3-4, 3-14-19, 5-2 notifying users, 4-2 online, 6-38 partial, 2-8, 6-11, 6-35 preparing the system,  $4-1-6$ scheduling,  $2-8-9$ sending a WARN message, 4-3 single-device, 2-9 , 3-13 suspending jobs, 4-4 system compatibility for reco very, 13-3 system conguration, 2-7, 12-1 backup, 10-1 reload, 12-1, 12-2 system directory backup, 6-14 system failure, 1-2, 12-1, 13-1 system files, 2-7, 10-1, 12-1 system load backup, 10-1, 12-1, 12-2 creating, 10-3, 10-5 system load media, 2-7 system reload, 12-1 system volume set directory, 6-14

T TAPE command, SYSGEN utility, 10-3 tape error recovery, 11-14 tape information, displaying, 11-18 tape label, 3-7 tape request, 11-25 tapes. See reel-to-reel tapes labeled, 2-2 unlabeled, 2-2 task roadmap, 2-5 TELL command, 4-2, 8-4 testing recovery system, 13-4 transport mode, 6-5 TRANSPORT parameter backup, restoring to MPE V/E, 6-18 RESTORE command, 11-20 STORE command, 2-2, 2-9, 3-3, 6-5, 6-15 true-online backup, 2-4 TurboIMAGE databases,storing, 5-10 TurboSTORE/iX 7x24 True-Online Backup described, 7-1 LOGVOLSET option, 6-41 ONLINE option, 6-38, 7-8 options, 6-3, 7-8 PARTIALDB option, 7-12 quiescing databases, 7-5 restoring, 7-12 shadow logging, 7-6 specifying time, 7-9 sync point, 7-2 TurboSTORE/iX II command COMPRESS parameter, 6-36 MOSET option, 6-38 NAME option, 6-38 options, 6-2

<sup>U</sup> unlabeled backups, 3-4 unlabeled tapes, 2-2 restoring files, 11-14 unlabeled volumes, 5-13 unrecoverable errors RESTORE command, 11-13 STORE, 6-10 user files, 2-7, 10-1, 12-1 users, helping to store & restore, 2-4 user task roadmap, 2-5

- <sup>V</sup> verifying backup media, 9-2 VOLCLASS parameter STORE command, 11-21 VOL parameter STORE command, 11-21 VOLSET parameter STORE command, 11-21 volumes, 11-21 volume set, 6-26 VOLUTIL utility, 12-2 NEWVOL command, 12-2 VSTORE command, 5-1, 9-2, 9-4 ONERROR=QUIT option, 9-3 ONERROR=SKIP option, 9-3 restoring files, 11-9 syntax, B-4
- W WAIT state, 4-2 WARN command, 4-3 WELCOME message, 4-1 wildcard characters, 5-2, 5-7 restoring files, 11-2 write ring, 5-16 restoring files, 11-3